# RN8318\_RN8615\_RN8613\_RN8612\_RN8611 用户手册

版本:V1.5

深圳市锐能微科技股份有限公司

| 版本号  | 拟制人/<br>修改人 | 拟制/修改<br>日期 | 更改理由 | 主要更改内容                                                                                                    |
|------|-------------|-------------|------|----------------------------------------------------------------------------------------------------|
| V1.0 | 锐能微<br>客服部  | 2016-10-09  | 创建   |                                                                                                    |
| V1.1 | 锐能微<br>客服部  | 2017-03-01  | 修改   | 新增型号 RN8612, 相关章节作出修改;<br>1.<br>更改 RN8613 和 RN8615 的封装定义,<br>2.<br>PIN98/99/100/14/15 定义作出调整;<br>完善手册, 修正部分错误。<br>3.                                                                                                    |
| V1.2 | 锐能微<br>客服部  | 2017-03-12  | 修改   | 完善手册, 补充修改各个章节说明文字。                                                                                                    |
| V1.3 | 锐能微<br>客服部  | 2017-03-15  | 修改   | 调整第2章电气特性部分指标<br>1.<br>对 3.5 复位章节做更详细描述<br>2.<br>对第9章模拟外设做更详细描述<br>3.<br>对 LCD/INTC/KBI 部分说明做出调整<br>4.                                                                                                    |
| V1.4 | 锐能微<br>客服部  | 2017-3-28   | 修改   | 修改 4.3 章节 bitband 说明错误<br>1.<br>修改图 1.4 RN8611 管脚排列图中<br>2.<br>P66/SEG10、P67/SEG11 为 P66/P67<br>第9章模拟外设增加 AIN 输入阻抗说明<br>3.<br>第 15 章 IIC 章节修改, 在 1.8432MHz<br>4.<br>时钟下不支持高速模式<br>第14章 7816章节修改,卡时钟输出不<br>5.<br>支持 32/64/128 分频<br>第9章模拟外设修改, LVD 阈值电压设<br>6.<br>置寄存器描述错误<br>4.3.1 章节 SRAM 章节增加 BOOTROM<br>7.<br>占用 RAM 地址空间描述和 CACHE 开<br>启描述。<br>第2章电气特性增加极限参数描述、增<br>8.<br>加更多参数指标。<br>第1.4 章节, P30 端口描述作出修改<br>9.<br>10. 第19章增加产品外观说明 |
| V1.5 | 锐能微<br>客服部  | 2017-6-17   | 修改   | 1、修改 7.2.6 中笔误 BIAS, 正确为 RES<br>2、修改二次温补 T5-T9 的边界温度<br>3、修改 3.5.2 电源监测电路描述<br>4、修改 1.4 管脚描述中 (P18) 51/66 脚的<br>笔误 LVDVP1 为 LCDVP1<br>5、时钟框图中增加 RCL 可作为 LCD 及<br>CPU 时钟的连线<br>6、修改 9.2.1 REF_WAIT 的描述及并为<br>SAR WAIF 的描述增加备注<br>7、3.6.6 增加描述                                                                                                    |

修改记录

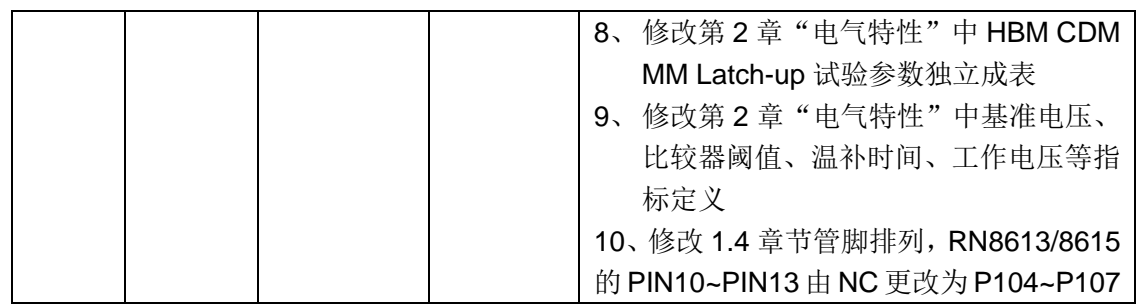

# 目录

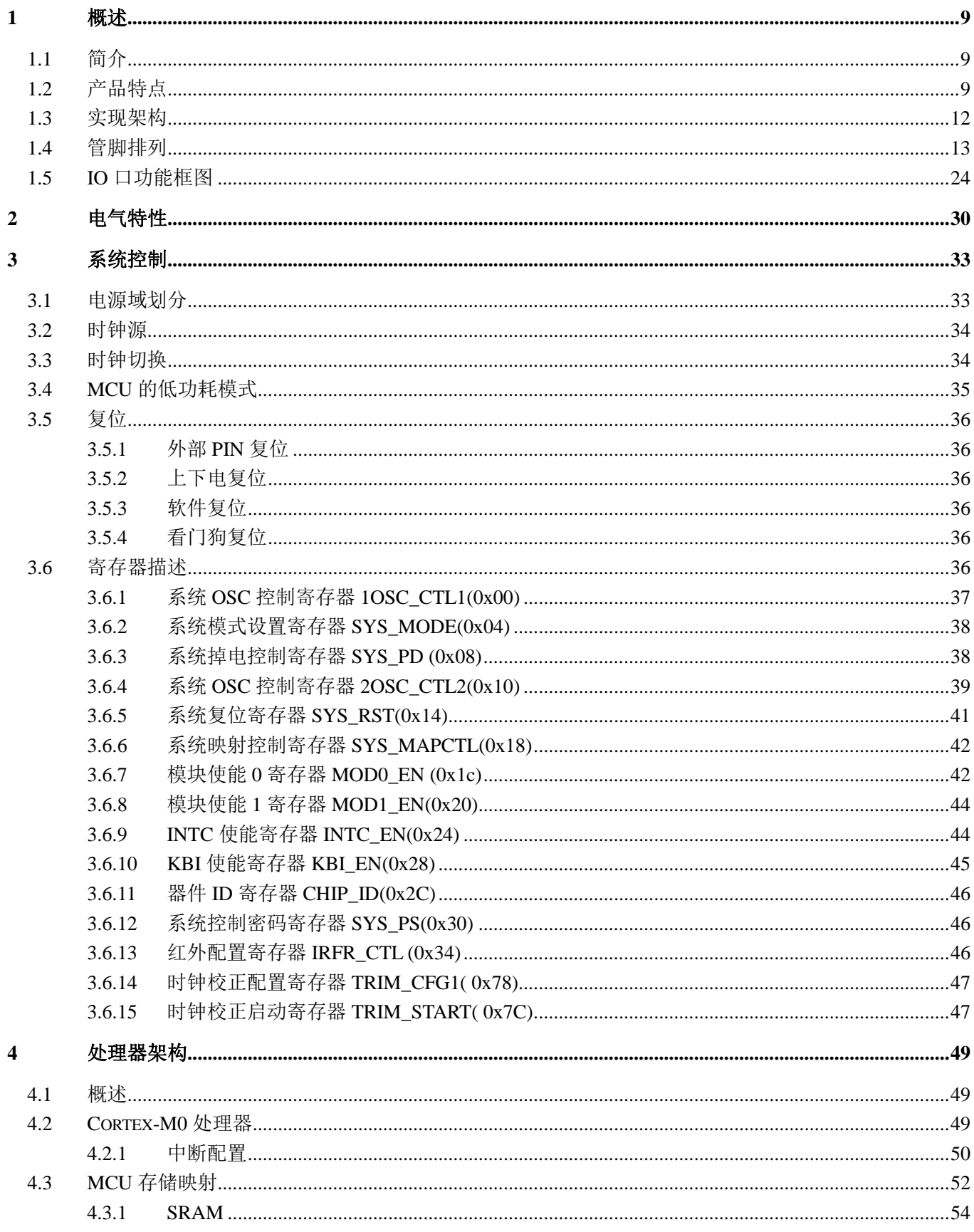

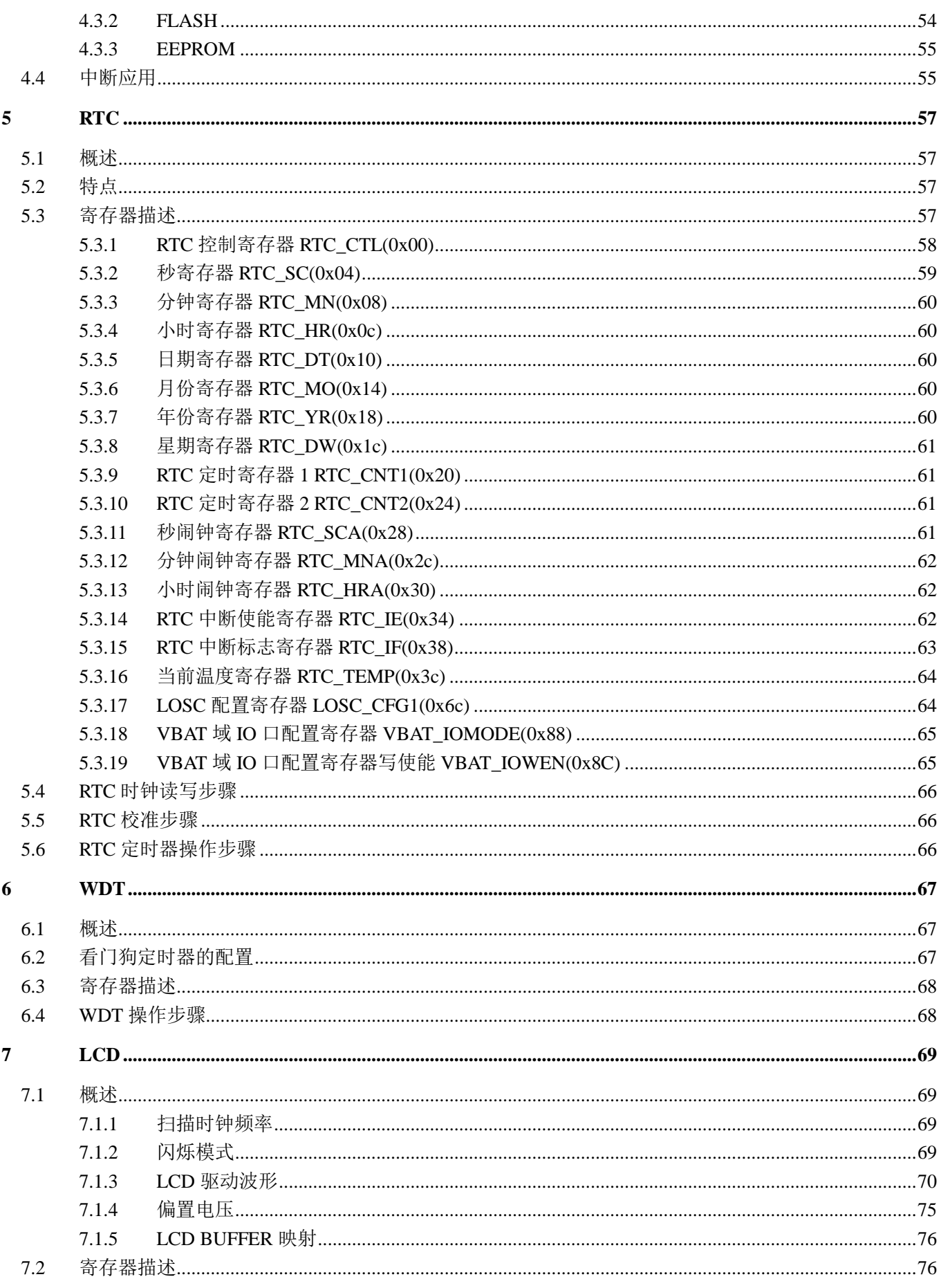

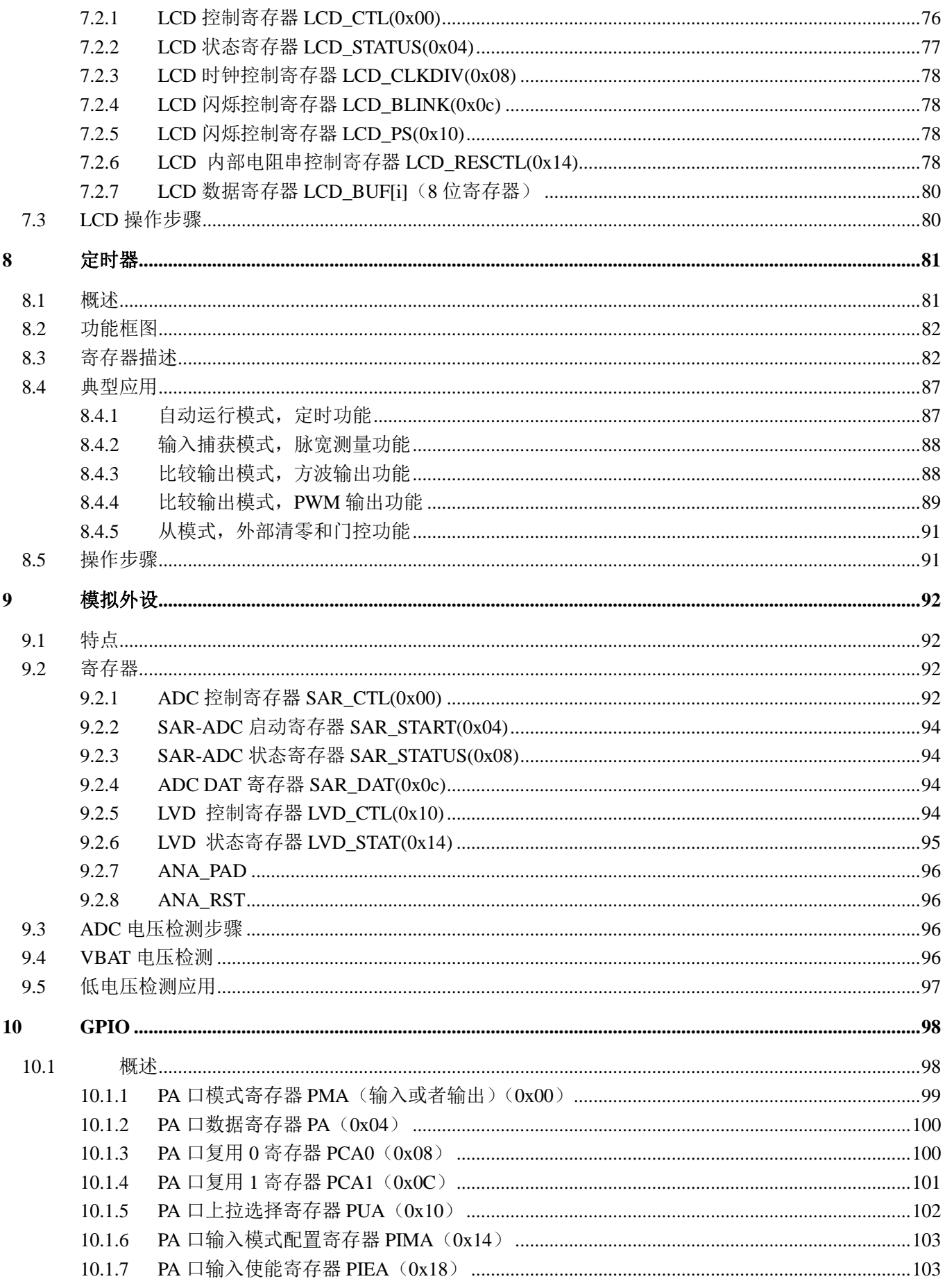

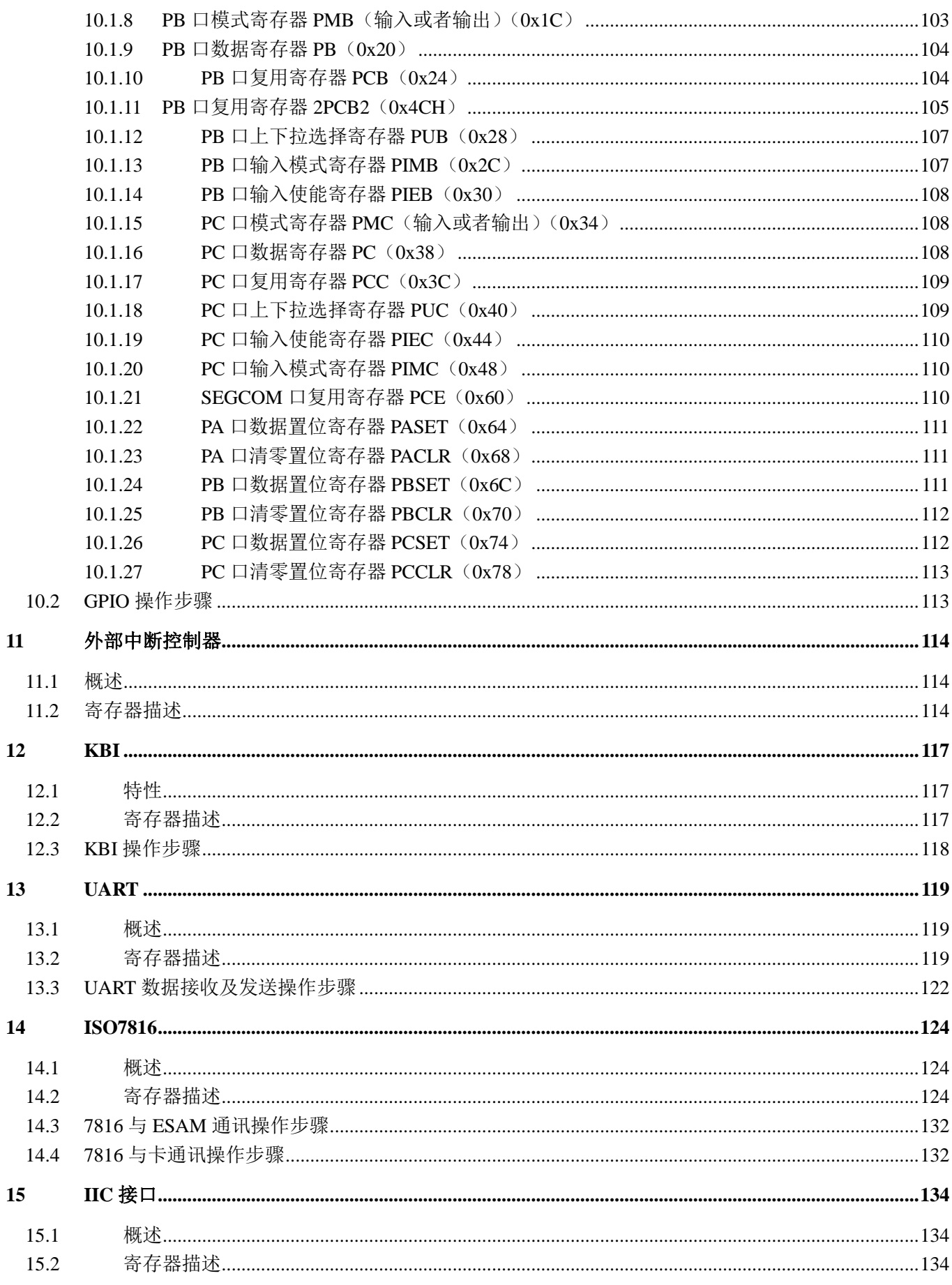

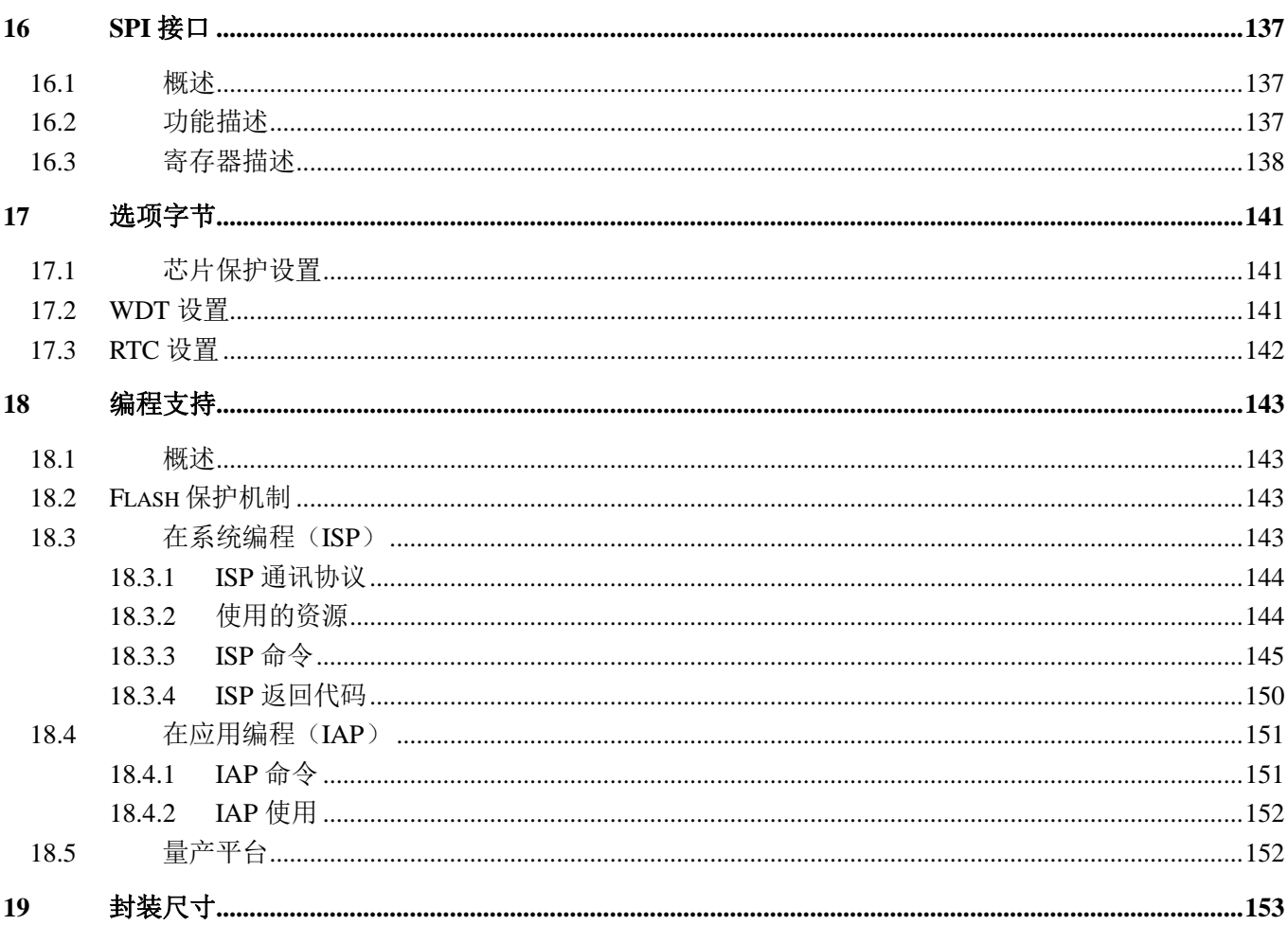

# <span id="page-8-0"></span>**1** 概述

## <span id="page-8-1"></span>**1.1** 简介

**RN8318**:集成 ARM Cortex-M0 内核、512KB Flash 和 32KB SRAM、独立供电硬件温补 RTC,LCD 支持 8\*36/6\*38/4\*40。封装 LQFP128,典型应用领域:国网 698 协议三相表(使用 LCD)、海外高端三相表。

**RN8615**:集成 ARM Cortex-M0 内核、512KB Flash 和 32KB SRAM,独立供电硬件温补 RTC,LCD 支持 8\*30/6\*32/4\*34。封装 LOFP100, 典型应用领域:国网 698 协议单相表(使用 LCD)、国网 698 协议三相表(不 使用 LCD)、海外高端单三相表。

**RN8613**:集成 ARM Cortex-M0 内核、256KB Flash 和 32KB SRAM,独立供电硬件温补 RTC,LCD 支持 8\*30/6\*32/4\*34。封装 LQFP100,典型应用领域:国网 698 协议单相表(使用 LCD)、海外高端单三相表。

**RN8612**:集成 ARM Cortex-M0 内核、128KB Flash、8KB SRAM、32KB EEPROM,独立供电硬件温补 RTC, LCD 支持 8\*30/6\*32/4\*34。封装 LQFP100,典型应用领域:南网表、海外单相表。

**RN8611**:集成 ARM Cortex-M0 内核、256KB Flash 和 32KB SRAM,独立供电硬件温补 RTC,不支持 LCD。 封装 LQFP64, 典型应用领域: 国网 698 协议单相表(不使用 LCD)。

## <span id="page-8-2"></span>**1.2** 产品特点

基本特点:

- 高集成: 32bit ARM M0 CPU + 最大 512KB Flash/32KB SRAM+独立供电硬件温补 RTC+ LCD 控制器;
- 宽电压:典型条件下 2.3V~5.5V 电压范围保证 CPU 正常工作; 典型条件下 2.7V~5.5V 电压范围保证 RTC 精度; 典型条件下 1.8V~5.5V 电压范围万年历时间保持;
- 高性能:32768 单晶振条件下,CPU 最高工作频率到 14.7456MHz(32KHz、1.8432Mhz、7.3728MHz、14.7456MHz 可选)

32768 晶振+外部高频晶振条件下,CPU 最高工作频率到 29.4912MHz(32KHz、1.8432Mhz、7.3728MHz、 14.7456MHz、29.4912MHz 可选)

低功耗:

CPU 子系统工作在 32Khz 下功耗优于 18μA(with cache); 休眠模式下芯片整体功耗约为 7uA (RTC 自动温补;ram 保持; CPU 及数字外设不掉电;中断唤醒); VBAT 域功耗典型值约为 1.5μA;

LCD 功耗约为 5uA, 常显芯片整体功耗 13uA (电阻串分压模式, 含 6COM 显示屏功耗);

LCD 功耗约为 10μA, 常显芯片整体功耗 18uA (电荷泵模式, 含 8COM 显示屏功耗);

高精度: RTC 在全温度范围 (-40 度~85 度) 内秒脉冲误差小于 10ppm;

RTC 在电池供电情况下依然保证秒脉冲的准确度;

封装形式:RN8318 LQFP128

RN8613/RN8612 LQFP100 RN8611 LQFP64

处理器相关:

- ARM Cortex-M0 内核
- RN8318: 512KB FLASH 存储器; RN8615: 512KB FLASH 存储器;
- RN8613/RN8611: 256KB FLASH 存储器; RN8612:128KB FLASH 存储器;
- RN8612 提供 8KBytes SRAM (全部开放给用户使用)
- RN8612 提供 32KBytes EEPROM,支持 WORD 编程(注意不是 BYTE 编程),100 万次。
- 其他系列提供 32KBytes SRAM,其中 2KBytes 作为 Cache 使用;
- 单 cycle 乘法器 (32bit\*32bit);
- CM0 内嵌系统定时器
- 支持外部中断等多种唤醒方式
- 提供完善的集成开发软硬件环境

RTC:

- **●** 硬件自动温补,满足标准要求的精度和功耗,温补不需要 CPU 参与。
- 电池供电下能保证精确 1Hz 输出
- 温度传感器: -25℃~70℃范围内测温精度为±1℃
- RTC 万年历及自动温补电路独立使用 VBAT 引脚供电
- VBAT 域功耗典型值优于 1.5uA
- 开启温补时间约为 2ms,温度典型功耗 250μA,如果 30 秒开启一次,平均功耗为 0.016μA;

 $LCD:$ 

- **■** RN8318: 4\*40、6\*38、8\*36:
- RN8615/RN8613/RN8612: 4\*34、6\*32、8\*30;
- RN8612 只支持电阻分压模式,其他系列支持 ChargePUMP 和内置电阻列分压模式可选,电阻列分压模式方 案下推荐使用 6com/3V 屏;
- 如果需要支持更多的段数,可选择 8COM 5V 屏(电荷泵方式);如果需要更低的显示功耗,可选择 6COM 3V 屏(电阻串分压方式)。二者在硬件上是兼容的,只需要对软件配置作出更改即可。
- LCD 模块功耗优于 5μA (电阻列分压方案)。

其他外设:

- 高速 GPIO,支持与不同电压外设器件的接口: RN8318: 93 个; RN8615/RN8613/RN8612: 64 个; RN8611:50 个
- 10bit ADC: 温度传感器/电池电压检测/通用 ADC 分时复用
- **●** 电压检测 LVD: 检测芯片电源电压; 检测外部电压
- 两个低功耗比较器 CMP:检测外部电压
- 扩展定时器: 2 个 32bit 定时器
- UART: 6个, 支持自动波特率, 支持红外调制, 支持 UART 唤醒, 支持电平反转
- 7816 口: 2个
- $\bullet$  I2C: 1  $\uparrow$
- SPI:1 个
- 硬件看门狗
- 按键中断:8 个,管脚复用
- 外部中断口:8 个,管脚复用
- 加密:
- 硬件真随机数产生器,符合美国 NIST 的 FIPS 140-2 标准;
- AES128/192/256 硬件加密,符合 FIPS197 标准,支持 EBC/CBC/CTR/GCM/GMAC 模式;
- ECC192 硬件加速器;
- RN8612 不支持加密功能;
- 加密说明文档见锐能微应用笔记;

锐能微 MCU 型号划分

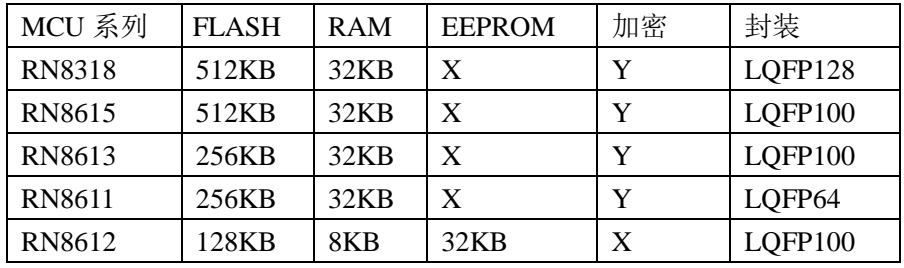

## RN8612 与 RN8613/RN8615 差异表:

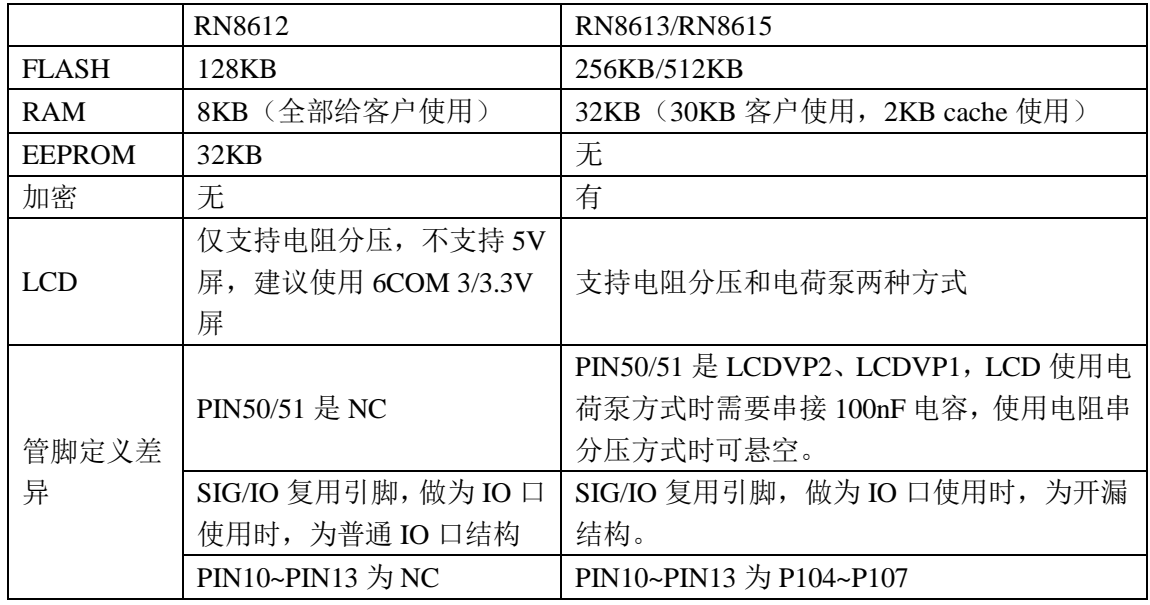

备注:RN8612 与 RN8613/RN8615 管脚兼容,主要差异见上表。

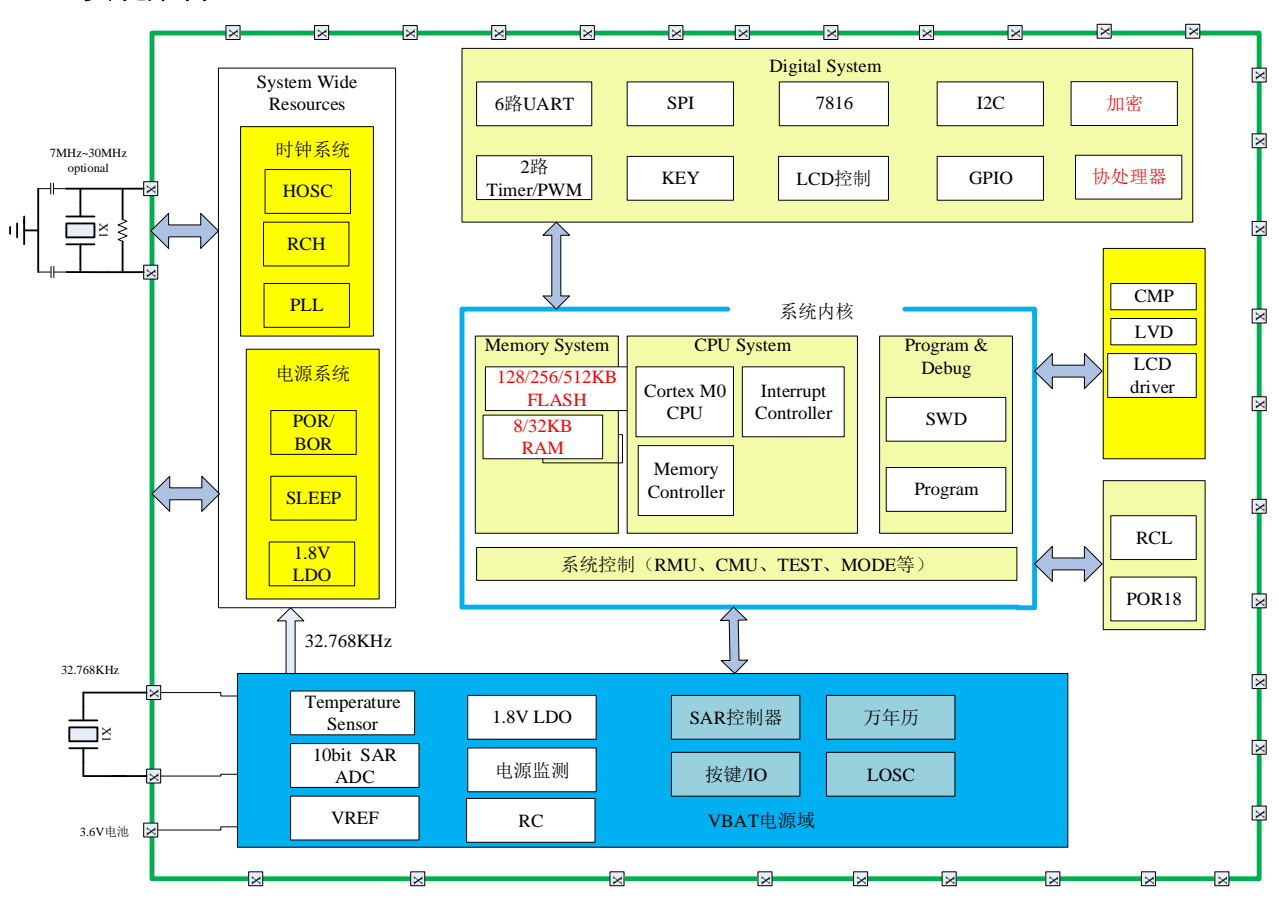

## <span id="page-11-0"></span>**1.3** 实现架构

图 1.1RN 系列 MCU 结构框图

# <span id="page-12-0"></span>**1.4** 管脚排列

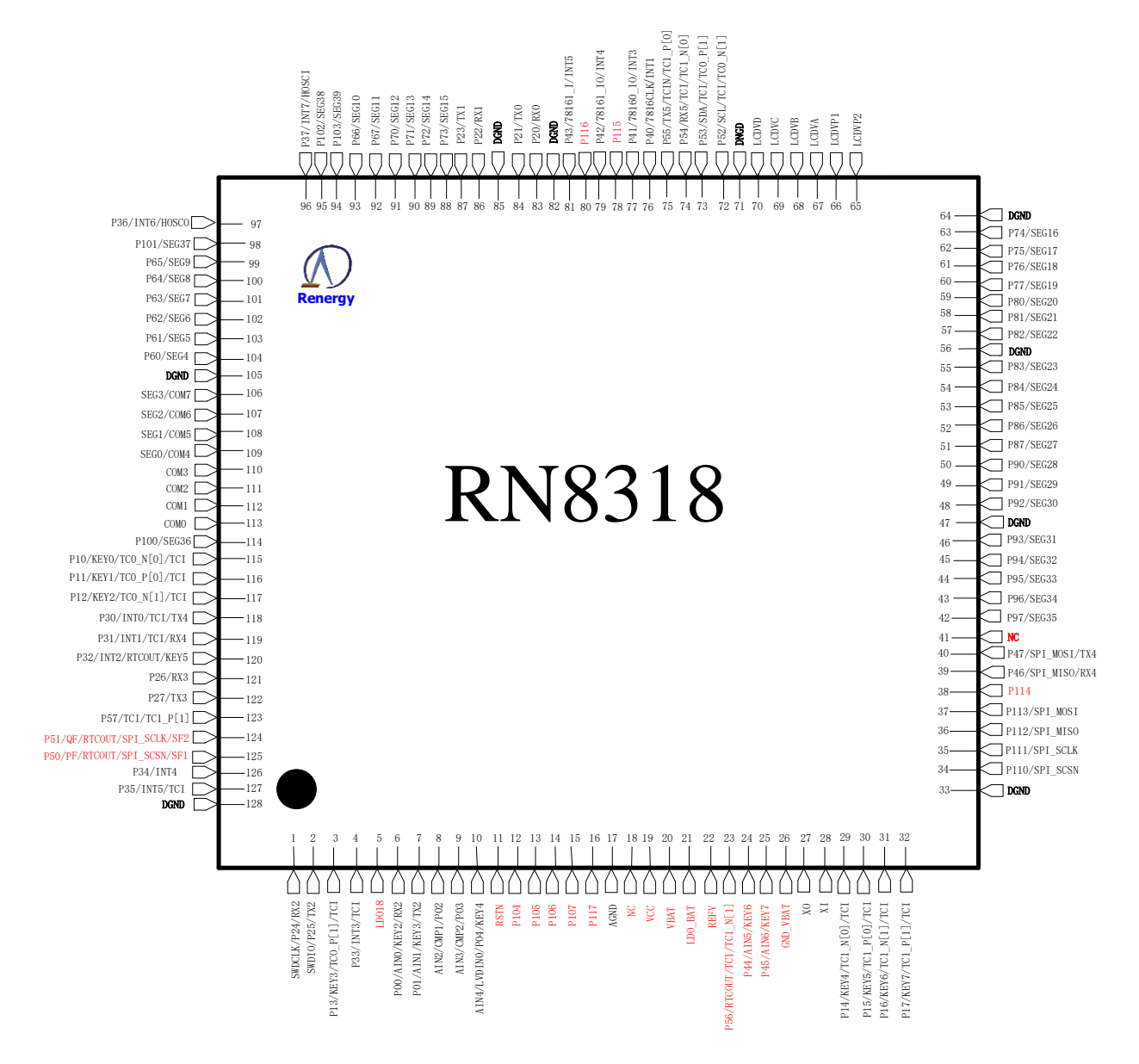

#### 图 1.2 RN8318 管脚排列图

备注:

VBAT 域管脚有:VBAT、LDO\_VBAT、REFV、P56、P44、P45、GND\_VBAT、XO、XI。 注意 P56/P44/P45 引脚输出高电平等于 VBAT 电压。 红色字体的管脚是 RN8318 与 RN8312 有差异的管脚。

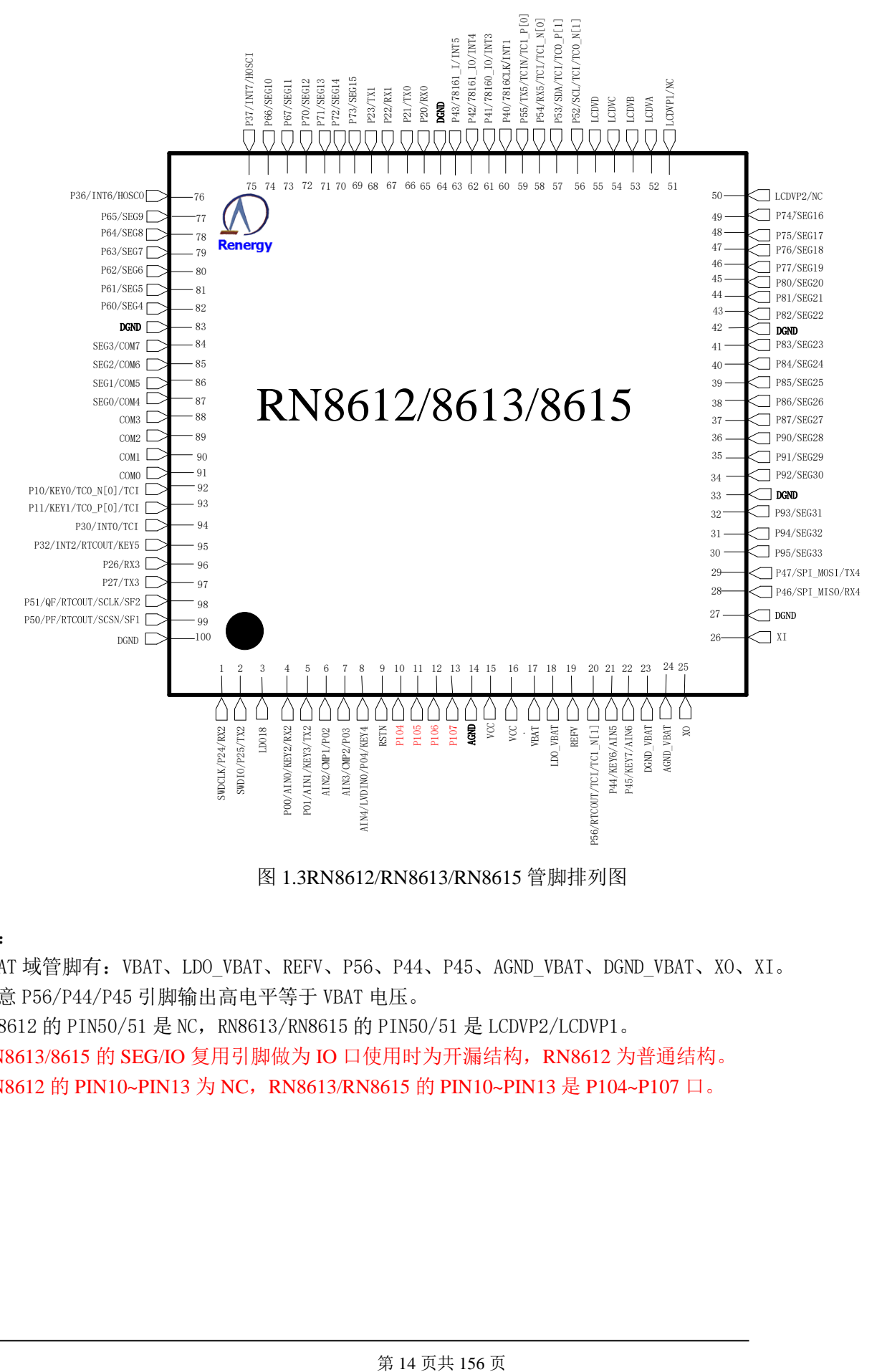

图 1.3RN8612/RN8613/RN8615 管脚排列图

备注:

1.VBAT 域管脚有:VBAT、LDO\_VBAT、REFV、P56、P44、P45、AGND\_VBAT、DGND\_VBAT、XO、XI。

- 2.注意 P56/P44/P45 引脚输出高电平等于 VBAT 电压。
- 3.RN8612 的 PIN50/51 是 NC,RN8613/RN8615 的 PIN50/51 是 LCDVP2/LCDVP1。
- 4. RN8613/8615 的 SEG/IO 复用引脚做为 IO 口使用时为开漏结构, RN8612 为普通结构。
- 5. RN8612 的 PIN10~PIN13 为 NC, RN8613/RN8615 的 PIN10~PIN13 是 P104~P107 口。

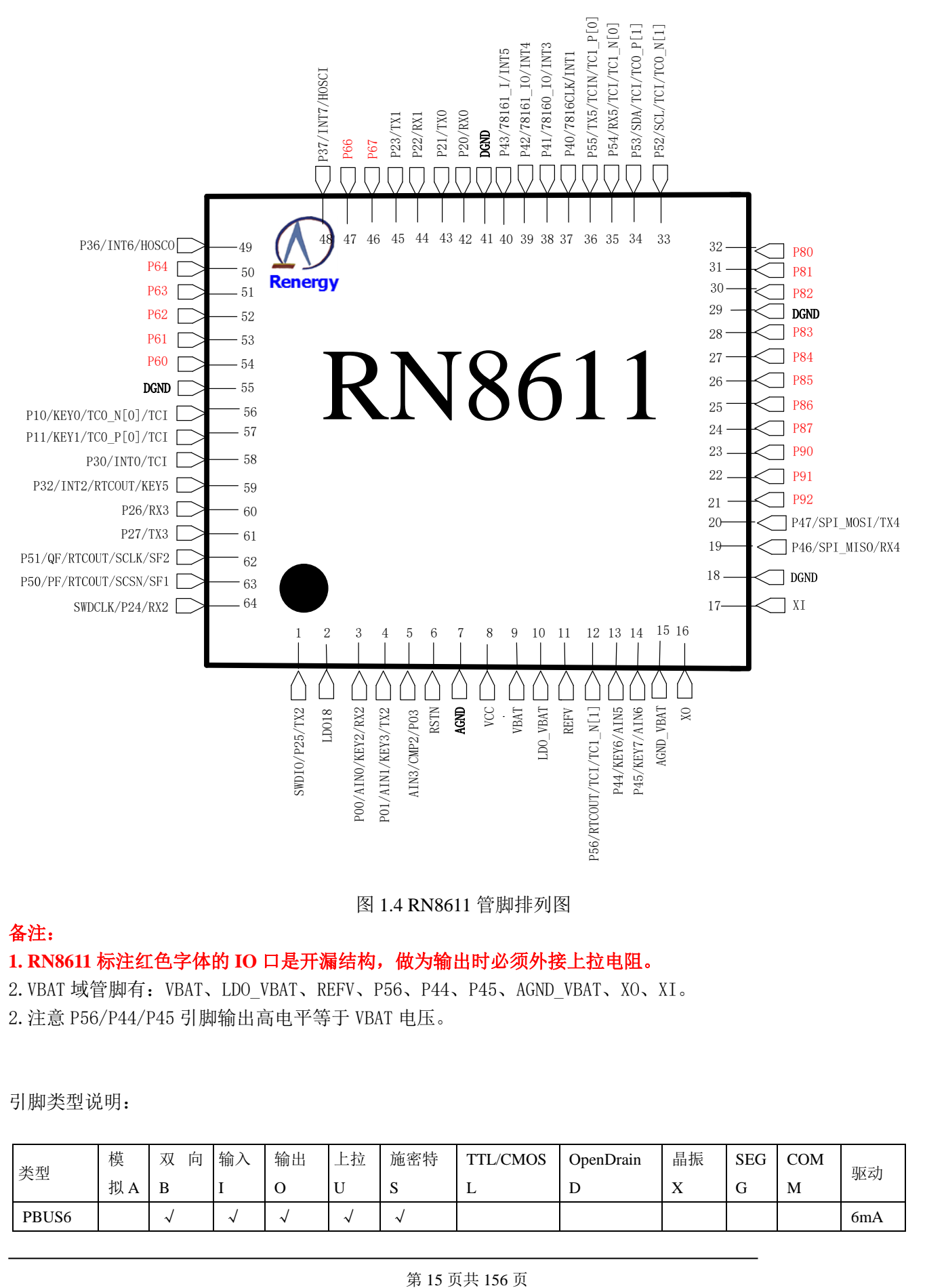

图 1.4 RN8611 管脚排列图

# 备注:

## **1. RN8611** 标注红色字体的 **IO** 口是开漏结构,做为输出时必须外接上拉电阻。

2.VBAT 域管脚有:VBAT、LDO\_VBAT、REFV、P56、P44、P45、AGND\_VBAT、XO、XI。

2.注意 P56/P44/P45 引脚输出高电平等于 VBAT 电压。

引脚类型说明:

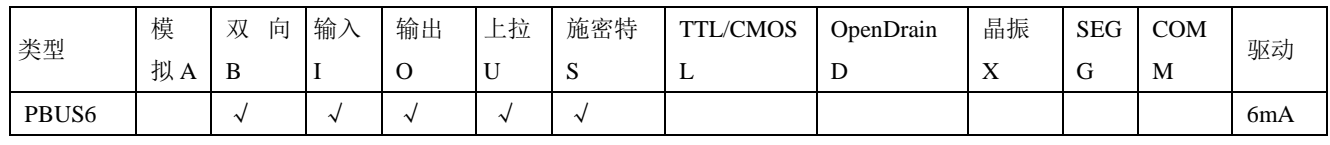

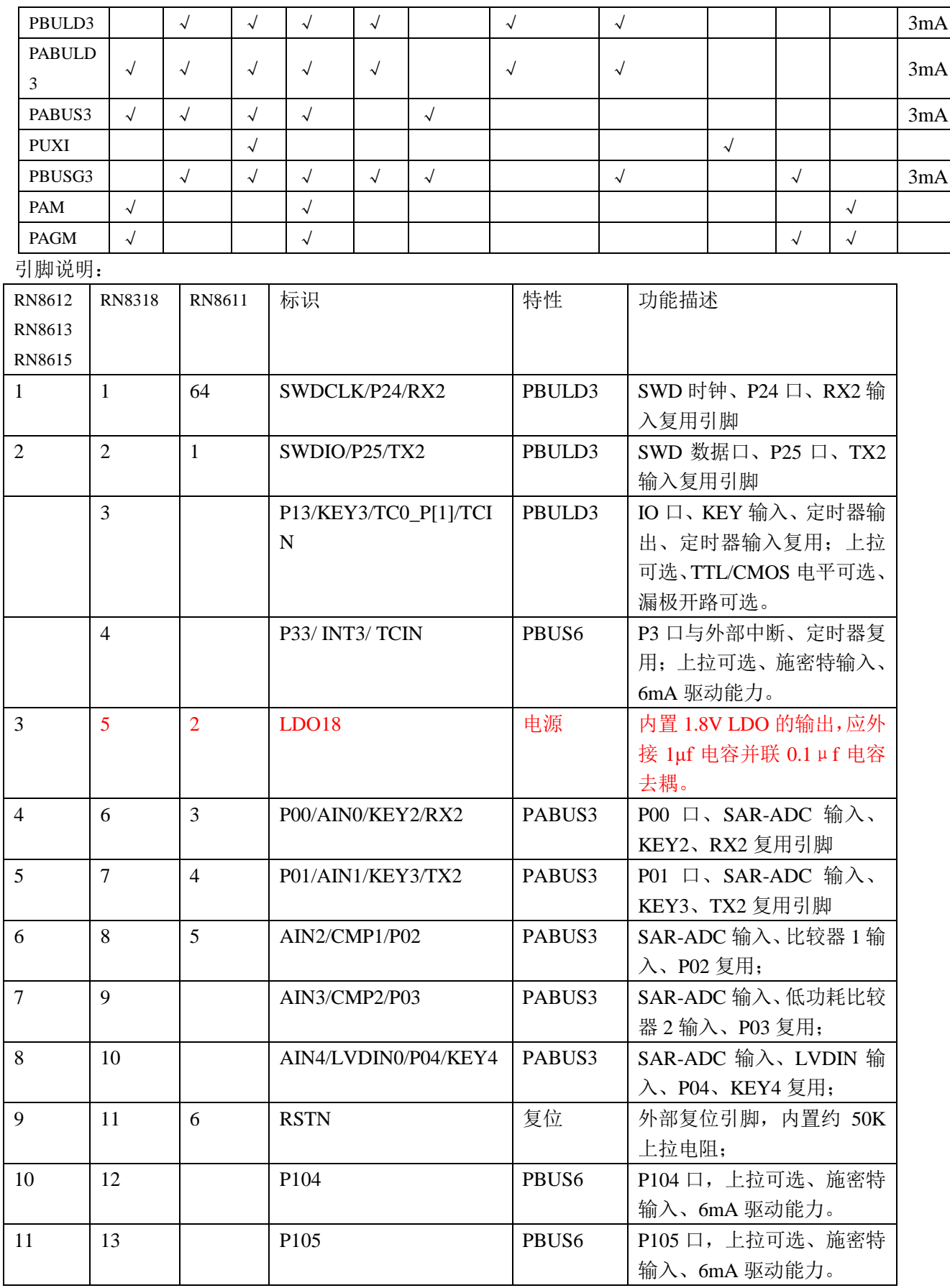

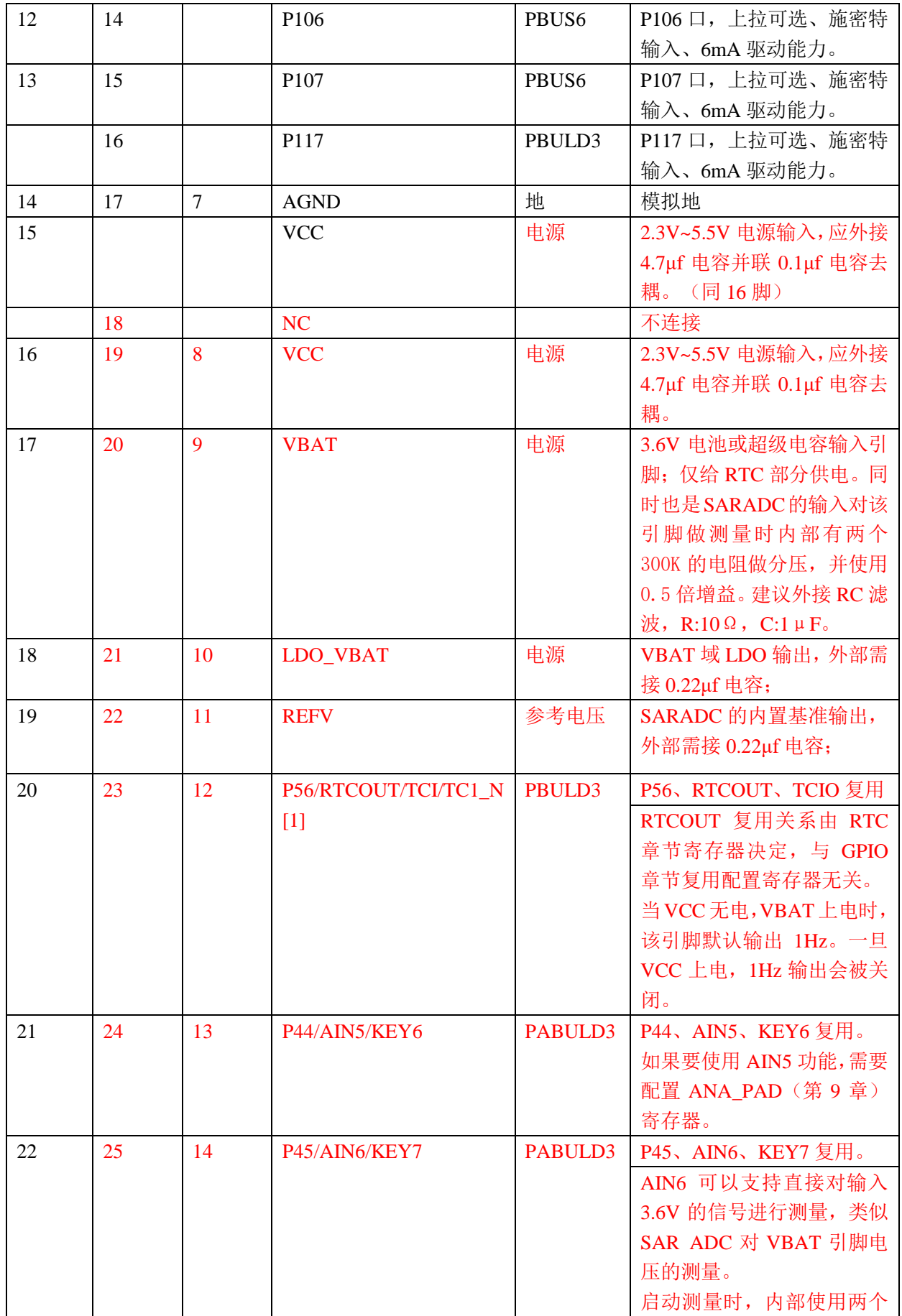

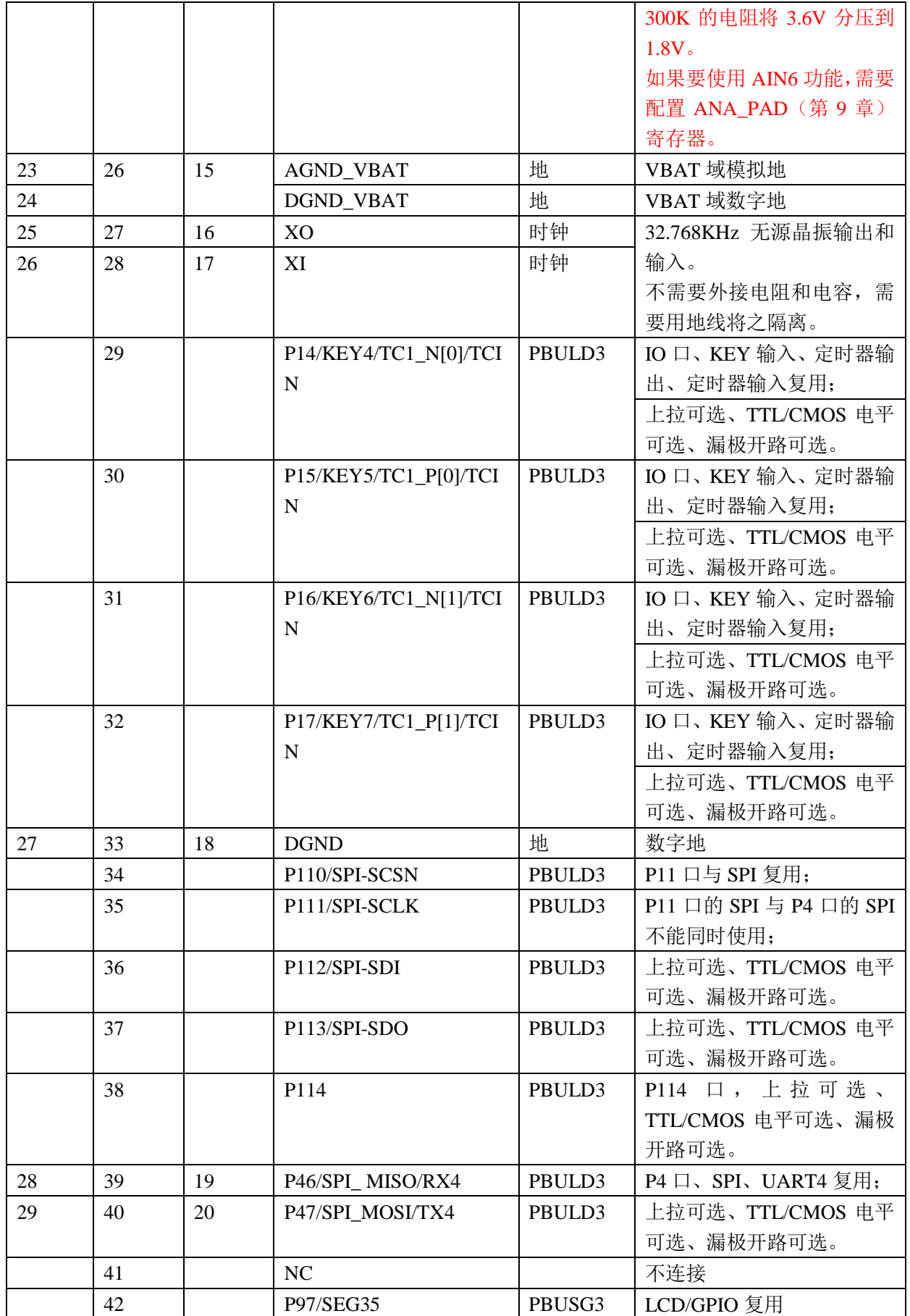

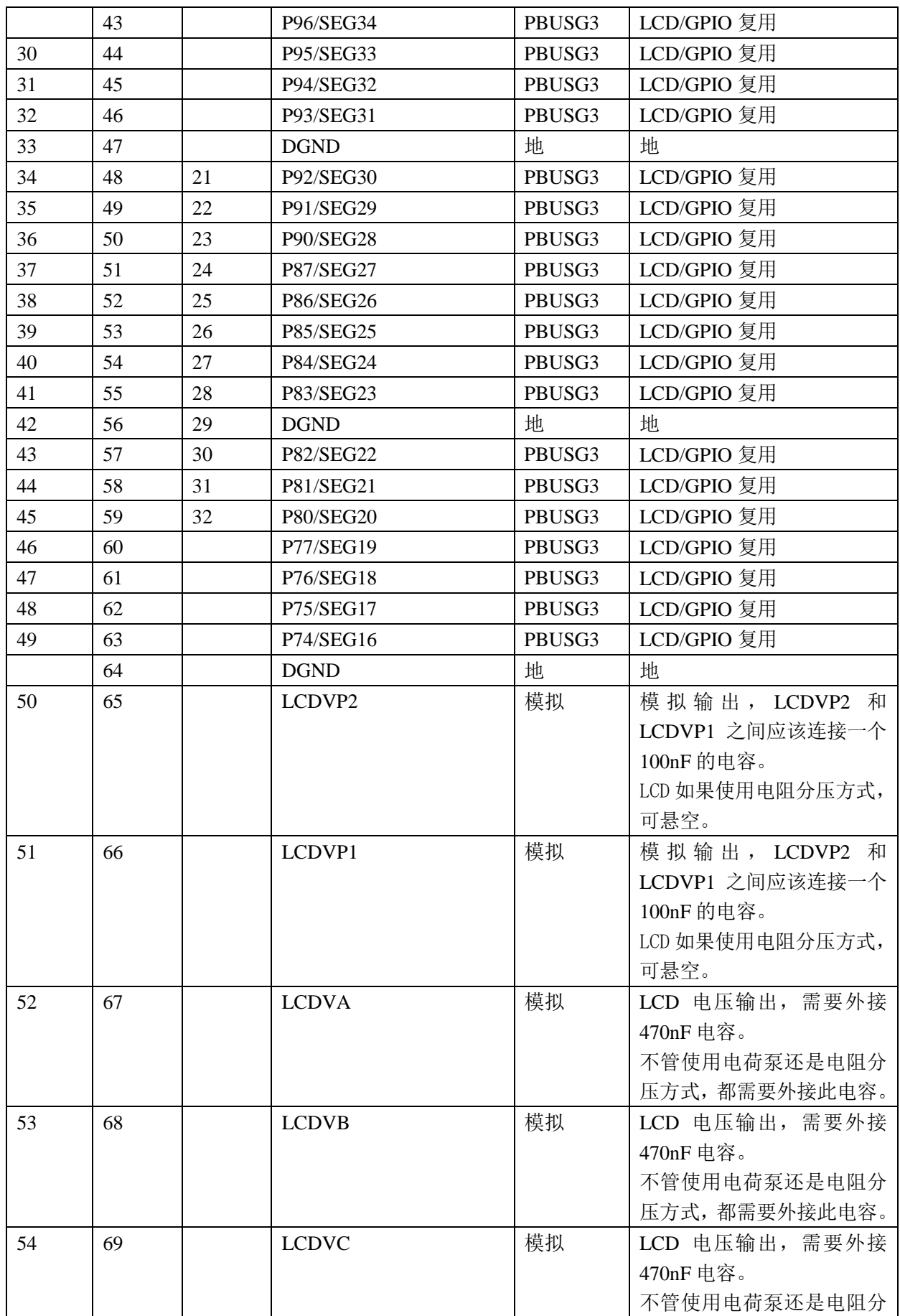

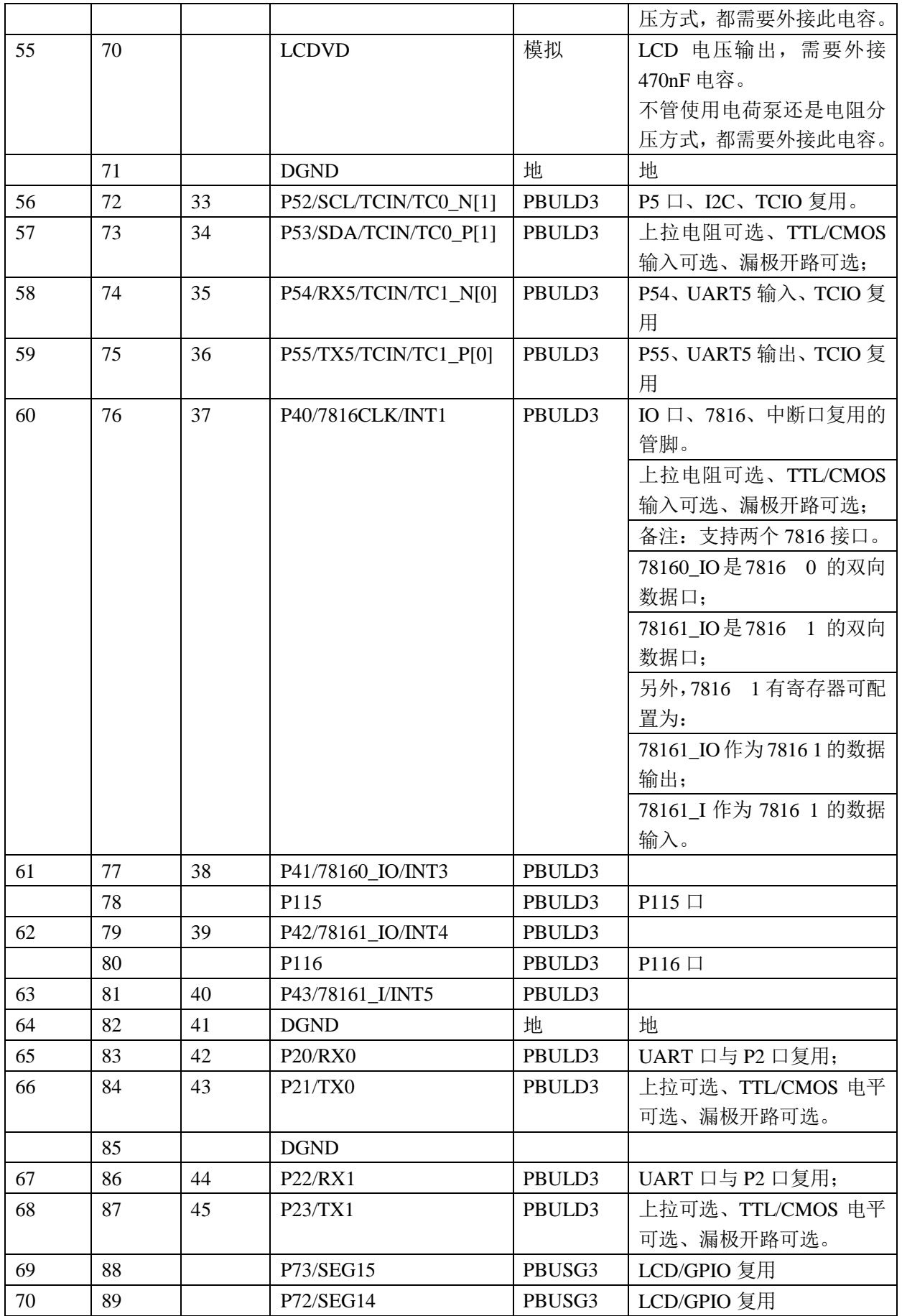

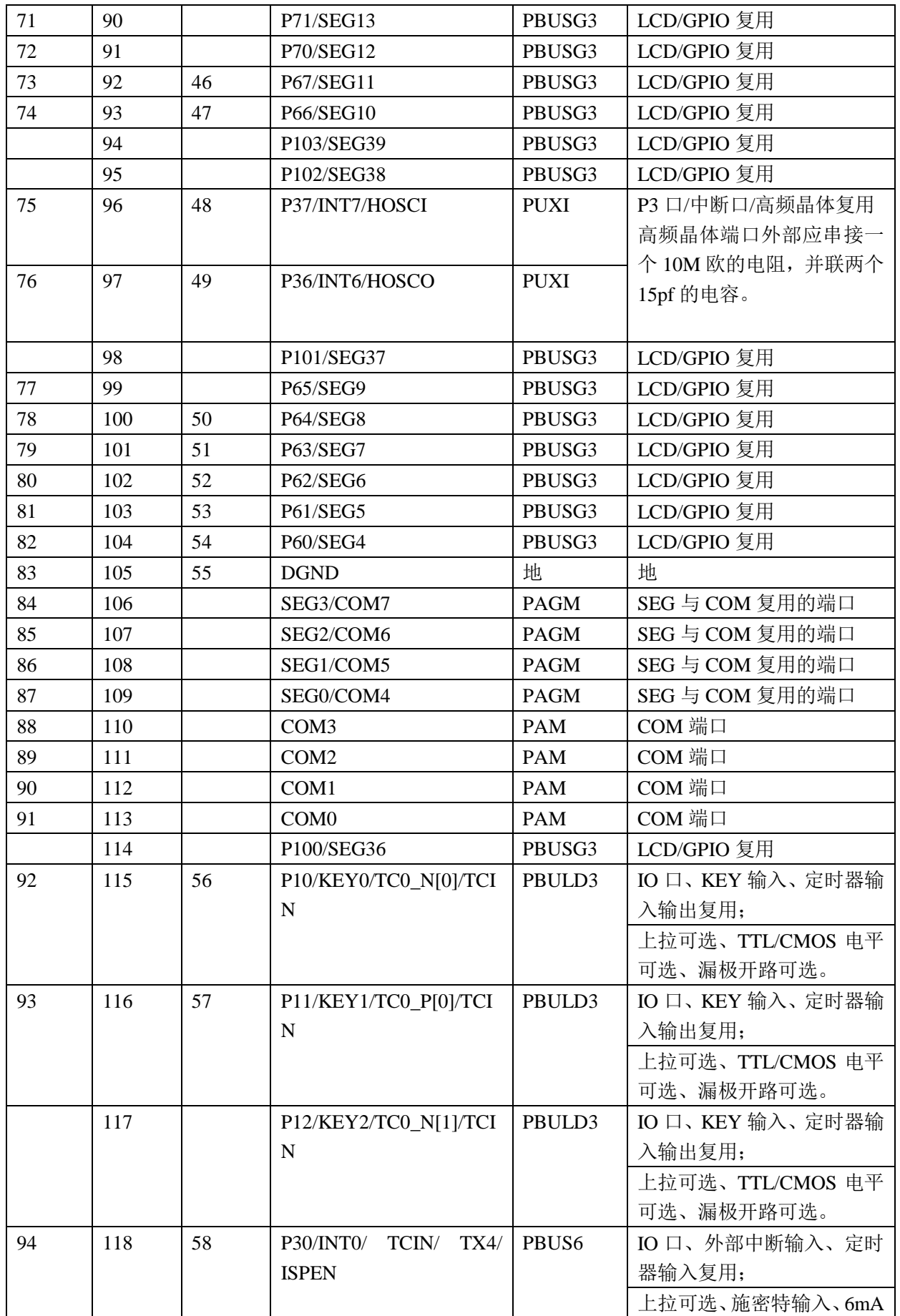

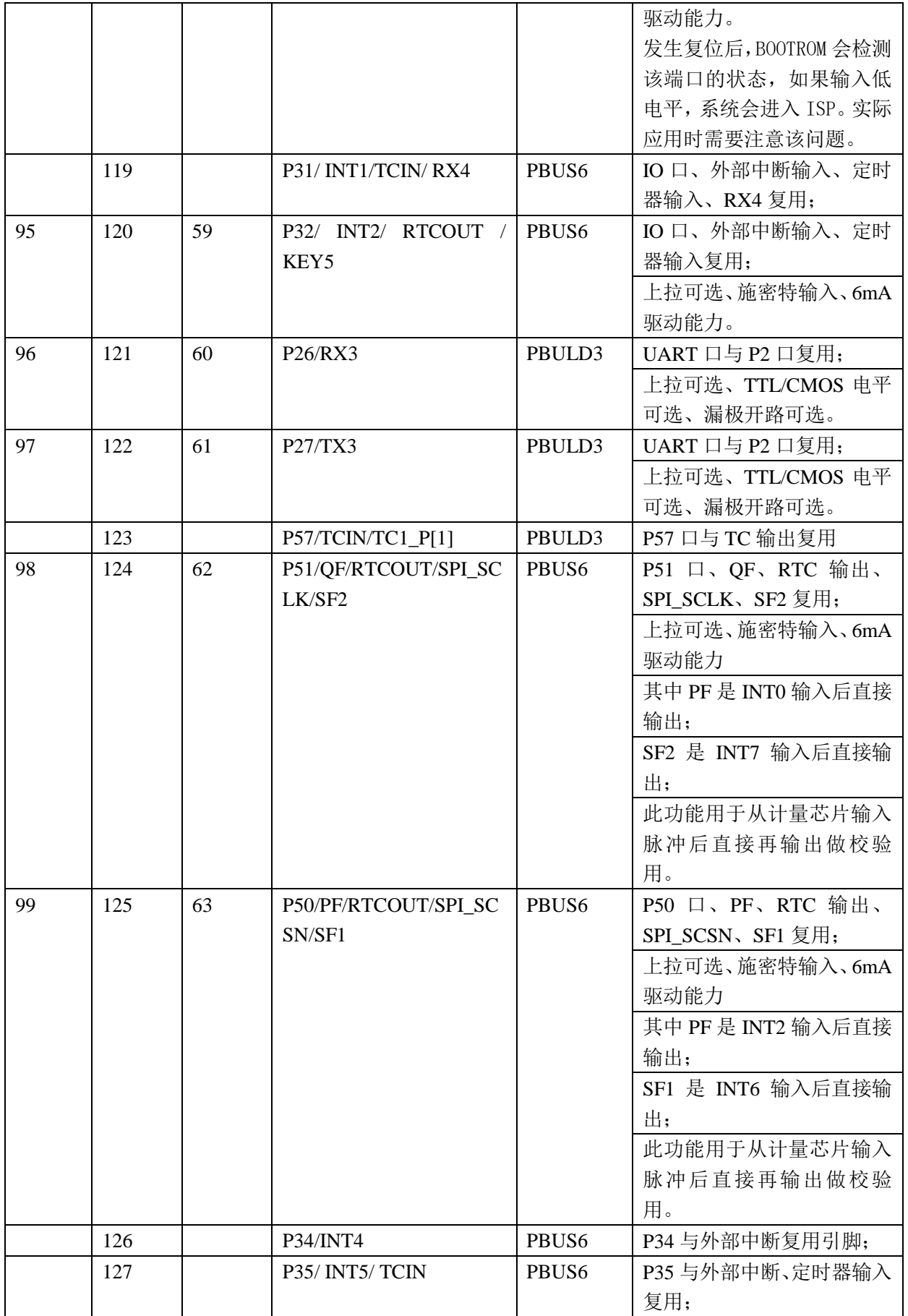

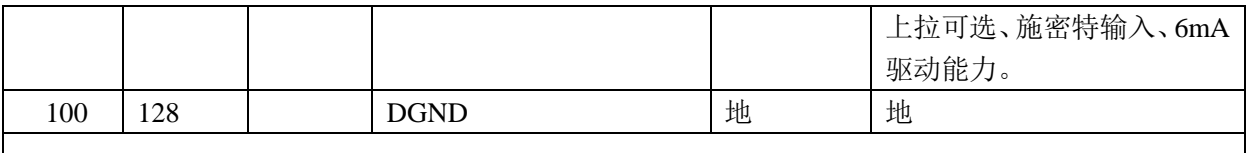

关键管脚说明:

- 1、AGND是模拟地,DGND是数字地;实际使用时可根据经验合理布局。
- 2、LDO18:应外接1μf电容并联0.1μf电容去耦。
- 3、REFV是SAR-ADC的参考输入,外部应接0.22μf电容。
- 4、VBAT是3.6V电池或超级电容输入引脚:建议外接RC滤波,R:10Ω,C:1μF。
- 5、VCC是主电输入,正常工作范围2.3V~5.5V,应外接4.7μf电容并联0.1μf电容去耦。
- 6、LDO\_VBAT: VBAT域LDO输出,外部需接0.22μf电容。
- 7、XO和XI之间跨接32.768KHz晶体,最好用地线将之隔离,不需外接电阻和电容。
- 8、LCDVD、LCDVC、LCDVB、LCDVA是LCD电压输出,每个管脚都应外接470nf电容。
- 9、LCD CHARGEPUMP模式: LCDVP1和LCDVP2之间应连接一个100nf的电容; 内部电阻列模式: LCDVP1、 LCDVP2可悬空, 或LCDVP1悬空、LCDVP2接地。
- 10、除RN8612外, SEG/IO复用引脚, 做为IO口使用时, 是开漏结构, 输出必须接外部上拉。
- 11、对VBAT引脚和AIN6引脚输入的电压进行测量时,内部有两个300K电阻做分压,输入电压会被缩小一半输 入到SAR ADC。
- 12、P36、P37 做为 IO 口使用时,只能做为输入引脚,不能做为输出。
- 13、P56/P44/P45 引脚在 VBAT 电源域,输出高电平与 VBAT 相等。

# <span id="page-23-0"></span>**1.5 IO** 口功能框图

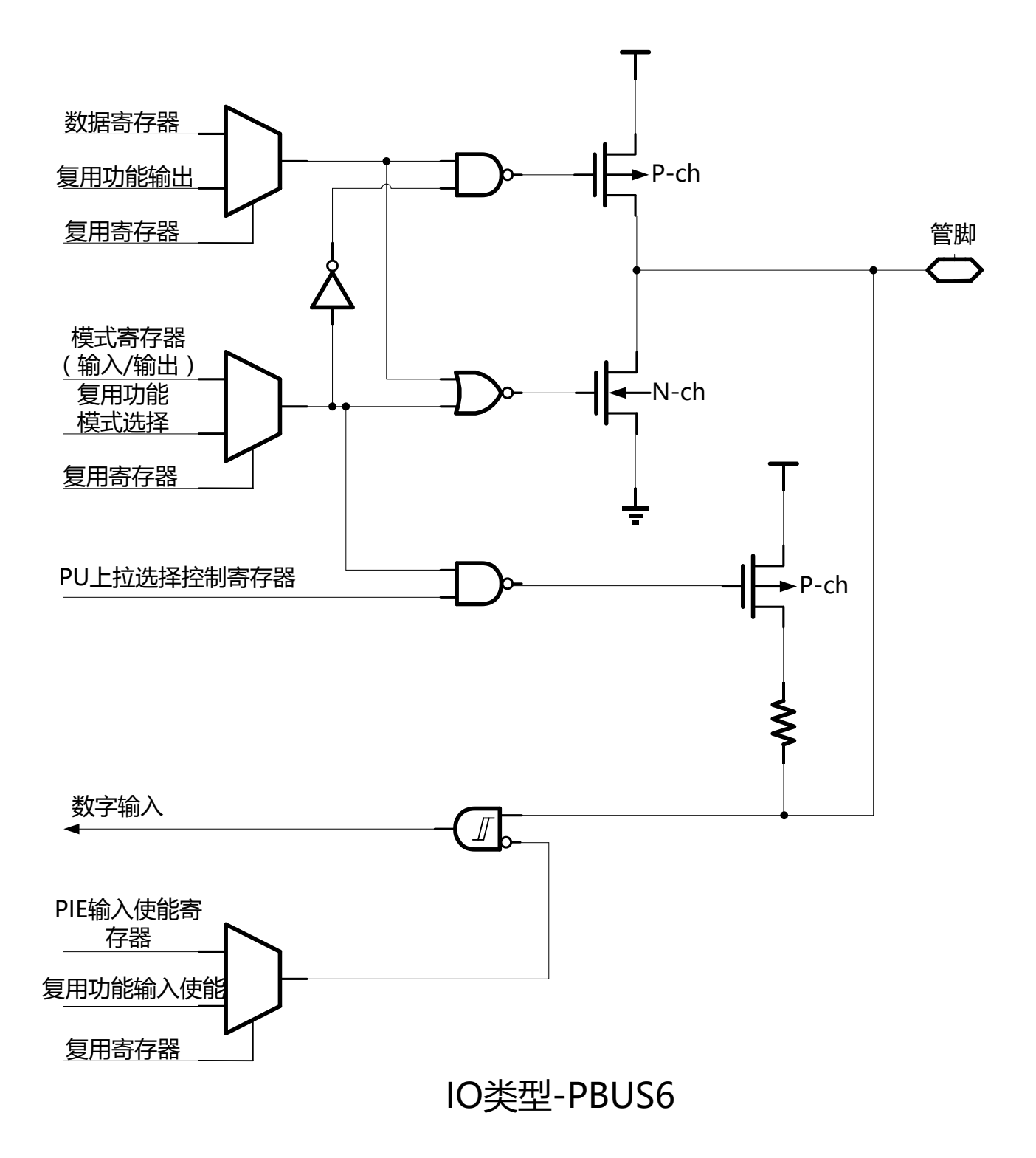

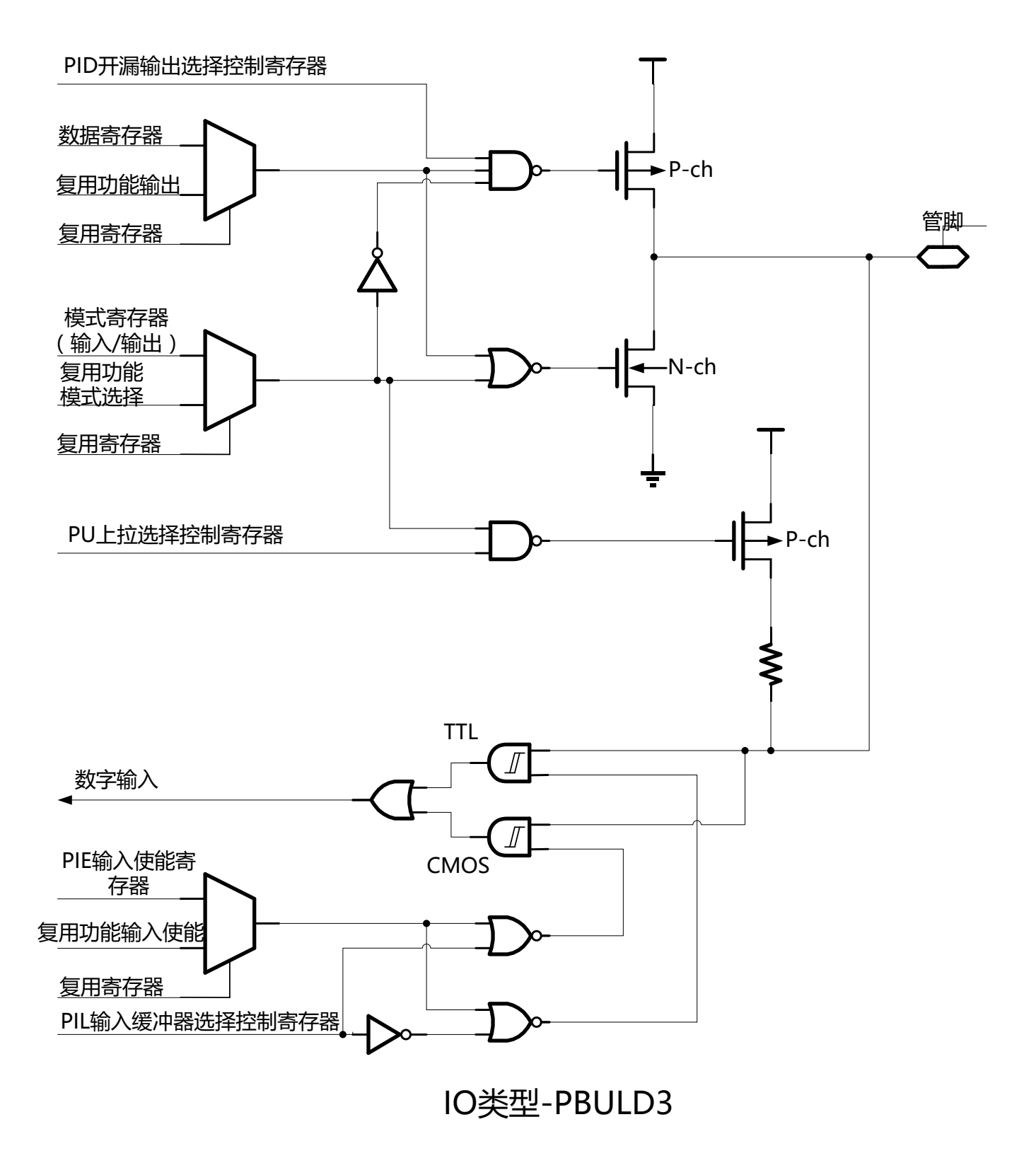

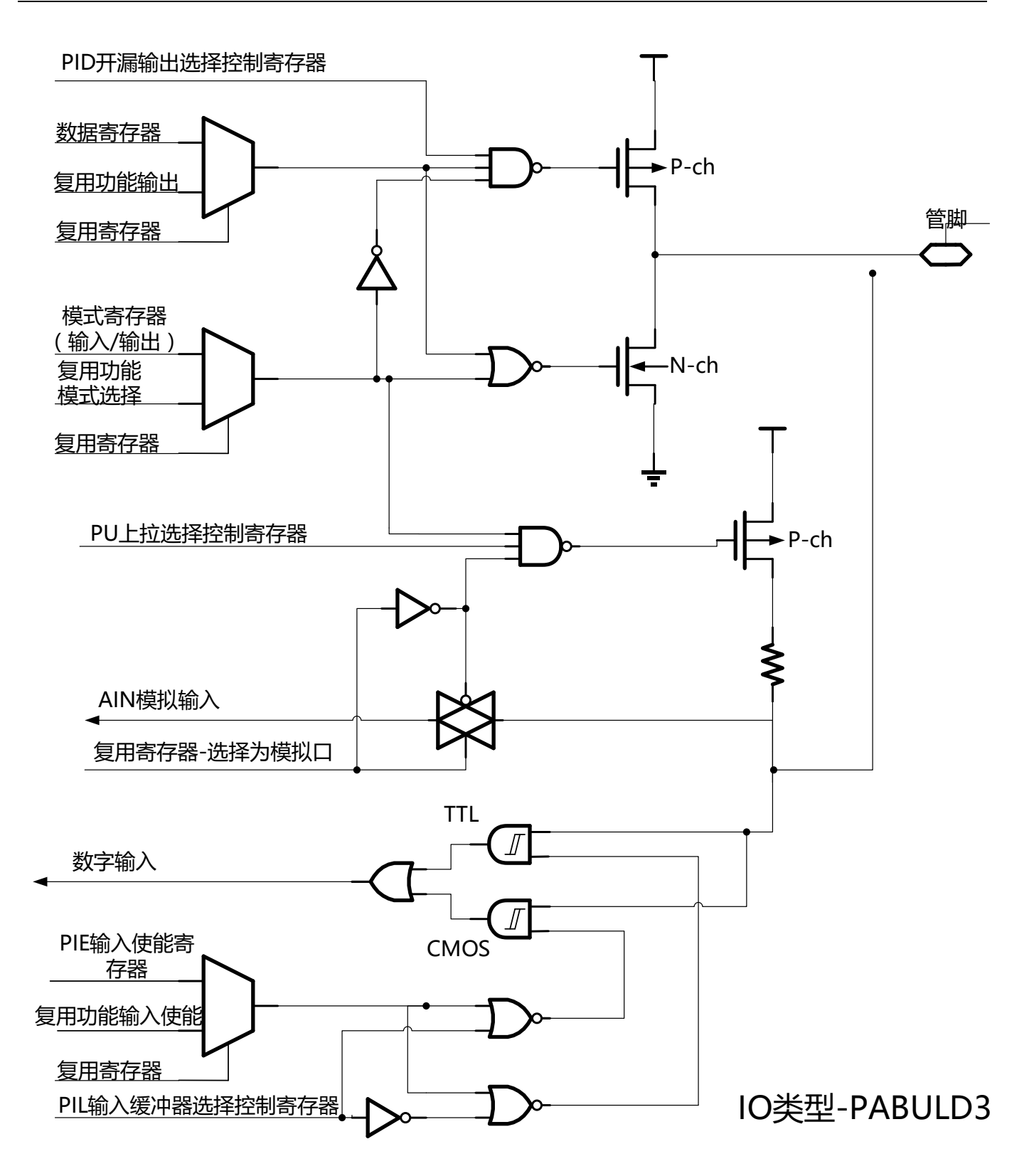

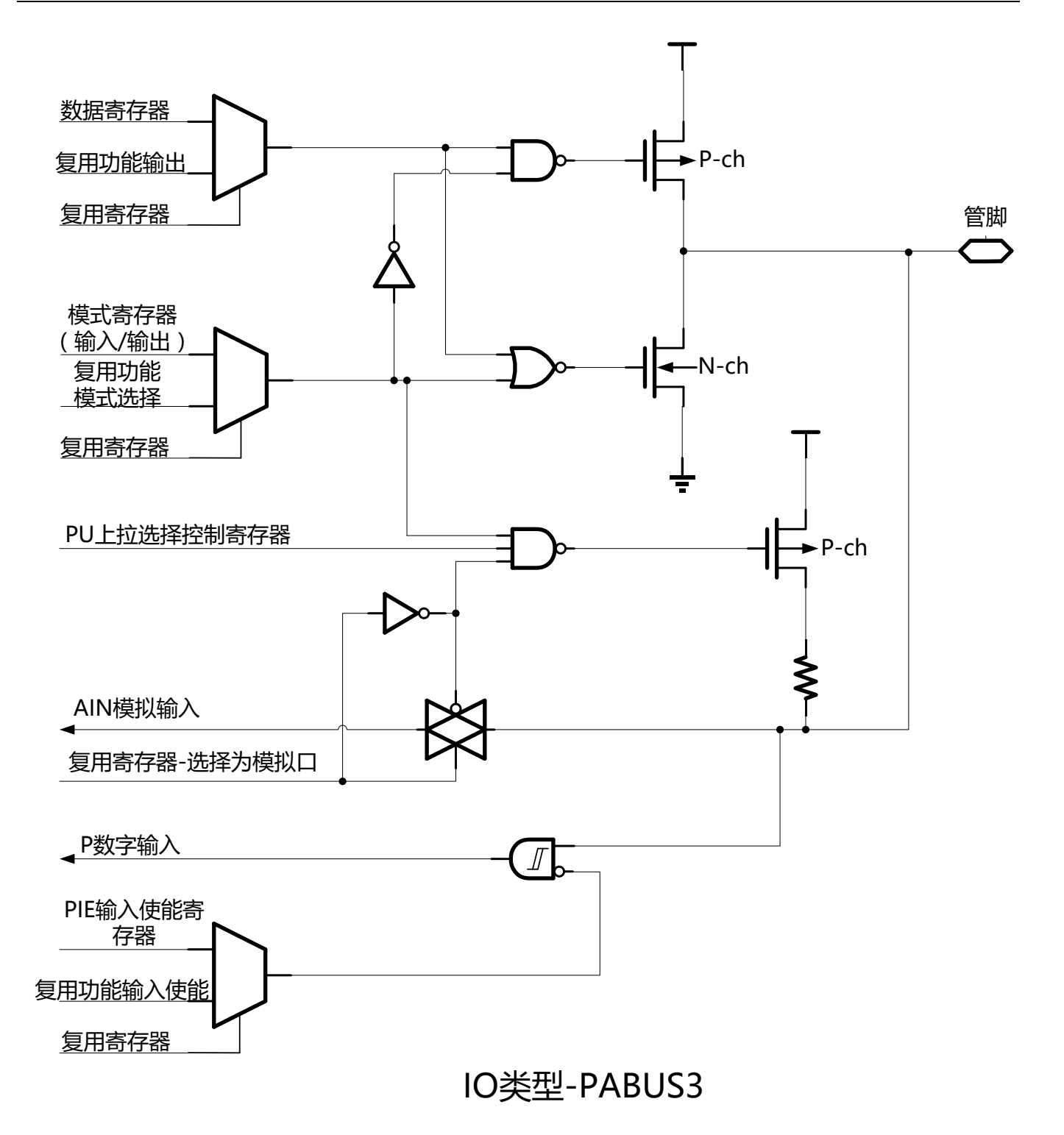

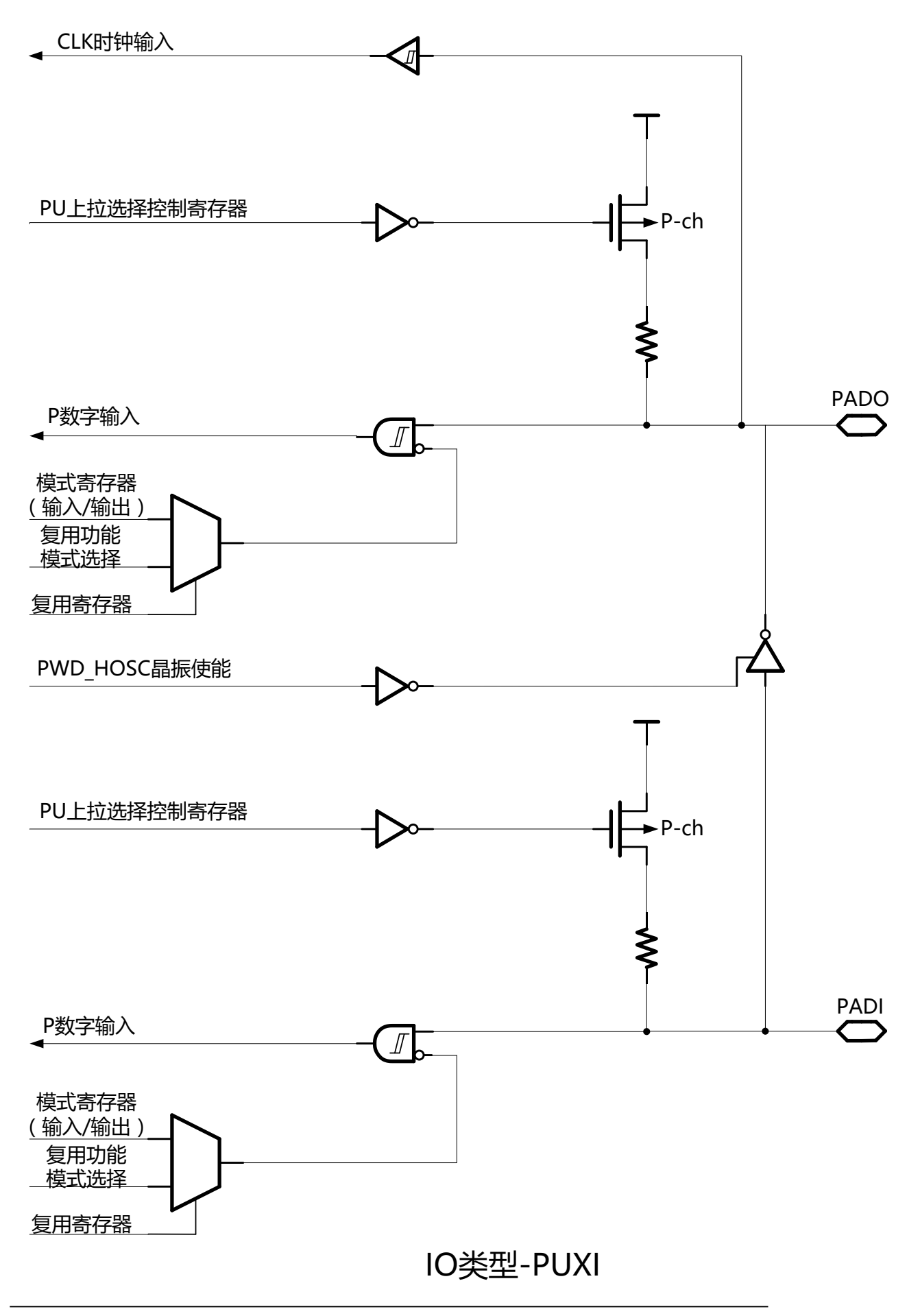

第 28 页共 156 页

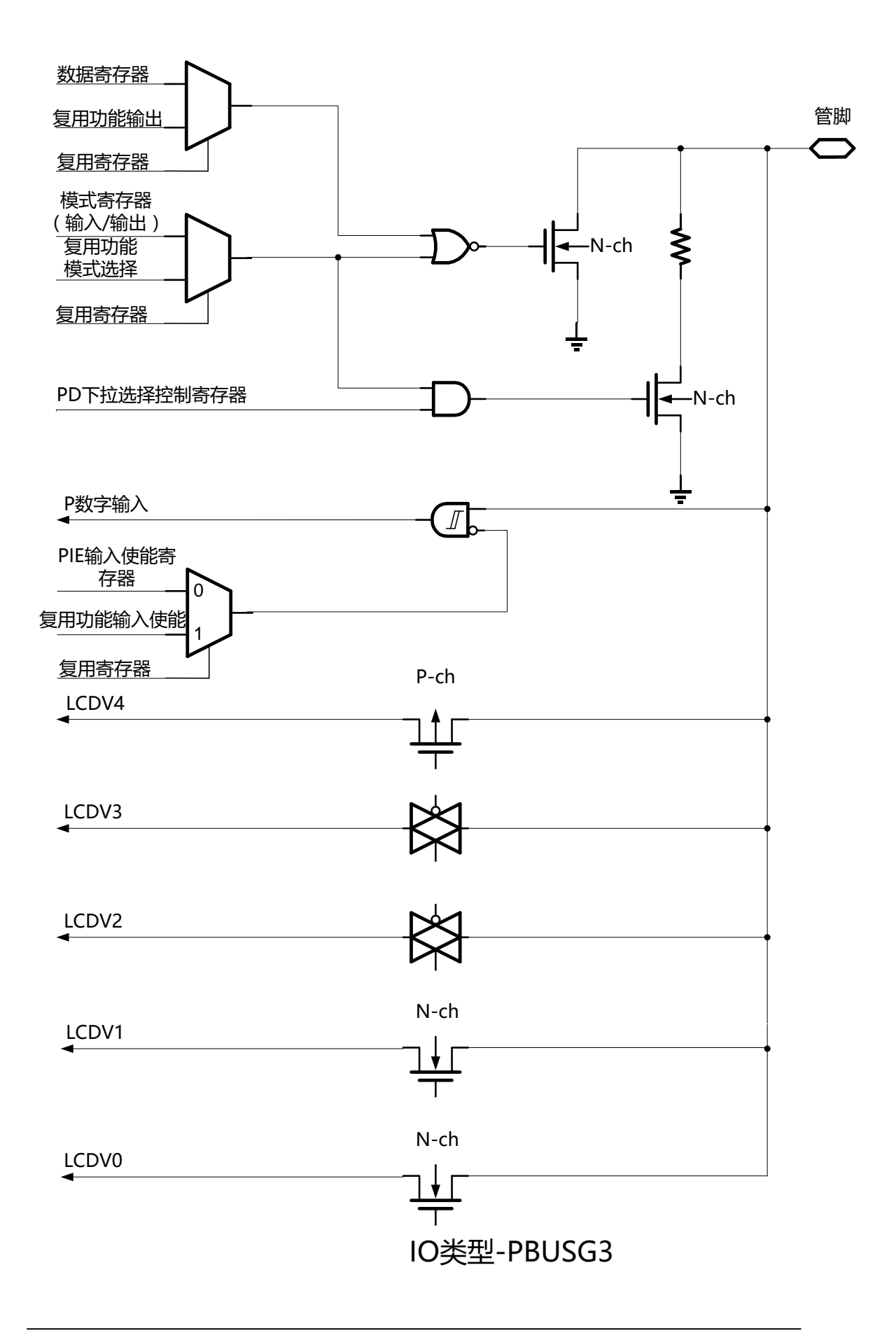

# <span id="page-29-0"></span>**2** 电气特性

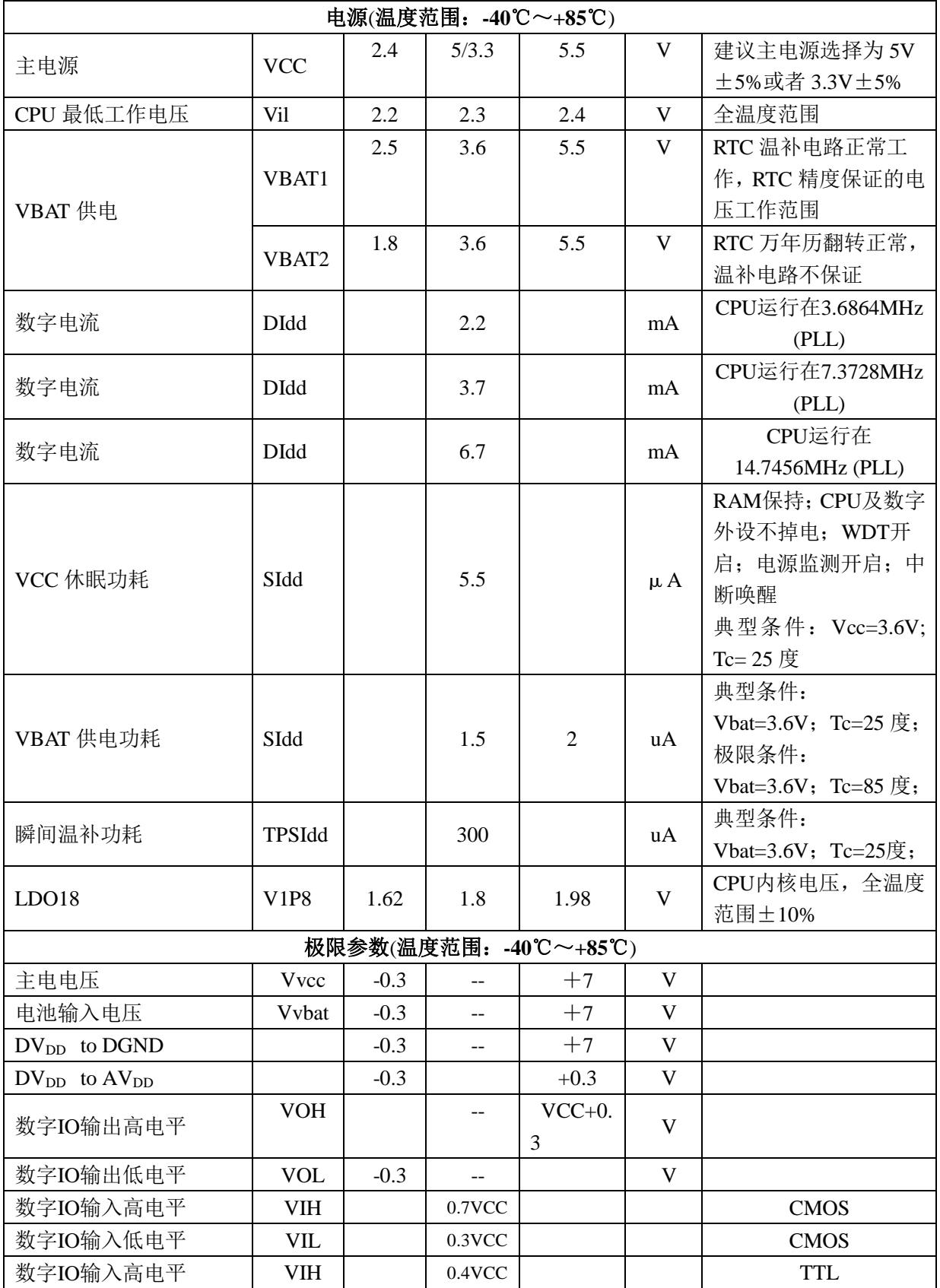

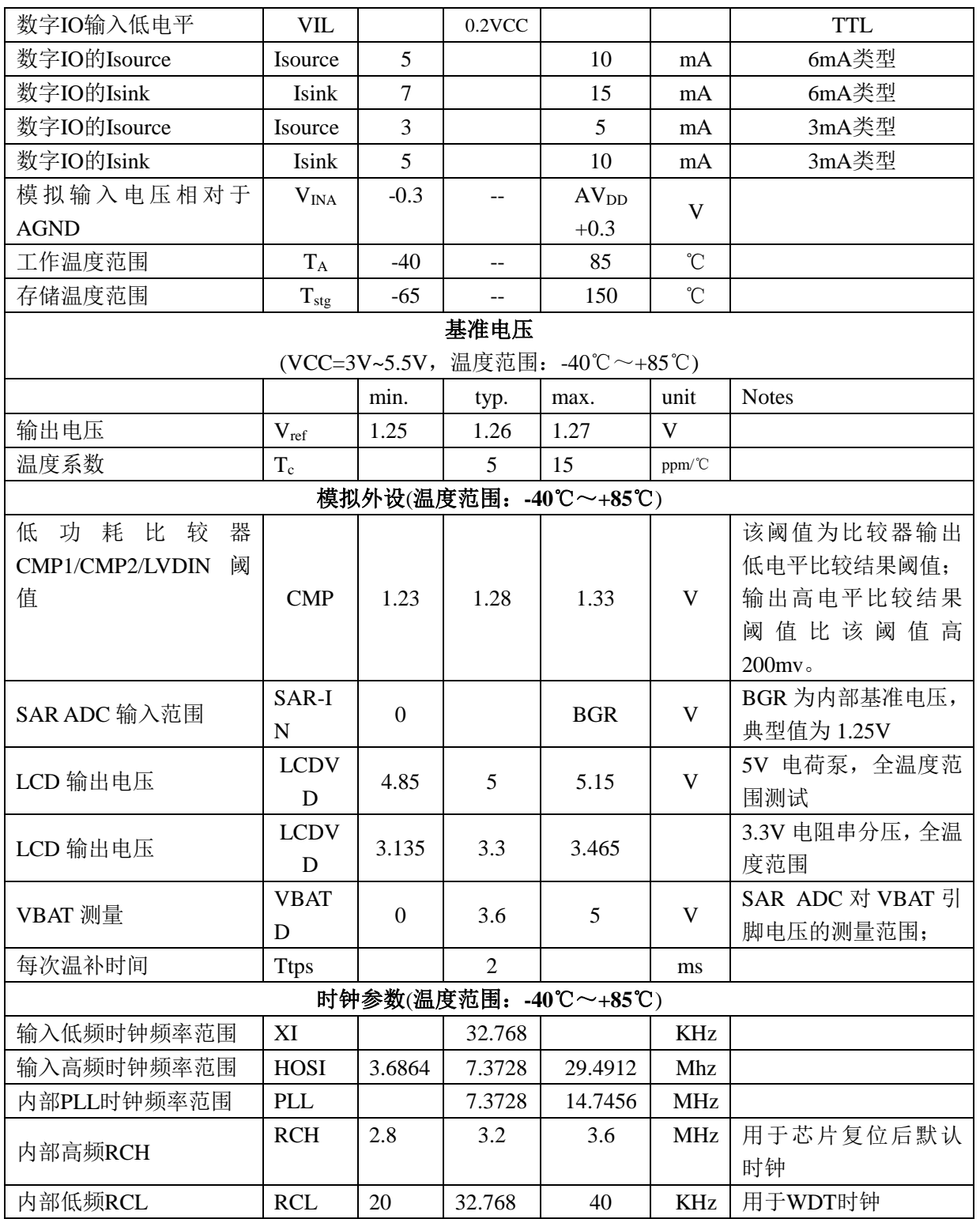

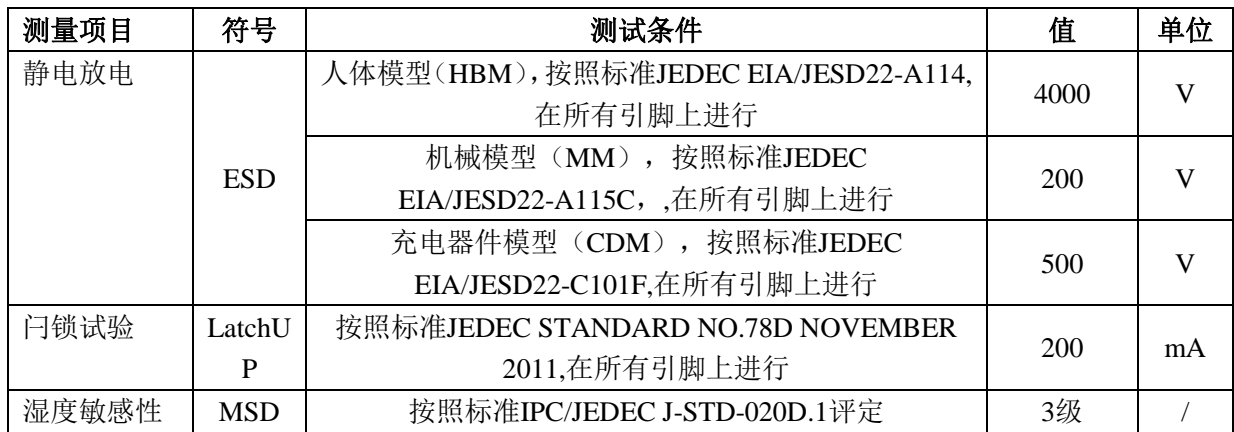

# <span id="page-32-0"></span>**3** 系统控制

# <span id="page-32-1"></span>**3.1** 电源域划分

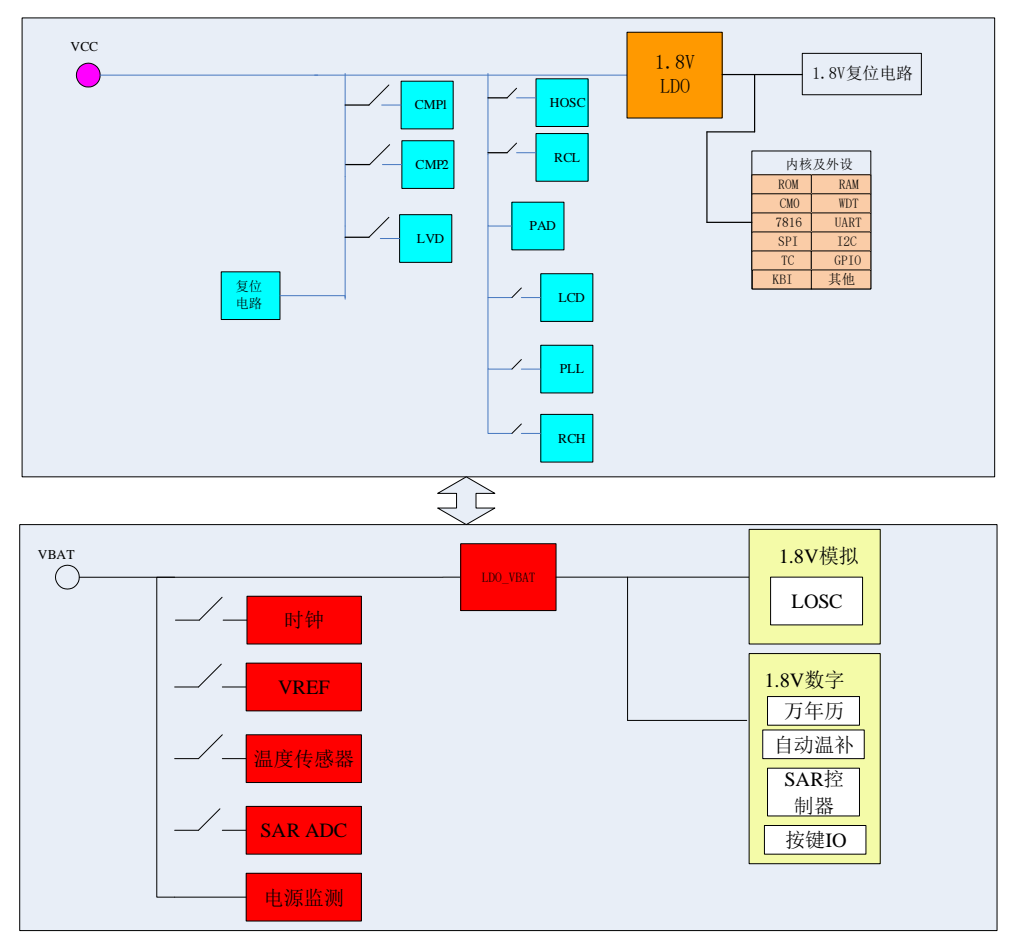

图 3.1 内部电源管理

VCC 与 VBAT 独立供电,RTC 相关电路(32768 晶振/万年历/自动温补电路等)、SAR-ADC 测量相关电路、 P44/P45/P56 由 VBAT 供电,CPU 系统及其他外设由 VCC 供电。

实际应用中,可将 VCC 或 VBAT 连在一起供电,也可独立供电, VCC 正常工作的典型范围是 2.3V~5.5V, VBAT 正常工作的典型范围是 2V~5.5V。

注意 P44、P45、P56 这三个 IO 口由 VBAT 供电, 其输出高电平等于 VBAT, 输入高电平不能高于 VBAT, 并满足 ViH 电平要求(0.7\*VBAT)。如果只有 VBAT 上电, VCC 没有上电对 VBAT 域做初始化配置, P56 口默 认输出 1Hz, 一旦 VCC 完成上电对 VBAT 域做了初始化配置, P56 口恢复为默认高阻状态。

由于 RTC 模块部分配置寄存器(晶振参数设置等)需要由 CPU 在上电初始化时做配置(由 bootloader 调取 FLASH 选项字节中的参数,这些参数由客户在量产编程环节写入),因此需要保证配置参数能够正常写入。如 果 VBAT 上电过慢,当 VCC 上电初始化对 VBAT 做配置时,VBAT 尚未准备就绪,造成温补参数不能正常写入。 建议 CPU 软件对 VBAT 域配置寄存器做有效管理,可调用锐能微库函数对相关寄存器做二次配置,以确保配置 参数被正确写入。

CPU 可读取系统复位寄存器 SYS\_RST(0x14)的 bit9, 可了解 VBAT 域电源是否正常以及是否发生过掉电。

## <span id="page-33-0"></span>**3.2** 时钟源

外部时钟源有两个:

LOSC:外部 32.768KHz 晶振,用于 RTC 时钟和低频工作下 CPU 时钟, 永不关断。32.768KHz 晶振不需要外 接电容和电阻,芯片已内置,

HOSC:外部高频晶振,可支持外接 7.3728MHz、14.7456MHz、29.4912Mhz 晶振

内部时钟源有三个:

RCH:内部高频 RC 时钟(典型值为 3.2MHz), CPU 上电复位后,时钟默认为 RCH; RCH 可以选择 1/2 分频 或不分频。

RCL: 内部低频 RC 时钟, 用于 WDT 时钟, 也可用于电池供电下的 CPU 时钟和 LCD 时钟

PLL:内部 PLL 时钟,将 32.768KHz 倍频到 7.3728MHz 或者 14.7456Mhz。

- 低频运行模式可以选择为 LOSC 或者 RCL
- LCD 时钟可选择为 LOSC 或者 RCL

以上四个时钟源均可用于 CPU 主系统时钟。

其中运行模式时系统时钟源可以选择为 PLL 也可以选择为高频晶振。

CPU 通过指令从低频时钟切换到高频时钟。系统主时钟可在 RC、PLL(或 HOSC)、LOSC 时钟之间切换。 为保证时钟精度,正常运行模式下应选择 PLL 或外部高频时钟作为系统主时钟。

用户进行时钟切换,必须调用锐能微库函数。用户不应在应用程序中对 OSC\_CTL1(0x0)、SYS\_MODE(0x4) 寄存器进行写操作。如果对 OSC\_CTL2(0x10)进行写操作,应保证只改变需要操作的 bit 位,不要改变其他 寄存器位的值。

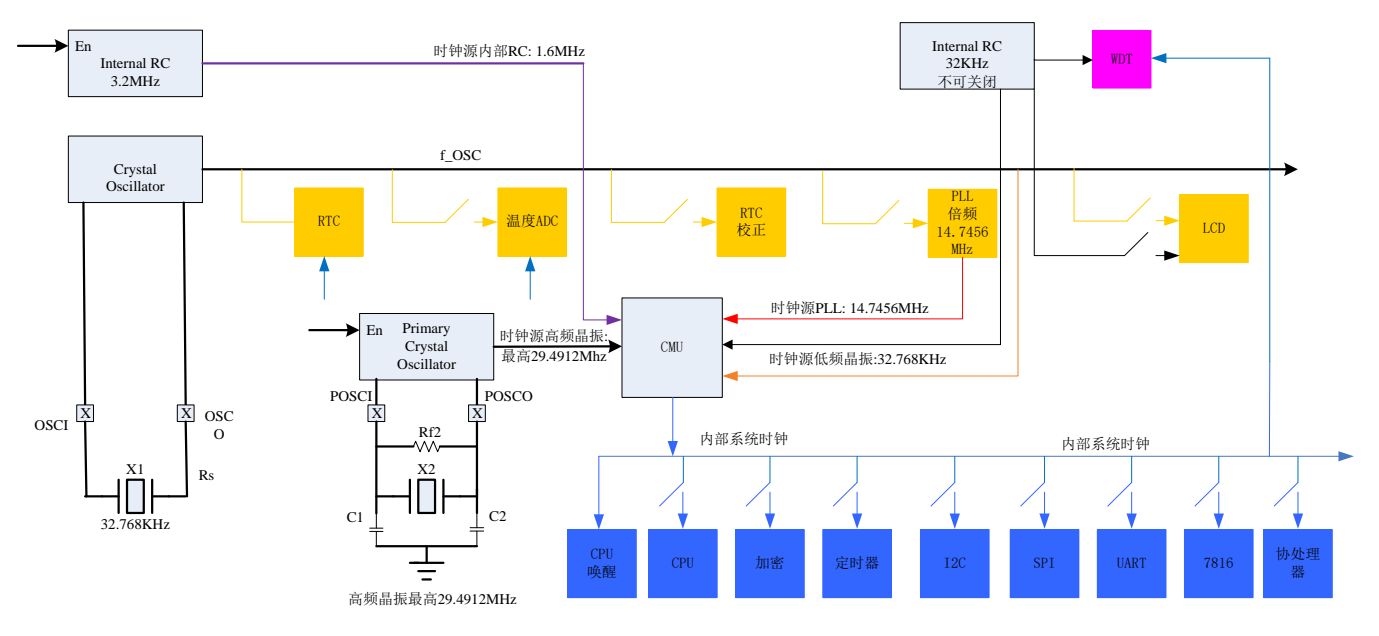

# <span id="page-33-1"></span>**3.3** 时钟切换

包含有如下切换:

- 1. 复位后默认为 RCH;
- 2. PLL 与 RCH 切换, 由 CPU 指今完成:
- 3. PLL 与 LOSC/RCL 切换, 由 CPU 指令完成;
- 4. LOSC/RCL 与 RCH 切换, 由 CPU 指令完成。

时钟切换请调用锐能微提供的库函数完成。

如果选择外部高频晶振 HOSC 作为系统主时钟, 在调用库函数前需要配置 OSC\_CTL2 寄存器。

如果选择 PLL 作为系统主时钟, 并且为第一次上电, 需要等待 32KHz 晶振起振后 (起振时间约为 0.5s) 再 调用库函数进行时钟切换。

## <span id="page-34-0"></span>**3.4 MCU** 的低功耗模式

M0 的低功耗模式有 Sleep 和 DeepSleep。这两条指令的区别是:

1. CPU 运行 Sleep 指令后, 只会关闭 CPU 内核时钟, 外设时钟需要寄存器来关闭(见 MODE0 和 MODE1); 2. CPU 运行 DeepSleep 指令后, 不仅会关闭 CPU 内核时钟, 也会自动关闭大部分外设时钟(见 MODE0 和 MODE1);

建议软件不区分 Sleep 和 DeepSleep, 直接使用 Sleep, 其他外设时钟均采用程序关闭。

除了 M0 本身的低功耗模式, MCU 提供了灵活的机制实现用户不同功耗模式的需求:

- 1. CPU 可通过调用库函数方式在高频时钟模式 HCM、低频时钟模式 LCM 和系统默认模式 RCH 之间任意切 换;
- 2. CPU、外设的时钟均可关断;
- 3. 在最低功耗模式(CPU 休眠、SRAM 及数字外设不掉电、RTC 运行)功耗约为 7uA 左右;

用户可根据 MCU 提供的如上机制灵活的实现自己需要的低功耗模式。主要模块上电后的默认状态:

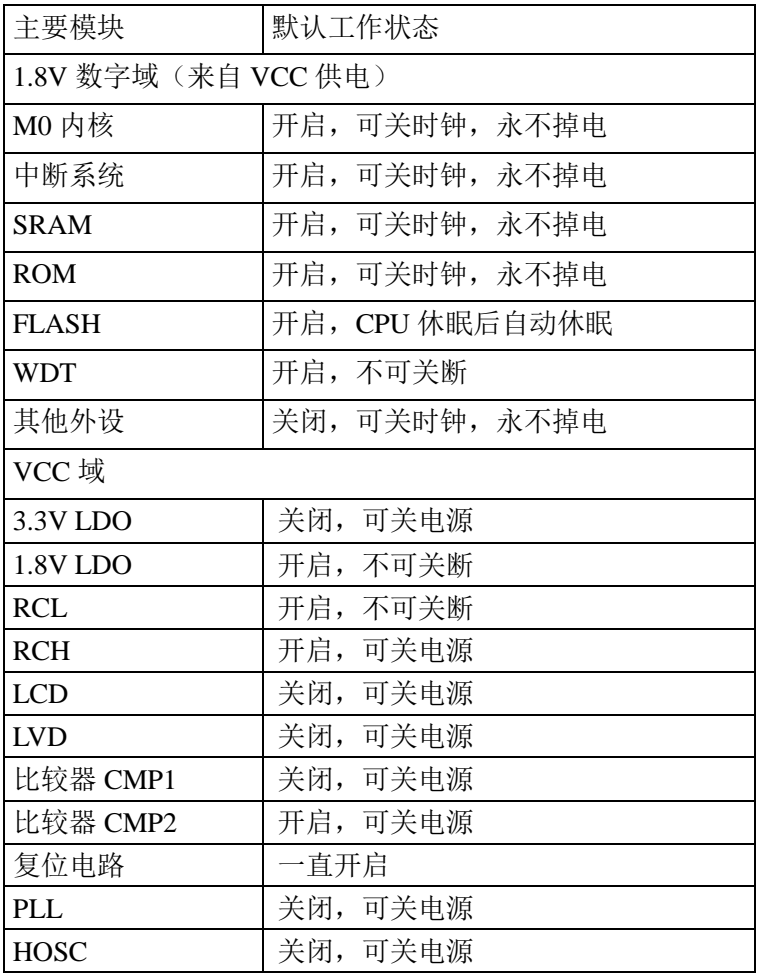

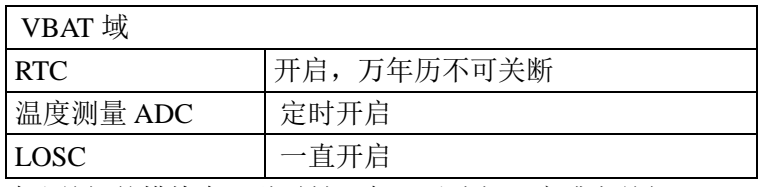

默认关闭的模块在三种时钟下都可以选择开启或者关闭。

## <span id="page-35-0"></span>**3.5** 复位

## <span id="page-35-1"></span>**3.5.1** 外部 **PIN** 复位

外部管脚 RSTN 内置约 50K 欧姆上拉电阻, 输入电平为 CMOS 电平。内部滤波时间为 1ms, 外部输入低电 平超过 1ms 会发生复位。

## <span id="page-35-2"></span>**3.5.2** 上下电复位

内置三个上电复位(POR)电路和两个掉电复位(BOR)电路,分别对 VCC、LDO18(1.8V LDO)及 VBAT 进行监测,其中 VBAT 内只有 POR 电路。

该电路始终处于工作状态,不可被关闭,保证系统在超过阈值(约 2.6V)时可以正常工作;在低于阈值(约 2.35V)时,器件处于复位状态。不必再使用外部复位电路。

本产品还内置了一个可编程电压监视器 LVD,可以监视 VCC 并与设定的阈值做比较,当 VCC 低于或者高 于阈值时产生中断。

## <span id="page-35-3"></span>**3.5.3** 软件复位

 Cotex M0 内置 SCB\_AIRCR 寄存器,只需置位该寄存器的 SYSRESETREQ 位即可把引起整个芯片系统的复 位,复位效果等同外部 PIN 复位。详情详见 M0 说明文档。

## <span id="page-35-4"></span>**3.5.4** 看门狗复位

如果不能在规定时间内喂狗,或者使用非法指令喂狗,芯片内置的硬件看门狗会复位整个芯片,复位效果等同 外部 PIN 复位。

# <span id="page-35-5"></span>**3.6** 寄存器描述

系统控制模块的基址:

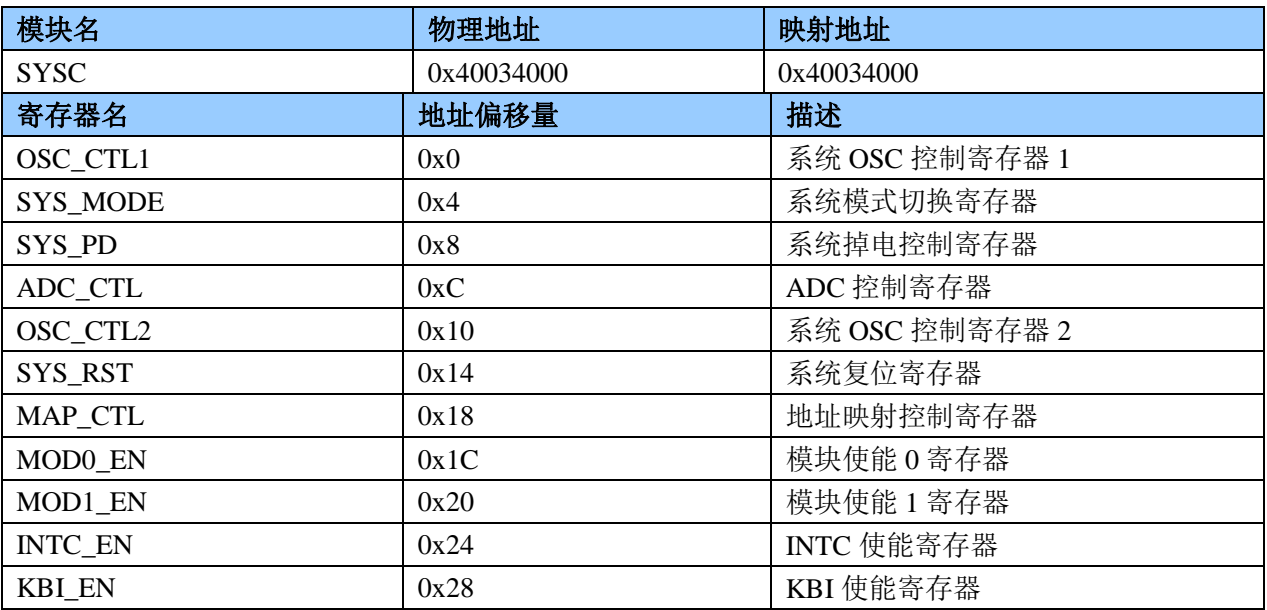
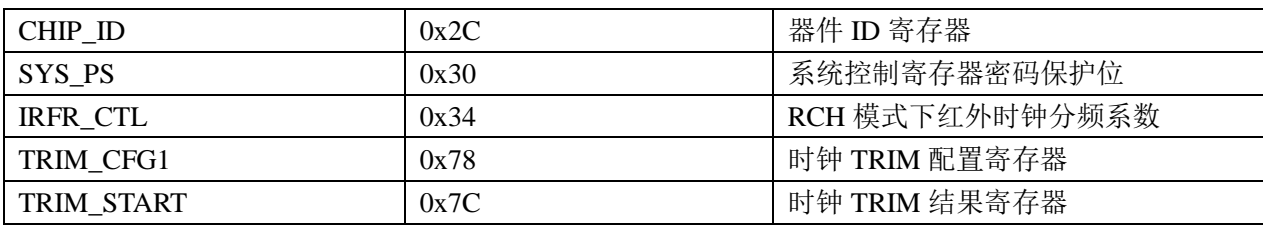

只有当 SYS\_PS (0x30) =8'h82 时, 0x00~0x28、0x34/0x78/0x7C 寄存器才可写

# **3.6.1** 系统 **OSC** 控制寄存器 **1OSC\_CTL1(0x00)**

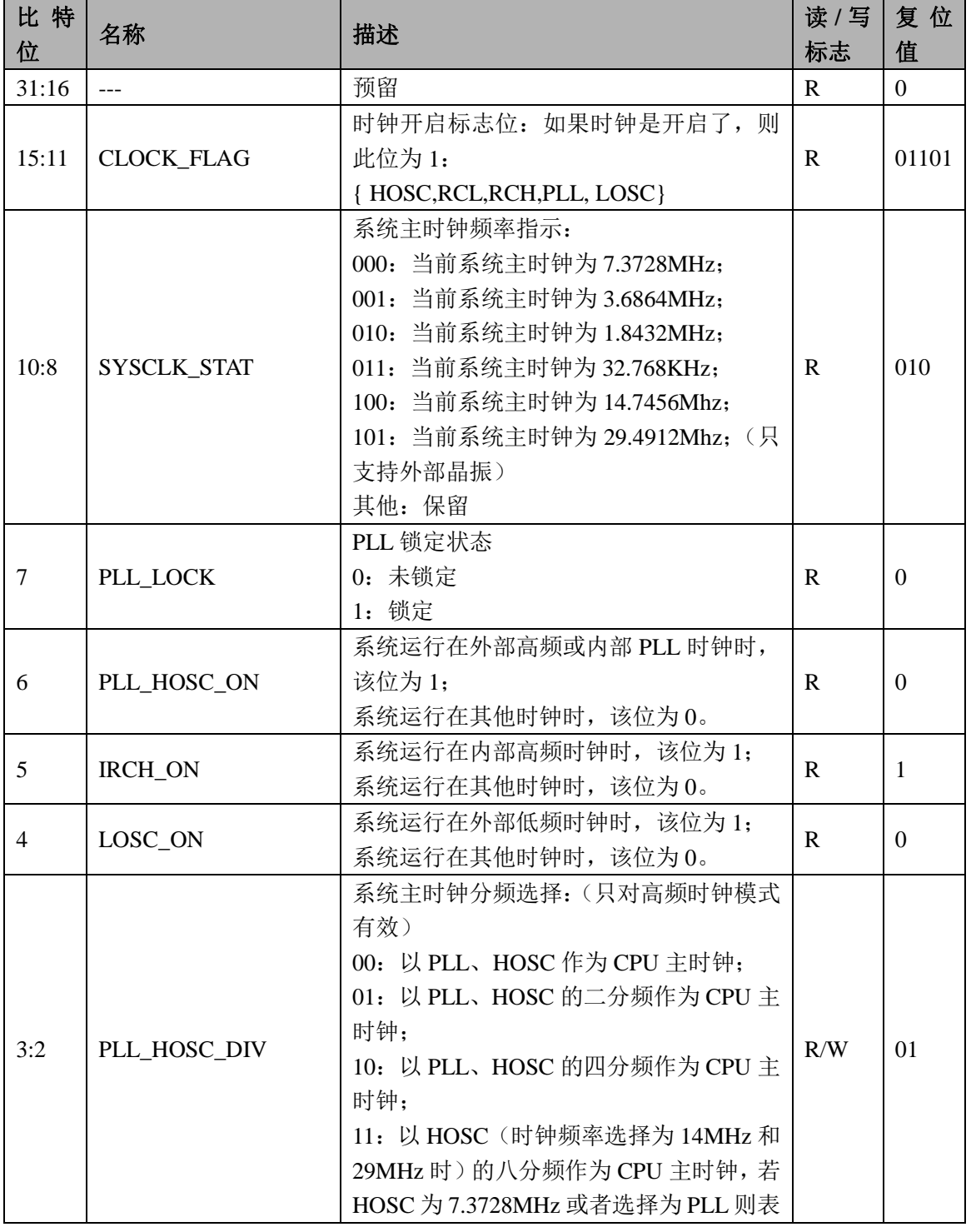

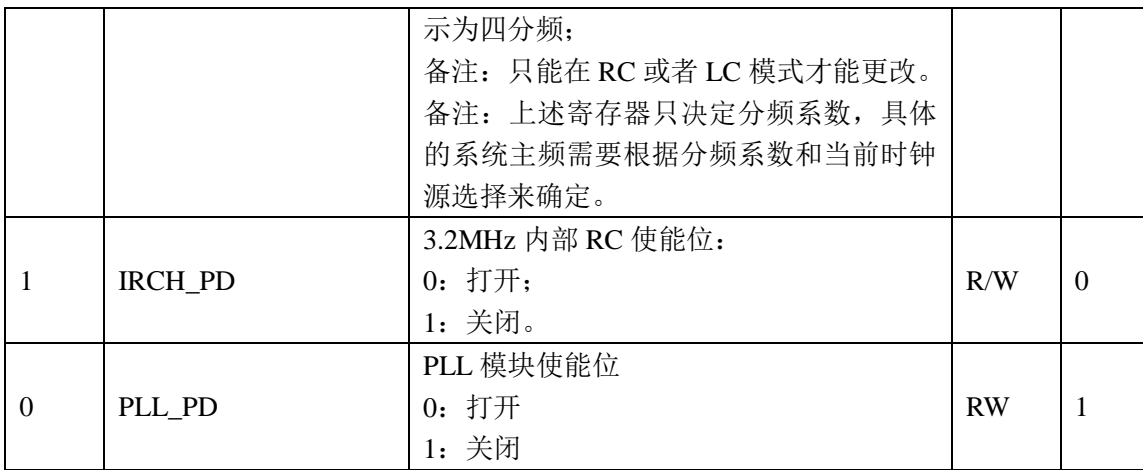

用户进行时钟切换,建议调用锐能微库函数。不建议用户在应用程序中对 OSC\_CTL1(0x0)寄存器进行写操 作。

### **3.6.2** 系统模式设置寄存器 **SYS\_MODE(0x04)**

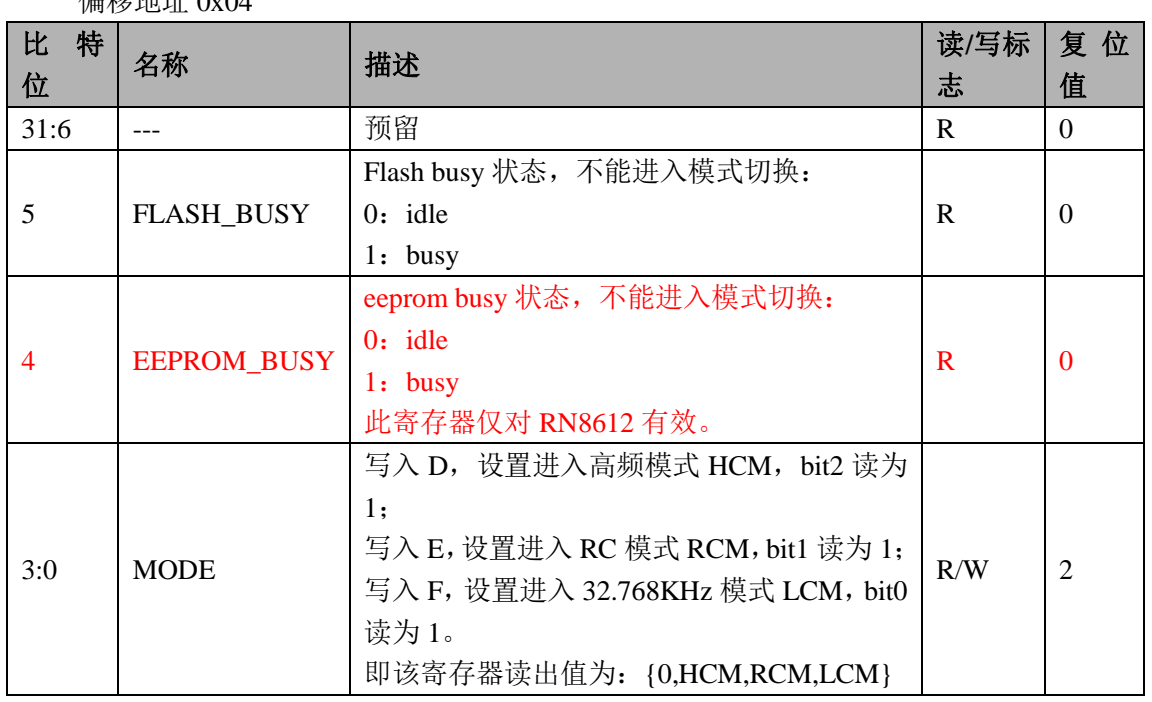

偏移地址 0x04

注: 当前模式状态的指示应该读取 LOSC\_ON、IRCH\_ON、PLL\_HOSC\_ON(OSC\_CTL 寄存器 bit4~6)这 三个状态。而不是读取该寄存器,该寄存器只代表模式切换命令写入,不代表已经切换到预期模式。

用户进行时钟切换,建议调用锐能微库函数。不建议用户在应用程序中对 SYS\_MODE(0x4)寄存器进行写操 作。

### **3.6.3** 系统掉电控制寄存器 **SYS\_PD (0x08)**

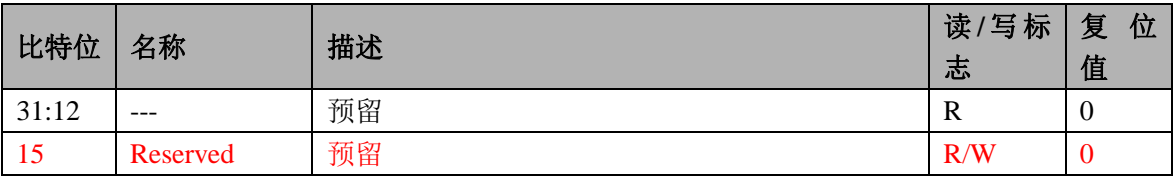

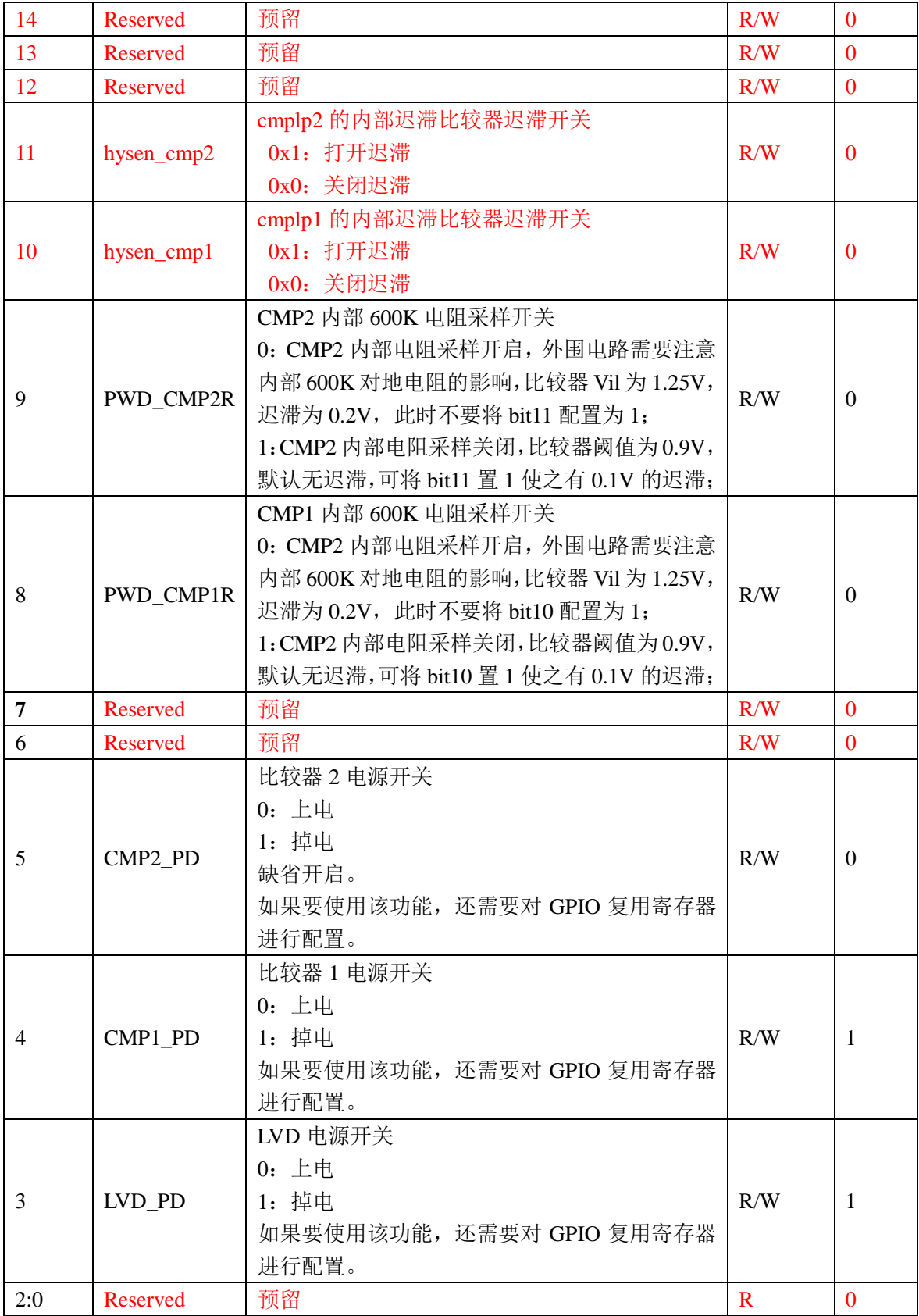

# **3.6.4** 系统 **OSC** 控制寄存器 **2OSC\_CTL2(0x10)**

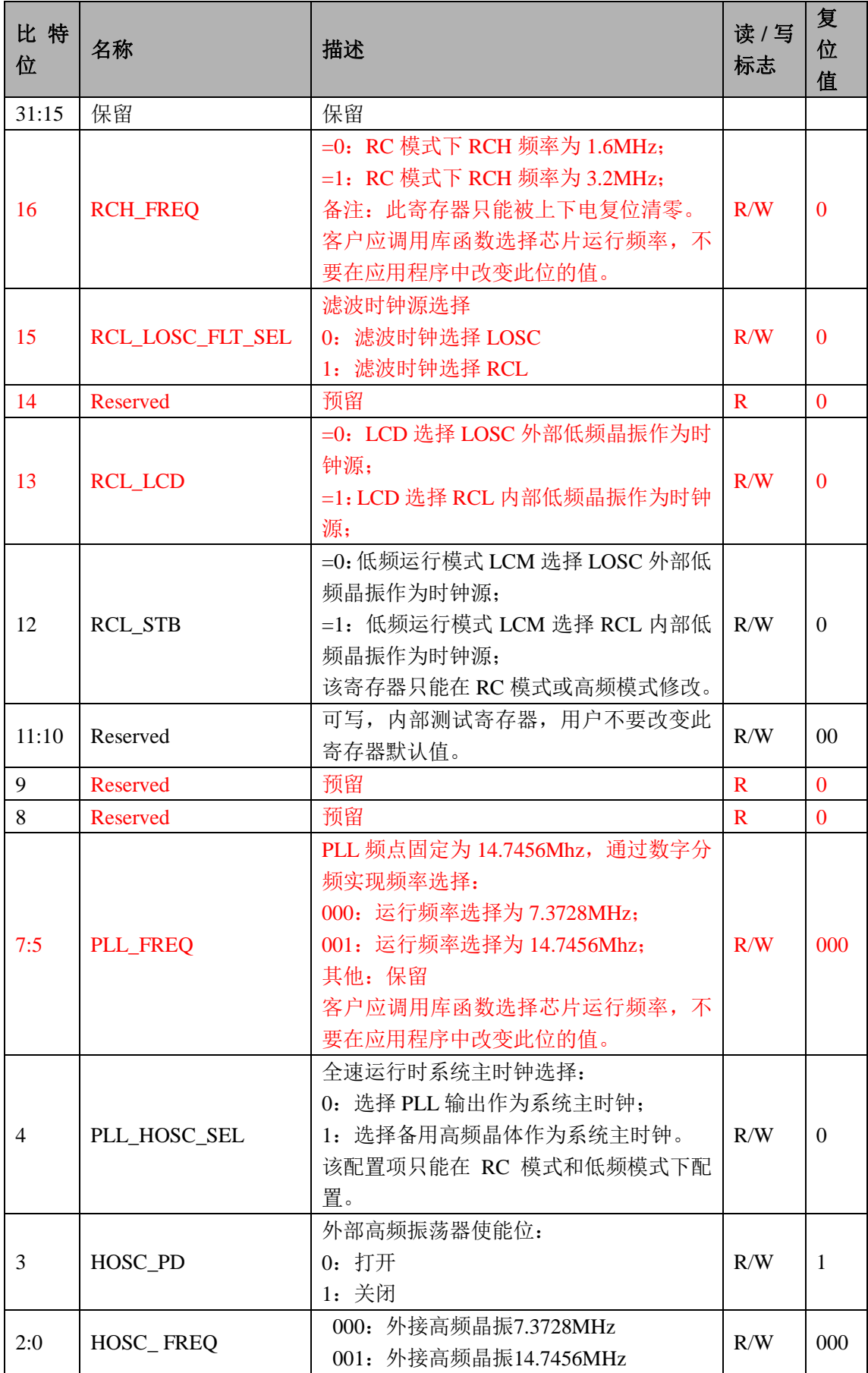

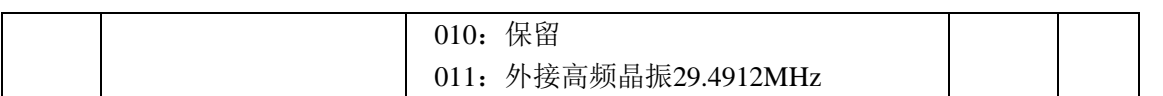

### 系统时钟配置真值表:

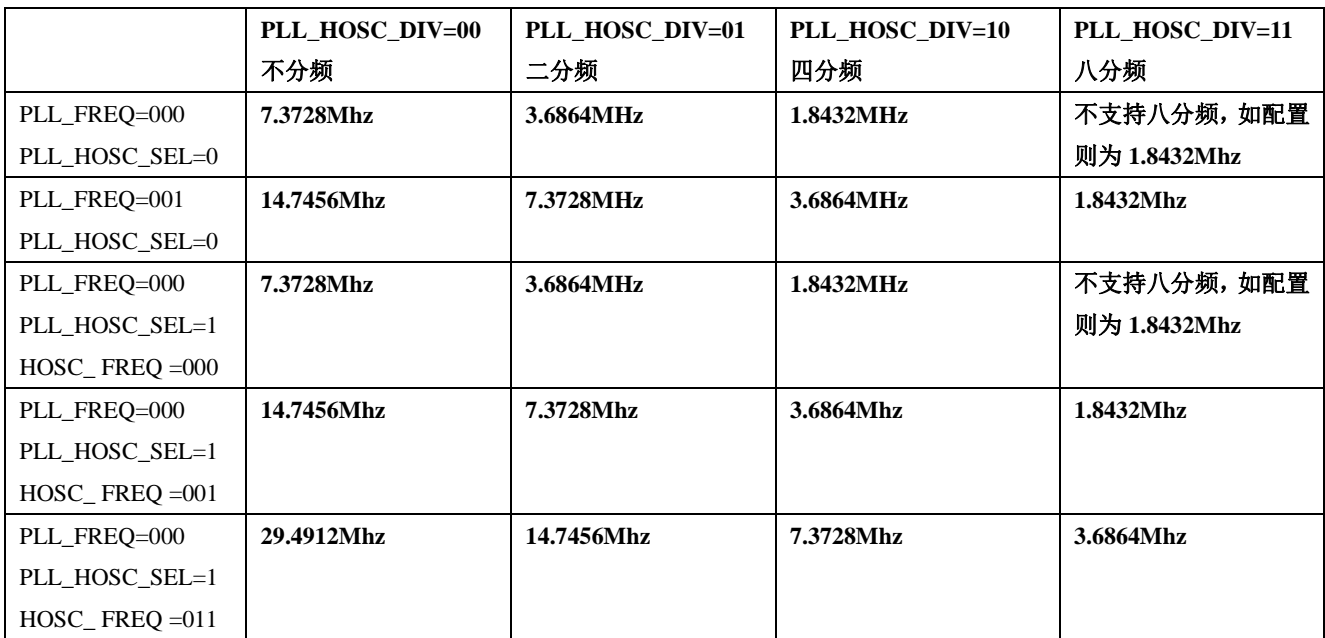

### **3.6.5** 系统复位寄存器 **SYS\_RST(0x14)**

偏移地址 0x14

#### (此寄存器的 10 到 5 位只有上电复位可以复位这些位)

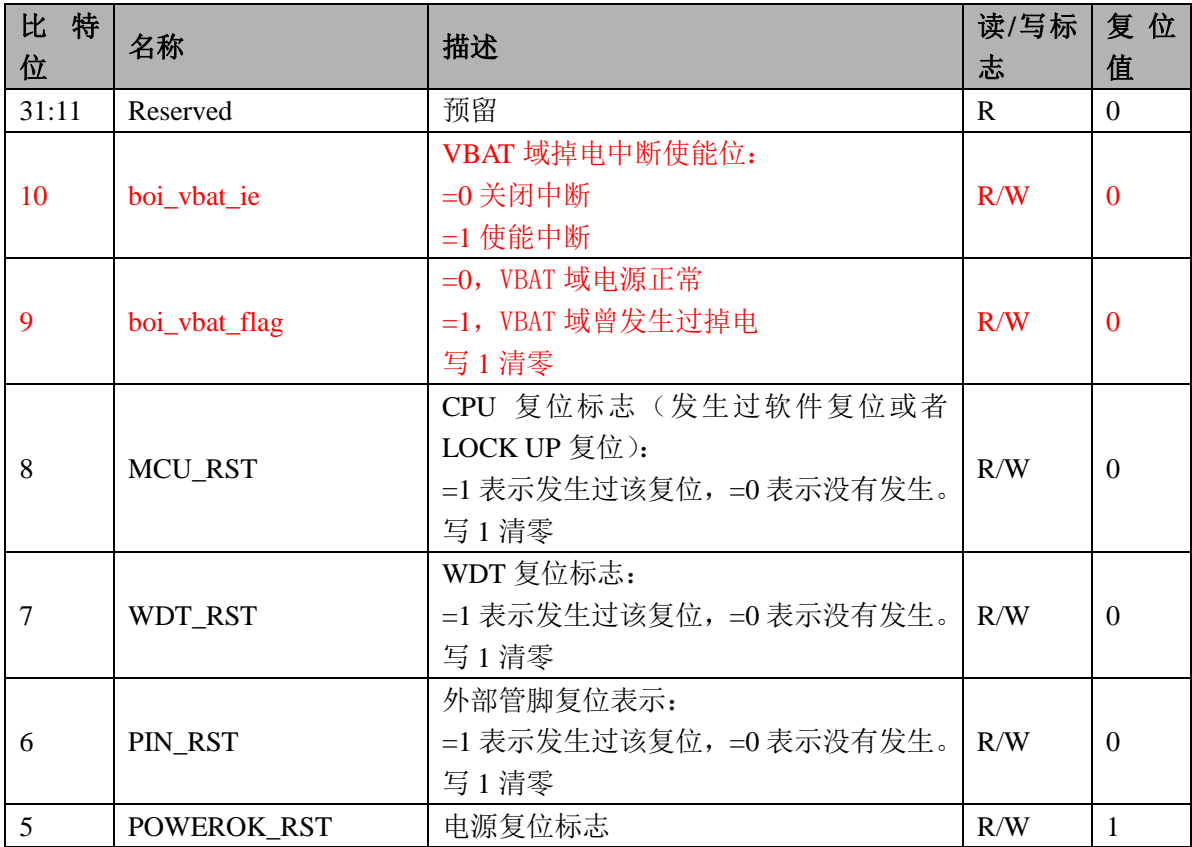

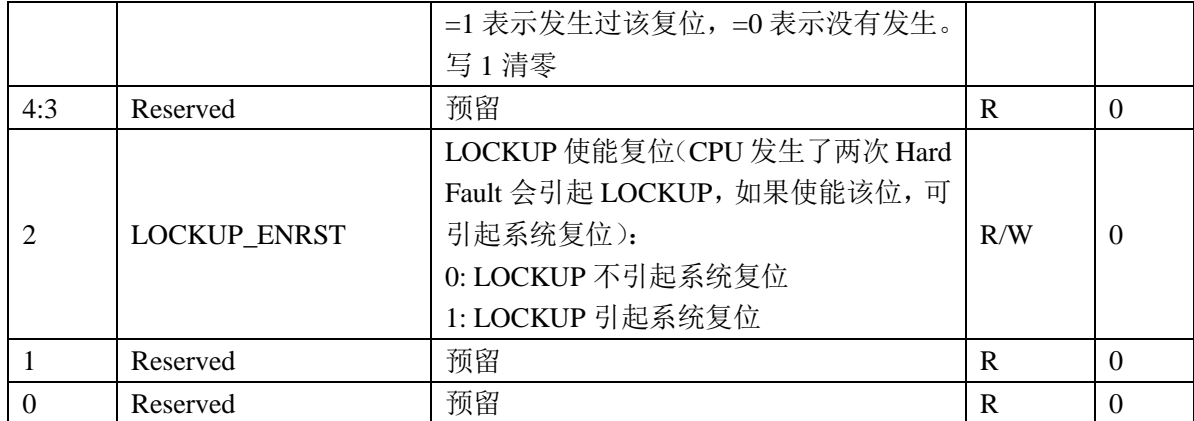

### **3.6.6** 系统映射控制寄存器 **SYS\_MAPCTL(0x18)**

偏移地址 0x18

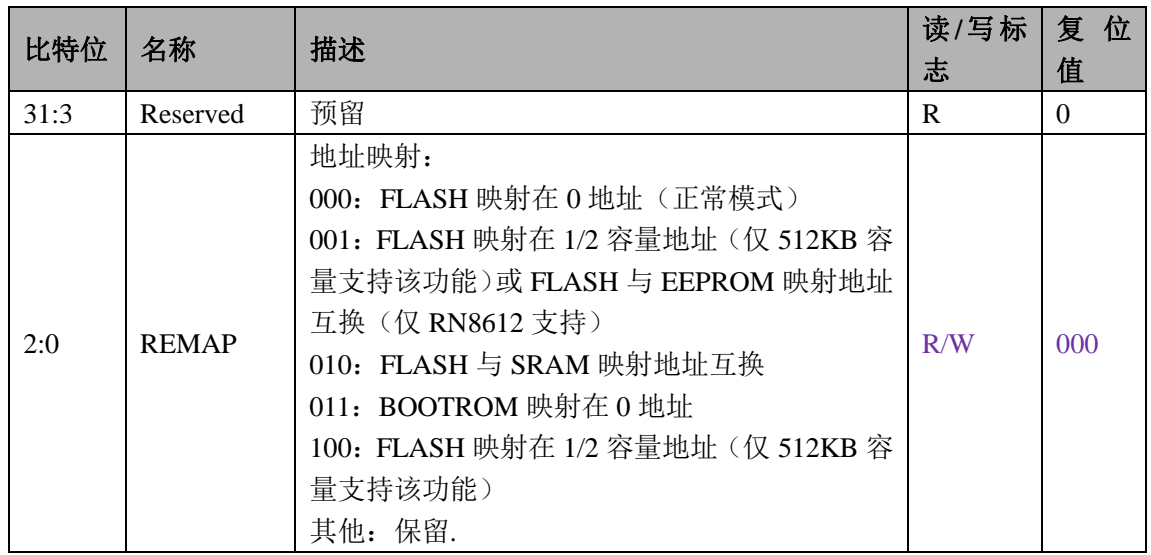

## **3.6.7** 模块使能 **0** 寄存器 **MOD0\_EN (0x1c)**

偏移地址 0x1C

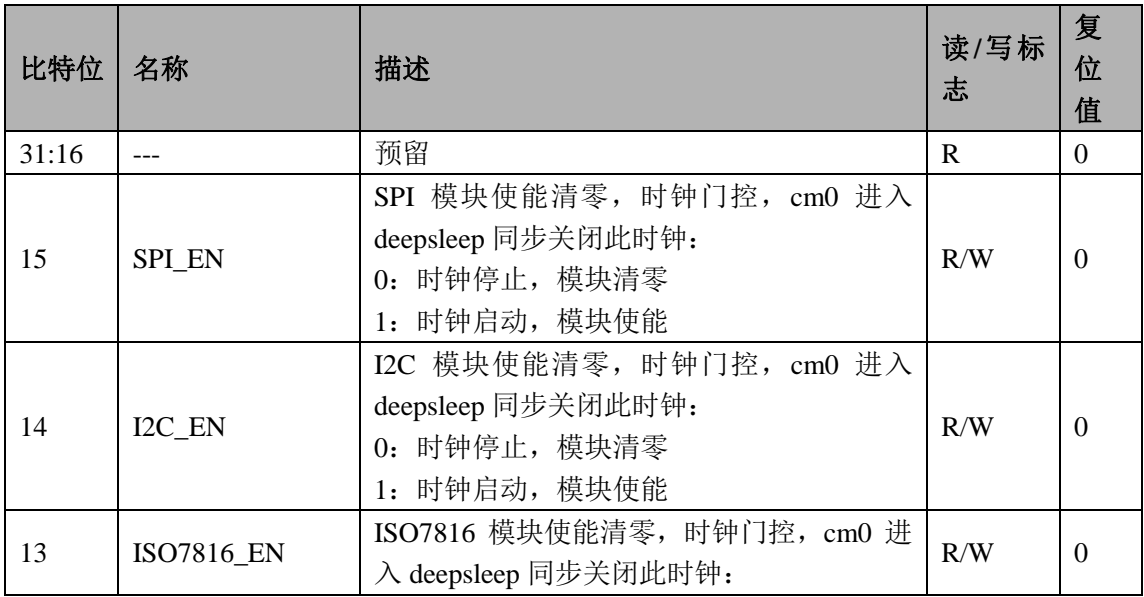

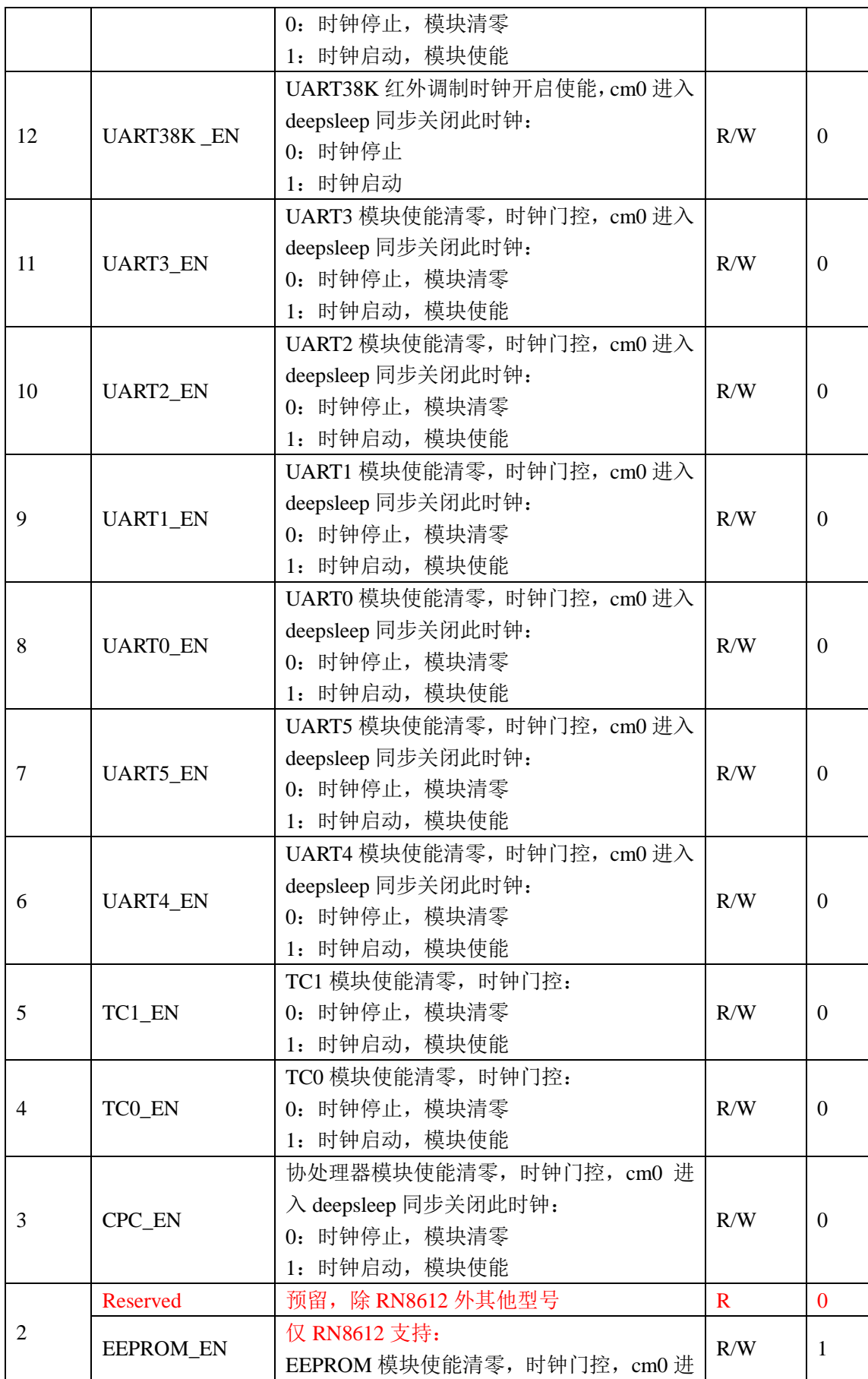

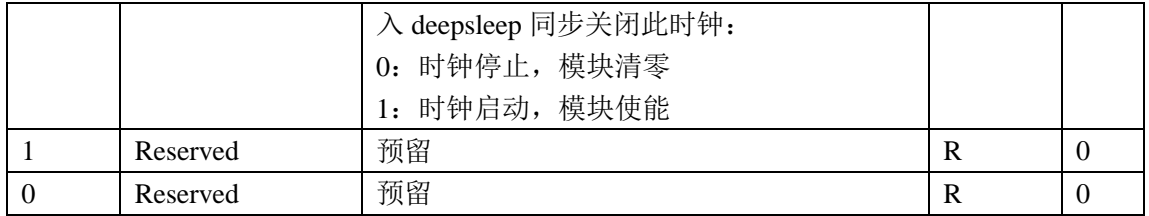

### **3.6.8** 模块使能 **1** 寄存器 **MOD1\_EN(0x20)**

#### 偏移地址 0x20

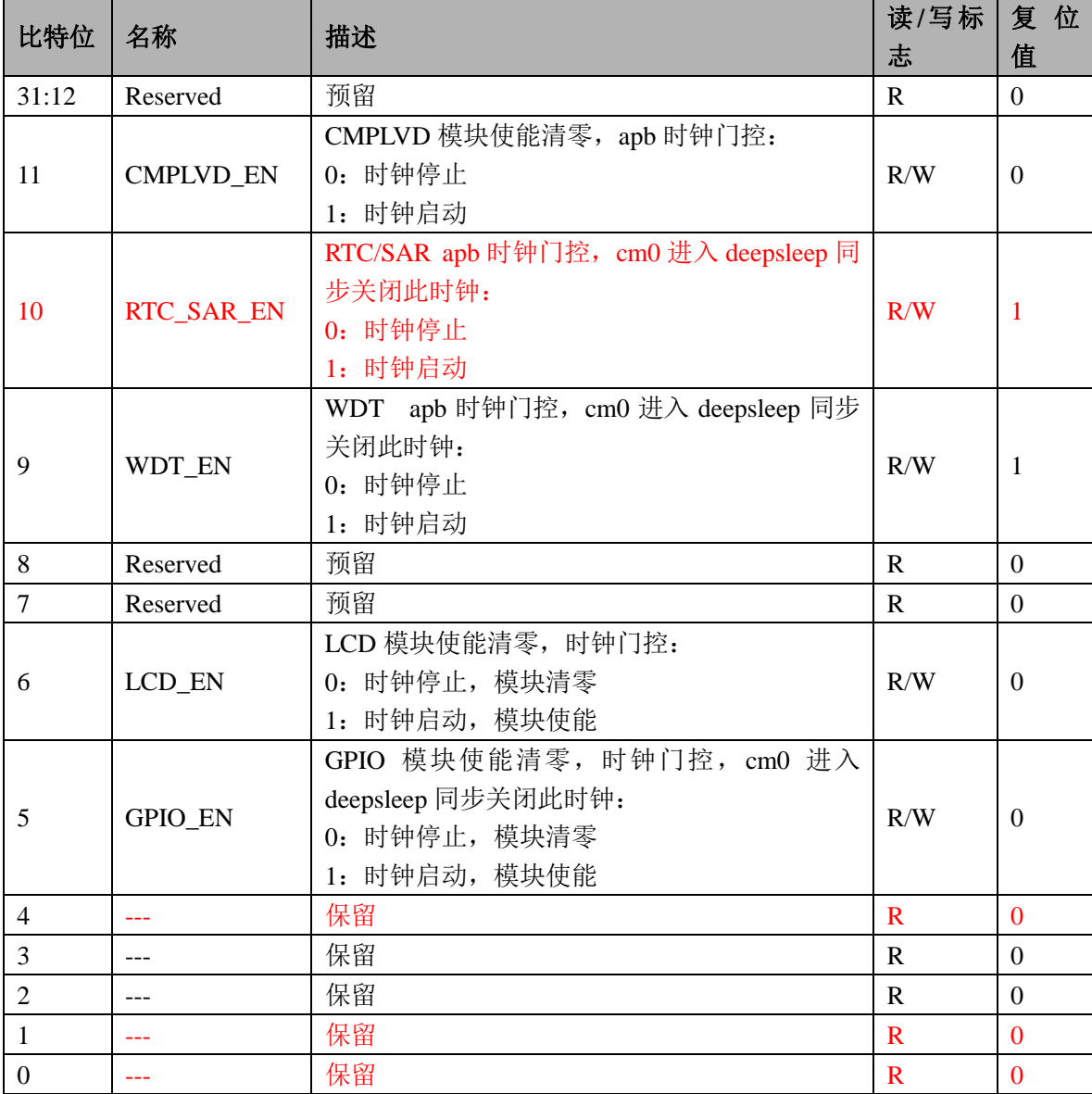

# **3.6.9 INTC** 使能寄存器 **INTC\_EN(0x24)**

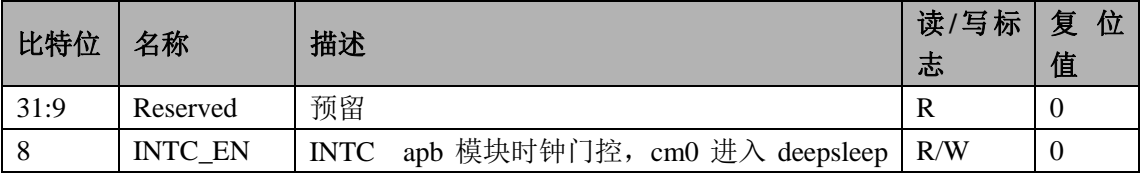

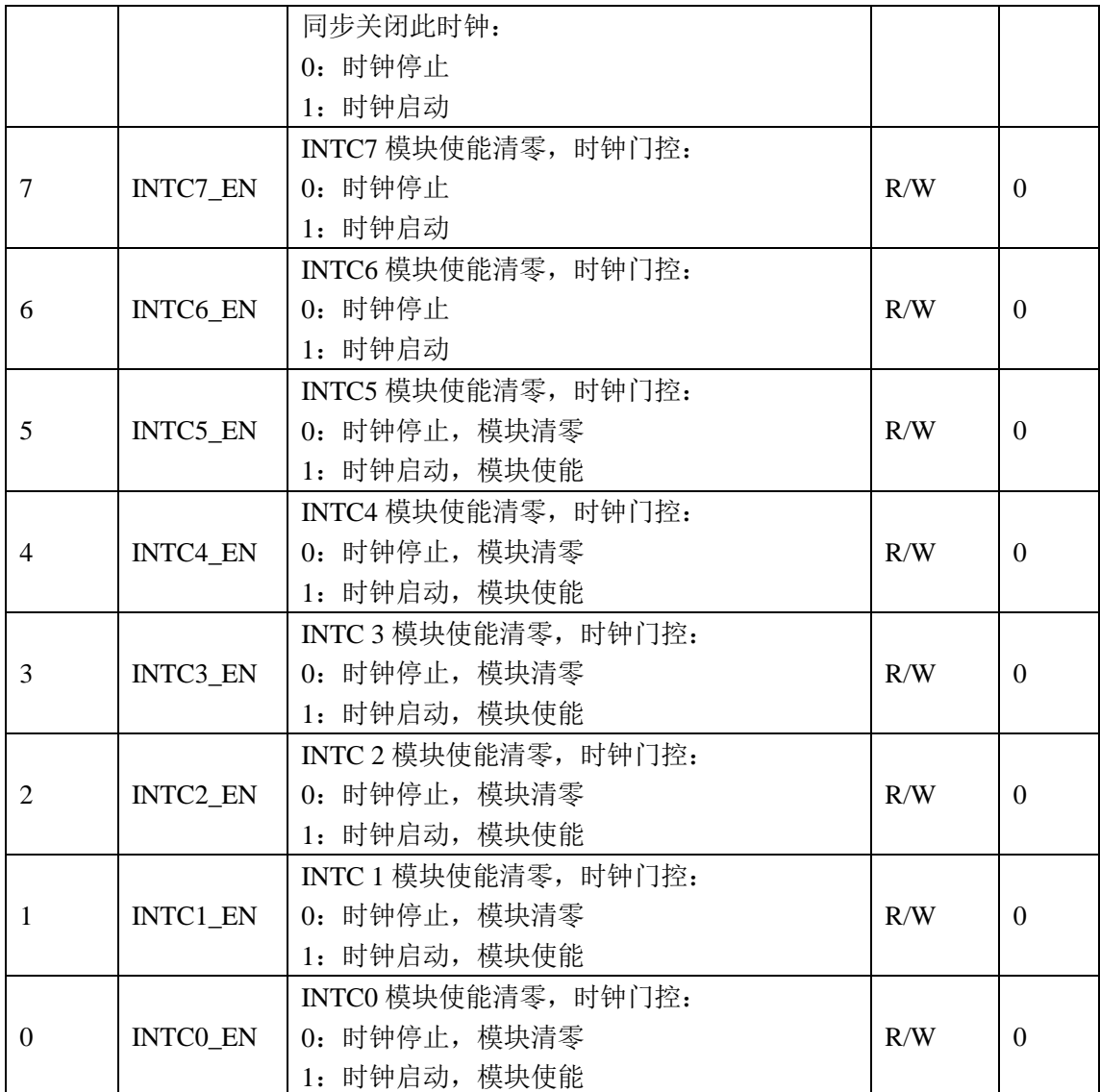

# **3.6.10 KBI** 使能寄存器 **KBI\_EN(0x28)**

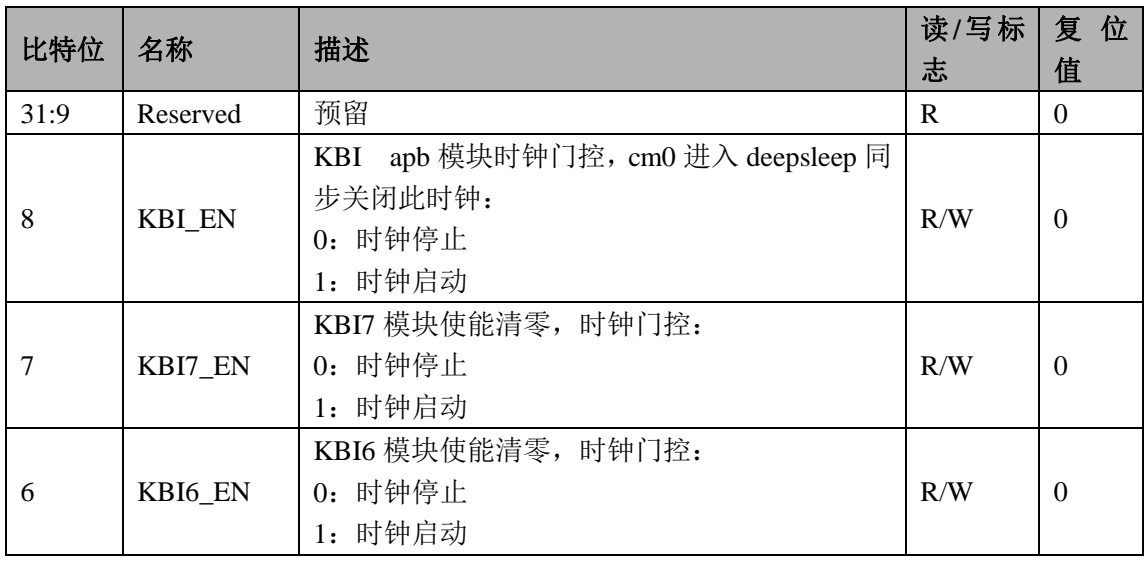

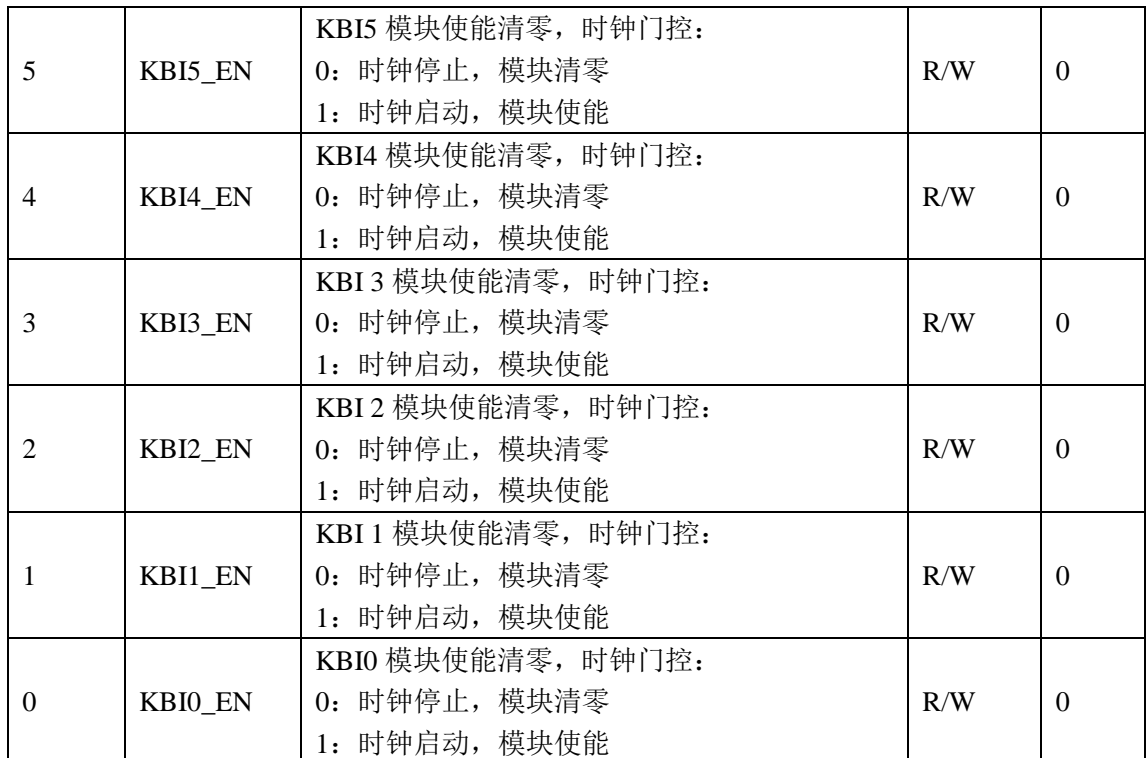

## **3.6.11** 器件 **ID** 寄存器 **CHIP\_ID(0x2C)**

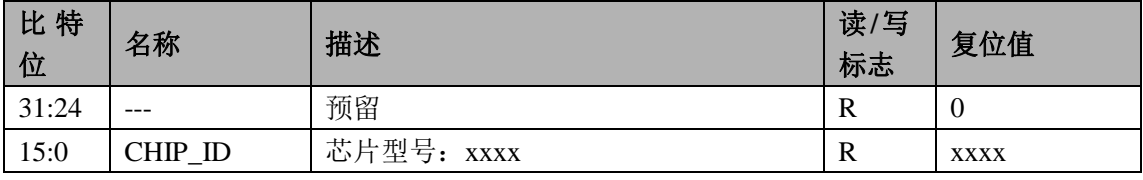

### **3.6.12** 系统控制密码寄存器 **SYS\_PS(0x30)**

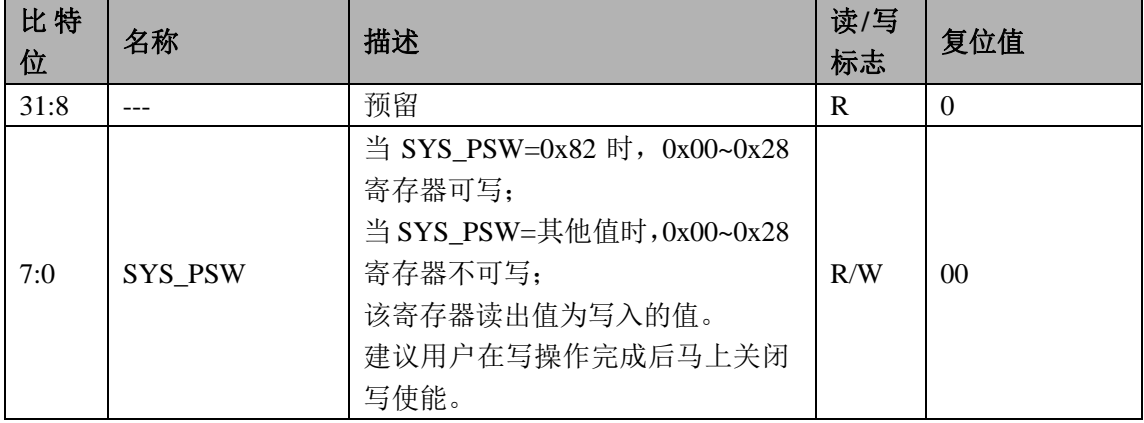

### **3.6.13** 红外配置寄存器 **IRFR\_CTL (0x34)**

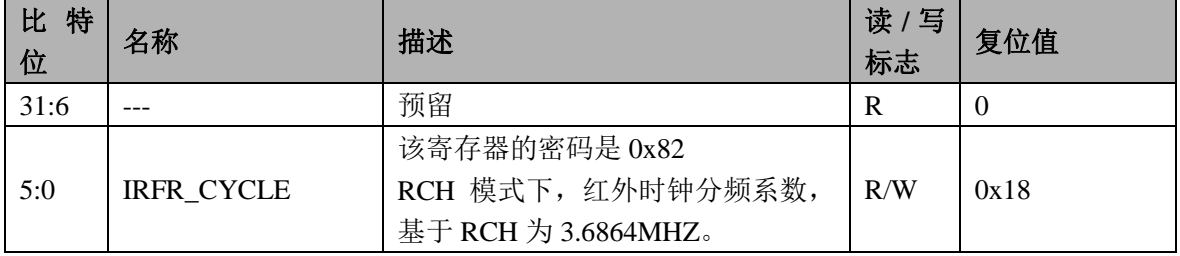

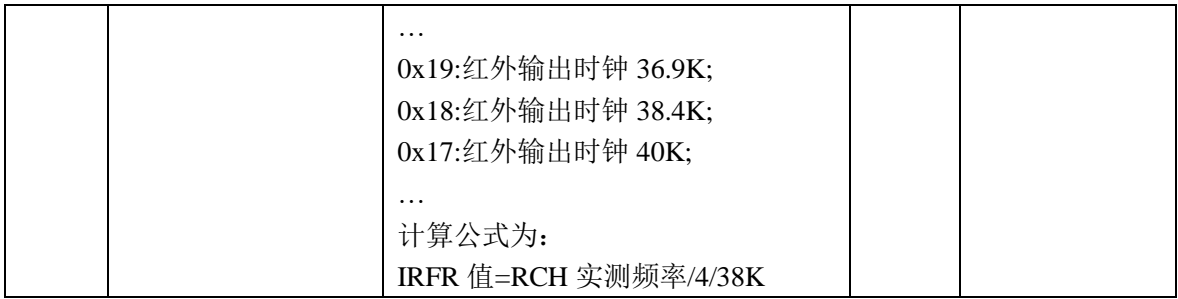

## **3.6.14** 时钟校正配置寄存器 **TRIM\_CFG1( 0x78)**

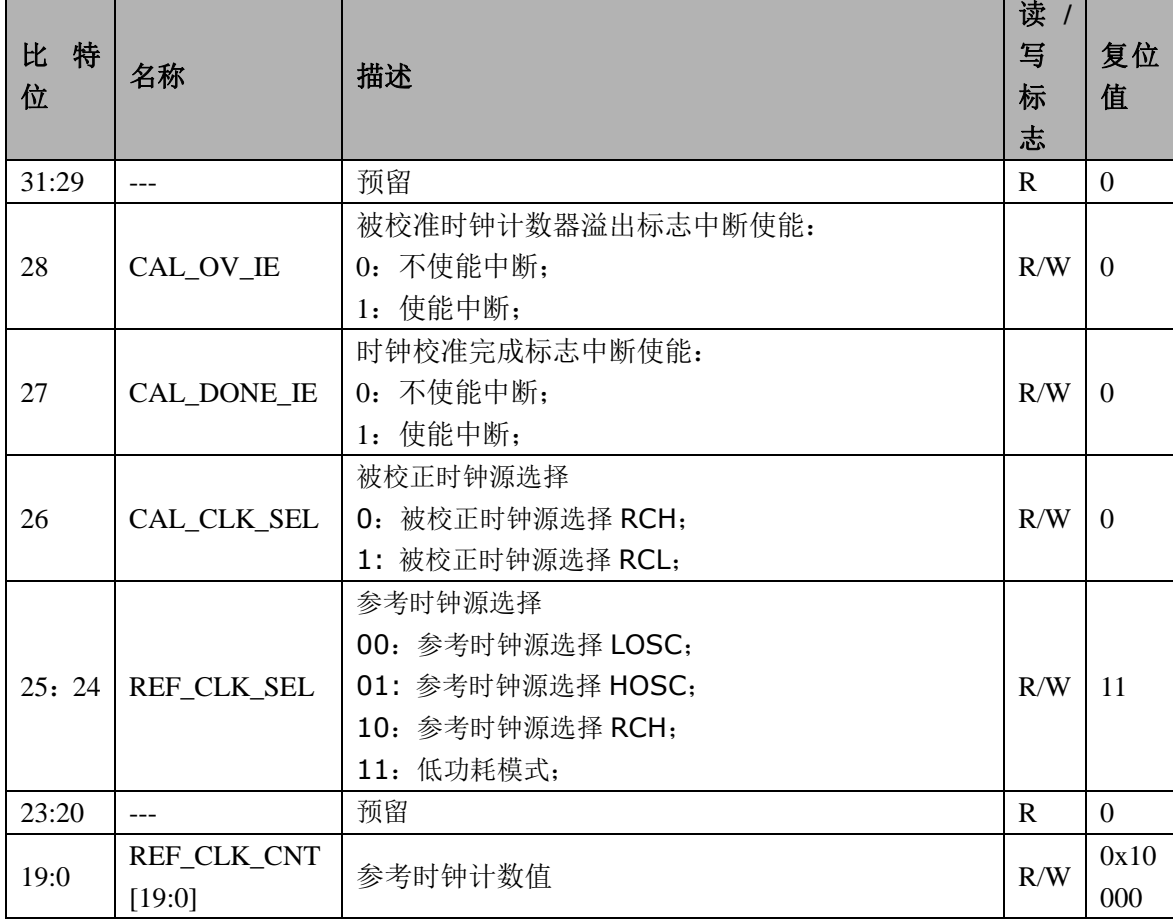

## **3.6.15** 时钟校正启动寄存器 **TRIM\_START( 0x7C)**

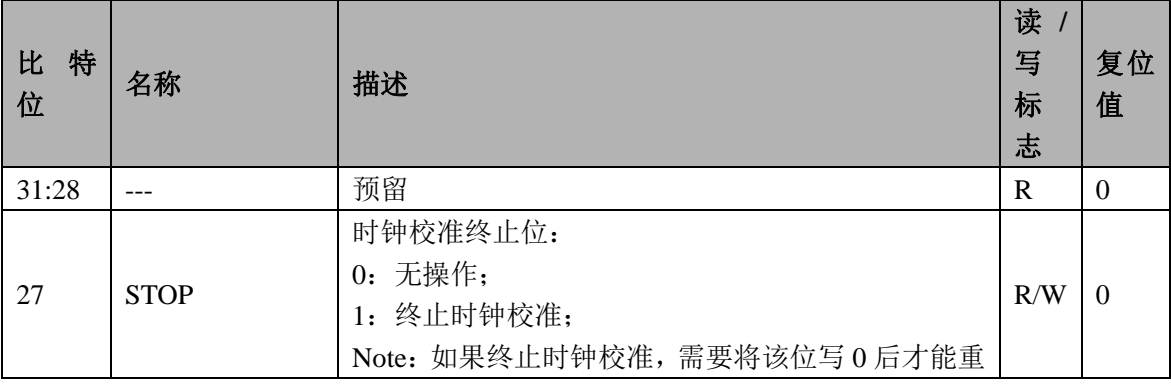

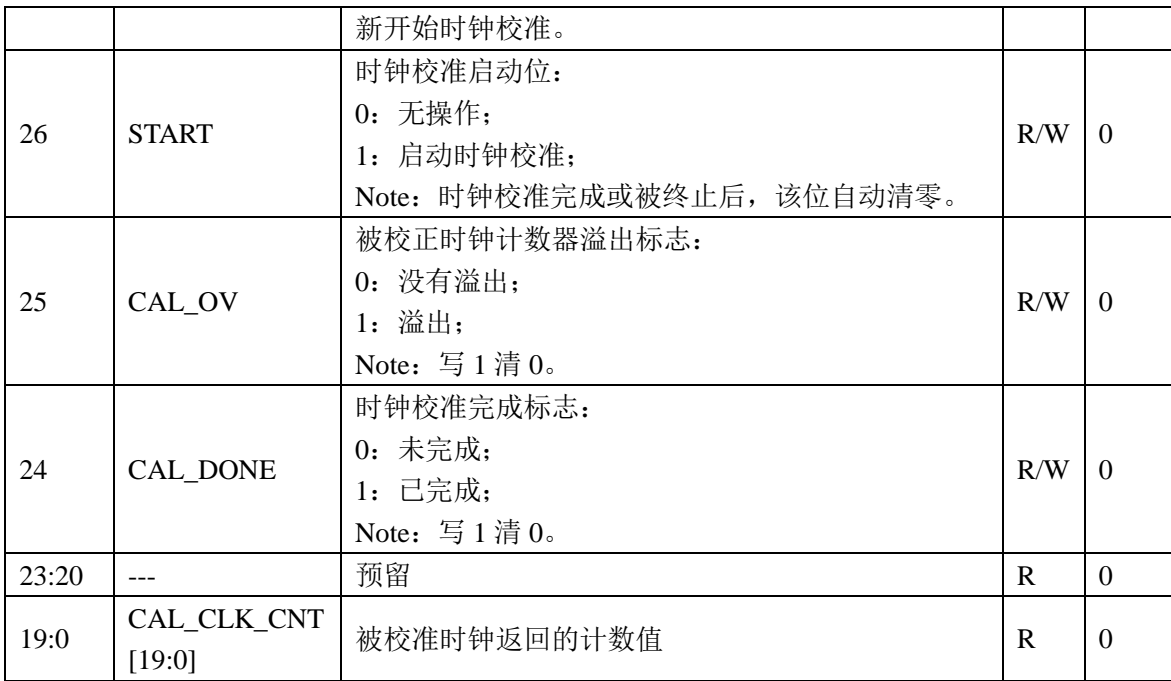

举例:

- 1. 选择参考时钟为 LOSC、选择被校准时钟为 RCH;
- 2. 选择参考时钟计数器 REF\_CLK\_CNT 为 0x1000,计数时间为 0.125S;
- 3. 启动时钟校正操作,查询标志位或者等待系统控制中断产生;
- 4. 假设读取得到的被校正时钟返回的计数值 CAL\_CLK\_CNT=0x 61A80,十进制为 400000;
- 5. 那么测量到的 RCH 频率值为:

(CAL\_CLK\_CNT/REF\_CLK\_CNT)\*32768Hz

- =(400000/4096)\*32768Hz
- =3200000Hz
- $=3.2$ MHz

# **4** 处理器架构

### **4.1** 概述

有二种方式(二个主设备)可以发起对 MCU 内置设备的访问:

- $\bullet$  Cortex-M0:
	- 指今访问和数据访问:
	- 可访问所有的从设备;
- 外置的 SWD 控制器(如 JLINK 或类似功能的设备):
	- 调试接口和资源访问;
	- 可访问所有的从设备;
- MCU 内置的从设备资源包括存储器(FLASH、SRAM, EEPROM (RN8612))和各种外设(UART、定时 器、看门狗等)。

部分外设可发起中断请求, 如 UART、定时器等。

图 4-1 MCU 设备物理互联架构

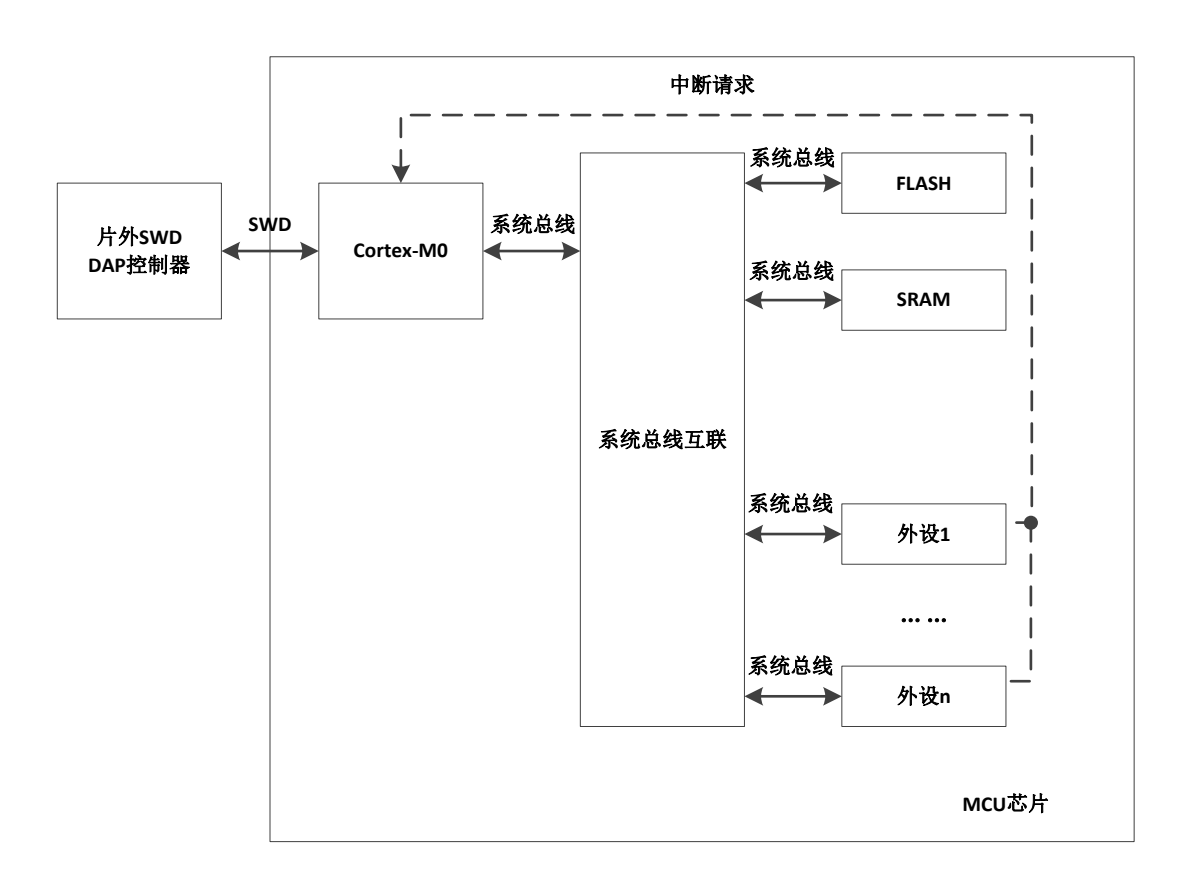

#### **4.2 Cortex-M0** 处理器

Cortex-M0 处理器是一个为嵌入式系统应用设计的 32 位 ARM Cortex 系列处理器,具有如下特性:

- 简便易用的程序模型
- 高代码集成度,具有 32 位的性能
- 工具和二进制代码与 Cortex-M 处理器系列向上兼容,方便升级和扩展
- 集成了极低功耗的睡眠模式
- 高效的代码执行允许处理器时钟更低, 或者延长睡眠模式的时间
- 单周期 32 位硬件乘法器
- 零抖动中断处理
- 中断定时确定,中断处理效率高
- 支持中断/异常嵌套和抢占
- 支持 24 位系统节拍计数器
- 提供 4 个中断优先级
- 支持 2 个观察点, 4 个硬件断点
- 支持串行调试接口(SWD), 实现处理器内部状态高度可视和可控
- CM0 内嵌系统定时器, 具体请参考 ARM 文档。

有关 Cortex-M0 的详细资料可参阅 ARM 文档。

### **4.2.1** 中断配置

支持 32 个中断, 其中开放有 8 个外部中断, 分别为外部中断 0~7。

中断的详细信息,如优先级屏蔽寄存器、嵌套向量中断控制器(NVIC)等请参考 ARM-M0 手册。

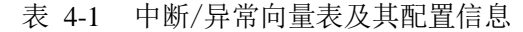

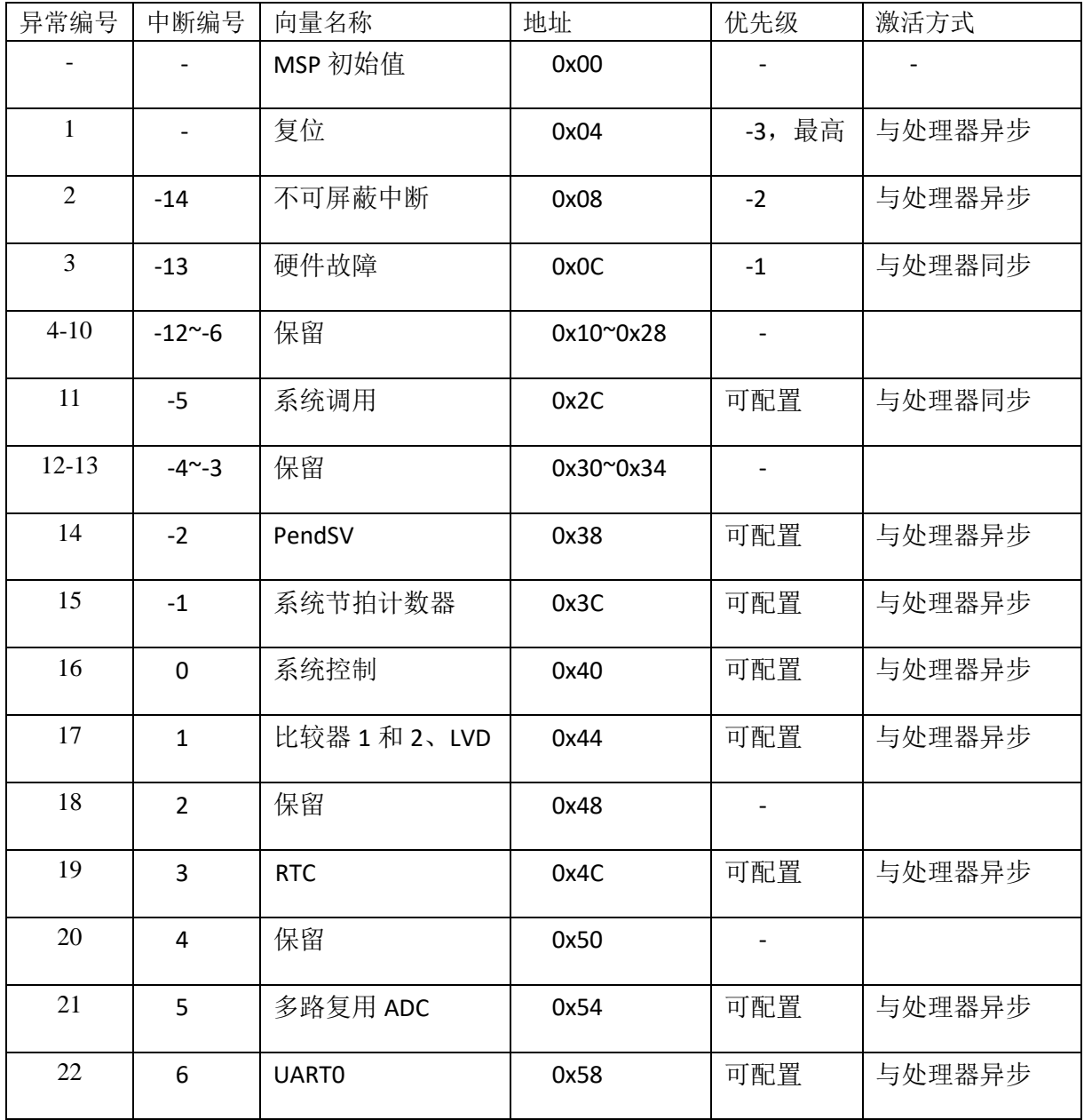

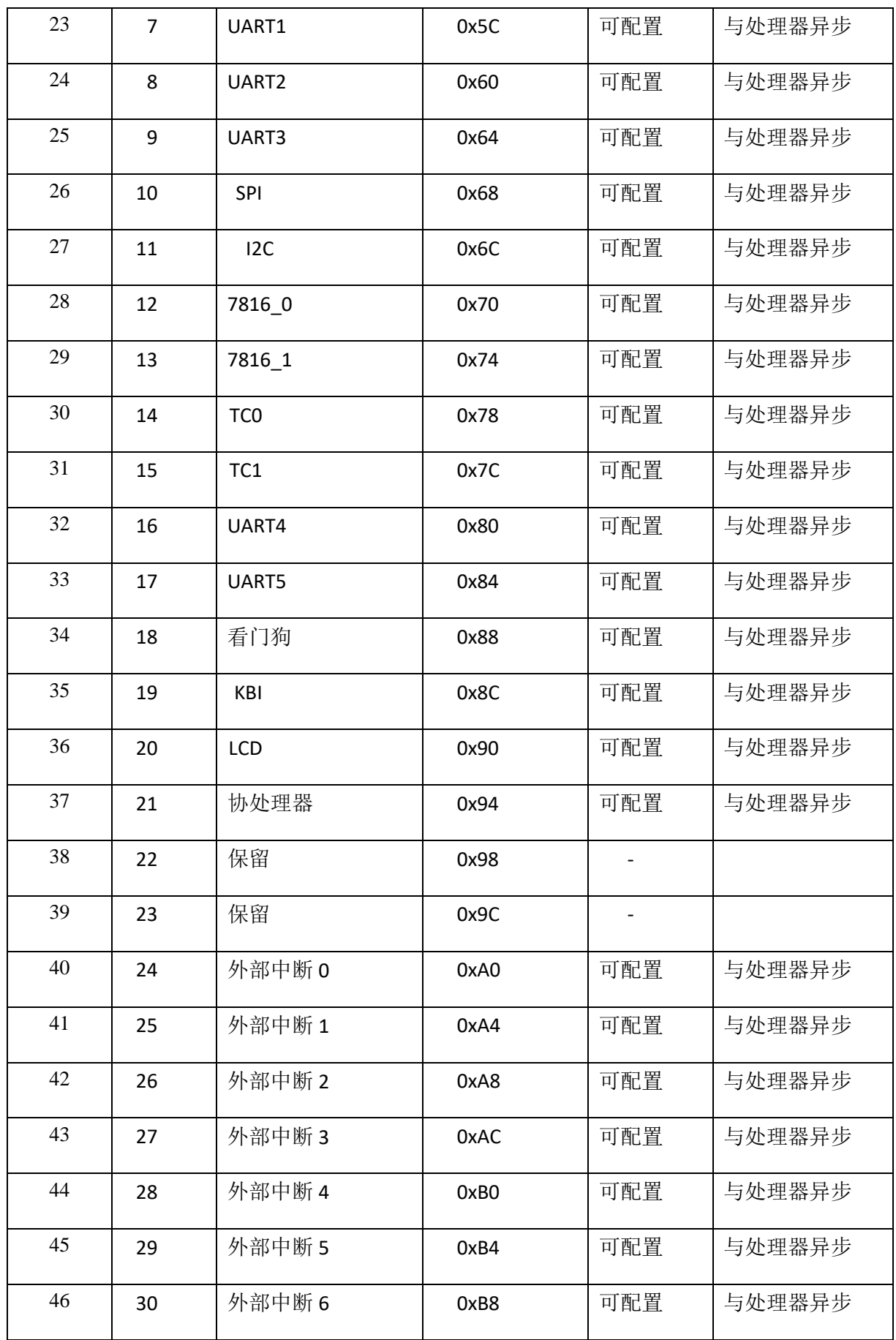

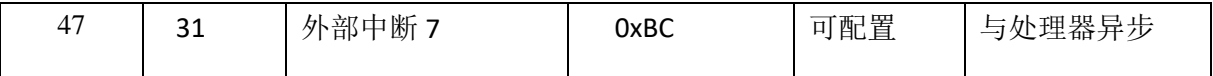

## **4.3 MCU** 存储映射

MCU 的存储映射请参考"图 4-2 MCU [存储映射"](#page-52-0)。 MCU 的高速外设包括:

### $\bullet$  GPIO

MCU 的低速外设包括:

- $6$  个 UART 接口
- 2个32位定时器
- $1$  个 SPI 接口
- $1$  个 I2C 接口
- $1$  个 KEY 控制器
- $1$  个通用 ADC 接口
- 1个看门狗单元
- 1个系统控制单元
- 2个7816接口
- $1$  个 RTC 接口
- 一个中断控制接口
- $1$  个 LCD 控制器

<span id="page-52-0"></span>图 4-2 MCU 存储映射

| 4GB     | (除 bitband)<br>保留空间 | <b>OxFFFFFFFFF</b> |                  |                          |
|---------|---------------------|--------------------|------------------|--------------------------|
|         |                     |                    |                  |                          |
|         |                     | 0xE0100000         |                  | 0x50018000               |
|         | 内核私有外设              | 0xE0000000         | 保留空间             | 0x50014000               |
|         | (除 bitband)         |                    | 保留空间             | 0x50010000               |
|         | 保留空间                |                    | 协处理器             | 0x5000C000               |
|         |                     | 0x50014000         | 保留空间             | 0x50008000               |
| 1.25GB  | 高速外设                | 0x50000000         | 保留空间             | 0x50004000               |
|         | (除 bitband)         |                    | <b>GPIO</b>      | 0x50000000               |
|         | 保留空间                |                    |                  |                          |
|         |                     |                    |                  |                          |
| 1GB     | 低速外设                | 0x40080000         |                  |                          |
|         | (除 bitband)         | 0x40000000         |                  |                          |
|         | 保留空间                |                    |                  | 0x40080000               |
|         |                     |                    | 保留空间             | 0x40050000               |
|         | 8KB ROM             | 0x18002000         | 保留空间             | 0x4004C000               |
|         | 保留空间                | 0x18000000         | <b>LCD</b>       | 0x40048000               |
|         |                     |                    | 中断控制接口           | 0x40044000               |
|         |                     |                    | 保留空间             | 0x40040000               |
|         |                     |                    | <b>RTC</b>       | 0x4003C000               |
| 0.25GB  |                     |                    | 7816<br>系统控制单元   | 0x40038000               |
|         |                     |                    | 看门狗              | 0x40034000               |
|         | <b>32KB SRAM</b>    | 0x10008000         | 模拟外设             | 0x40030000               |
|         |                     |                    | 键盘控制器            | 0x4002C000               |
| 0.125GB | 保留空间                | 0x10000000         | I <sub>2</sub> C | 0x40028000               |
|         |                     |                    | <b>SPI</b>       | 0x40024000<br>0x40020000 |
|         |                     |                    | UART5            | 0x4001C000               |
|         |                     |                    | UART4            | 0x40018000               |
| 0GB     | 512KB FLASH         | 0x00080000         | TC1              | 0x40014000               |
|         |                     | 0x00000000         | TC <sub>0</sub>  | 0x40010000               |
|         |                     |                    | UART3            | 0x4000C000               |
|         |                     |                    | UART2            | 0x40008000               |
|         |                     |                    | UART1            | 0x40004000               |
|         |                     |                    | <b>UART0</b>     |                          |

备注:RN8612 支持 EEPROM,地址空间为 0x08000000~0x08008000

#### 存储重映射

MCU 支持对 2 个存储区域, 包括 FLASH、SRAM 的基地址互相交换。交换操作通过配置系统控制器中的 REMAP 寄存器完成。除 FLASH、SRAM 之外的其他设备的地址分配均不受存储重映射的影响。

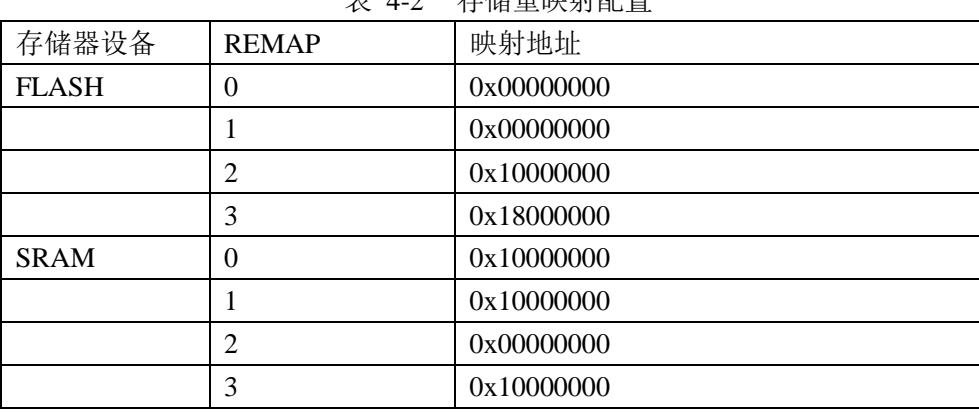

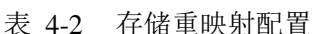

### ● bitband 功能

系统支持以下地址空间的 bitband 功能:

。0x10000000~0x10007FFF 映射到 0x12000000~0x120FFFFF

 $\alpha$  0x40000000~0x4004FFFF 映射到 0x42000000~0x423FFFFF;

。0x50000000~0x50007FFF 映射到 0x52000000~0x5203FFFF;

对 bitband 区的访问等效于对外设寄存器中特定位的访问。

地址为 x 的存储单元的第 y 位对应的 btband 地址:

 $Z = (X \& 0 \times FCO00000) + 0 \times 02000000 + (Y \ll 2) + ((X \ll 5) \& 0 \times 03 FFFFFF)$ 

#### **4.3.1 SRAM**

片内静态 RAM (SRAM),容量为 32KB (其中高 2KB 做为 CACHE 使用)或 8KB (全部开放给客户使用), 运行频率与处理器同频,支持 8 位、16 位或 32 位数据随机访问,可用作代码或数据的存储;32KB RAM 位于 高位地址的 2KB 可作为 CACHE 用,当做 CACHE 用时,CPU 不要访问。

WDT、外部管脚、软件复位等不会清除 SRAM 的数据,但是需要注意:BOOTROM 使用了地址空间 0x1000\_0300 ~ 0x1000\_03ef 共 240Bytes, 一旦系统发生复位, cpu 会从 BOOTROM 中执行启动程序, 此地址 空间的数据会被占用,使用此地址空间请注意该特性。

注意:RN8318/RN8615/RN8613/RN8611 的 CACHE 默认是关闭的,需要使用下面命令将其打开:

\*(volatile uint32 t \*)(0x50014060) = 0xfeed0001;

或者调用锐能微库函数打开 CACHE。

### **4.3.2 FLASH**

片内最大 512KB FLASH, 支持:

- 最少 10 万擦写次数;
- 数据最少保存时间 10 年;
- RN8613 存储区包含 16 个块, 每个块包含 64 个页, 每页 256 字节;
- RN8612 存储区包含 16 个块,每个块包含 64 个页,每页 128 字节。
- 支持 8 位、16 位和 32 位随机读;
- 支持页擦除、块擦除、页编程,具体的操作需要调用锐能微库函数(nvm.a(IAR)/nvm.lib(KEIL));
- 低功耗应用时,**FLASH** 会自动关闭或者开启;

库函数(nvm.a(IAR)/nvm.lib(KEIL)提供的 FLASH 操作函数接口如下:

uint8\_t flashPageErase(uint32\_t pg)

uint8\_t flashSectorErase(uint32\_t sec)

uint8\_t flashProgram(uint32\_t dst\_addr, uint32\_t src\_addr, uint32\_t len)

#### **4.3.3 EEPROM**

片内 32KB EEPROM, 支持:

- 最少 100 万擦写次数;
- 数据最少保存时间 10 年;
- 任意地址进行随机访问,访问数据宽度支持 8 位,16 位或者 32 位
- 支持页擦除、块擦除、字编程,具体的操作需要调用锐能微库函数(nvm.a(IAR)/nvm.lib(KEIL))
- 共分成 4 个区, 每个区 64 个页, 每页 128 字节;

低功耗应用时, 客户需要调用锐能微库函数关闭或开启 EEPROM;库函数(nvm.a(IAR)/nvm.lib(KEIL)提 供的 EEPROM 操作函数接口如下:

uint8\_t eepromPageErase(uint32\_t pg) uint8\_t eepromSectorErase(uint32\_t sec) uint8\_t eepromProgram(uint32\_t dst\_addr, uint32\_t src\_addr, uint32\_t len) void eepromStandby(void) void eepromWakeup(void)

详细的操作请见锐能微应用笔记。

### **4.4** 中断应用

在头文件中加入 SOC 头文件 #include <RN821x.h>,即可使用 SOC 各中断, RN821x.h 文件中包含了 Cortex-M0 所定义的部分头文件, core\_cmFunc.h、core\_cmFunc.h、core\_cmInstr.h。上述文件均可在锐能 微公司提供的头文件中找到。

关闭中断使能:\_\_disable\_irq();

使能总中断:\_\_enable\_irq();

中断操作

各模块中断程序可完全使用 C 语言进行编写,用户无须考虑入栈及出栈问题,中断操作步骤如下, 以 KBI 中断为例:

- 1、使能总中断: enable\_irq();
- 2、配置需产生中断的模块,例如 KBI 模块,将 KBI\_MASK 设置为中断使能。
- **3**、 使能 KBI 中断:在 RN821x.h 的文件中找到中断号并开启中断,例如 KBI 的中断号为 KBI\_IRQn, 开启 KBI 中断既为 NVIC EnableIRQ(KBI IRQn), 如需设置中断的优先级可使用 void NVIC\_SetPriority(IRQn\_t IRQn , uint32\_t priority) 。
- 4、 编写中断服务函数,对不同的中断,函数名已固定,可在 startup\_RN821x.s 的向量表中查找, 如 KBI 中断服务程序函数名为 KBI HANDLER, 中断服务函数可写为:

void KBI\_HANDLER(void)

{

}

/\* Start adding user code. Do not edit comment generated here \*/

5、关闭中断使能: void NVIC\_DisableIRQ0(IRQnt IRQn)。

# **5 RTC**

## **5.1** 概述

BaseAddr 为: 0x4003C000;

RTC 模块提供实时时钟、振荡器温度补偿、日历、闹钟、时钟脉冲输出等功能。

实时时钟用独立的时、分、秒寄存器跟踪时间。日历包括年、月、日以及星期寄存器,具有闰年闰月自动 修正功能。时钟脉冲输出具有多种可选择频率用于时钟校准。提供闹钟/报警功能。

集成温度传感器,提供温度测量的数字结果。

该模块由 VBAT 独立供电。

# **5.2** 特点

●提供准确的温度值,-25℃~70℃范围内测温精度为±1℃

●在常温下实现 RTC 的初始校正

- ●自动完成 RTC 的温度补偿操作, 不需要 CPU 参与
- ●低功耗设计
- ●频率调节精度达到 0.00678ppm
- ●高稳定性的振荡器
- ●RTC 在不同模式下都不关闭, 在低功耗下仍然正常工作
- ●提供时钟和日历功能:输出寄存器中包括秒,分钟,小时,日期,月份,年份和星期等
- ●具有自动闰年闰月调整功能, 计时范围 100年 (00-99)

●1 个晶振停振中断功能, 1 个闹钟中断功能, 2 个定时器周期性中断功能, 5 个时间中断功能(秒, 分, 时, 月,日)

●可输出未校正的频率 1024/32768Hz

●可输出校正后的频率 1/2/4/8/32/128Hz

# **5.3** 寄存器描述

RTC 模块的基址

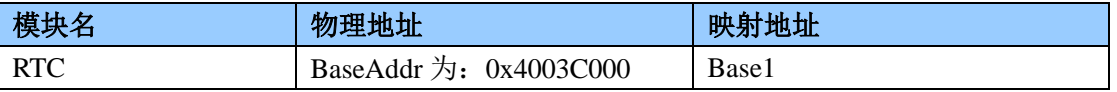

RTC 模块的寄存器偏移地址

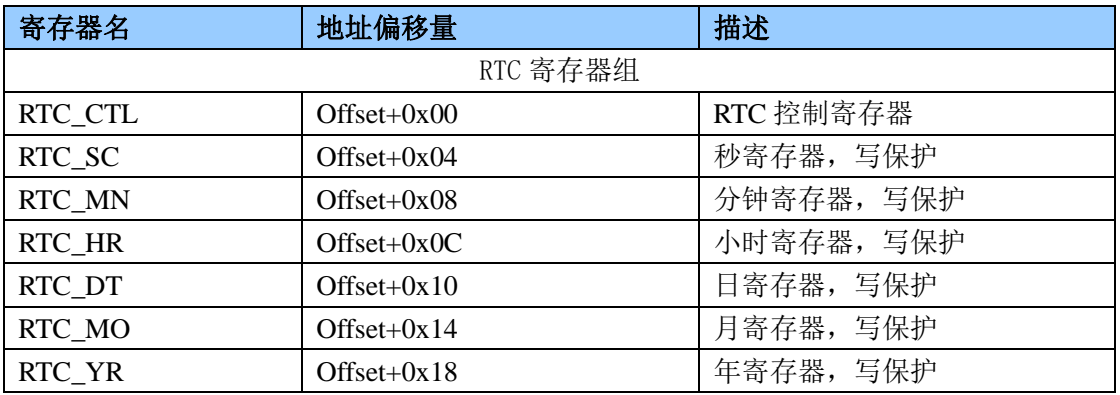

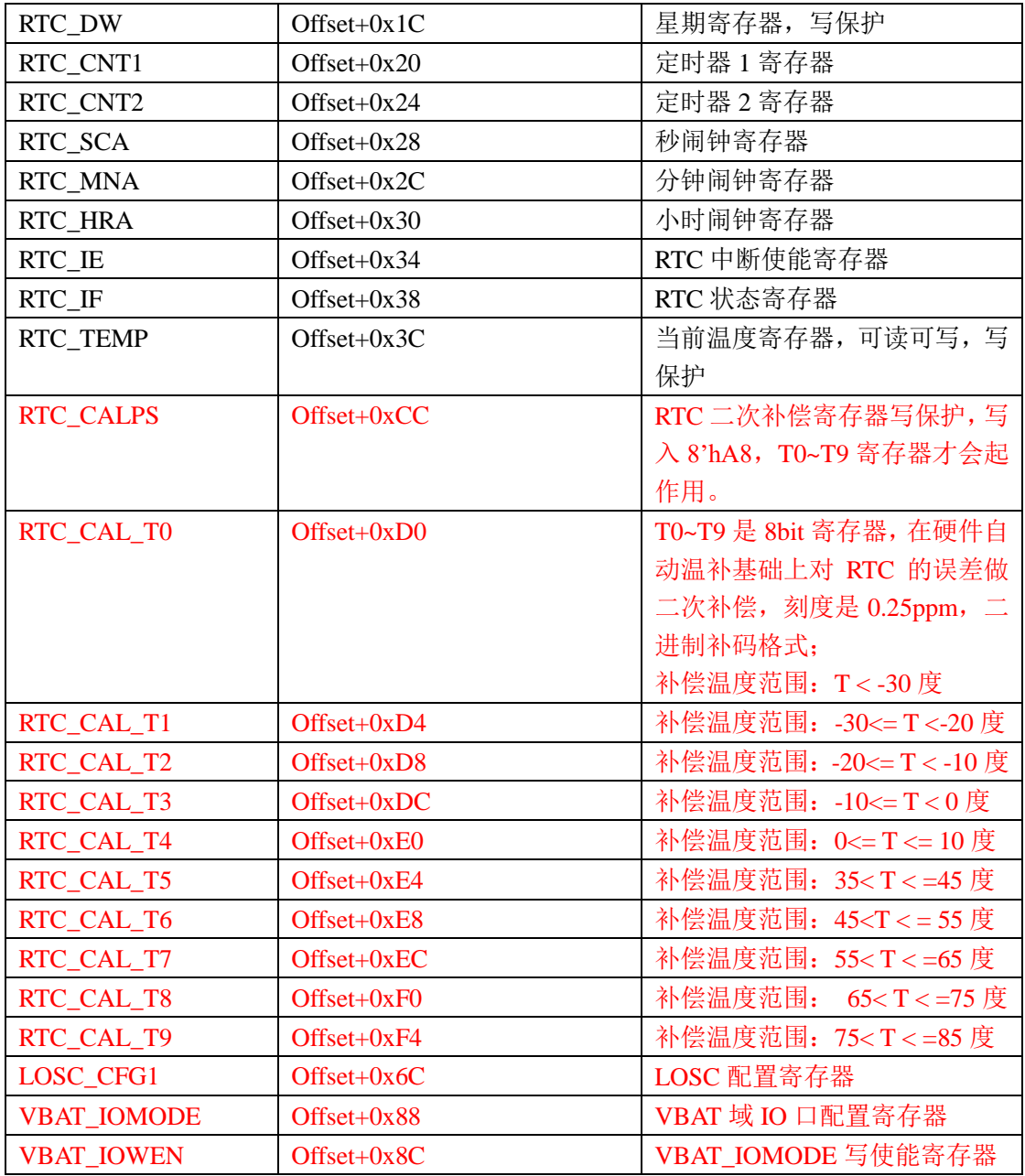

# **5.3.1 RTC** 控制寄存器 **RTC\_CTL(0x00)**

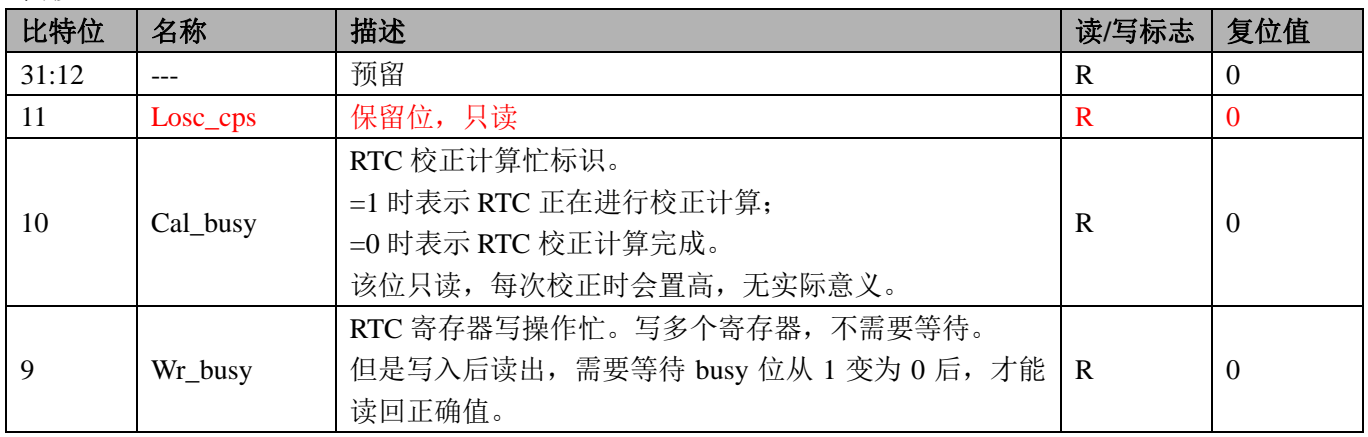

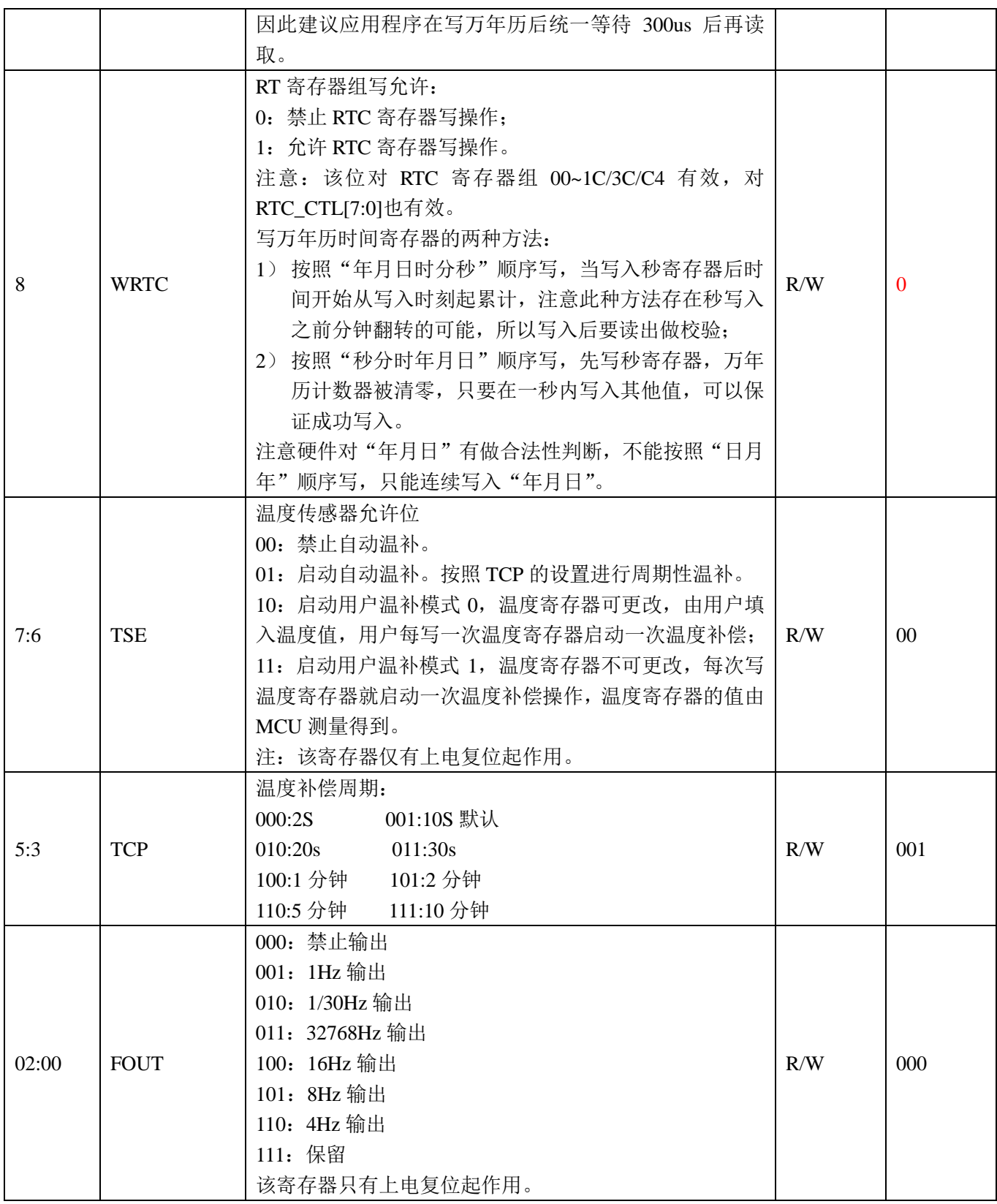

# **5.3.2** 秒寄存器 **RTC\_SC(0x04)**

偏移地址 0x04

 $\overline{\phantom{a}}$ 

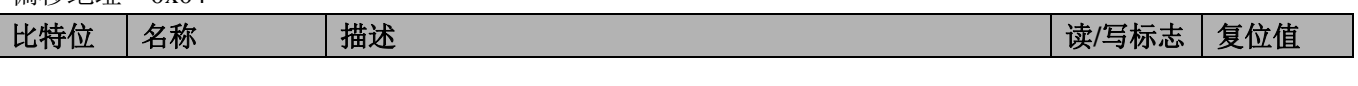

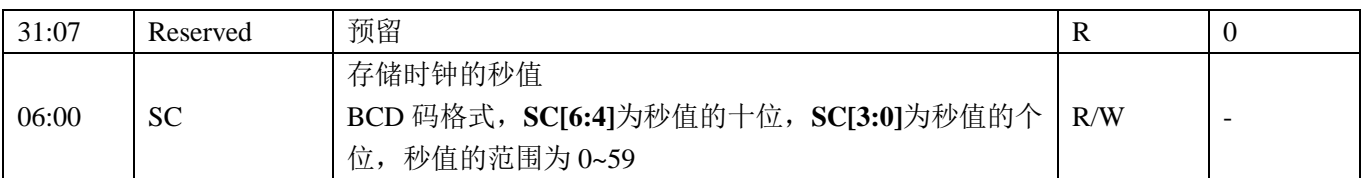

### **5.3.3** 分钟寄存器 **RTC\_MN(0x08)**

#### 偏移地址 0x08

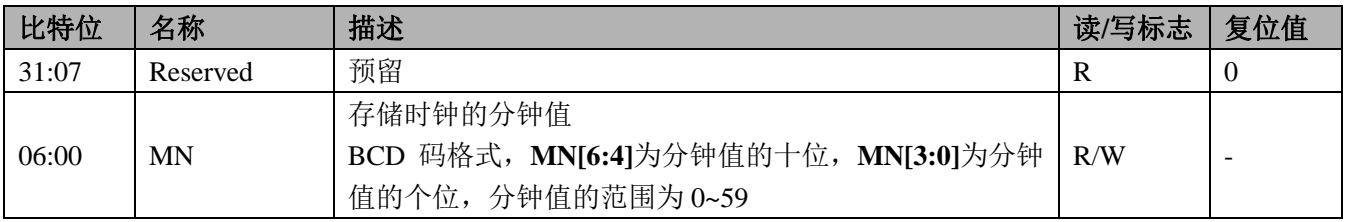

### **5.3.4** 小时寄存器 **RTC\_HR(0x0c)**

偏移地址 0x0C

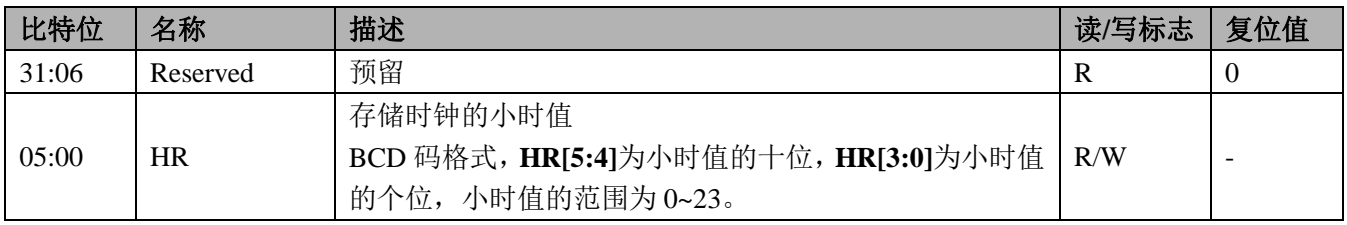

### **5.3.5** 日期寄存器 **RTC\_DT(0x10)**

偏移地址 0x10

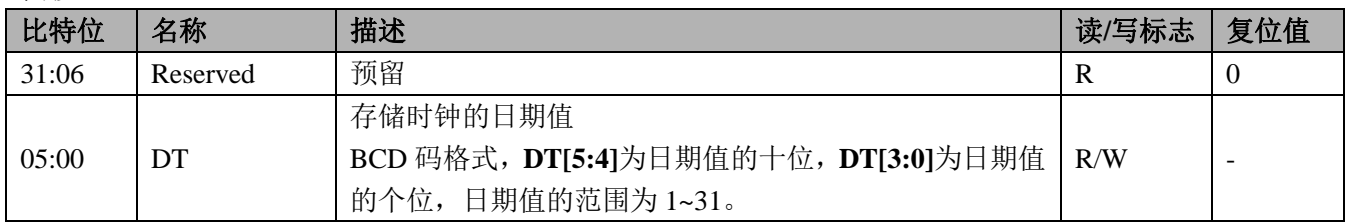

### **5.3.6** 月份寄存器 **RTC\_MO(0x14)**

偏移地址 0x14

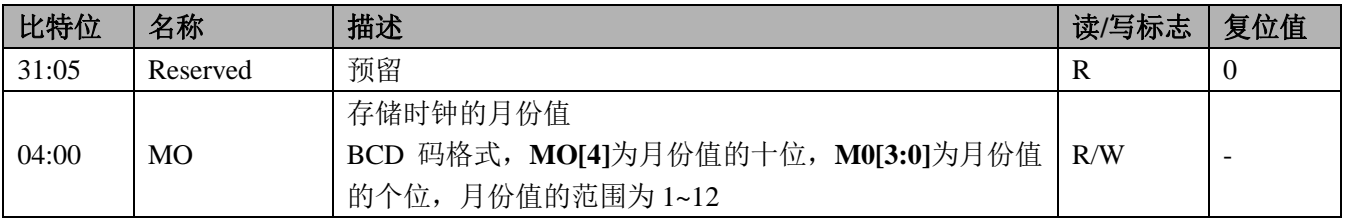

## **5.3.7** 年份寄存器 **RTC\_YR(0x18)**

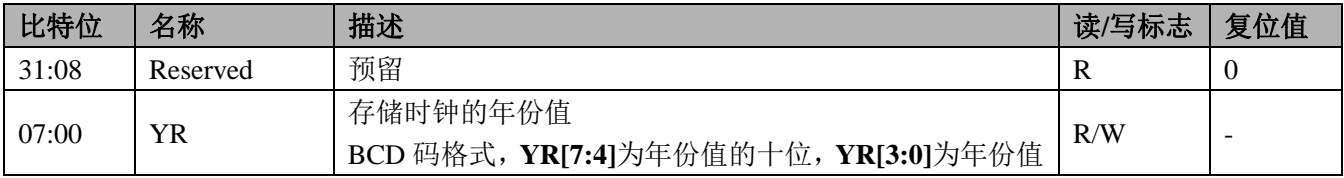

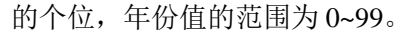

### **5.3.8** 星期寄存器 **RTC\_DW(0x1c)**

偏移地址 0x1C

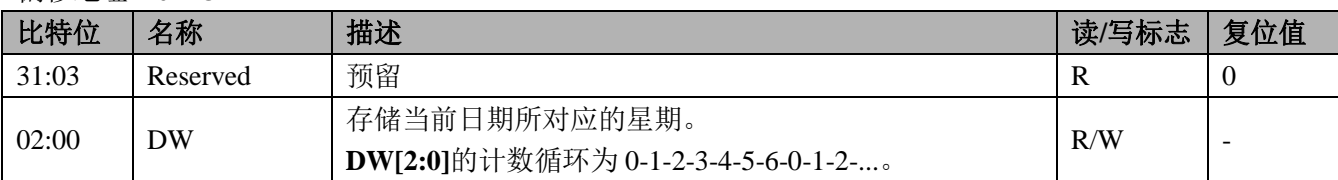

#### **5.3.9 RTC** 定时寄存器 **1 RTC\_CNT1(0x20)**

偏移地址 0x20

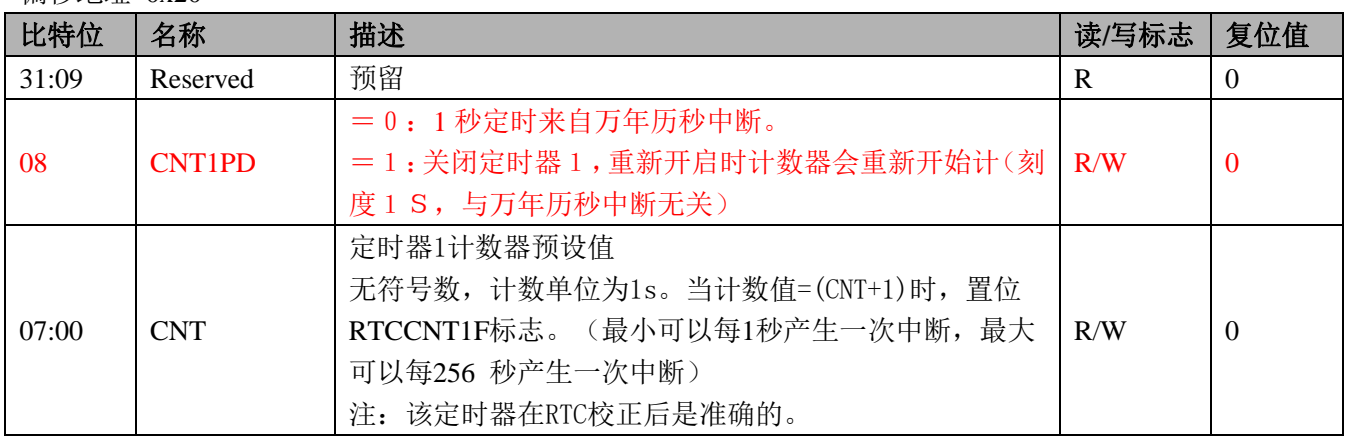

### **5.3.10 RTC** 定时寄存器 **2 RTC\_CNT2(0x24)**

偏移地址 0x24

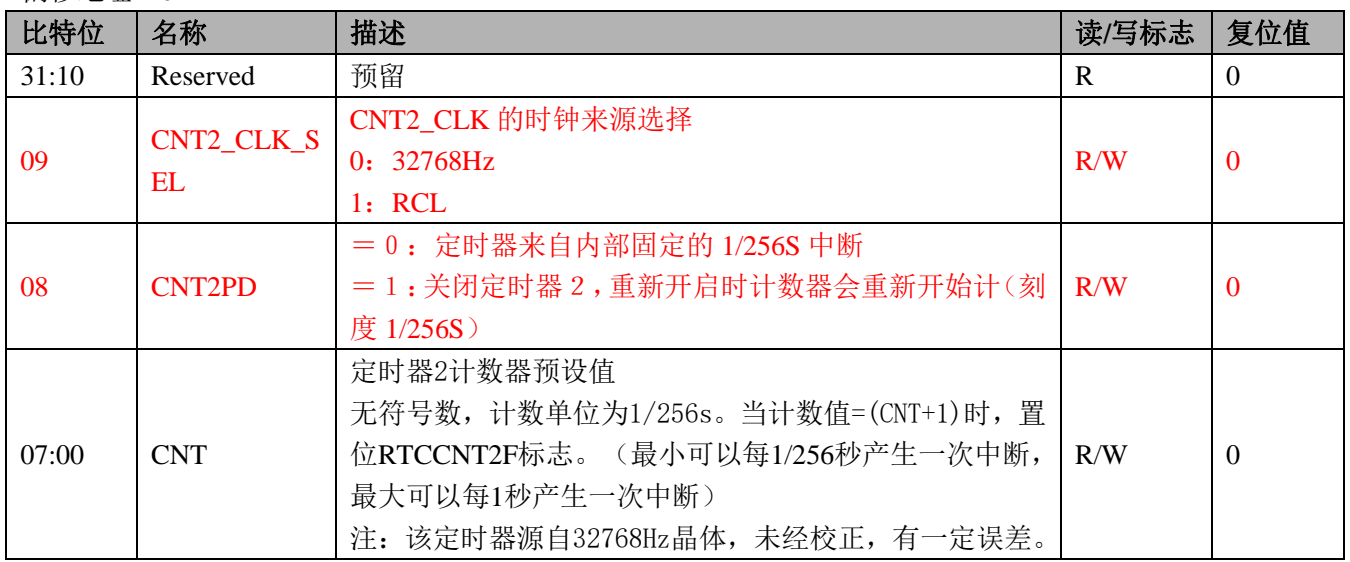

### **5.3.11** 秒闹钟寄存器 **RTC\_SCA(0x28)**

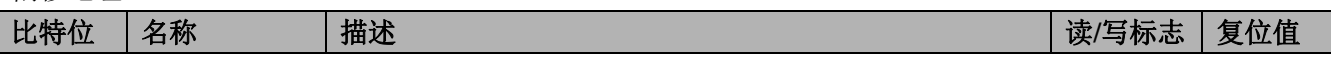

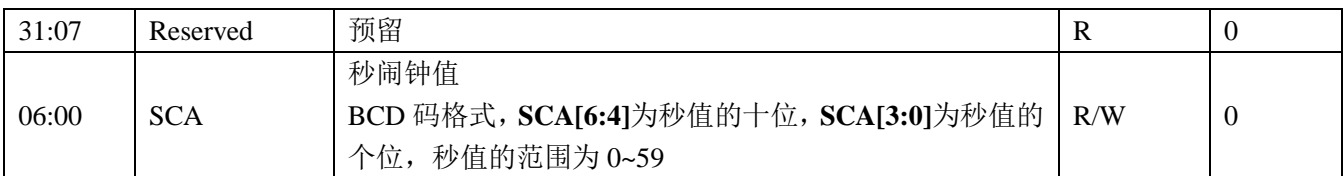

### **5.3.12** 分钟闹钟寄存器 **RTC\_MNA(0x2c)**

#### 偏移地址 0x2C

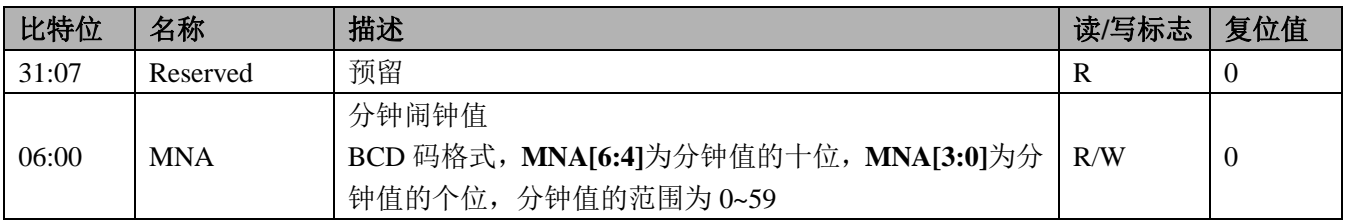

### **5.3.13** 小时闹钟寄存器 **RTC\_HRA(0x30)**

偏移地址 0x30

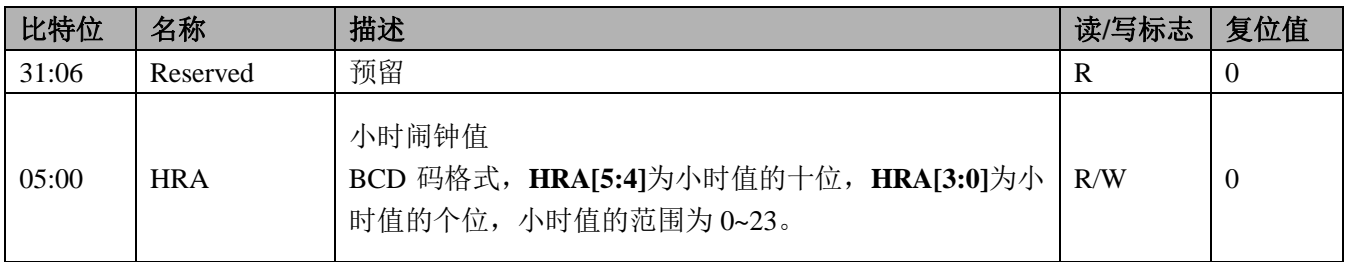

注:04~30H 寄存器没有复位值。

# **5.3.14 RTC** 中断使能寄存器 **RTC\_IE(0x34)**

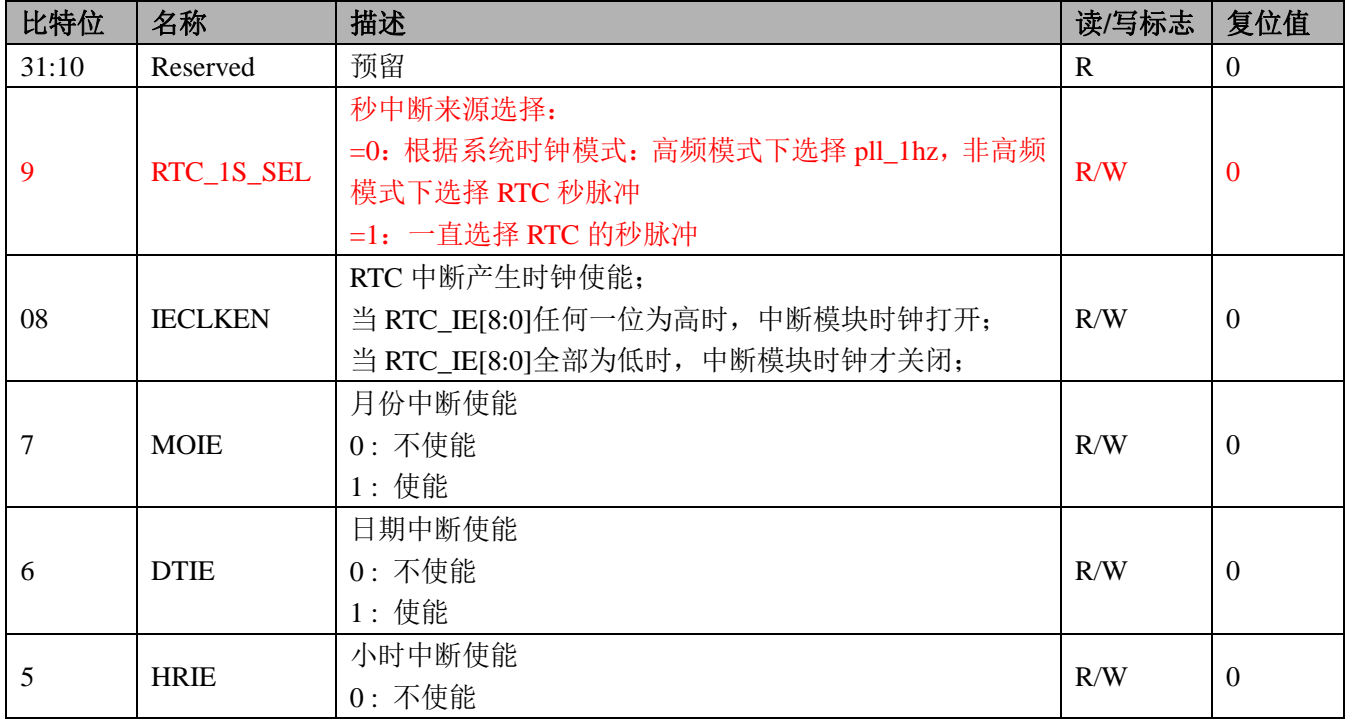

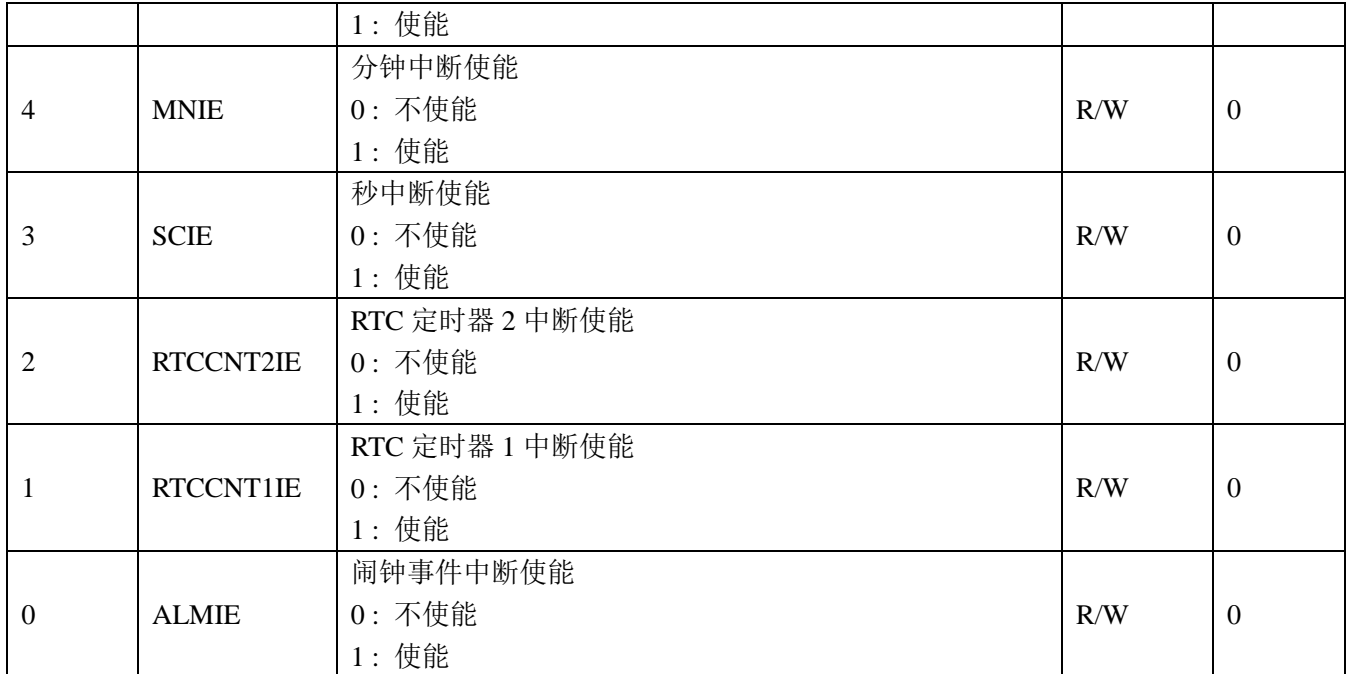

# **5.3.15 RTC** 中断标志寄存器 **RTC\_IF(0x38)**

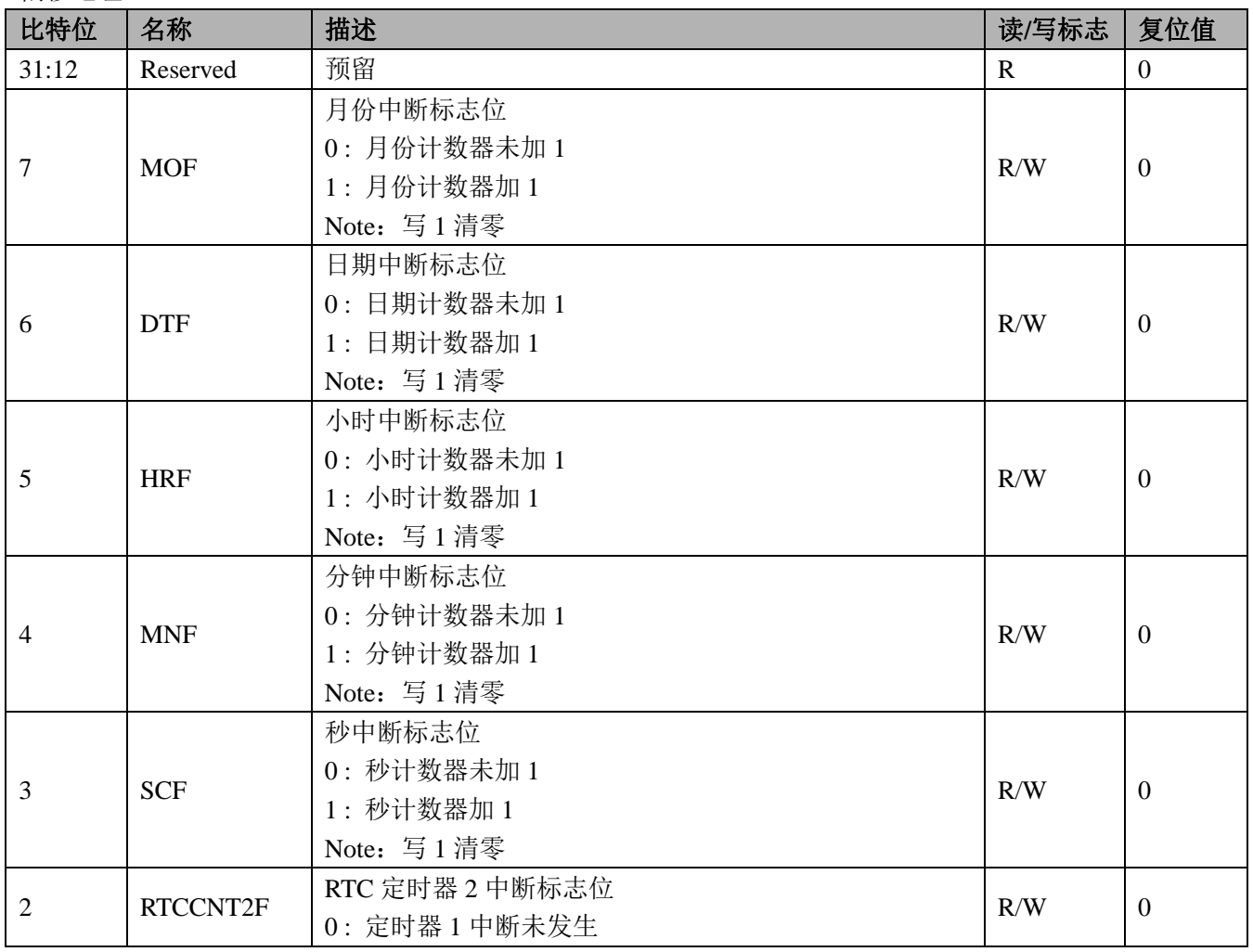

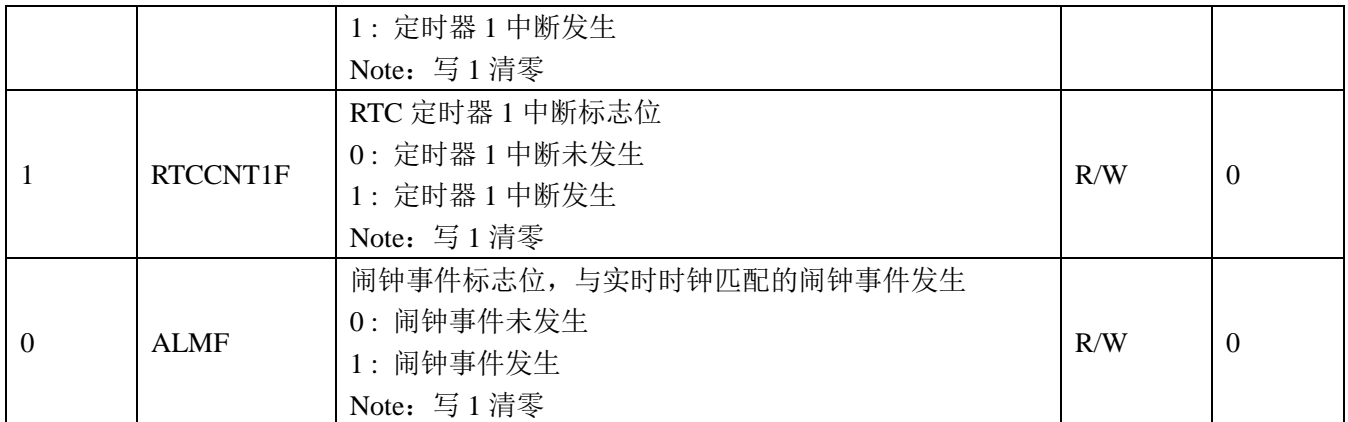

### **5.3.16** 当前温度寄存器 **RTC\_TEMP(0x3c)**

### 偏移地址 0x3C

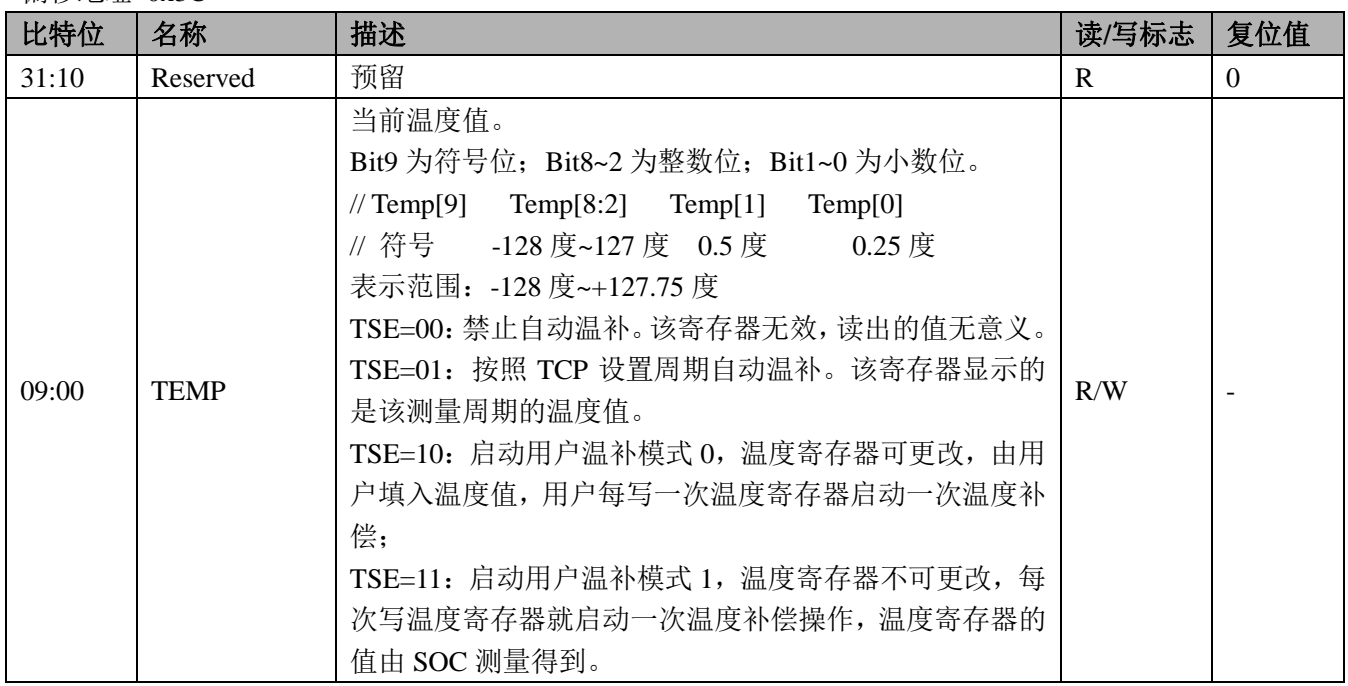

RTC自动温补需要定义以下寄存器,这些寄存器值在客户量产环节获得。

1. 初始频率偏差寄存器 RTC\_DOTA0: 修正晶体的初始频率偏差; (每台表需要获得, 锐能微提供的库函数可 以完成该寄存器的操作)

2. 二次曲线顶点温度寄存器 RTC\_XT0 (获得晶体批次参数,配置选项字节,通过编程界面写入)

3. 晶振温度系数寄存器 RTC\_ALPHA (获得晶体批次参数, 配置选项字节, 通过编程界面写入)

### **5.3.17 LOSC** 配置寄存器 **LOSC\_CFG1(0x6c)**

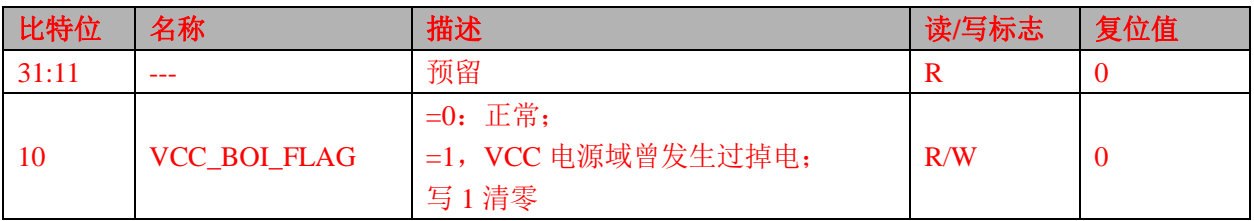

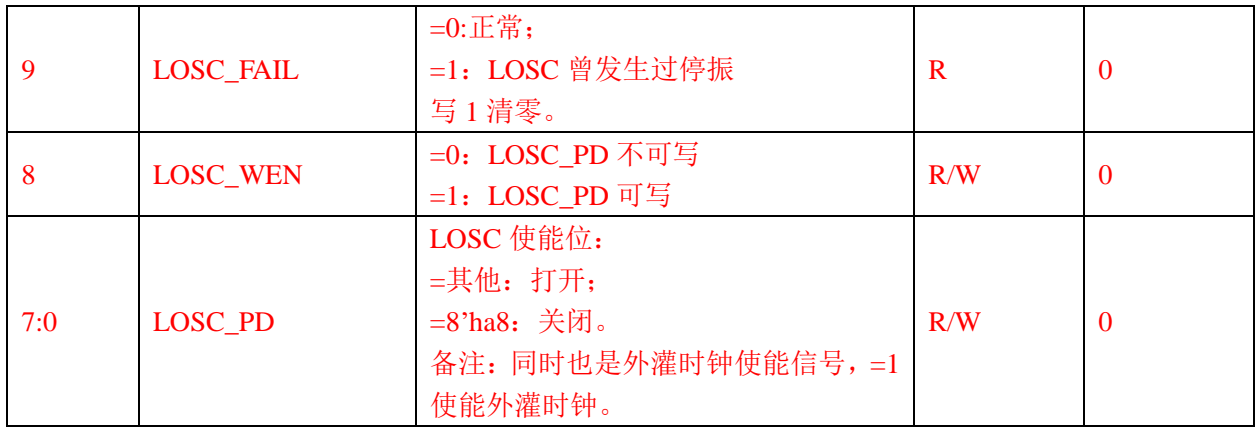

## **5.3.18 VBAT** 域 **IO** 口配置寄存器 **VBAT\_IOMODE(0x88)**

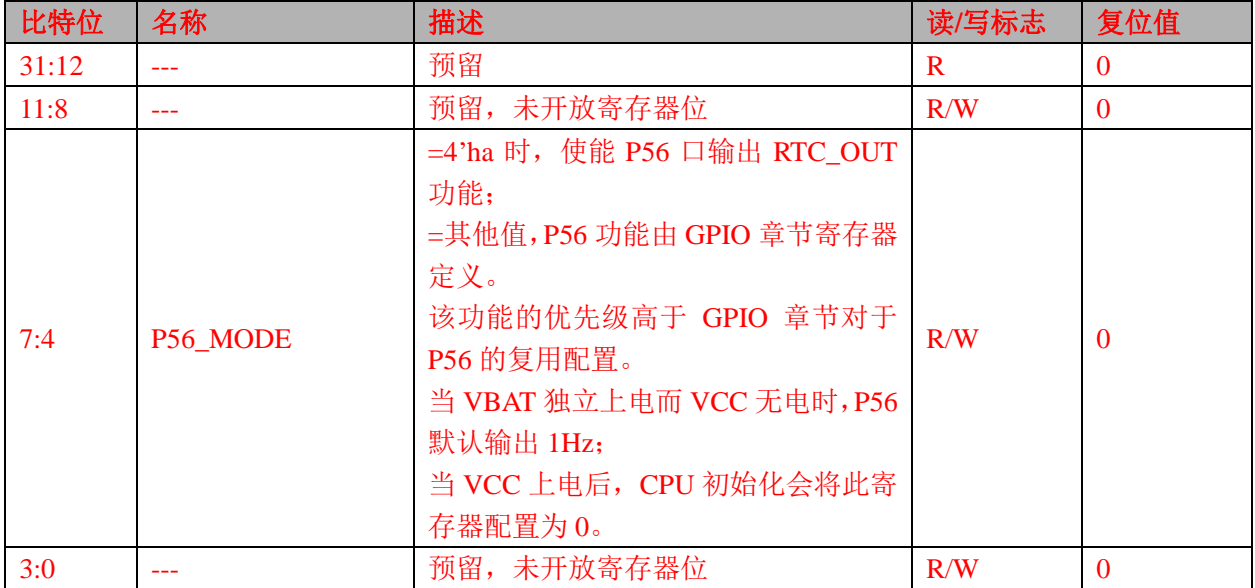

# **5.3.19 VBAT** 域 **IO** 口配置寄存器写使能 **VBAT\_IOWEN(0x8C)**

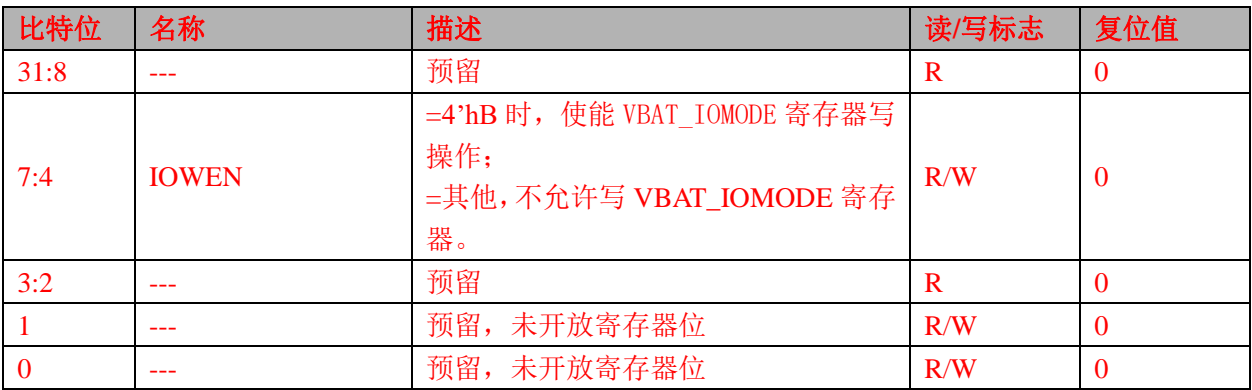

#### **5.4 RTC** 时钟读写步骤

1、将系统控制章节中模块使能 1 寄存器 MOD1 EN 第 10 位 RTC EN 设置为 1。

- 2、时钟的读取: 读取 RTC 的秒、分、时等时间寄存器。
- 3、 时钟的写入:

将 RTC\_CTL 的第 8 位 WRTC 置为 1, 打开写使能操作。

按照"年月日时分秒"顺序写,当写入秒寄存器后时间开始从写入时刻起累计,注意此种方法存在秒写入 之前分钟翻转的可能,所以写入后要读出做校验;

或按照"秒分时年月日"顺序写,先写秒寄存器,万年历计数器被清零,只要在一秒内写入其他值,可以 保证成功写入。

注意硬件对"年月日"有做合法性判断,不能按照"日月年"顺序写,只能连续写入"年月日"。 为增强软件可靠性,写入后都建议读出做确认。

#### **5.5 RTC** 校准步骤

用户只需要对 32.768KHz 的初始偏差进行校准即可。误差通过锐能微编程器界面或者使用库函数写入。

### **5.6 RTC** 定时器操作步骤

以定时器 1 产生 1S 中断为例, 操作步骤为:

- 1、 将系统控制章节中模块使能 1 寄存器 MOD1 EN 第 10 位 RTC EN 设置为 1 时钟启动。
- 2、将 RTC\_CTL 的第 8 位 WRTC 置为 1,打开写使能操作。
- 3、 设置 RTC->CNT1 = 0x00;即为 1S 产生 1 次中断。
- 4、 设置 RTC->IE = 0x02;RTC 定时器 1 中断使能。
- 5、 开启 RTC 中断使能, NVIC\_EnableIRQ(RTC\_IRQn);
- 6、 编写中断服务程序:

```
void RTC_HANDLER(void)
```

```
if(RTC->IF&0x02) // 定时 1
{
/* Start adding user code. Do not edit comment generated here */
}
```
7、 配置完成后既可产生 1S 中断。

}

{

# **6 WDT**

内置硬件看门狗,用于检测程序的异常执行。

# **6.1** 概述

看门狗具备如下特点:

- 溢出时间可设置为:16ms、32ms、128ms、512ms、1s、2s、4s、8s;
- 喂狗窗口期可设置;

出现以下任何一种情况时产生看门狗复位:

- 看门狗定时器计数器溢出;
- 将  $0xBB$  以外的数据写入 WDT EN;
- 在喂狗窗口关闭期间将数据写入 WDT EN;
- 通过 bitband 空间将数据写入 WDT\_EN;

## **6.2** 看门狗定时器的配置

WDT 为硬件看门狗,不能通过寄存器直接进行配置,需要通过设置"选项字节"的方式对其进行配置。 看门狗的配置有间隔中断,窗口打开周期,溢出时间,CPU 睡眠设置,CPU 调试设置等选项。

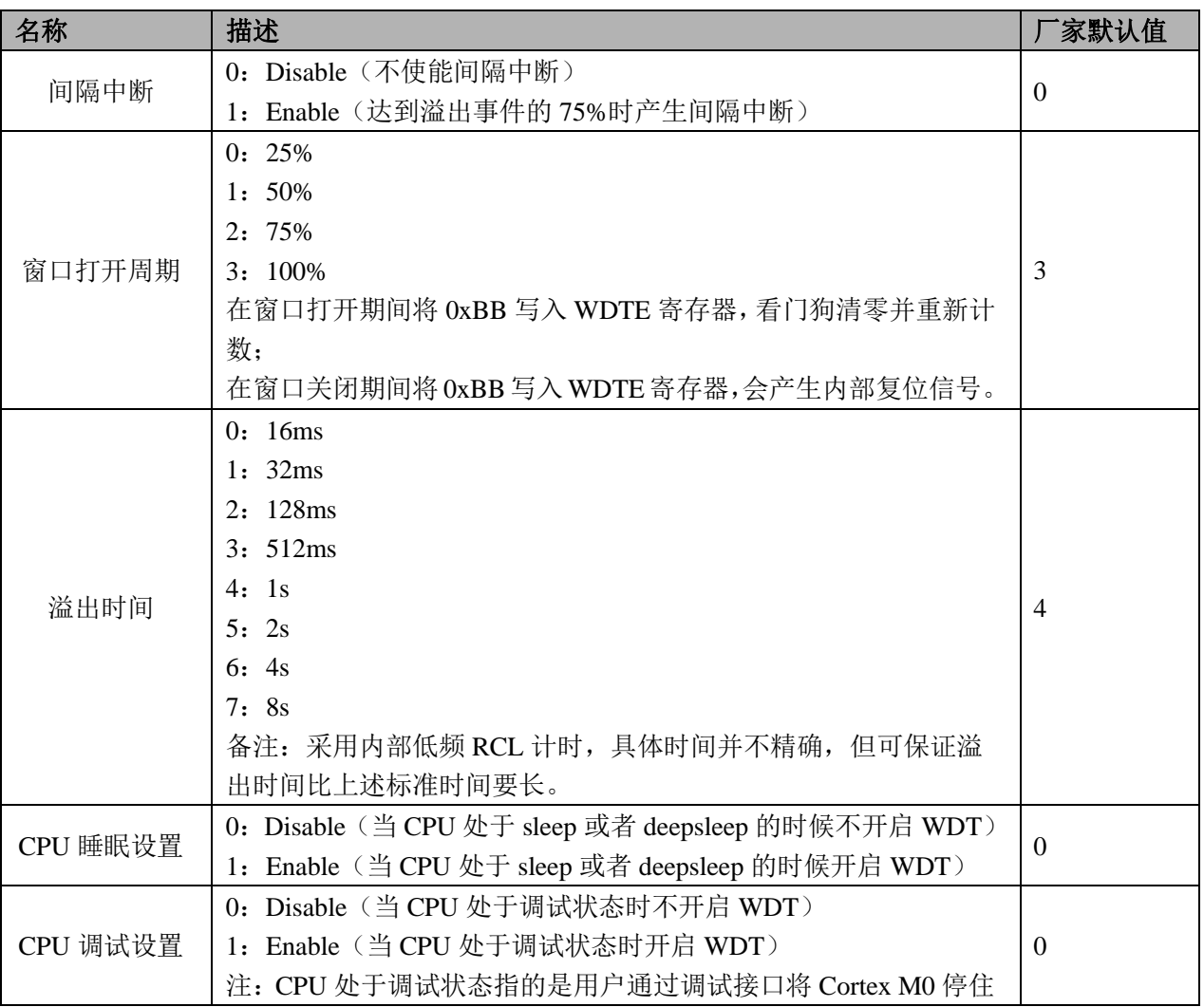

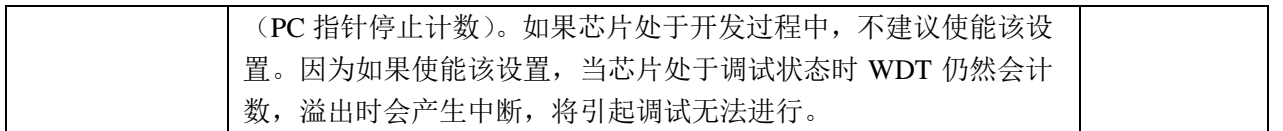

窗口打开周期的定义如下图所示,以 25%的窗口打开周期为示例:

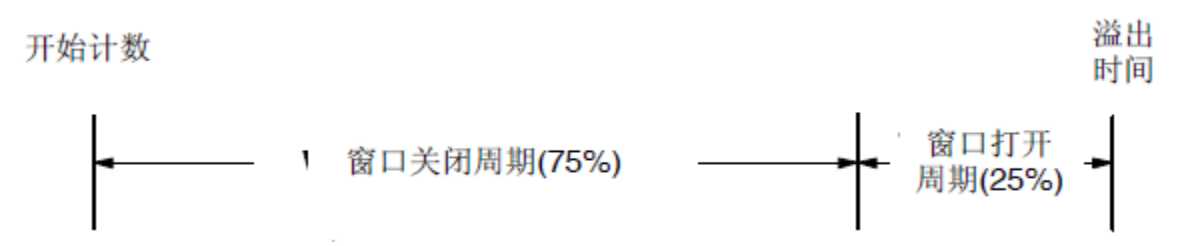

## **6.3** 寄存器描述

WDT 寄存器偏移地址

WDT 寄存器基址

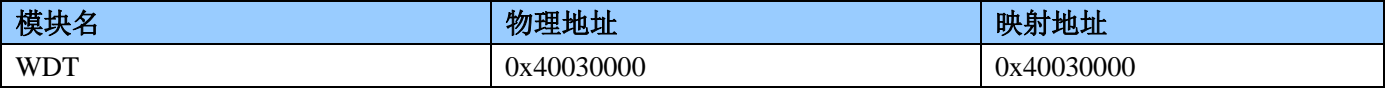

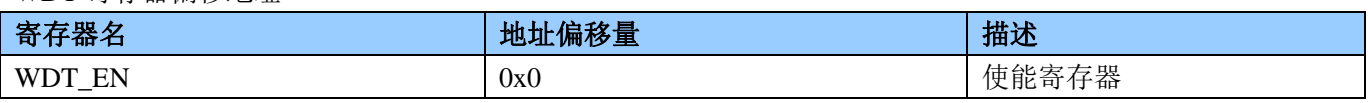

 $WDT_EN(0x0)$ 

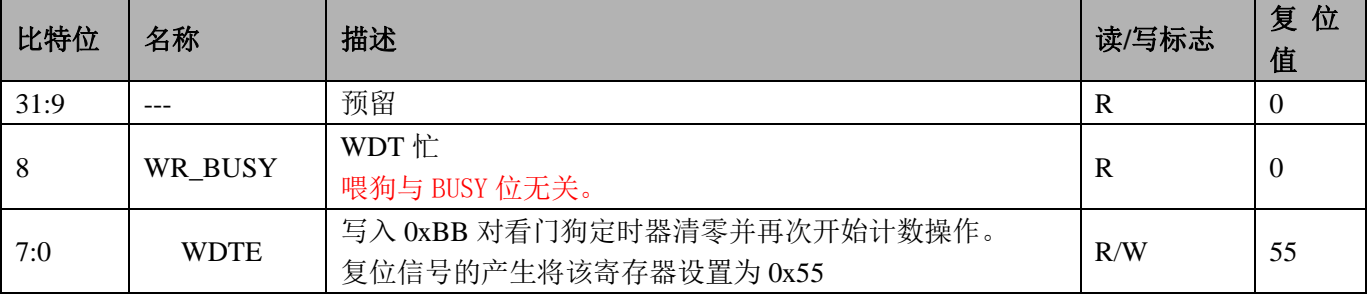

### **6.4 WDT** 操作步骤

- 1、配置系统控制章节模块使能 1 寄存器 MOD1 EN 第 9 位为 1, 打开 WDT APB 时钟。
- 2、WDT 默认配置为启动, 定时器溢出时间为 1S, 窗口打开周期为 75%。用户程序可不进行 WDT 初始化 配置。
- 3、 喂狗操作:WDT->EN = 0xbb;
- 4、WDT默认为睡眠后关闭 WDT, MOD1\_EN 中 WDT 时钟可不关闭, 如关闭, 需等待 WDT\_EN 的第 8 位 WR\_BUSY 为 0 后方能关闭 WDT 时钟。
- 5、 当硬件仿真将程序停止运行时,WDT 计数也会暂停,不会影响硬件仿真。
- 6、 完成。

使用建议:

由于 WDT 功耗极低, 在 CPU 休眠时开启 WDT 增加的额外功耗小于 1uA, 从系统更高的可靠性角度考虑, 建议客户在 CPU 休眠时开启 WDT, 可使用 RTC 中的秒定时器唤醒 CPU 进行喂狗操作。

# **7 LCD**

MCU 内置段码式 LCD 控制器。 最大支持 8COM\*36SEG,支持电荷泵和电阻分压两种方式。

## **7.1** 概述

LCD 具有如下特性

- RN8318: 4\*40、6\*38、8\*36;RN8615/RN8613/RN8612: 4\*34、6\*32、8\*30
- 支持 Type A,Type B 两种驱动波形;
- 支持 1/3bias 和 1/4bias;
- 支持 static,1/2,1/3,1/4,1/6,1/8duty;
- 支持 16 级对比度可调的 LCD 驱动模式;
- LCD 模块关闭后,所配置的各 COM、SEG 管脚自动下拉到地(注意:停显时请保持 COM、SEG 状态不变, 不要将管脚复用关系切换到 IO 口, 也不要改变 bias 及 duty 配置)。
- RN8318/RN8615/RN8613 支持 charge pump 和内部电阻串分压方式实现 LCD Bias 电压
- RN8612 只支持内部电阻串分压方式实现 LCD Bias 电压

### **7.1.1** 扫描时钟频率

LCD 单元的时钟来自 fosc 或 RCL (由系统控制的 OSC\_CTL2 寄存器选择),频率为 32768Hz。Fosc 或 RCL 经过分频之后作为 LCD 波形扫描频率 flcd, 波形扫描频率 flcd 可以通过寄存器 LCD\_CLKDIV[7:0]进行配置。 Ffram = flcd/(com 数目)。一般要求 LCD 屏的刷新频率略微大于 60Hz。

表 7-1 示出不同 duty 对应的时钟设置。(绿色标注的为正常使用的帧频)

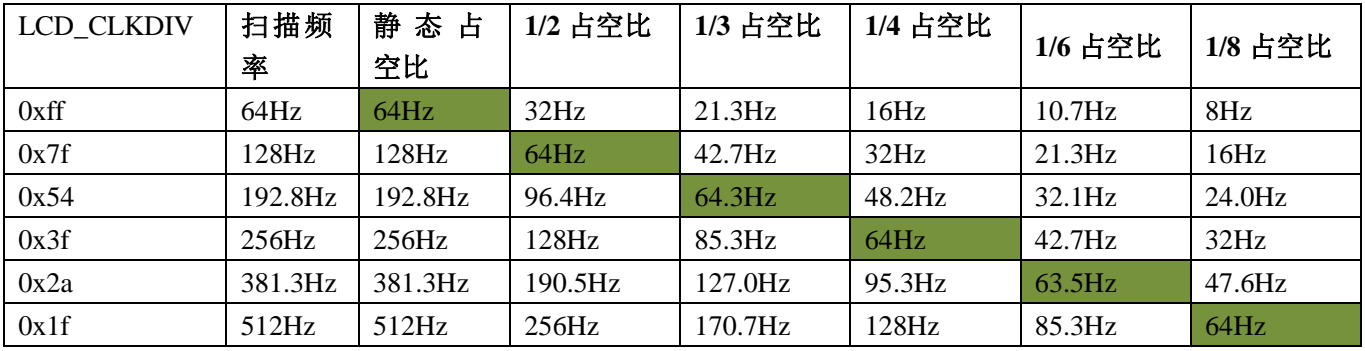

### **7.1.2** 闪烁模式

LCD 支持两种闪烁模式: 内闪烁和外闪烁。两种模式可以同时使能。

### 图 7-1 LCD 闪烁方式

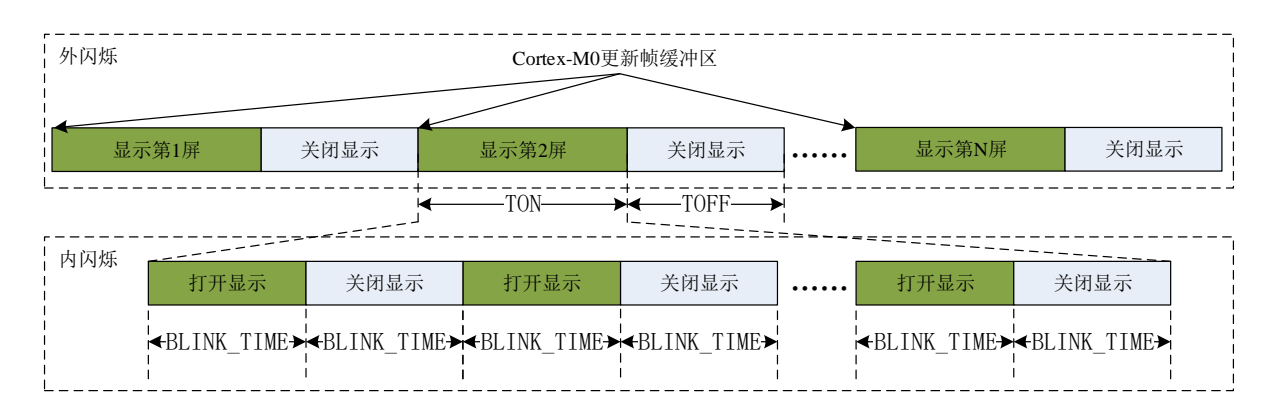

如图 7-1, LCD 使能后会根据 LCD\_BLINK 寄存器的 TON 位域定义的时间长度打开显示, 随后根据 LCD\_BLINK 寄存器的 TON 位域定义的时间长度关闭显示。

在显示打开和关闭时,LCD 可以发出中断请求。用户可以使用这些事件更新帧缓冲区。

#### **7.1.2.1** 内闪烁模式

LCD 支持在由 LCD BLINK 寄存器的 TON 位域指定长度的显示期间,插入闪烁模式。闪烁的间隔由 LCD\_BLINK 寄存器的 BLINK\_TIME 位域给出。当 BLINK\_TIME 为 0 时, 内闪烁模式被禁止; 当 BLINK\_TIME 不为 0 时, TON 必须为 BLINK TIME 的偶数倍。

#### **7.1.2.2** 外闪烁模式

当 LCD BLINK 寄存器中 TOFF 不为 0 时, 闪烁功能被使能。Blink Mode 使能后, 根据 LCD BLINK 寄存 器的 TON 和 TOFF 的值确定闪烁频率。

#### **7.1.3 LCD** 驱动波形

LCD 驱动波形与软件设置的 LCD Type, Duty 数和 Bias 数 (LCD\_CTL 寄存器) 有关。

MCU 支持 Type A 和 Type B 两种驱动波形。Type A 驱动为行反转方式, 即在 1 个 frame 的时间内完成一次 正负驱动的交替;Type B 驱动为帧反转方式,即需要在 2 个 frame 的时间内才能完成一次正负驱动的交替。具 体可以参考本章节描述的 LCD 驱动波形。当驱动 Duty 数较高时,Type B 驱动方式显示效果会更优。

用户需要根据应用所需的 COM 数选择 LCD 输出波形的占空比:

- ◆ 1个 COM: 选择静态占空比, 只使用 COM0;
- ◆ 2个 COM: 选择 1/2 占空比, 使用 COM0, COM1;
- ◆ 3个 COM: 选择 1/3 占空比, 使用 COM0 ~COM2;
- ◆ 4个 COM: 选择 1/4 占空比, 使用 COM0  $\sim$ COM3;
- ◆  $6$  个 COM: 选择 1/6 占空比, 使用 COM0  $\sim$ COM5;
- $8$  个 COM: 选择 1/8 占空比, 使用 COM0  $\sim$ COM7:

#### **7.1.3.1 LCD** 类型 **A** 驱动波形

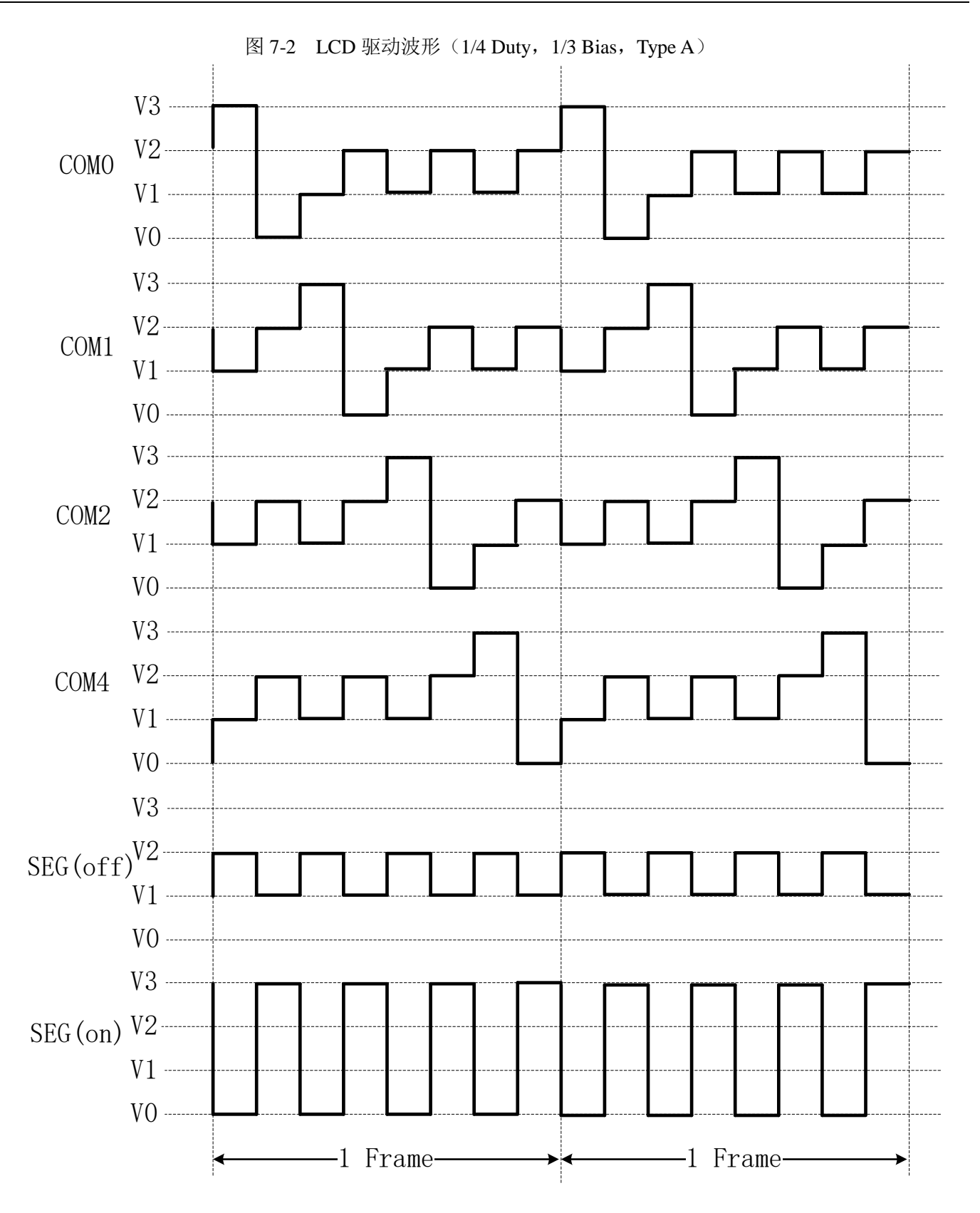

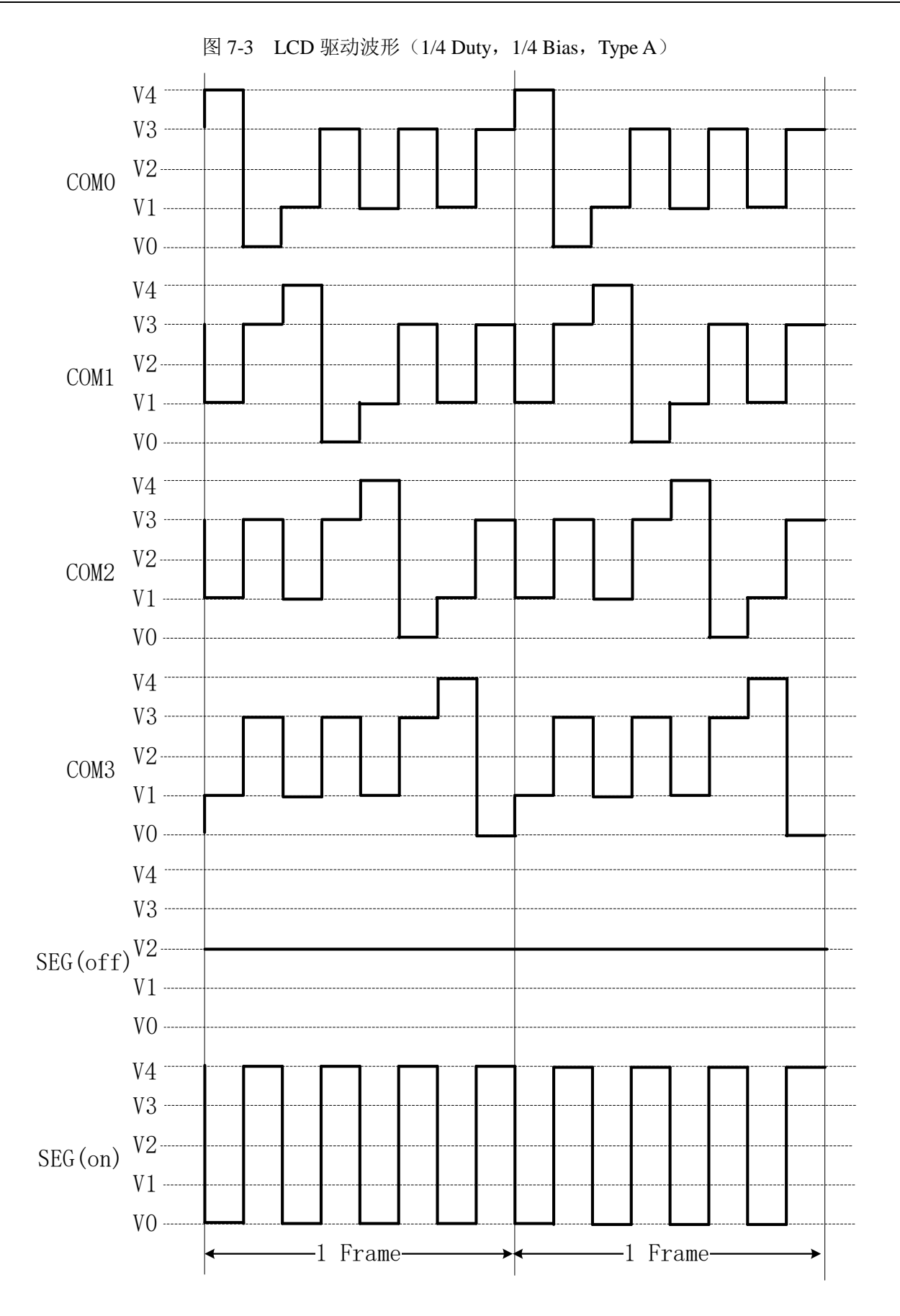
# 图 7-4 LCD 驱动波形 (1/4 Duty, 1/3 Bias, Type B) V3 V2 COM0 V1 V0V3 V2 COM1 V1 V0V3V2 C<sub>O</sub>M<sub>2</sub>  $V1$  ---------V0V3COM4 V2<br>V1<br>VO V1 ········· vo — <del>— — — — — — — —</del> V3 SEG (of f)<sup>V2</sup><br>V1<br>V0 V1 V0V3SEG (on) <sup>V2</sup><br>V1<br>V0 V1 <u> 1980 - Paris Antonio II, presidente de la provincia de la provincia de la provincia de la provincia de la pr</u>  $V()$  ........... 1 Frame(odd) -  $\longrightarrow$  - 1 Frame(even)

### **7.1.3.2** 类型 **B** 驱动波形

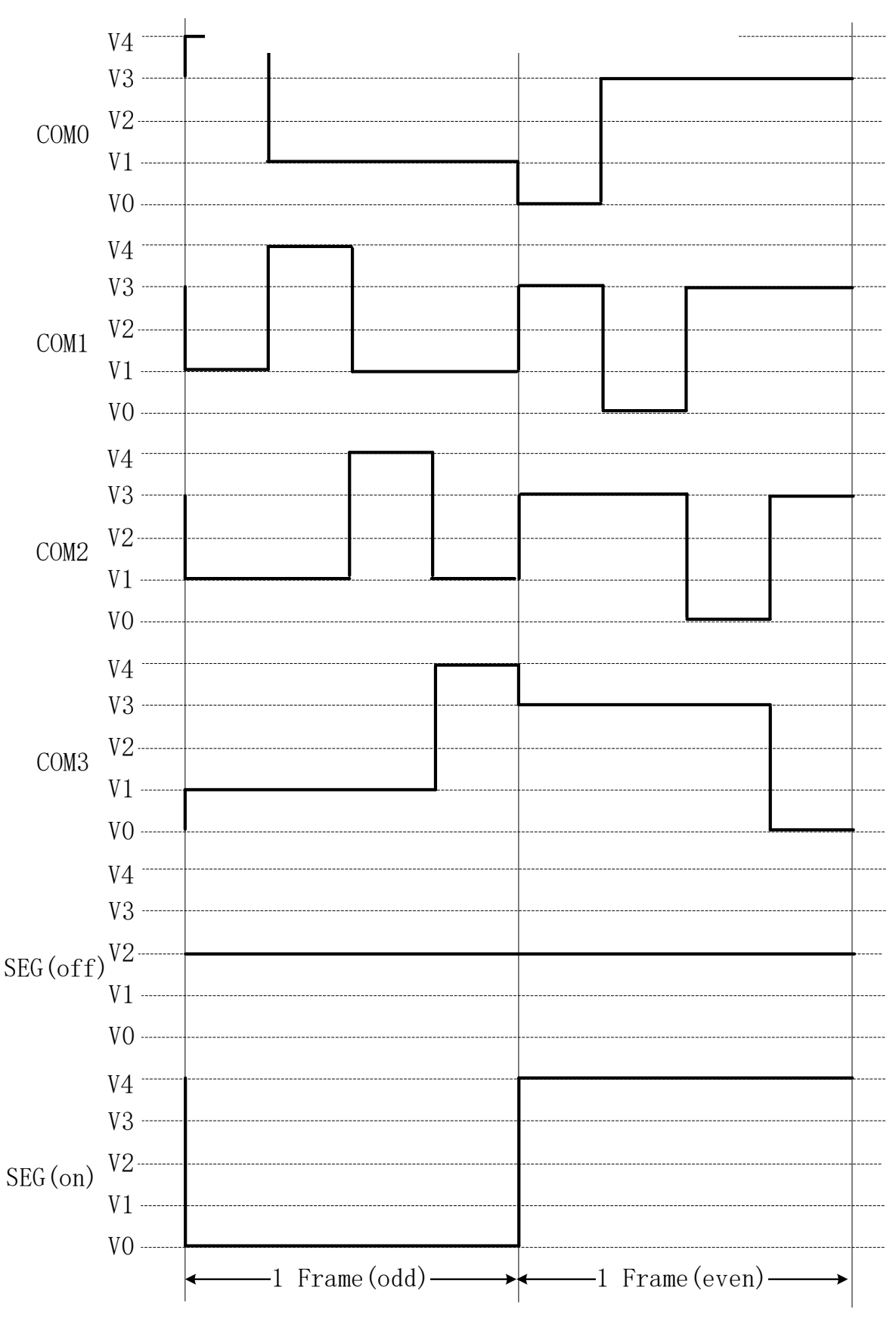

图 7-5 LCD 驱动波形(1/4 Duty, 1/4 Bias, Type B)

第 75 页共 156 页

### **7.1.4** 偏置电压

#### **7.1.4.1 Charge Pmup** 方式提供 **LCD** 偏置电压

LCD 的偏置电压可采用 Charge Pump 方式提供。Charge Pump 共需要产生 4 个电压(Va, Vb, Vc, Vd), 以满足 1/4 偏压比的应用。对于不同偏压比设置, Charge Pump 输出的电压模式有所不同, 如表 7-2 所示。

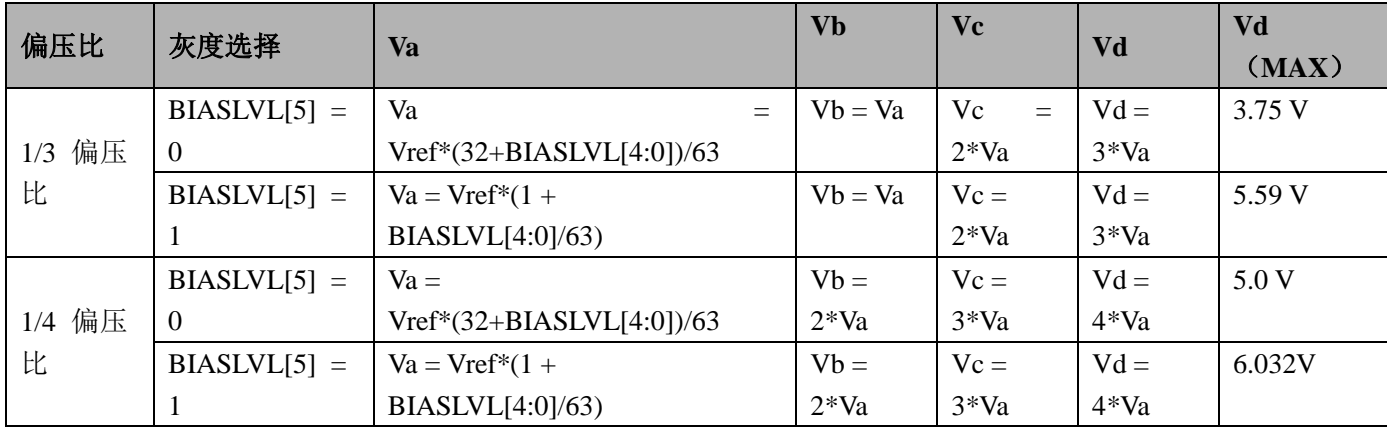

表 7-2 LCD 驱动电压与偏压比关系

举例: LCD 所需的 Vd 的最大值为 5.2V。当选择为 1/4 偏压比时, 当 BIASLVL[5:0]设置大于 6'h2d 时, LCD 控制器自动把 BIASLVL[5:0]钳位到 6'h2d。

LCD 选择内部 Vref 做为基准, Vref 输出典型值为 1.25V。

1/3 和 1/4 偏压比应用电压选择如图 7-6 所示。

图 7-6 偏置电压选择

1/4偏压比 1/3偏压比 V4 $V3 \longleftarrow Vd$  $V2 \longleftarrow Vc$ V3 $V1 \longleftarrow Vb$  $V<sub>2</sub>$ VaV1 $\overline{\phantom{a}}$ V0 $VO \longleftarrow$  GND

### **7.1.4.2** 内部电阻串分压方式提供 **LCD** 偏置电压

内置 LDO, 输出 2.7~3.6V 可调, 调节步距为 60mV, 支持 3.0V 和 3.3V LCD 屏; 具体配置参见 LCD 内部 电阻串控制寄存器(LCD\_RESCTL)。

1/3 和 1/4 偏压比应用电压选择如图 7-6 所示。

LCD 内部电阻串模式支持两种模式,大/小电阻串分时开启和小电阻/开路分时开启模式,推荐使用小电阻/ 开路模式,需外接 470nf 电容滤波;

快速充电只是在第一次启动刷屏时才会起作用,对正常的显示没有影响,快速充电的目的是为了让片外的 电容尽快的充满电,默认情况下建议使能该位。

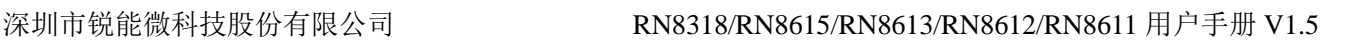

### **7.1.5 LCD BUFFER** 映射

LCD\_BUFx 寄存器与不同段码规格的 LCD 屏映射关系如下所示。 i.当使用的是 8COM 时, 需要 36个 LCD\_BUF, 最大可以支持 8\*36 的 LCD 屏

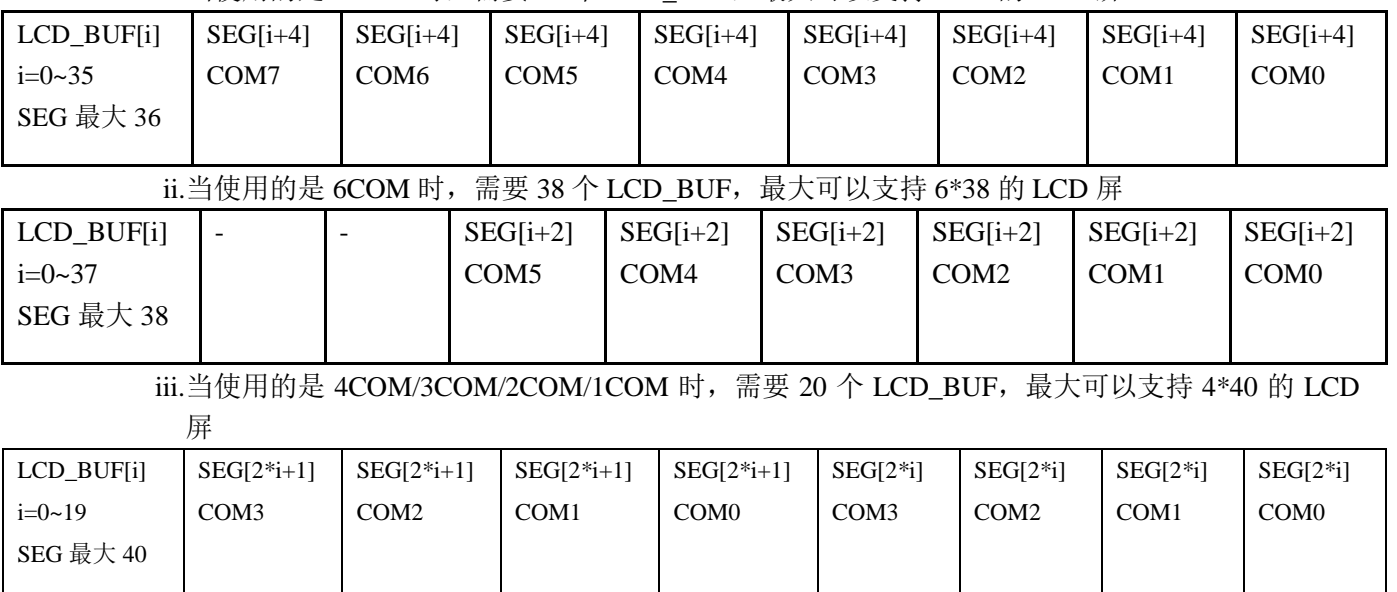

### **7.2** 寄存器描述

LCD 模块的基址

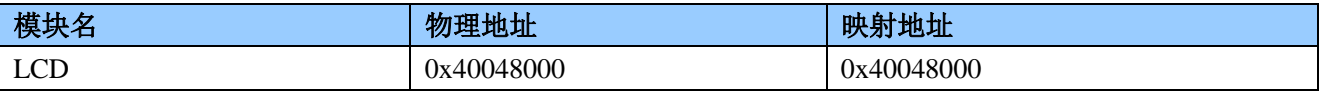

### LCD 模块的寄存器偏移地址

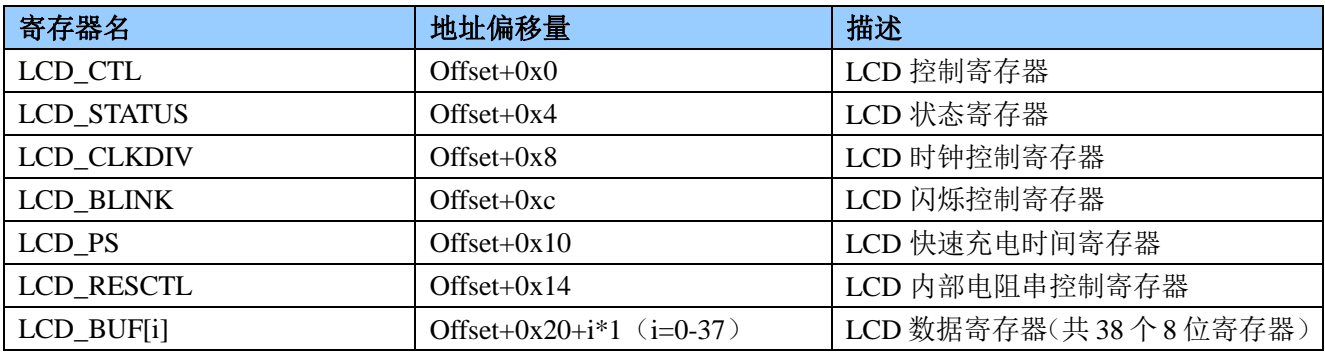

### **7.2.1 LCD** 控制寄存器 **LCD\_CTL(0x00)**

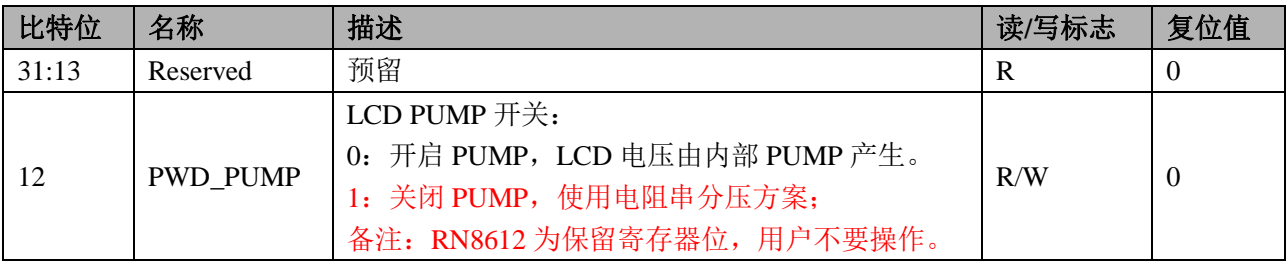

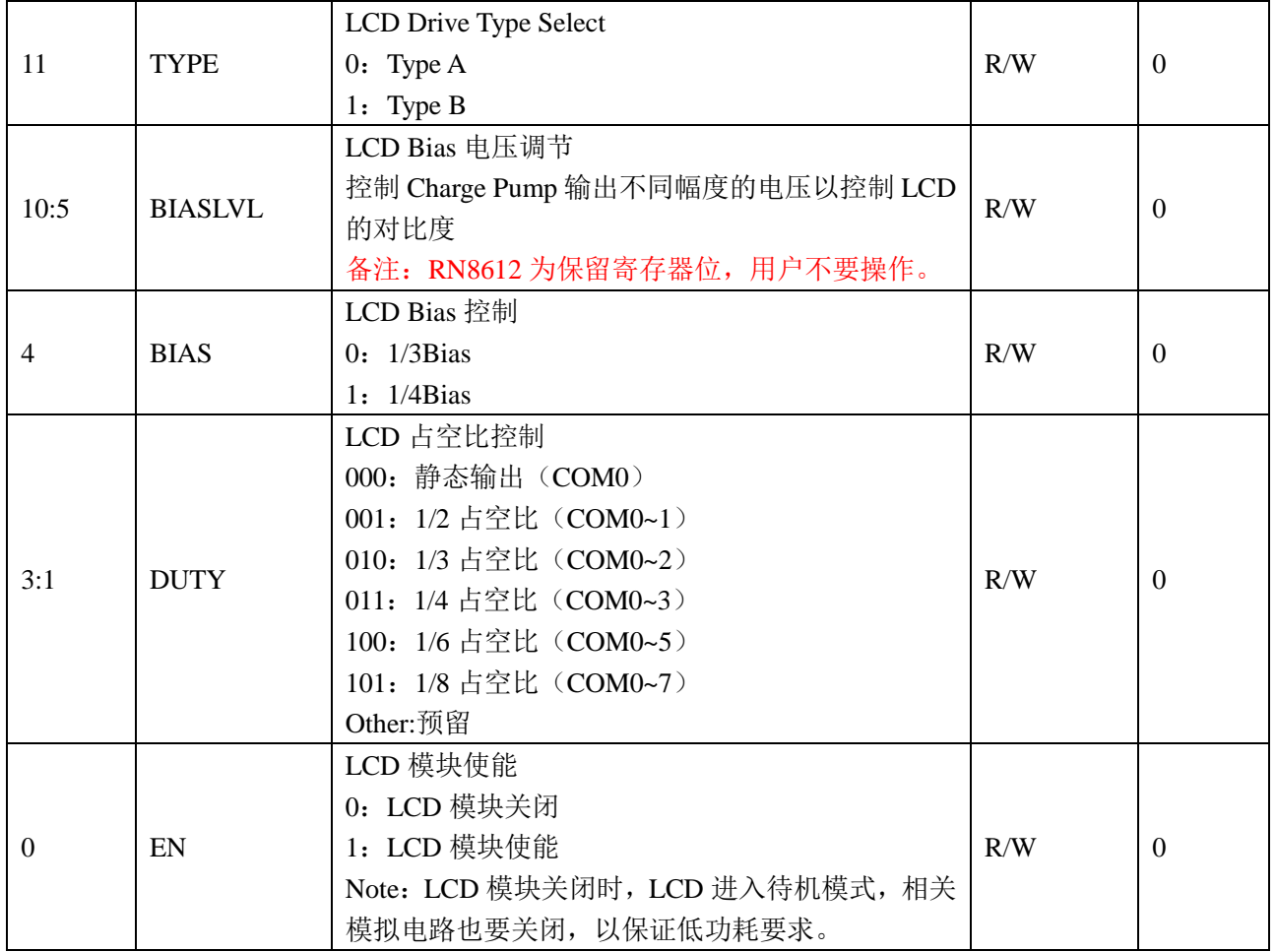

# **7.2.2 LCD** 状态寄存器 **LCD\_STATUS(0x04)**

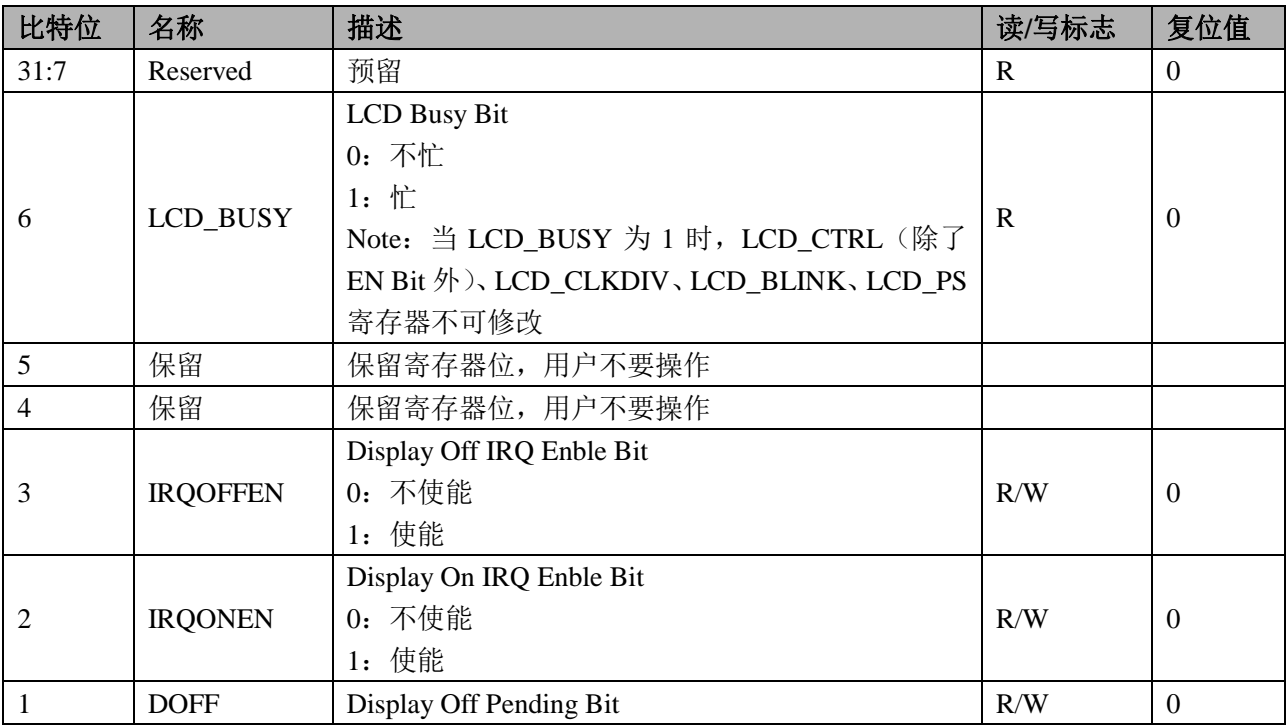

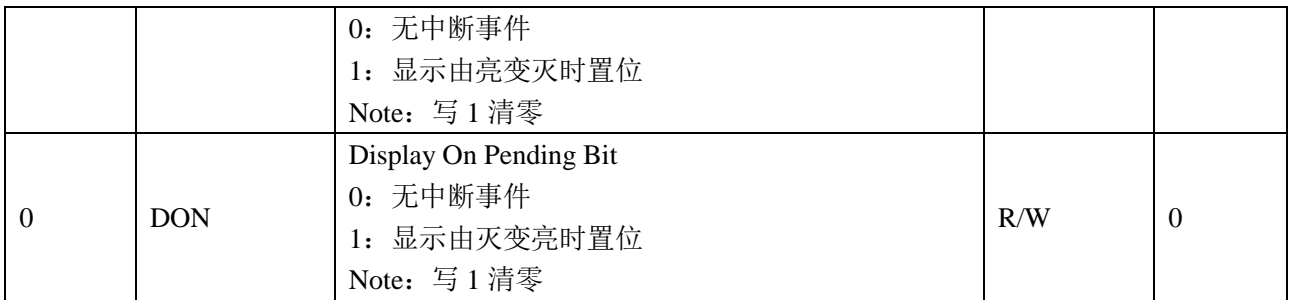

### **7.2.3 LCD** 时钟控制寄存器 **LCD\_CLKDIV(0x08)**

偏移地址 0x08

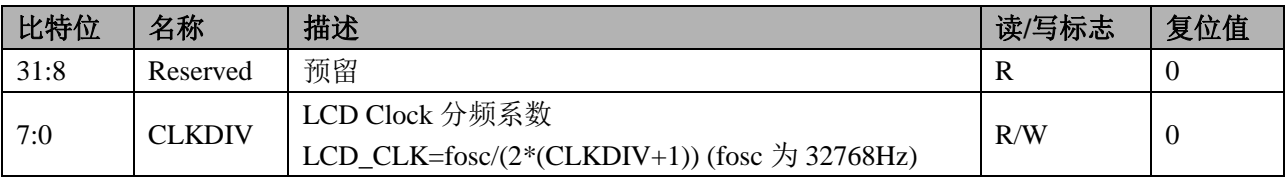

### **7.2.4 LCD** 闪烁控制寄存器 **LCD\_BLINK(0x0c)**

#### 偏移地址 0x0c

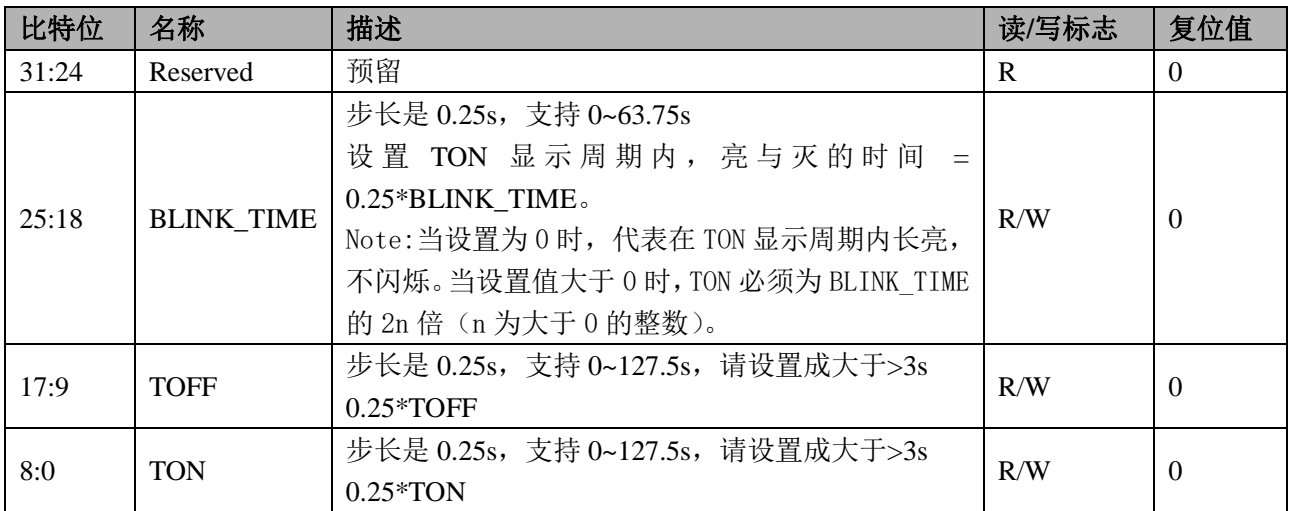

# **7.2.5 LCD** 闪烁控制寄存器 **LCD\_PS(0x10)**

LCD PUMP 建立时间寄存器

Offset=0x10

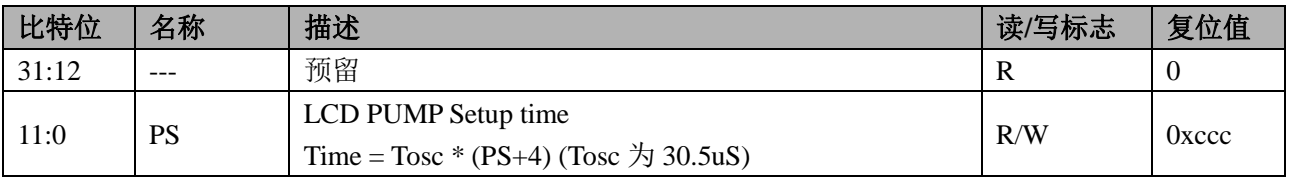

备注:RN8612 不支持该寄存器。

### **7.2.6 LCD** 内部电阻串控制寄存器 **LCD\_RESCTL(0x14)**

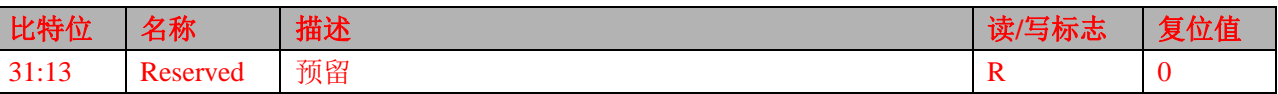

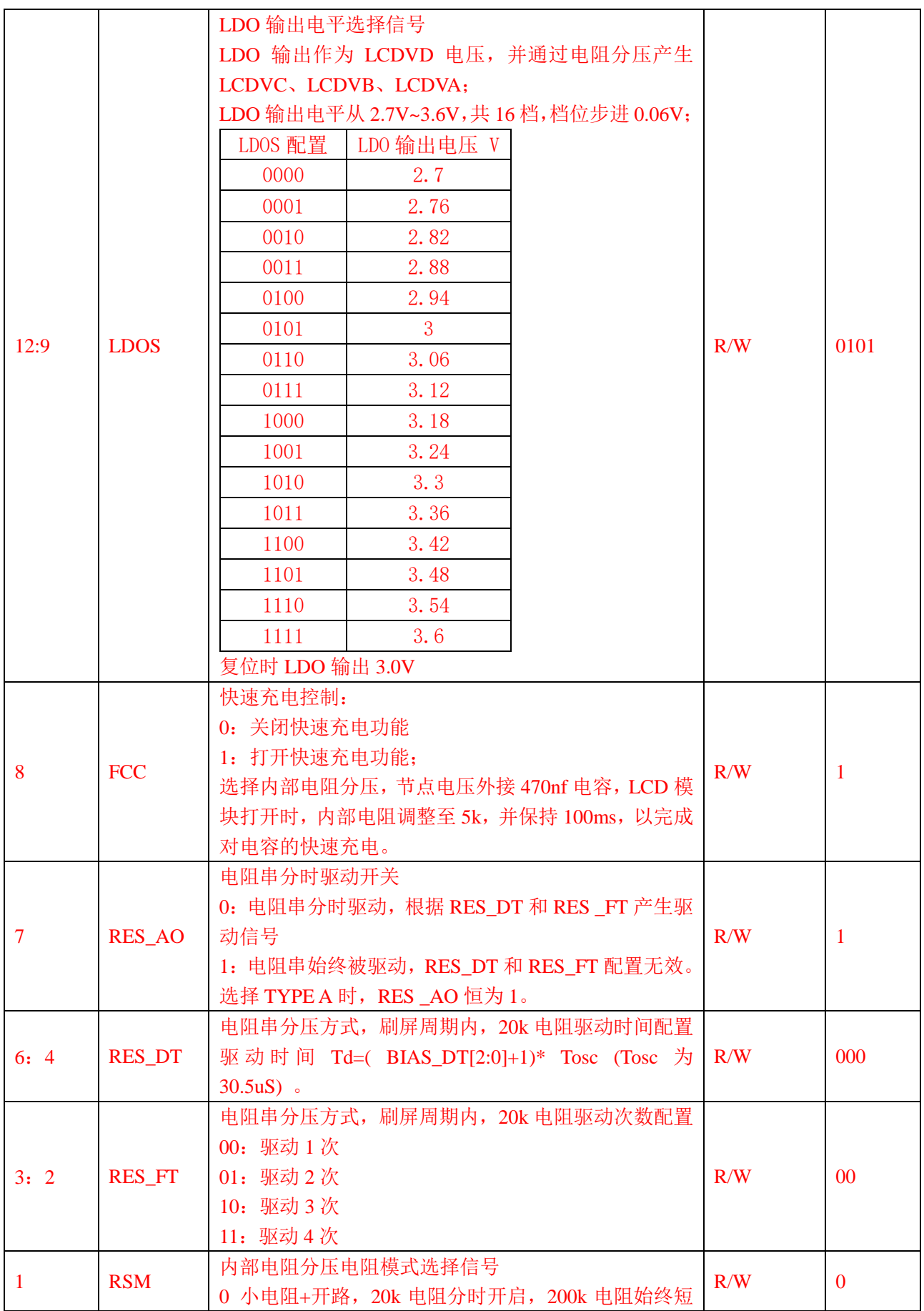

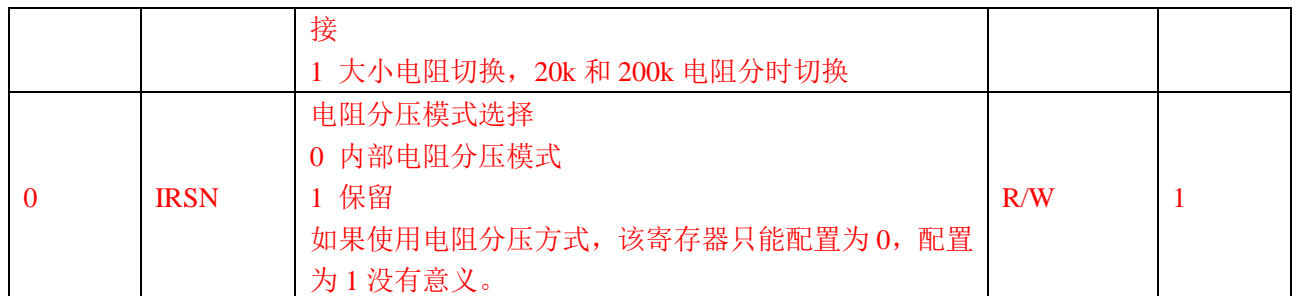

如果选择为电阻分压方式,建议对 LCD\_RESCTL 配置如下: 典型的 3V 屏, LCD->RES\_CTRL 寄存器配置值为: 0xb14; 典型的 3.3V 屏, LCD->RES\_CTRL 寄存器配置值为: 0x1514。

# **7.2.7 LCD** 数据寄存器 **LCD\_BUF[i]**(**8** 位寄存器)

偏移地址 0x20-0x45

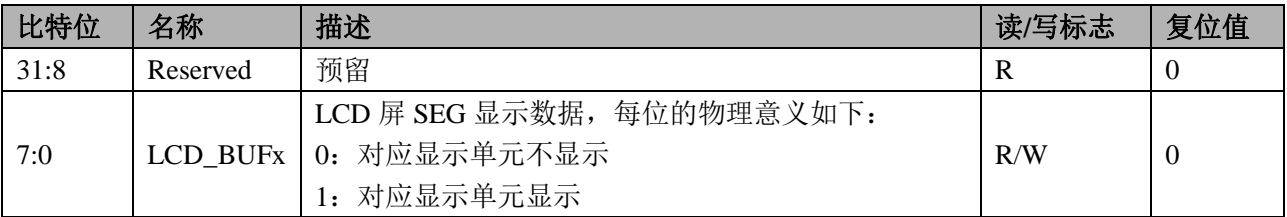

# **7.3 LCD** 操作步骤

- 1、 将系统控制章节 MOD1\_EN 模块使能 1 寄存器第 6 位配置为 1,打开 LCD 模块时钟门控。
- 2、将 LCD 控制寄存器 LCD\_CTL 设置为 0, 关闭 LCD 模块。
- 3、 等待 LCD\_STATUS 状态寄存器第 6 位是否为 0, 空闲状态, 如空闲则进入下一步, 否则等待, 等待时 间大概为 16MS 左右。
- 4、设置 LCD 控制寄存器 LCD CTL,设置 LCD 显示模式、液晶显示电压、开启 PUMP。例如使用 8COM, 5v 液晶, LCD\_CTL 值为 0x3fb。也可配置 LCD\_RESCTL, 选择电阻分压方式。
- 5、 设置 LCD 时钟控制寄存器 LCD\_CLKDIV 设置 LCD 的分频系数。
- 6、 设置 LCD 闪烁控制寄存器,如不需闪烁功能则可直接配置为 **0x01**.
- 7、 完成初始化设置,可直接将显示数据送入 LCD\_BUF[i]中即可。

# **8** 定时器

内置2个32位定时器。每个定时器可完全独立工作;定时器之间不共享任何资源,可同步操作。 定时器适合多种用途,具有如下功能:

- 间隔定时
- 方波输出
- 外部/内部事件计数
- 单脉冲输出
- PWM 输出
- 脉宽测量

# **8.1** 概述

定时器具备如下特性:

- 2个32位定时器,每个定时器:
	- 具有1个32 位递增自动重装计数器;
	- 具有 16 位可编程预分频器, 分频系数从 1~65535 之间可选;
	- 支持计数值动态访问;
	- 支持自由运行模式:
	- 支持单次运行;
- 每个定时器具有 2 个捕获/比较通道, 每个通道可独立配置成:
	- 输入捕获;
	- 输出比较;
	- 单脉冲输出;
	- 互补 PWM:
		- 死区长度可编程:
			- 两个边沿的死区长度可独立设置;
			- 输出极性可配置;
		- 可配置的失效处理:
			- 输出失效;
			- 输出清除;
			- 输出三态;
- 从模式支持:
	- 外部复位和重启动;
	- 外部门控;
- 输入捕获支持:
	- 上升沿捕获;
	- 下降沿捕获;
	- 双沿捕获;
	- 周期测量;
	- 脉宽测量;
	- 可选滤波;
- 输出比较支持:
	- 三态输出;
	- 反转输出;
- 固定电平输出;
- 脉宽可配置脉冲输出;
- 比较寄存器随时更新;
- 支持中断:
	- 计数溢出;
	- 输入捕获;
	- 输出比较:

# **8.2** 功能框图

计数定时器的功能框图请参考下图所示。每个计数定时器内含一个 32 位计数器和 4 个 32 位捕获/比较通道。

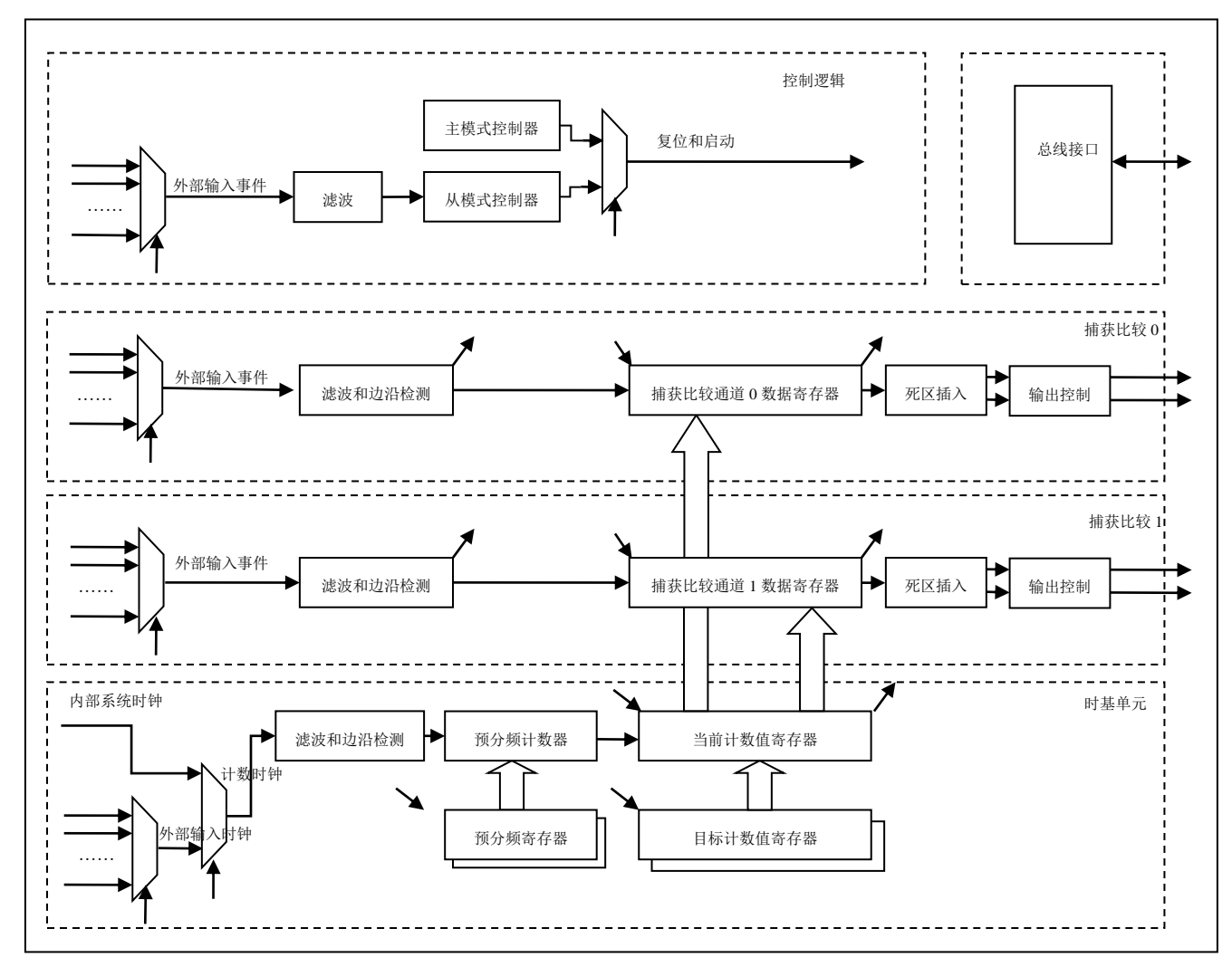

# **8.3** 寄存器描述

模块寄存器基地址

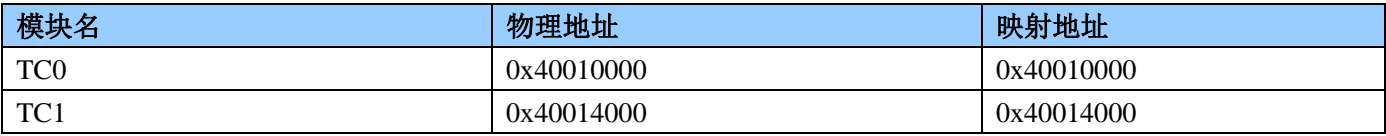

### TC 模块寄存器偏移地址

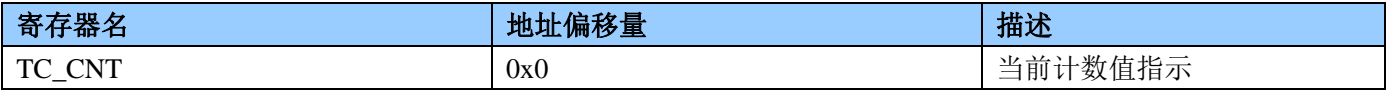

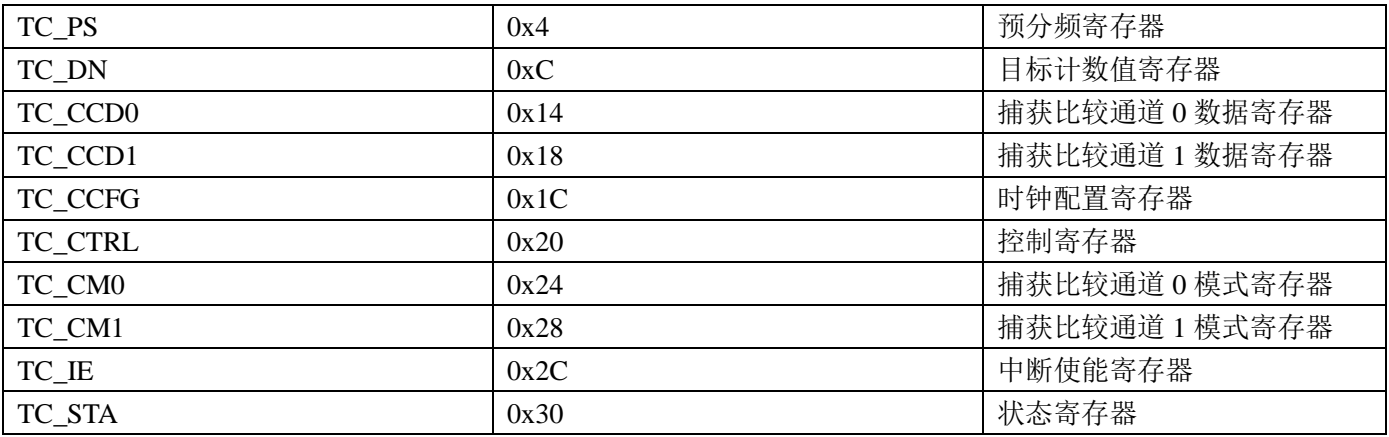

#### **8.3.1.1.1** 当前计数值寄存器 TC\_CNT(**0x00**)

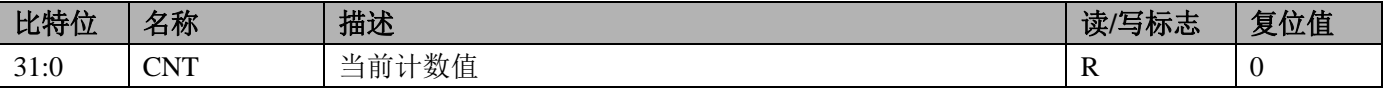

### **8.3.1.1.2** 预分频寄存器 TC\_PS(**0x04**)

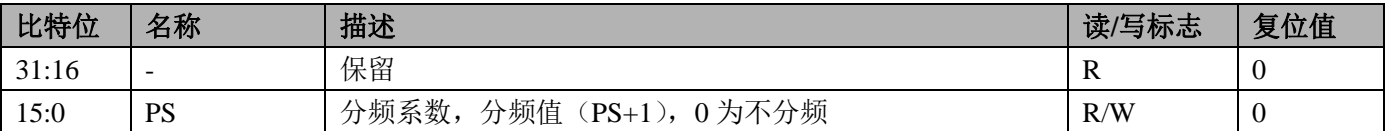

### **8.3.1.1.3** 目标计数值寄存器 TC\_DN(**0x0C**)

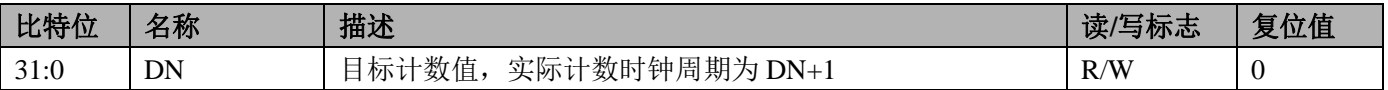

#### **8.3.1.1.4** 捕获比较通道 **0** 数据寄存器 TC\_CCD0(**0x014**)

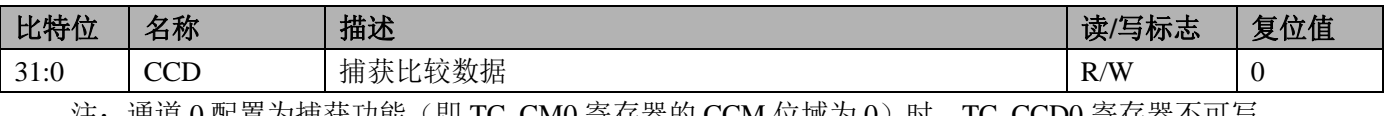

注:通道 0 配置为捕获功能(即 TC\_CM0 寄存器的 CCM 位域为 0)时,TC\_CCD0 寄存器不可写

### **8.3.1.1.5** 捕获比较通道 **1** 数据寄存器 TC\_CCD1**(0x018)**

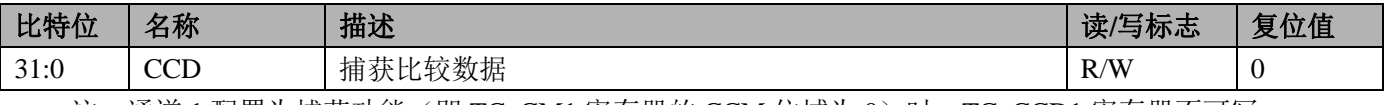

注: 通道 1 配置为捕获功能(即 TC\_CM1 寄存器的 CCM 位域为 0)时, TC\_CCD1 寄存器不可写

#### **8.3.1.1.6** 时钟配置寄存器 TC\_CCFG(**0x01C**)

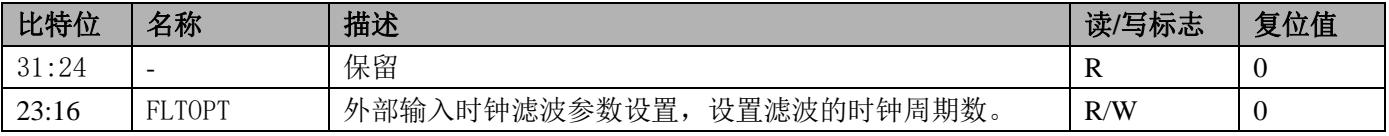

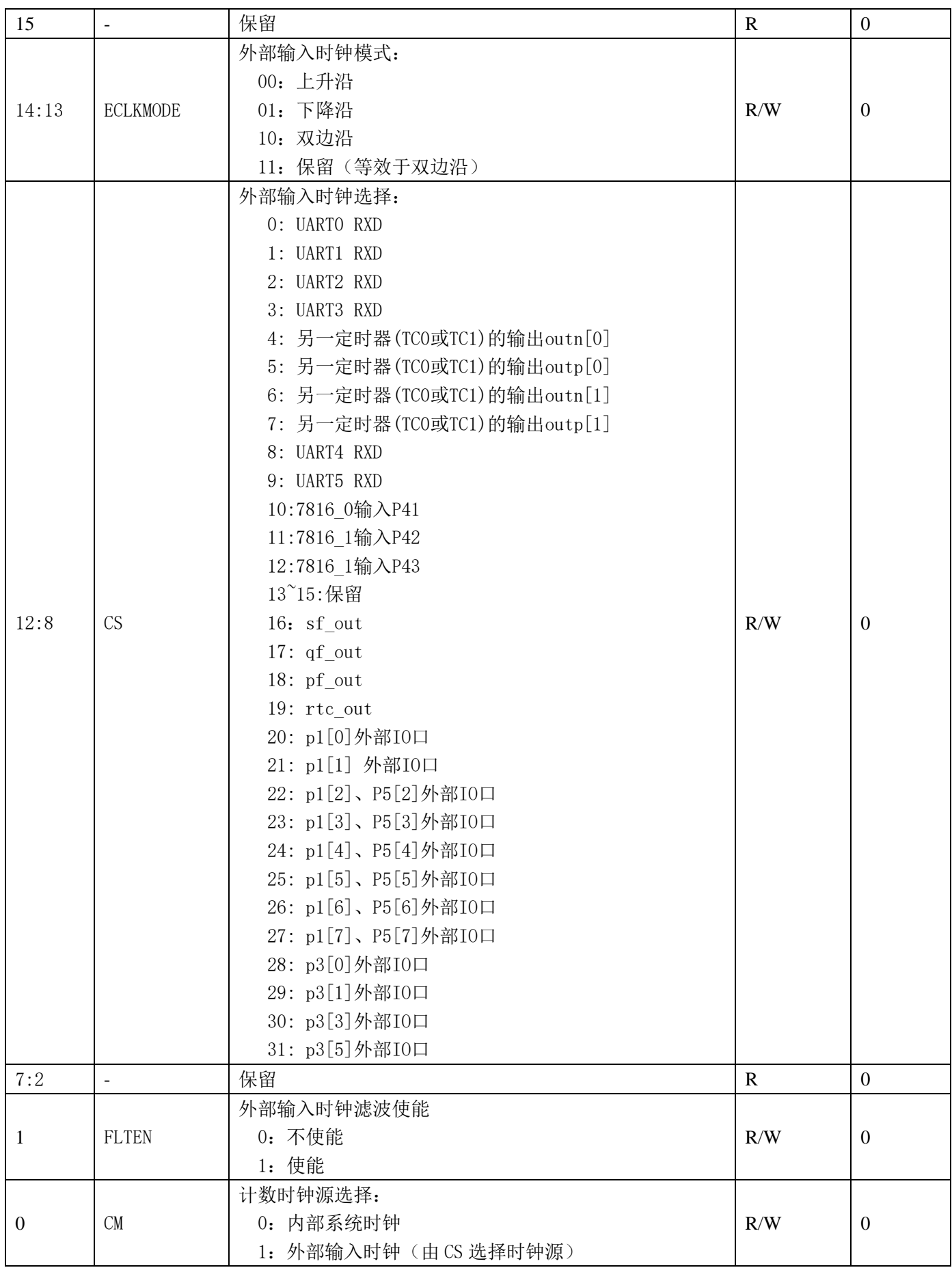

# **8.3.1.1.7** 控制寄存器 TC\_CR(**0x020**)

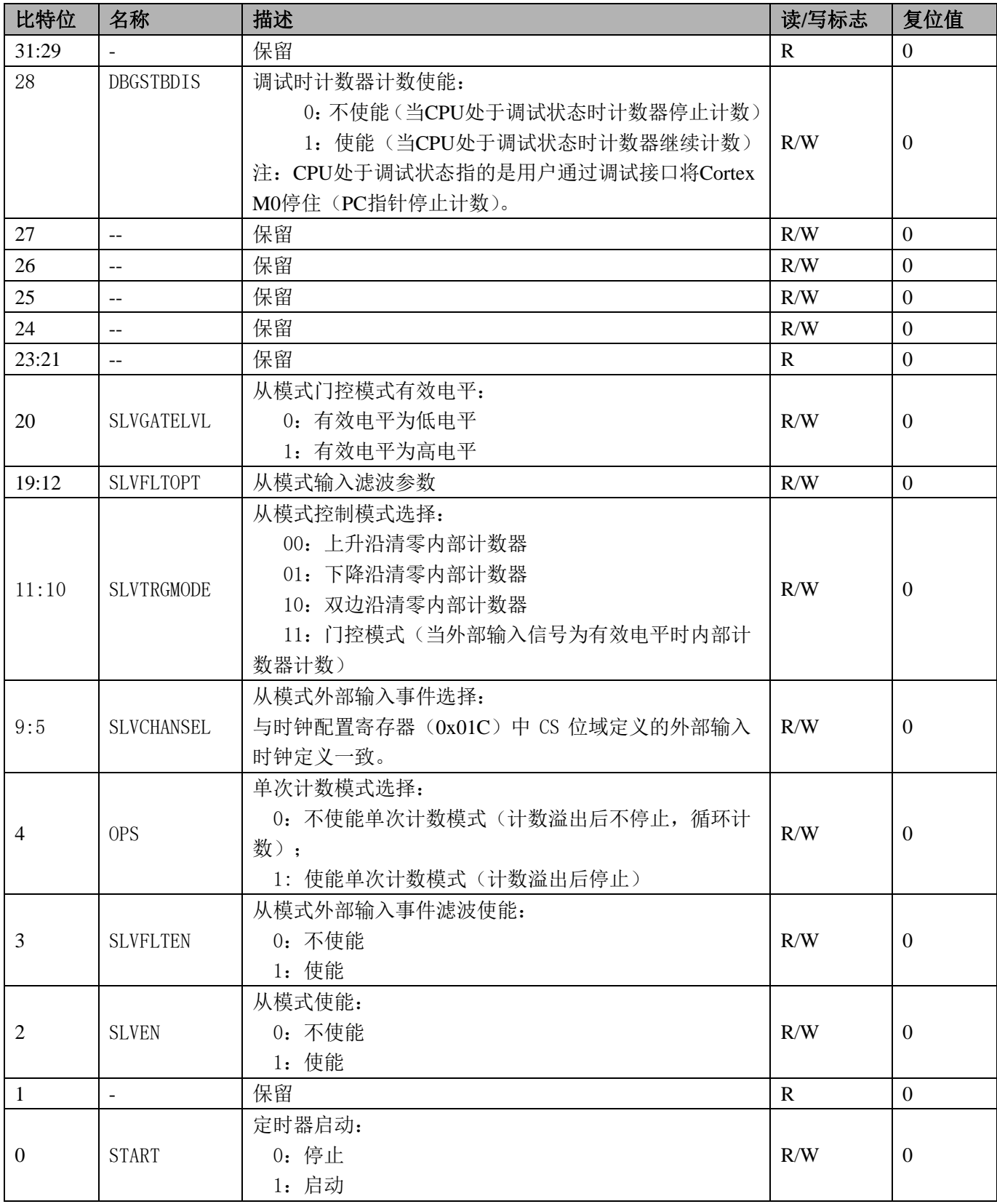

# **8.3.1.1.8** 捕获比较通道 **0/1** 模式寄存器 TC\_CM0/1(**0x024** 和 **0x028**)

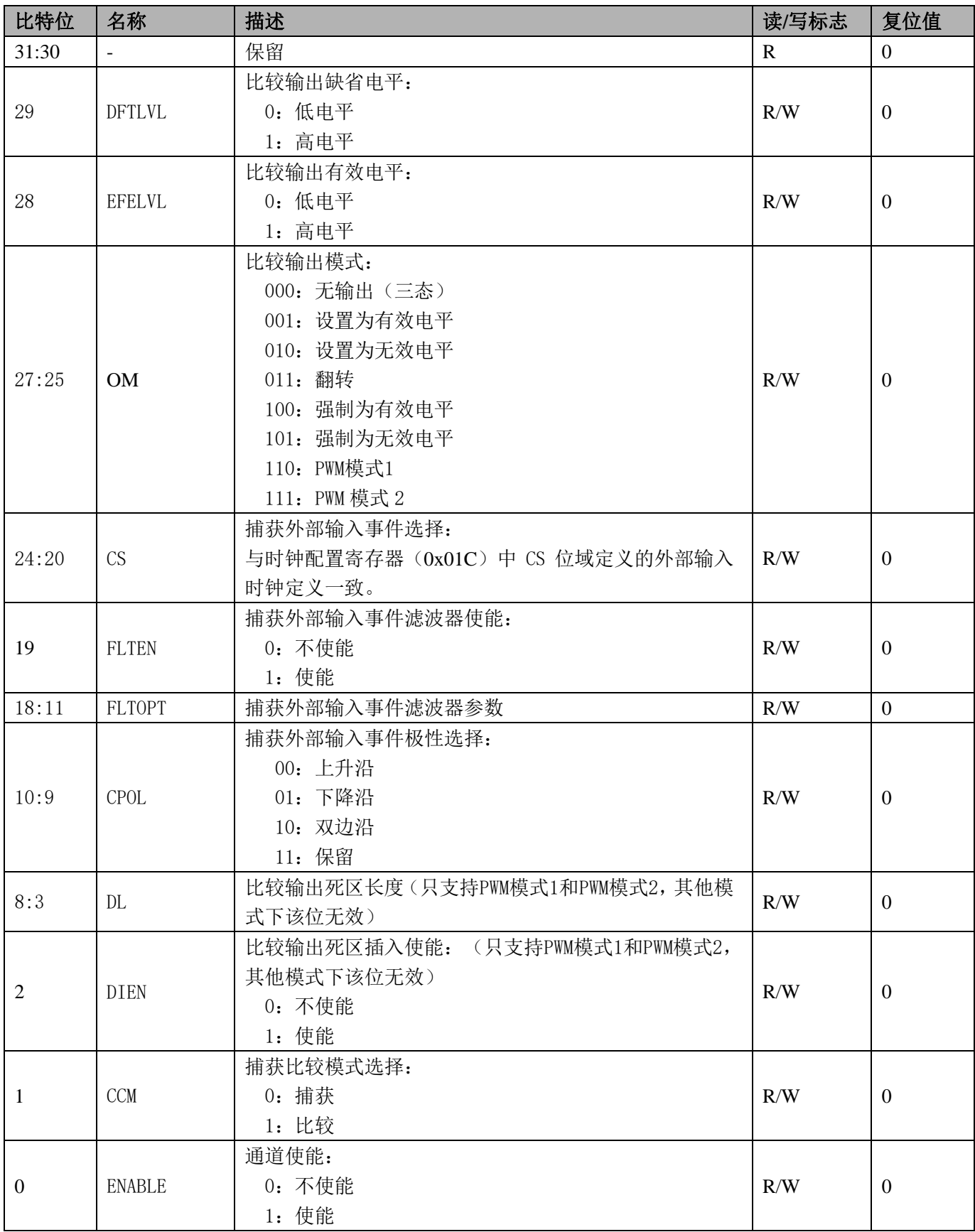

#### **8.3.1.1.9** 中断使能寄存器 TC\_IE(**0x2C**)

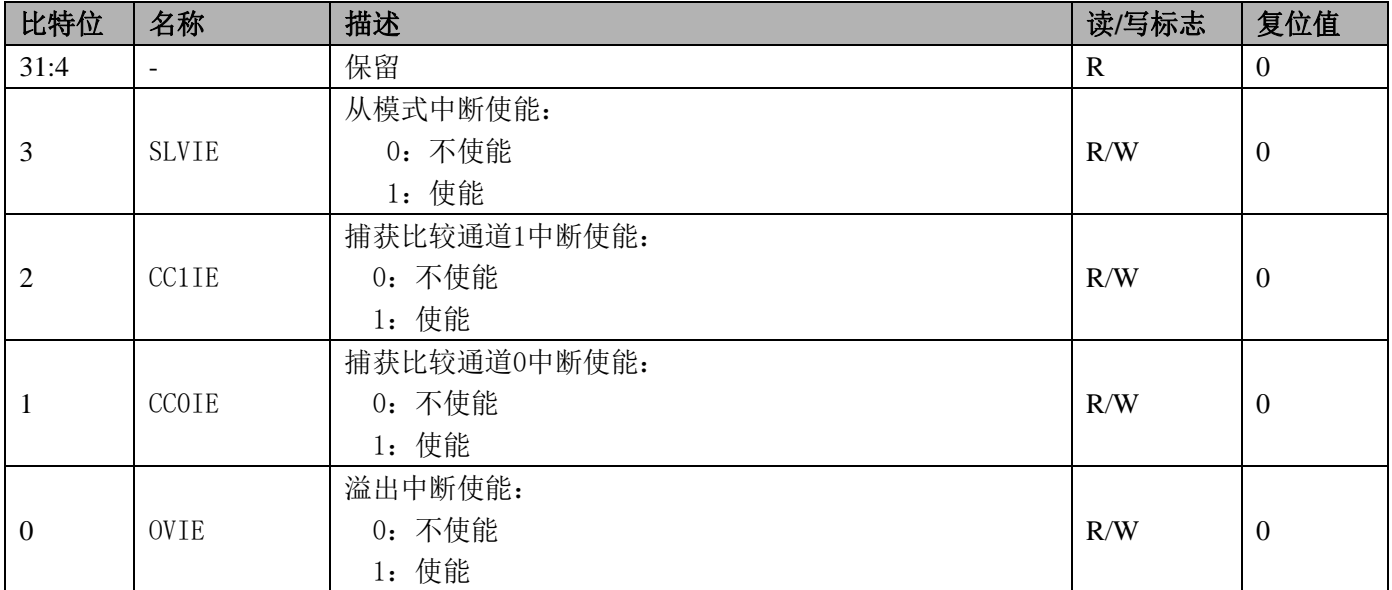

### **8.3.1.1.10** 状态寄存器 TC\_STA(**0x30**)

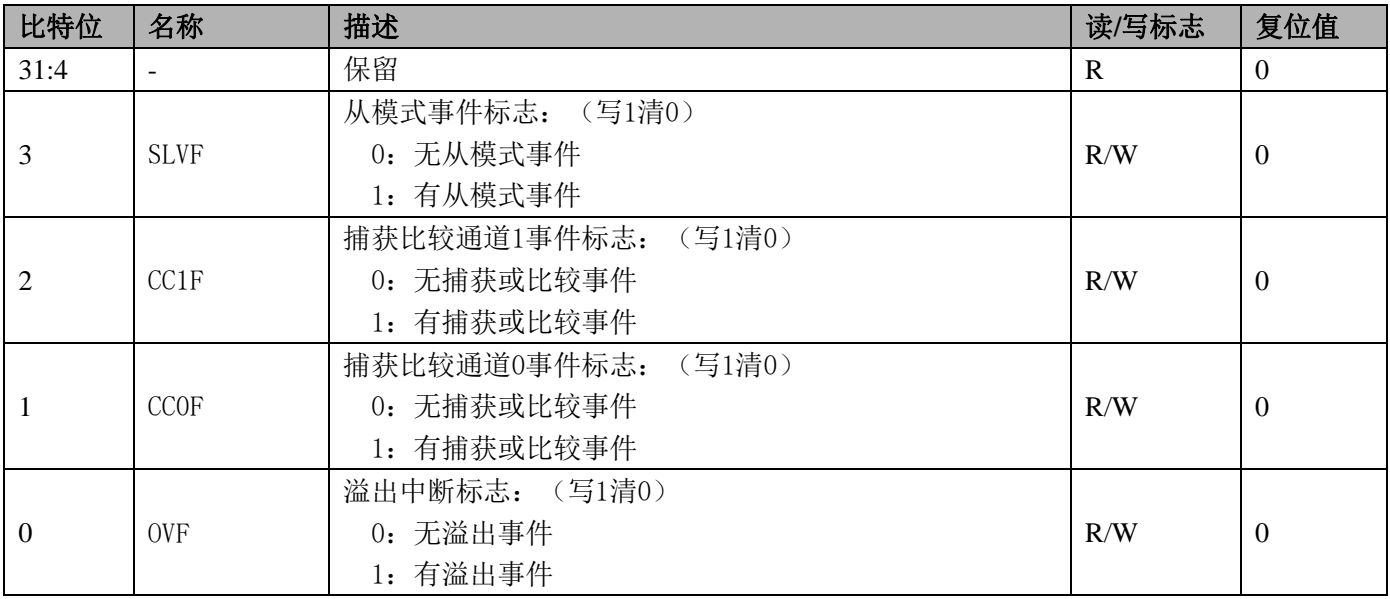

### **8.4** 典型应用

# **8.4.1** 自动运行模式,定时功能

自动运行模式即间隔定时功能。

# 基本定时功能,只需要对以下寄存器进行设置:

- 1、 目标计数值寄存器,即为定时时长,由计数时钟计数。
- 2、 中断使能寄存器中使能溢出中断使能。
- 3、控制寄存器,启动定时器。 定时器会以目标计数值为周期产生中断。

#### 常用可选择功能配置说明:

- 1、 可修改预分频寄存器值,改变定时器计数时钟的频率。
- 2、 可配置时钟配置寄存器,CM 修改配置为外部输入时钟,同时修改 CS 位配置的外部输入时钟选择。外部 输入时钟频率不可比内部系统时钟频率的二分频高。
- 3、单次计数模式, 定时器溢出后就停止; 配置控制寄存器的 OPS 位为 1 即为单次计数模式。
- 4、 外部输入时钟源为另外一个定时器的输出,则可连接为两个定时其的级联模式,可增加定时器的寄存器 的位宽。

#### **8.4.2** 输入捕获模式,脉宽测量功能

输入捕获模式的主要功能是可以测试脉冲的宽度。

### 基本脉宽测试功能,只需要对以下寄存器进行设置:

- 1、 目标计数值寄存器,由计数时钟计数,可设置为最大值。
- 2、 捕获比较通道 0/1 模式寄存器设置,ENABLE 通道 0/1 使能,CCM 配置为捕获模式,CPOL 选择捕获极性, CS 选择外部输入事件。
- 3、 中断使能寄存器中使能捕获比较通道 0/1 中断使能。
- 4、 控制寄存器,启动定时器。

定时器捕获到外部输入事件的捕获极性时,产生中断,同时当前计数值会保存在捕获比较通道数据寄存器 中。若采用两个通道,一个通道捕获上升沿,一个通道捕获下降沿,则可通过两个通道的数据寄存器计算出脉 冲宽度。

#### 常用可选择功能配置说明:

- 1、 可修改预分频寄存器值,改变定时器计数时钟频率。
- 2、 可配置时钟配置寄存器,CM 修改配置为外部输入时钟,同时修改 CS 位配置的外部输入时钟源。外部输 入时钟源频率不可比内部系统时钟频率的二分频高。
- 3、 外部输入事件的滤波功能,使能捕获比较通道模式寄存器中 FLTEN 滤波功能,通过配置 FLTOPT 设置滤 波周期数。
- 4、 若外部输入事件为另外一个定时器的输出,则可连接为两个定时其的级联模式。

### **8.4.3** 比较输出模式,方波输出功能

方波输出功能即对 TC 的计数时钟进行分频输出的功能。每个定时器有两个输出通道,每个通道有 P 和 N 两个输出端,其中 P 为正向输出端口,N 为 P 的反向输出端口。

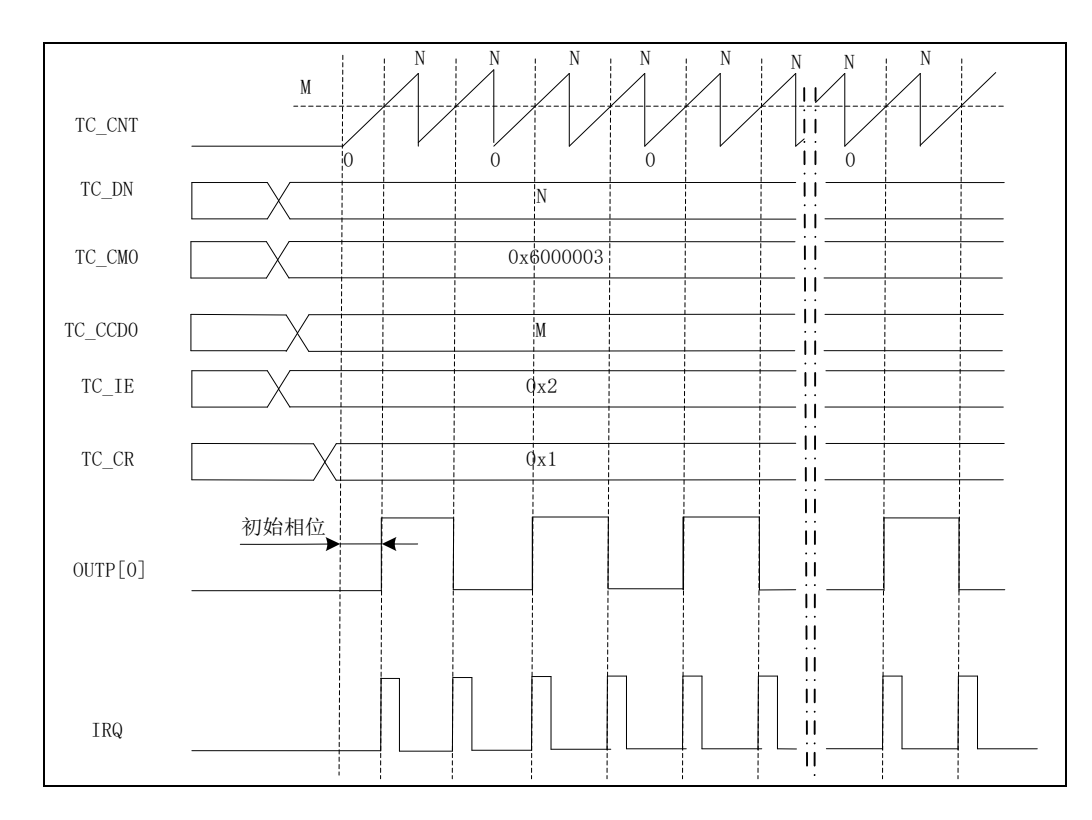

### 方波输出功能,只需要对以下寄存器进行设置:

- 1、 目标计数值寄存器,由计数时钟计数,可设置为最大值。
- 2、 捕获比较通道 0/1 模式寄存器设置,ENABLE 通道 0/1 使能,CCM 配置为比较模式,DFTLVL 配置缺省电平, EFELVL 配置有效电平,OM 输出配置为翻转功能。
- 3、 设置捕获比较通道 0/1 数据寄存器。(设置值不大于目标计数值寄存器)
- 4、 中断使能寄存器中使能捕获比较通道 0/1 中断使能。
- 5、 控制寄存器, 启动定时器。

目标计数值寄存器的值决定输出方波的周期,捕获比较通道 0/1 数据寄存器的值为输出翻转点。

# 常用可选择功能配置说明:

- 1、 可修改预分频寄存器值,改变定时器计数时钟的频率。
- 2、 可配置时钟配置寄存器,CM 修改配置为外部输入时钟,同时修改 CS 位配置的外部输入时钟源。外部输 入时钟源频率不可比内部系统时钟频率的二分频高。
- 3、外部输入时钟滤波功能,使能时钟配置寄存器中 FLTEN 滤波功能,通过配置 FLTOPT 设置滤波周期数。

# 8.4.4 比较输出模式,**PWM** 输出功能

脉冲宽度调制(PWM)模式可以产生一个由 TC\_DN 寄存器确定频率、由 TC\_CCDx 寄存器确定占空比的 信号。支持两种 PWM 模式:PWM 模式 1 和 PWM 模式 2:

PWM 模式 1: 如果 TC\_CNT<TC\_CCDx 时, 输出为有效电平, 否则为无效电平。 PWM 模式 2: 如果 TC\_CNT>=TC\_CCDx 时, 输出为有效电平, 否则为无效电平。

下图为 PWM 模式 1 的典型应用图。

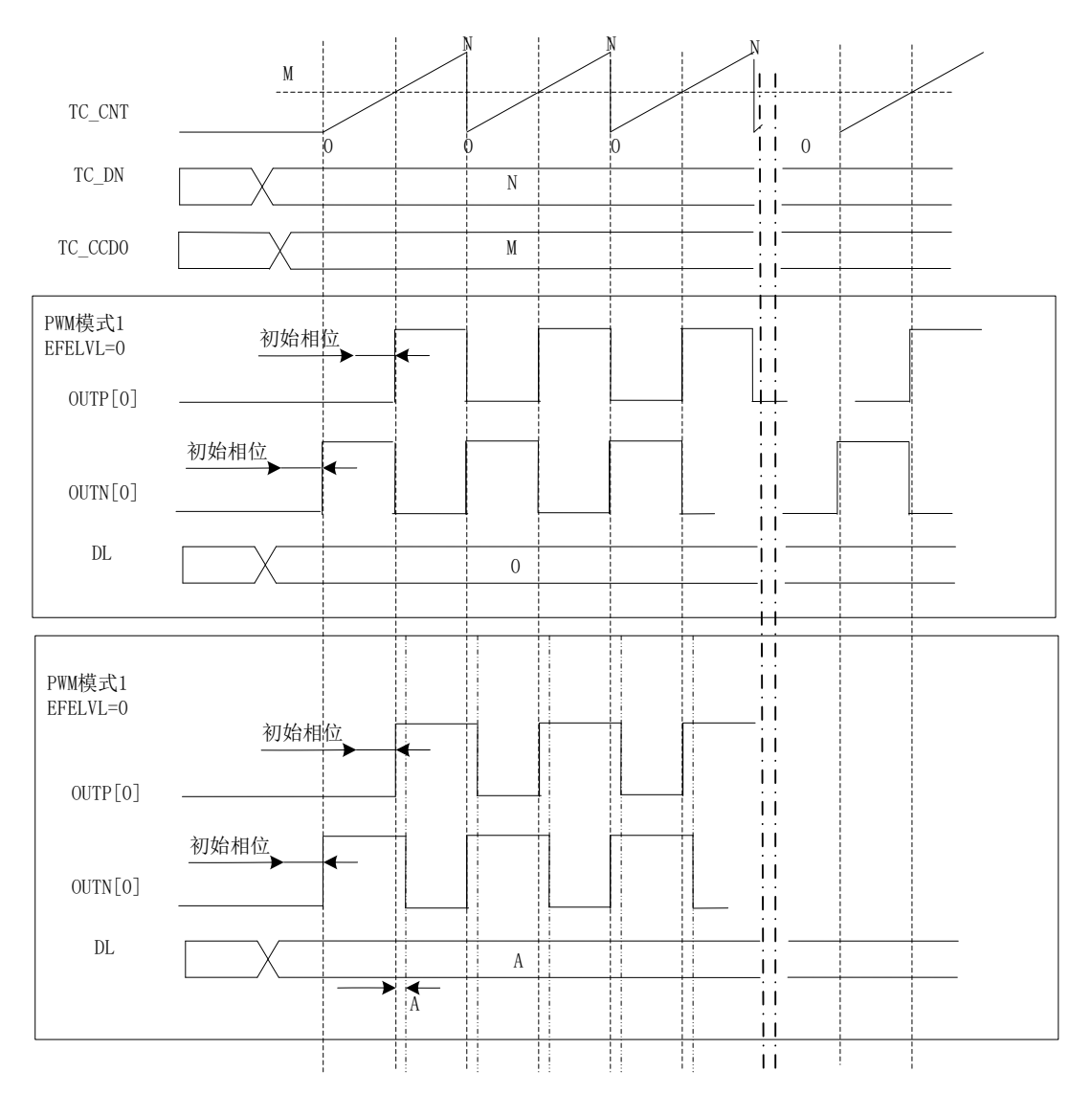

# **PWM** 输出功能,只需要对以下寄存器进行设置:

- 1、 目标计数值寄存器,由计数时钟计数。
- 2、 捕获比较通道 0/1 模式寄存器设置,ENABLE 通道 0/1 使能,CCM 配置为比较模式,DFTLVL 配置缺省电平, EFELVL 配置有效电平,OM 输出配置为 PWM 模式 1 或者 PWM 模式 2。
- 3、 设置捕获比较通道 0/1 数据寄存器,必须比目标计数值寄存器小。
- 4、 控制寄存器,启动定时器。

在通道的 P 端则输出 PWM 模式 1/PWM 模式 2 的正向波形,在通道的 N 端输出与 P 端反向的波形。 PWM 模式 1: 周期为目标计数值寄存器值加 1, 有效电平周期为通道数据寄存器值的周期数加 1。 PWM 模式 2: 周期为目标计数值寄存器值加 1, 无效电平周期为通道数据寄存器值的周期数加 1。

### 常用可选择功能配置说明:

- 1、可修改预分频寄存器值,改变定时器计数时钟频率。
- 2、 可配置时钟配置寄存器,CM 修改配置为外部输入时钟,同时修改 CS 位配置的外部输入时钟源。外部输 入时钟源频率不可比内部系统时钟频率的二分频高。
- 3、 死区插入的互补输出,DIEN 死区插入使能,DL 配置死区插入长度。在 P 和 N 的两个沿切换中间加入延 迟,即不让两个沿同时翻转。

当有效电平 EFELVL 为低电平时:P 和 N 的输出下降沿延后 DL 个周期。 当有效电平 EFELVL 为高电平时:P 和 N 的输出上升沿延后 DL 个周期。

#### **8.4.5** 从模式,外部清零和门控功能

从模式在原有的功能上增加了外部输入事件控制内部计数器的清零和门控的功能。

#### 外部清零功能,只需要对以下寄存器进行设置:

- 1、 目标计数值寄存器,由计数时钟计数。
- 2、 中断使能寄存器中使能溢出中断使能。
- 3、 控制寄存器, SLVEN 从模式使能, SLVTRGMODE 从模式控制模式选择, SLVCHANSEL 从模式外部输入事件 选择,
- 4、 控制寄存器, 启动定时器。

这样在自由运行模式下增加了一个外部清零内部 CNT 的功能。

#### 常用可选择功能配置说明:

- 1、 可修改预分频寄存器值,改变定时器计数时钟频率。
- 2、 可配置时钟配置寄存器,CM 修改配置为外部输入时钟,同时修改 CS 位配置的外部输入时钟源。外部输 入时钟源频率不可比内部系统时钟频率的二分频高。
- 3、单次计数模式,定时器溢出后就停止; 配置控制寄存器的 OPS 位为 1 即为单次计数模式。
- 4、 外部输入时钟源为另外一个定时器的输出,则可连接为两个定时其的级联模式,可增加定时器的寄存器 的位宽。
- 5、 从模式控制模式选择中,若选择为门控模式,SLVGATELVL 从模式门控有效电平配置,从模式的输入在 门控有效电平时内部计数器才会计数。
- 6、 从模式下配置为输入捕获方式,从模式的外部输入事件和捕获的外部输入事件配置为相同时,捕获选择 一个沿,从模式极性选择另外一个沿,则可由捕获比较通道数据寄存器直接获取脉冲宽度。

# **8.5** 操作步骤

简单介绍作为间隔定时器的操作步骤,将 TC0 设置为 1MS 间隔定时中断:

- 1、配置系统控制章节中模块使能 0 寄存器 MOD0 EN 第 4 位启动 TC0 的时钟。注意写系统控制章节寄 存器需先将 SYS\_PS 写为 0x82,打开写使能,需写入的系统控制寄存器操作完成后需将 SYS\_PS 写入 0,关闭写使能。
- 2、 设置 TC0 模块寄存器: 时钟配置寄存器 TC\_CCFG 配置为内部系统时钟, TC0->CCFG = 0; 配置预分频寄存器 TC\_PS; 配置目标记数值寄存器 TC\_DN;

配置控制寄存器 TC\_CR, TC0->CTRL = 0x01;启动 TC0 定时器

设置中断使能寄存器 TC IE, TC0->IE =  $0 \times 01$ :配置为溢出中断使能;

当系统时钟为 3.6864MHZ 时, TC0->PS = 255;TC0->DN = 13 配置后既可产生 1MS 中断。(3.6864MHZ/  $(255+1)$  ) /  $(13+1)$  = 1MS.

- 3、开启 TC0 中断使能, NVIC\_EnableIRQ(TC0\_IRQn);
- 4、 编写中断服务程序:

void TC0\_HANDLER(void)

{

/\* Start adding user code. Do not edit comment generated here \*/

}

5、配置完成后即可产生 1MS 中断。

# **9** 模拟外设

# **9.1** 特点

10bit SAR ADC;

- 对 VBAT 引脚和 AIN6 引脚输入的电压启动测量时, 内部有两个 300K 电阻做分压, 输入电压会被缩小一 半输入到 SAR ADC, SAR ADC 使用 0.5 倍 PGA 对信号再缩小一倍,即: 3.6V 的电池, 测量到的信号约 为 0.9V。如果不启动测量,内部分压电阻会被关闭。
- 9通道模拟多路选择器, 其中 AIN0-AIN6 通道用于外部模拟信号测量, VBAT 用于电池电压测量, Temp Sensor 用于测量温度传感器的输出;温度传感器的优先级最高。
- AIN0~AIN5 的输入阻抗约为 3M 欧姆:
- 除了 AIN6, 其他 AIN 最大支持 1.25V 输入。增益支持 0.5 倍、1 倍、1.5 倍、2 倍
- ADC 不采样时, 自动讲入省电模式; 每次采样从启动到完成约为 2ms。

一路 LVD 电路,主要特点如下:

- LVD 的输入可选为芯片电源, 也可选择为外部 PIN 输入:
- LVD 的阈值可调, 从 2.3V 到 4.9V 共分为 14 档;
- 当选择为外部 PIN 输入时, 阈值固定为 1.25V 左右, 内阻约为 1M 欧姆

两路比较器电路 CMP1 和 CMP2,主要特点如下:

- 外部 PIN 输入,阈值约为  $1.25V$  左右
- **●** 功耗优于 1uA, 可使用比较器进行主电上下电监测。
- 注意 CMP1 和 CMP2 内部有 600K 的下拉电阻, 可通过寄存器(SYS\_PD (0x08))选择关闭内部电阻。

# **9.2** 寄存器

模拟外设模块的基址

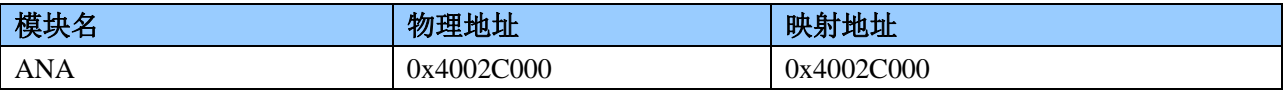

模拟外设模块的寄存器偏移地址

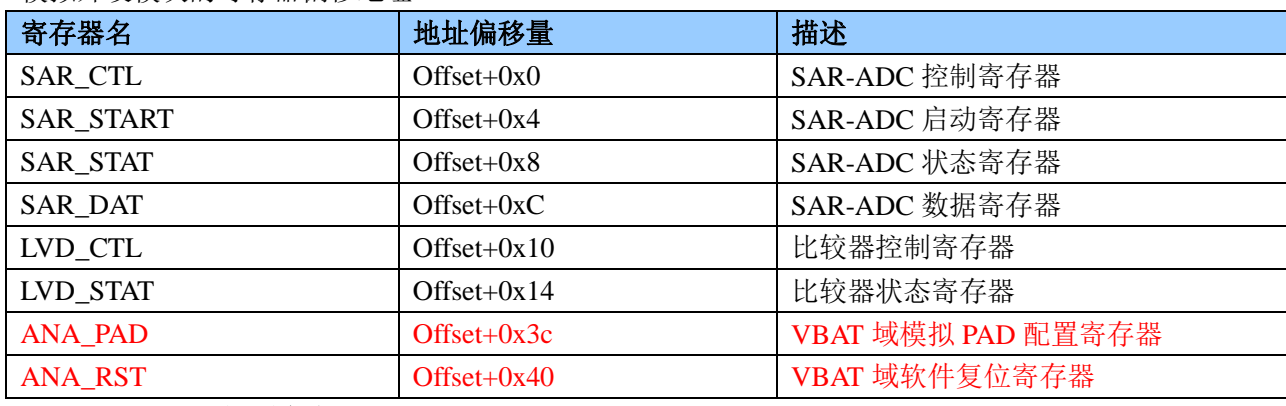

### **9.2.1 ADC** 控制寄存器 **SAR\_CTL(0x00)**

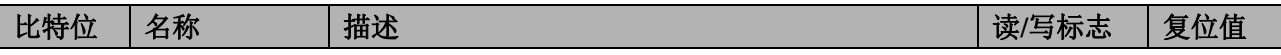

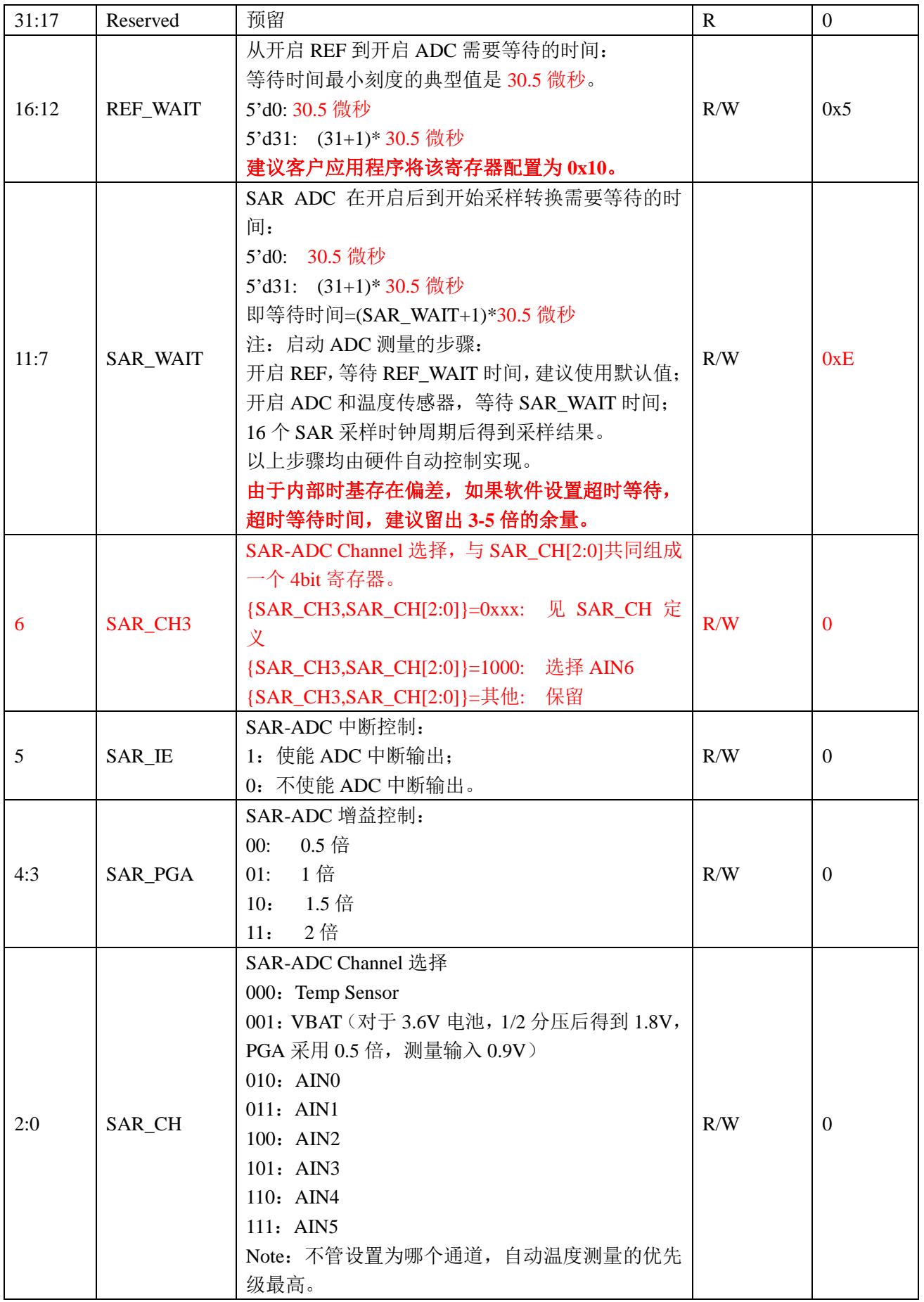

### 备注:以上寄存器位只有当 SAR\_START 中的 ST=0 时才可写。

### **9.2.2 SAR-ADC** 启动寄存器 **SAR\_START(0x04)**

# 偏移地址 0x04

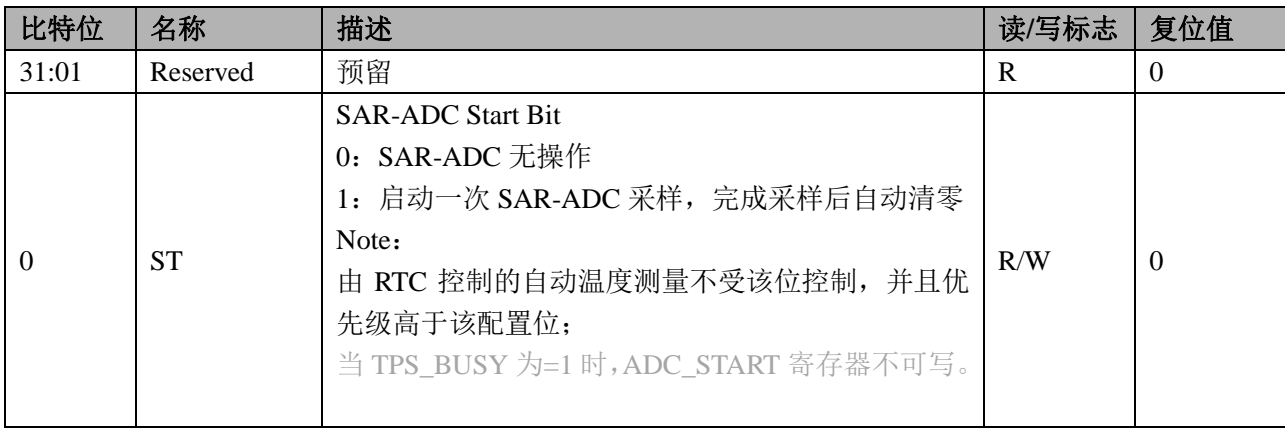

### **9.2.3 SAR-ADC** 状态寄存器 **SAR\_STATUS(0x08)**

#### 偏移地址 0x08

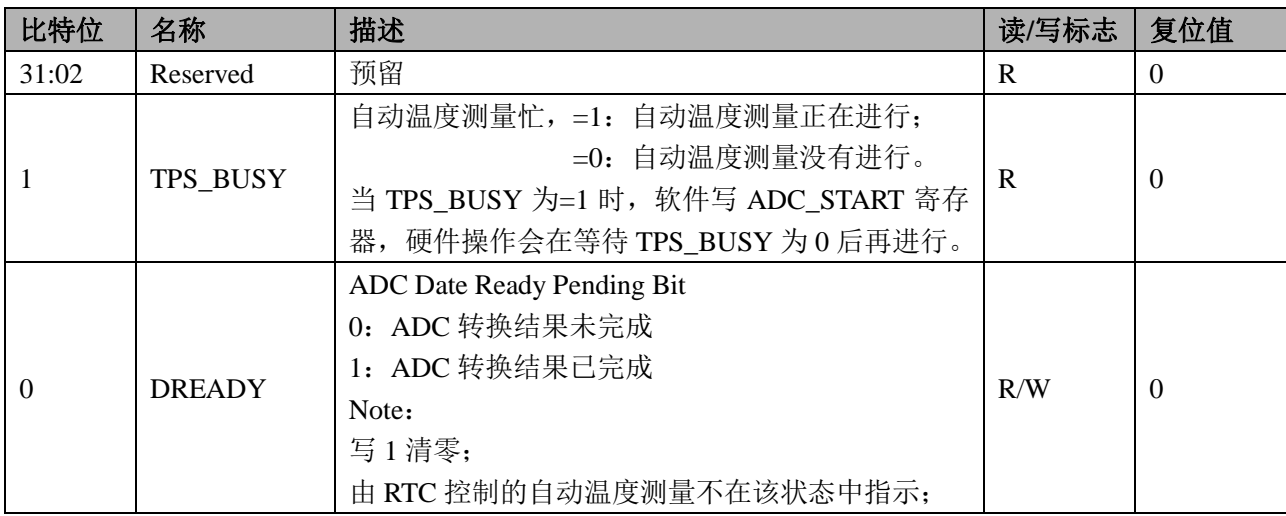

#### **9.2.4 ADC DAT** 寄存器 **SAR\_DAT(0x0c)**

偏移地址 0x0C

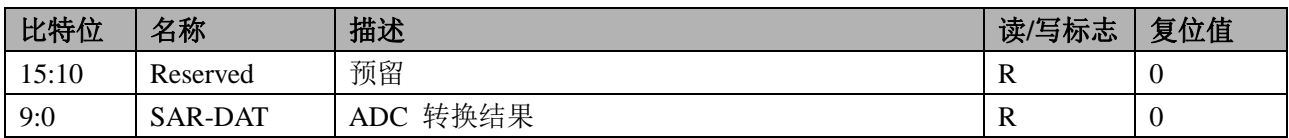

## **9.2.5 LVD** 控制寄存器 **LVD\_CTL(0x10)**

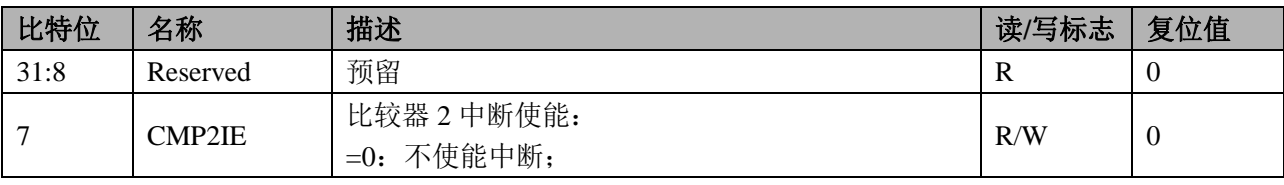

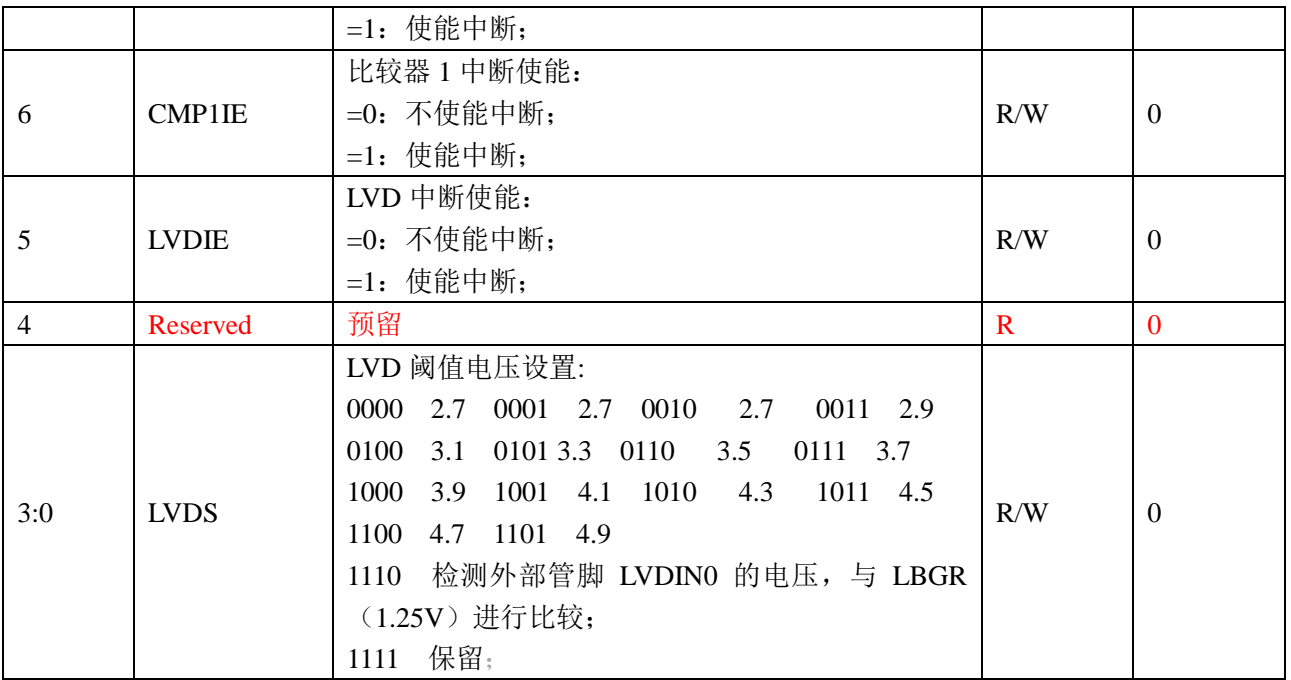

备注:LVD、比较器 1 和比较器 2 合并一个中断向量;SAR 单独一个中断向量。

# **9.2.6 LVD** 状态寄存器 **LVD\_STAT(0x14)**

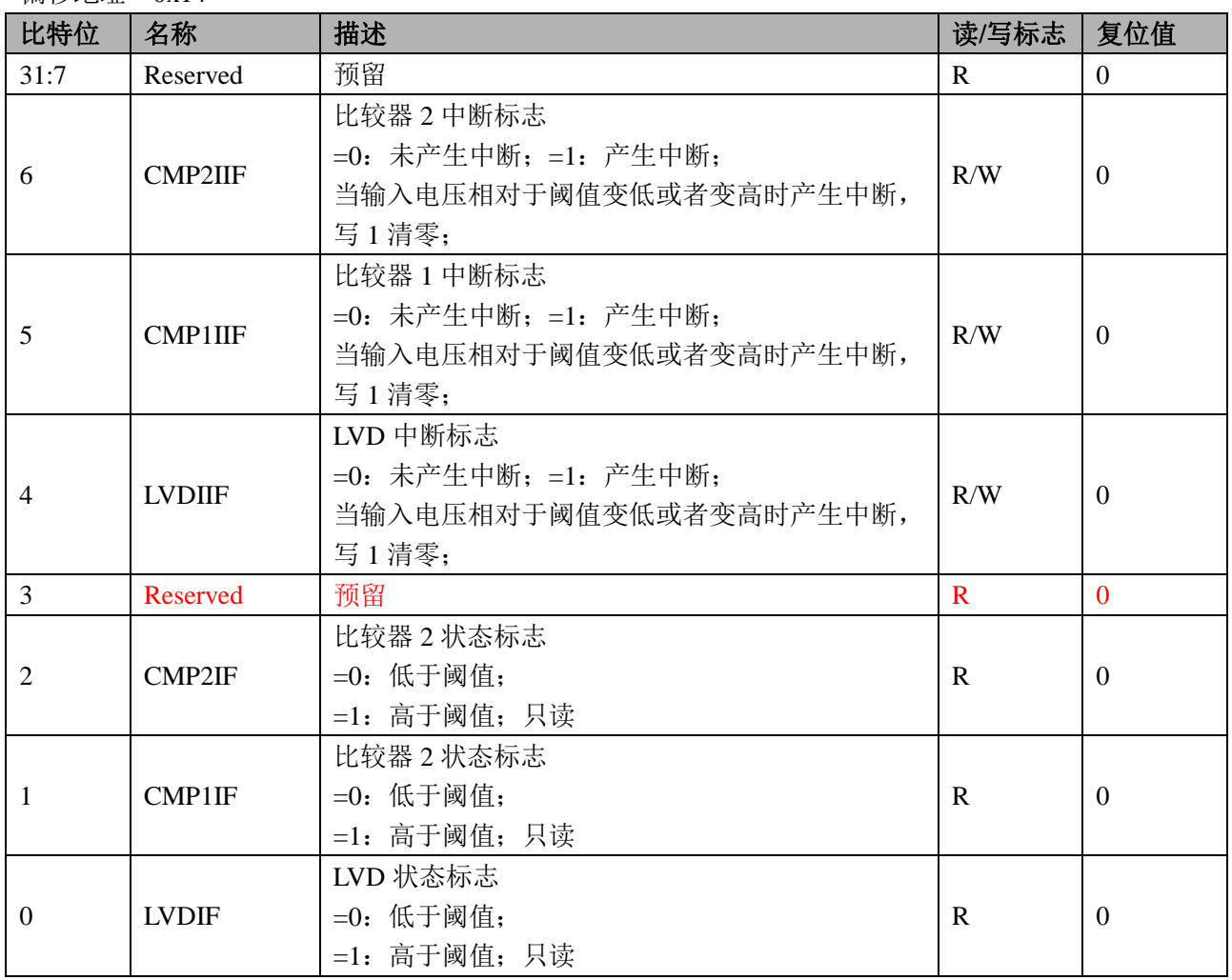

#### **9.2.7 ANA\_PAD**

ANA PAD 寄存器

Offset =  $0x3c$ 

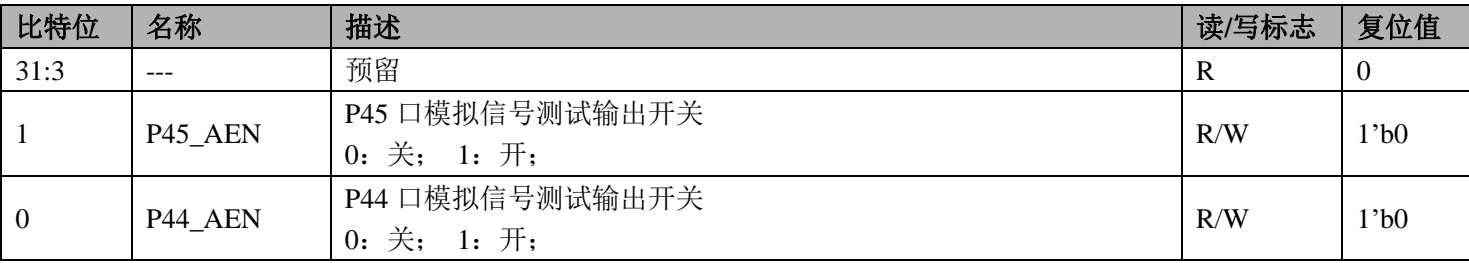

注意: 如果要使用 P44/P45 口的 AIN 功能(SAR ADC 测量输入口), 必须配置 ANA PAD 寄存器(0x3C)。

### **9.2.8 ANA\_RST**

ANA RST 寄存器

Offset  $= 0x40$ 

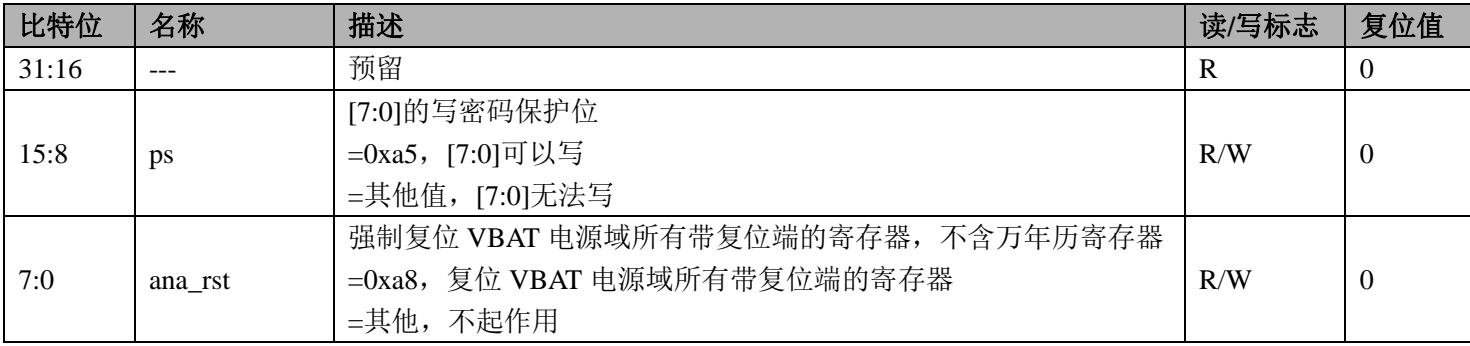

# **9.3 ADC** 电压检测步骤

- 1、配置系统控制章节模块使能 1 寄存器 MOD1\_EN 第 11 位为 1, 开启 SAR\_EN 时钟。
- 2、判断 SAR-ADC 状态寄存器 SAR\_STATUS 第 1 位是否为 0, 没有进行自动温度测量, 如为 0 进入下一 步,如为1则等待。
- 3、配置 ADC 控制寄存器 SAR\_CTL,配置等待时间和增益,通道选择对应的 ADC 通道。
- 4、 SAR-ADC 启动寄存器 SAR\_START 配置为 1, 启动 ADC 转换。
- 5、判断 SAR-ADC 状态寄存器 SAR\_STATUS 第 0 位, 等待转换完成。
- 6、 读取 ADC 转换数据寄存器 SAR\_DAT。
- 7、 计算:ADC 基准电压源为 1.25V,ADC 满度时 ADC DAT 寄存器值为 1024。计算公式即为(ADC DAT \*1.25)/ 1024。当电压值超过 ADC 的满度,转换值为 1024。
- 8、 转换及计算完成。

### **9.4 VBAT** 电压检测

- 1、配置系统控制章节模块使能 1 寄存器 MOD1 EN 第 11 位为 1,开启 SAR\_EN 时钟。
- 2、判断 SAR-ADC 状态寄存器 SAR\_STATUS 第 1 位是否为 0, 没有进行自动温度测量, 如为 0 进入下一 步,如为1则等待。
- 3、配置 ADC 控制寄存器 SAR\_CTL 通道选择为 VBAT, 配置等待时间;
- 4、 SAR-ADC 启动寄存器 SAR\_START 配置为 1, 启动 ADC 转换。
- 5、判断 SAR-ADC 状态寄存器 SAR\_STATUS 第 0 位, 等待转换完成。
- 6、 读取 ADC 转换数据寄存器 SAR\_DAT。
- 7、 计算:ADC 基准电压源为 1.25V,ADC 满度时 ADC DAT 寄存器值为 1024。3.6V 电池直接接入 VBAT 引脚, MADC->AD\_CTRL 配置为 0x01, 此时增益为 0.5 倍, 则电压值为 (ADC DAT \*1.25\*4) / 1024, 其中因增益为 0.5 倍, 内部对 VBAT 接入有 1/2 分压, 所以实际电压需乘 4。
- 8、 转换及计算完成。

# **9.5** 低电压检测应用

- 1、对带电池的电能表,为节省电池功耗,需判断外部电源状态,当电源为低时让系统进入睡眠模式。电 源检测模块需一直开启,CMP2/CMP1 比较器为极低功耗比较器,可用此比较器检测电源电压,并在 电池模式下工作, CMP 输入管脚电压与基准 1.25V 进行比较, 并产生中断及状态标志。
- 2、配置系统控制章节模块使能 1 寄存器 MOD1 EN 第 11 位为 1, 开启 SAR\_EN 时钟。
- 3、配置系统控制章节系统掉电控制寄存器 SYS\_PD 的第 5 位置 0, 开启 CMP2 电源。
- 4、配置 LVD 控制寄存器 LVD CTL, 使能 CMP2 中断。开启 CMP2 中断 NVIC\_EnableIRQ(CMP\_IRQn); 5、编写中断服务程序:

```
void CMP_HANDLER(void)
```

```
{
if(!(MADC->LVD_STAT & 0x04))
{
}
else 
{
}
MADC->LVD STAT = 0x01ff;
               }
```
因 LVD, CMP1, CMP2 使用同一中断服务程序,所以需根据 LVD STAT 判断中断状态。

6、完成。

CMP 硬件滤波时间为 100 个系统时钟,建议软件在中断唤醒后,对 CMP 的状态再做确认和滤波。

# **10 GPIO**

# **10.1** 概述

- 包含 PA、PB、PC 三组 GPIO
- PA 口包含 5 个 P0 口、8 个 P1 口、8 个 P2 口、8 个 P3 口
- PB 口包含 8 个 P4 口、8 个 P5 口、8 个 P6 口、8 个 P7 口
- PC 口包含 8 个 P8 口、8 个 P9 口、8 个 P10 口、8 个 P11 口
- GPIO 是 AHB 的外设
- 支持 bitband 操作;
- 注意: RN8611/8613/8615/8318 的 SEG/IO 复用引脚做为 IO 口使用时为开漏结构, RN8612 为普通结构。

GPIO 寄存器基地址:

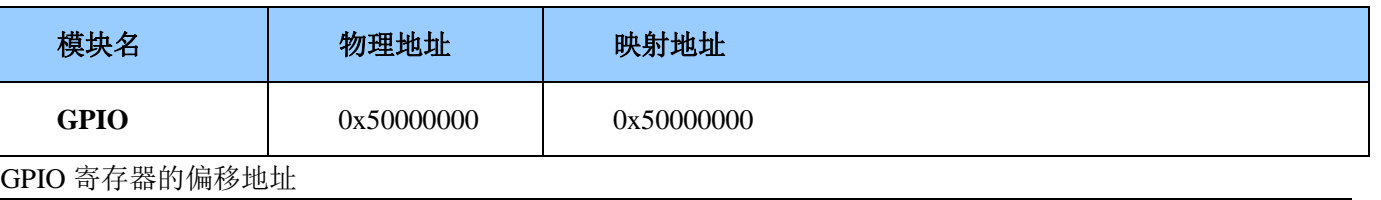

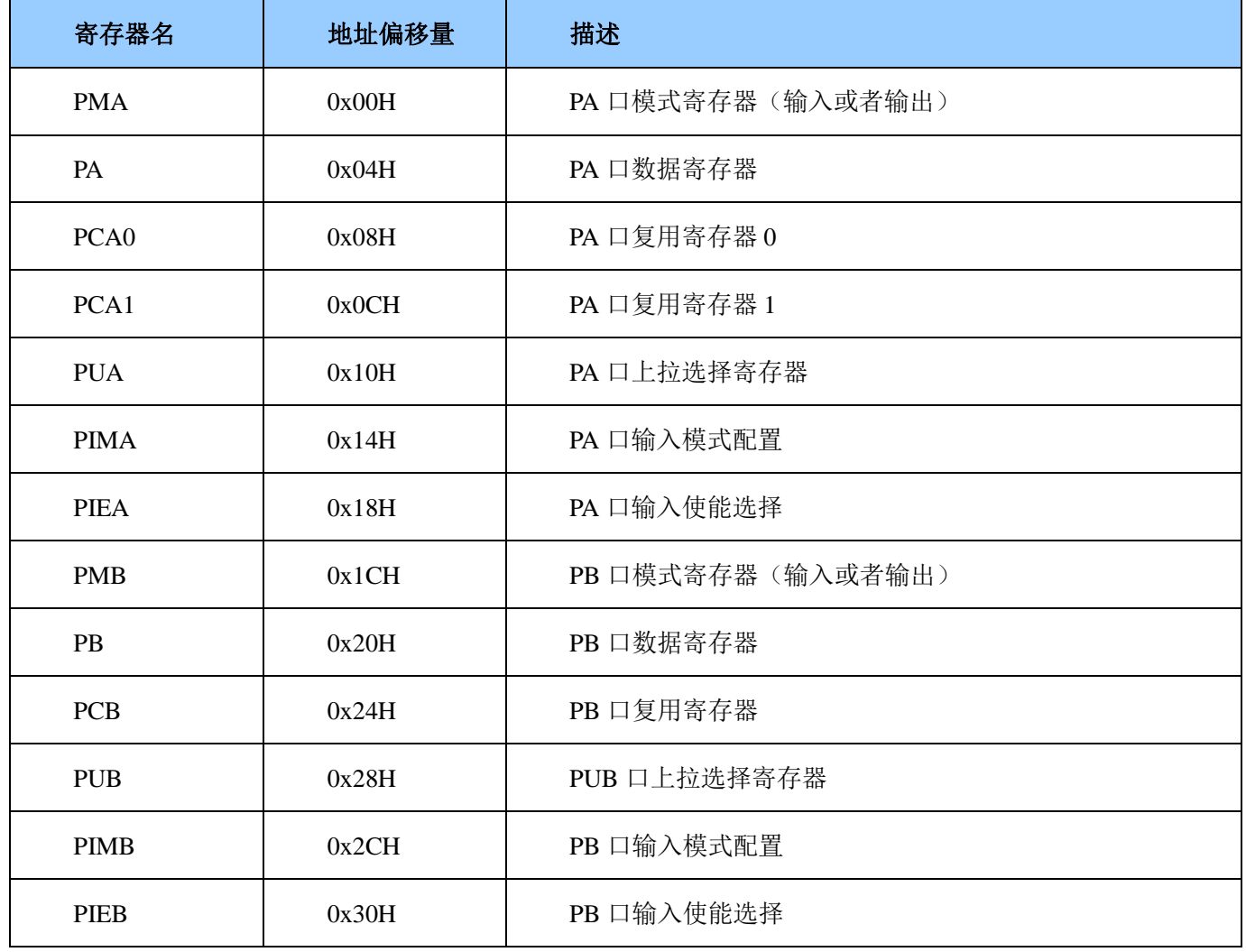

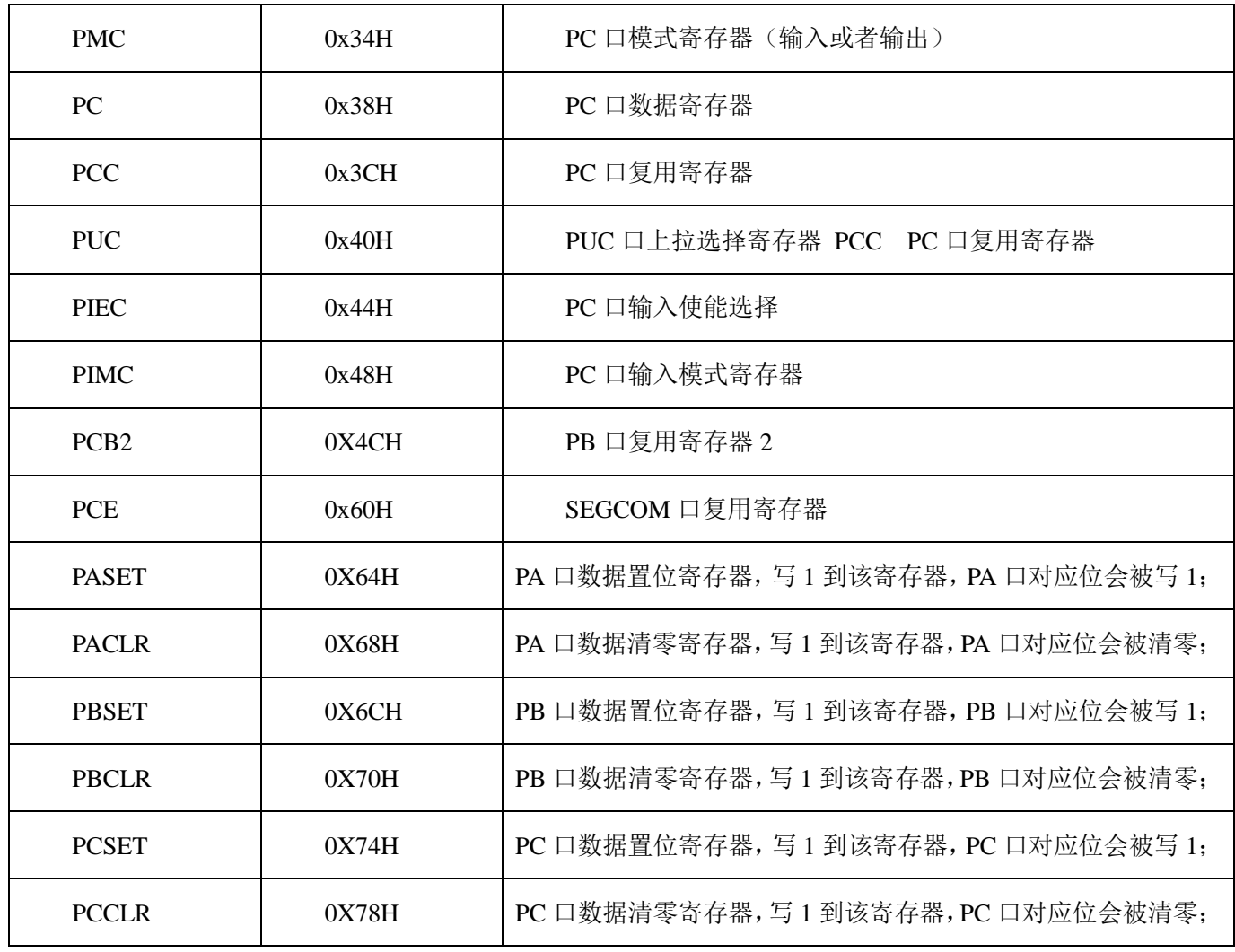

注:**IO** 口类型见第 **1.4** 章管脚排列。

建议使用 **bitband** 功能(见 **4.3.2** 章节)访问 **GPIO** 的寄存器,便于对 **IO** 口的相关寄存器进行 **bit** 操作。 也可采用 **SET/CLR** 寄存器(**0x64H~0x78H**)写 **GPIO** 的数据寄存器;

如果 **IO** 口复用配置选择为 **IO** 口之外的功能,模式寄存器、数据寄存器、输入使能寄存器无效,上拉选 择、输入模式选择在所有复用配置下均有效。

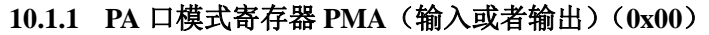

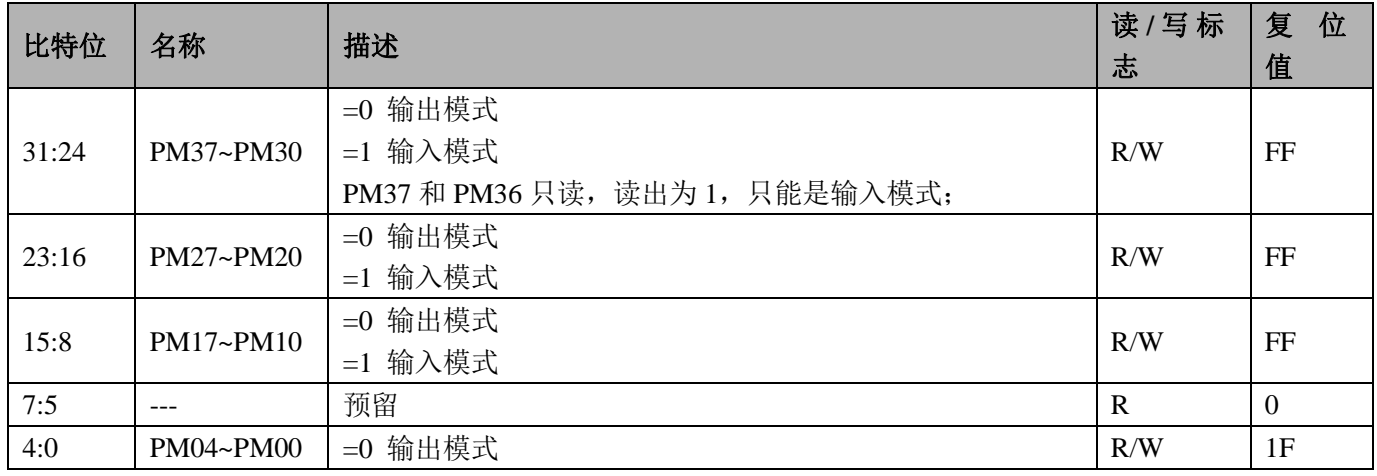

#### =1 输入模式

#### **10.1.2 PA** 口数据寄存器 **PA**(**0x04**)

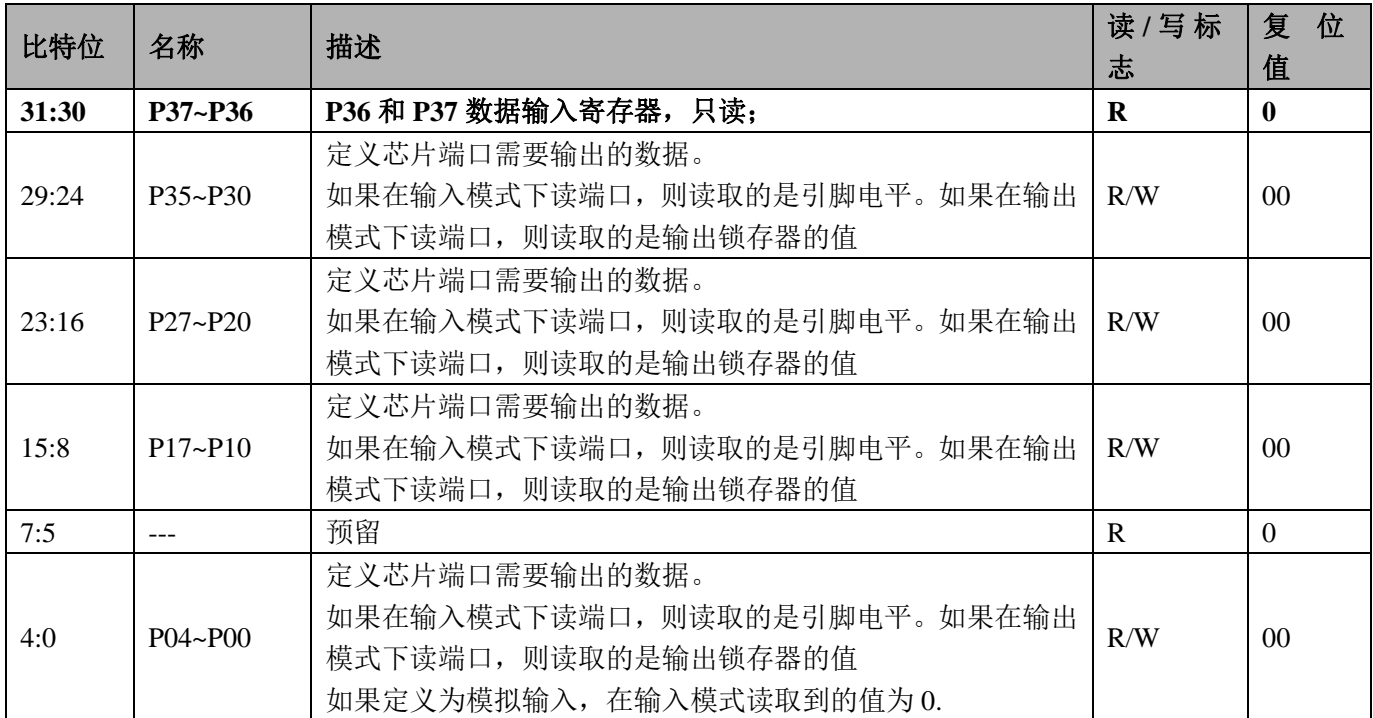

# **10.1.3 PA** 口复用 **0** 寄存器 **PCA0**(**0x08**)

当选择为模拟输入口时,自动选择为输入模式,PMA 寄存器无效。

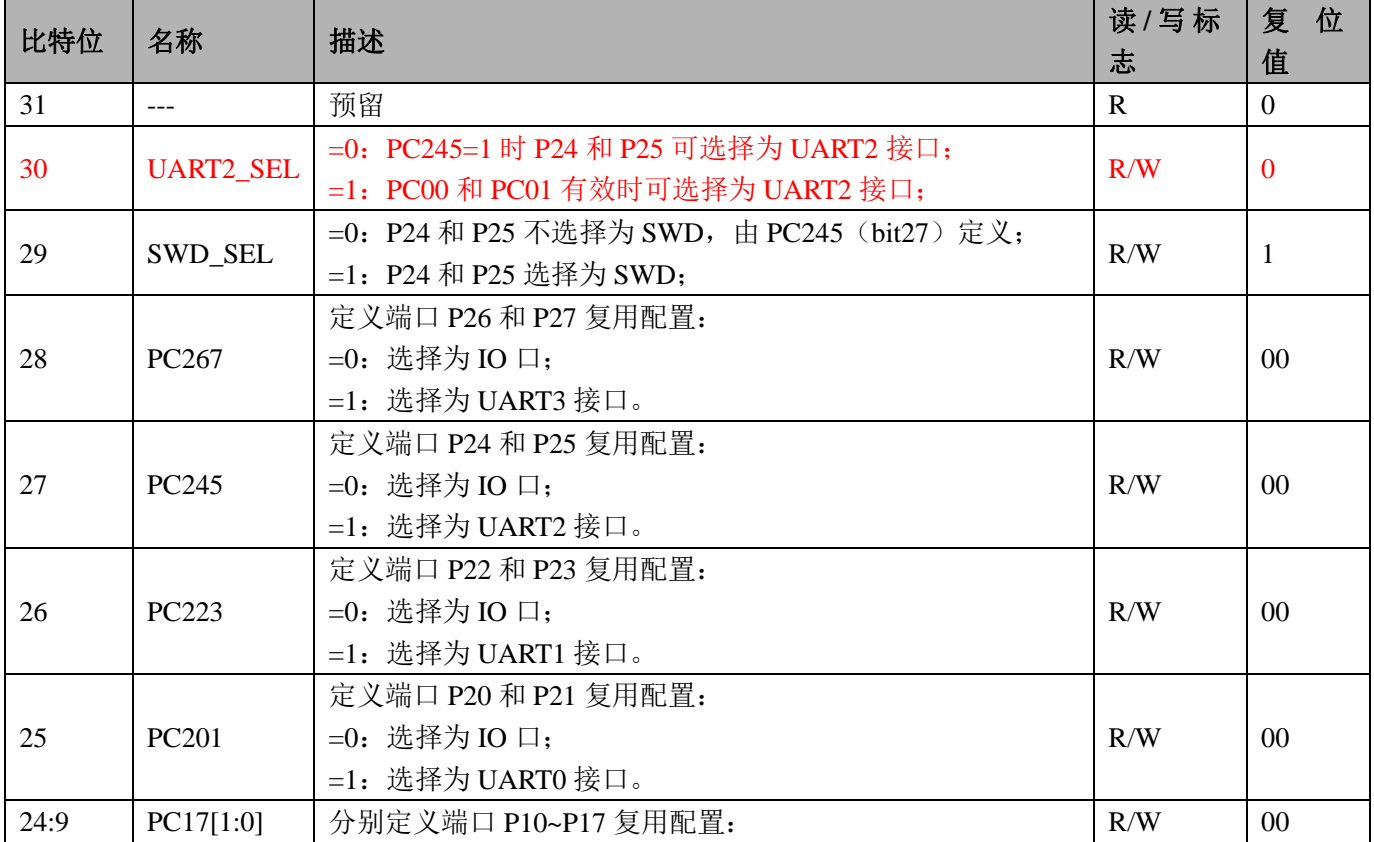

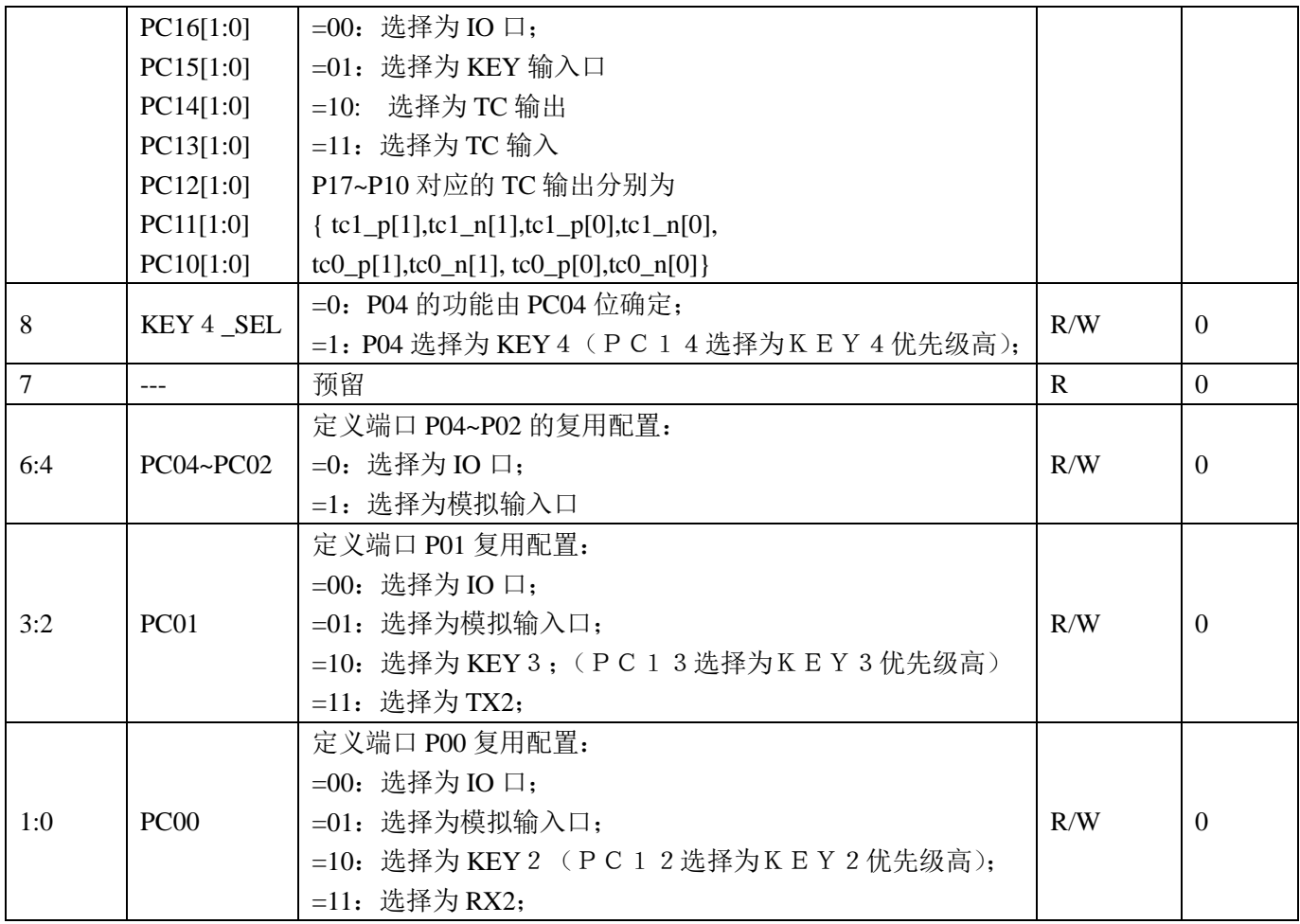

# **10.1.4 PA** 口复用 **1** 寄存器 **PCA1**(**0x0C**)

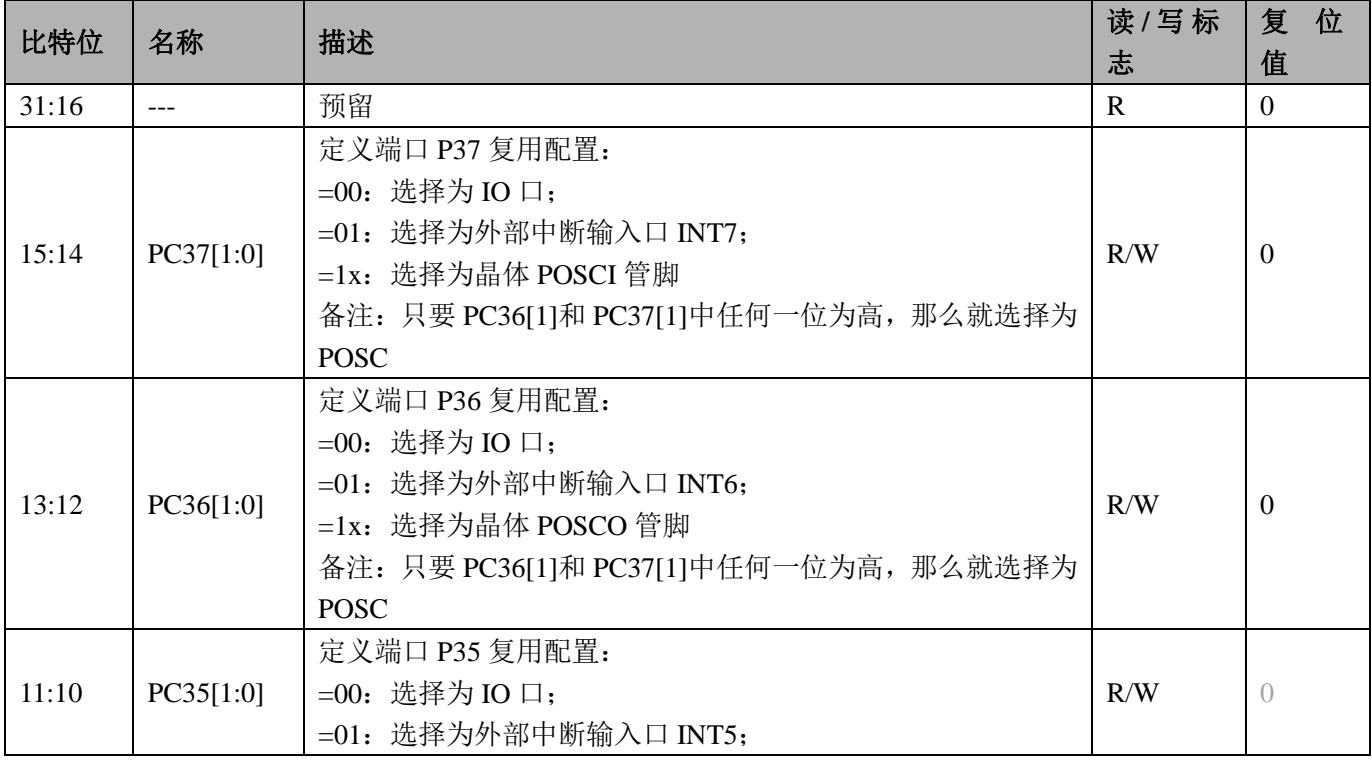

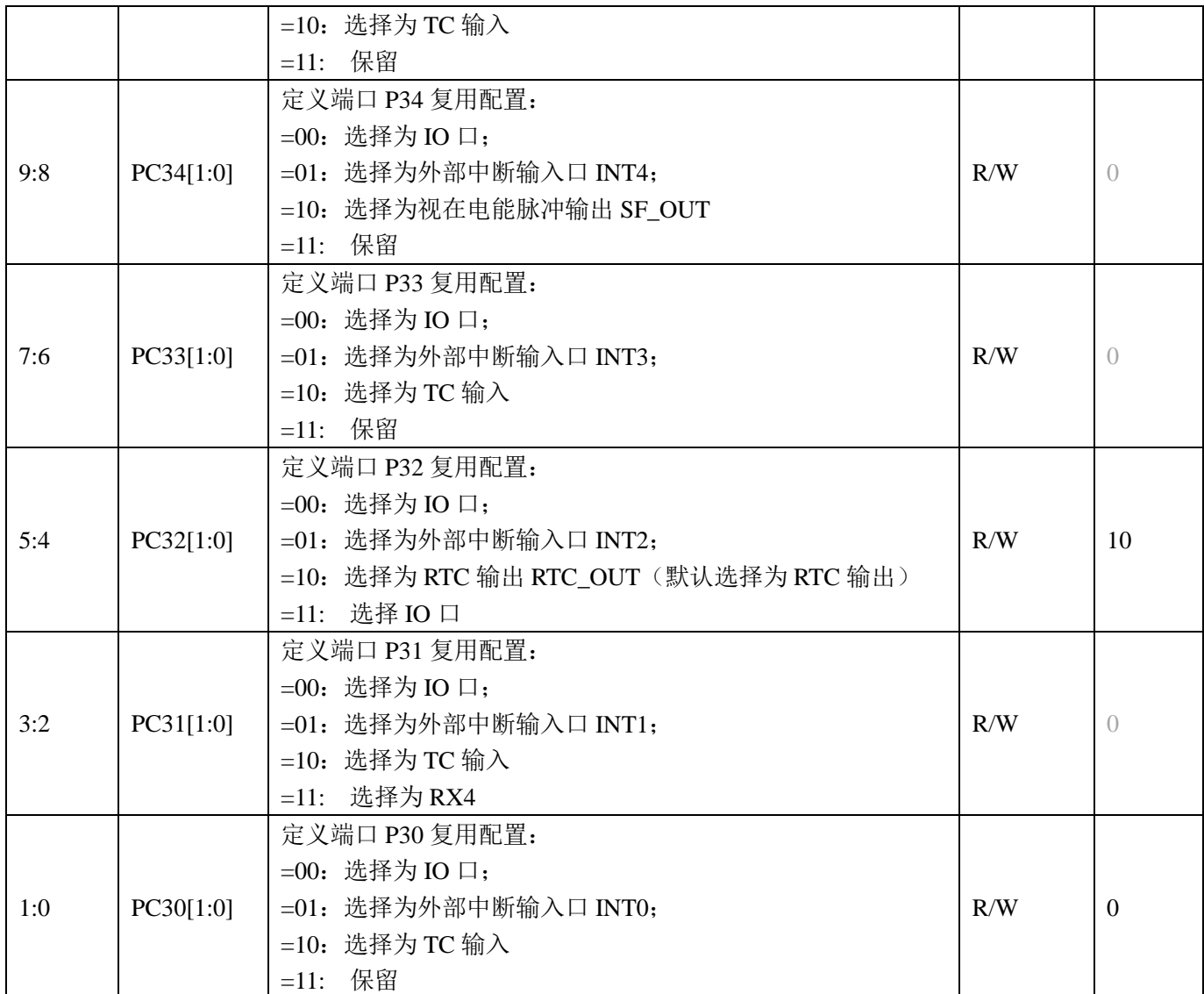

### **10.1.5 PA** 口上拉选择寄存器 **PUA**(**0x10**)

备注:当 IO 口处于输出模式或者模拟 PAD 模式时,不管 PU 寄存器如何配置,PIN 上拉均不使能。

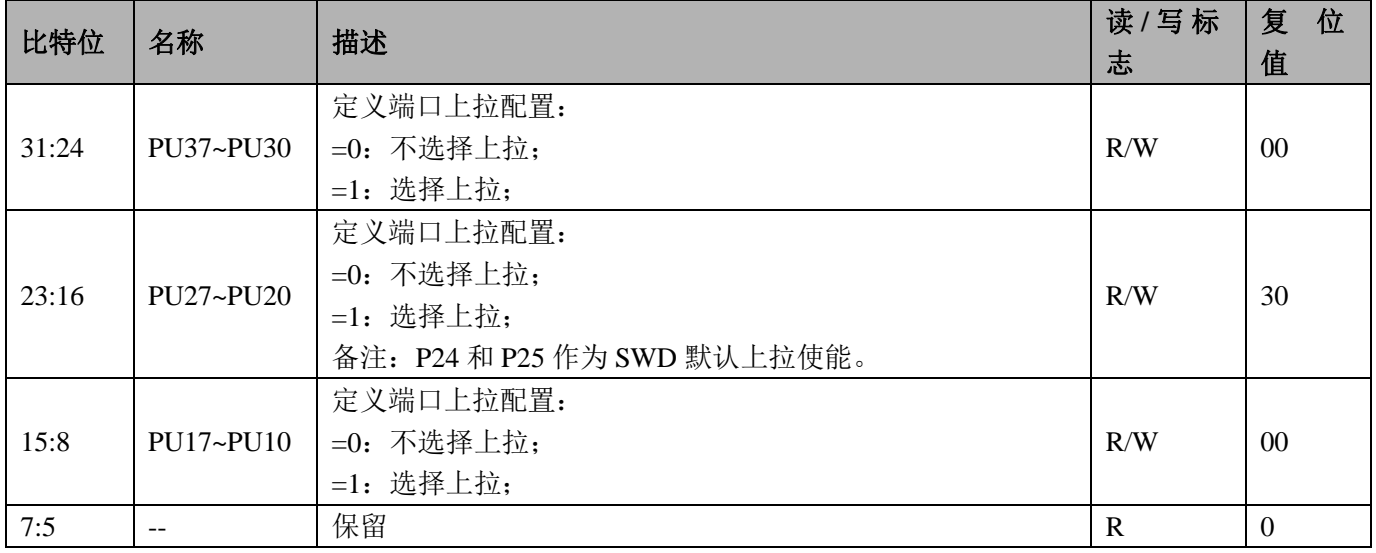

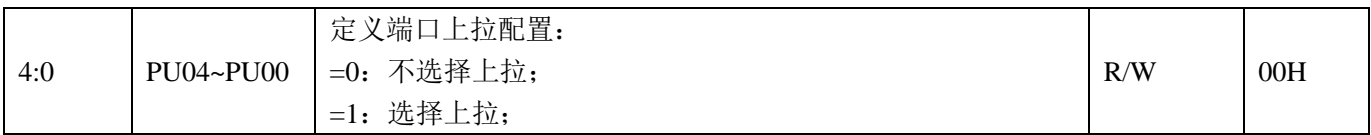

# **10.1.6 PA** 口输入模式配置寄存器 **PIMA**(**0x14**)

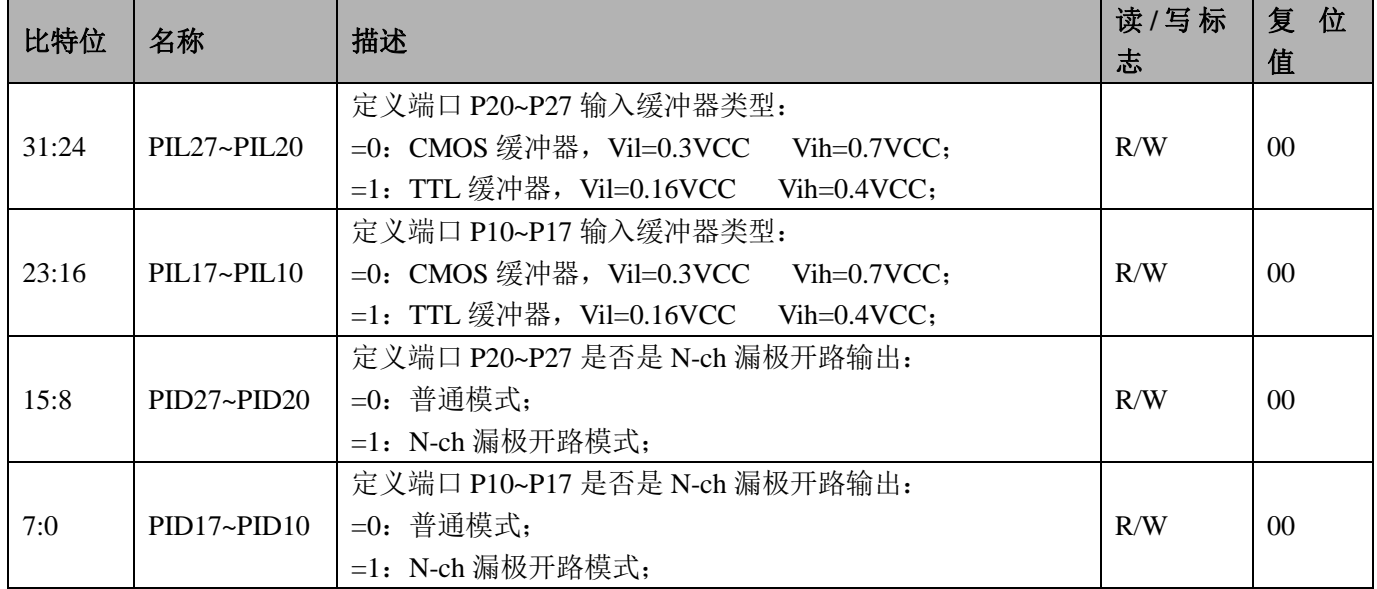

# **10.1.7 PA** 口输入使能寄存器 **PIEA**(**0x18**)

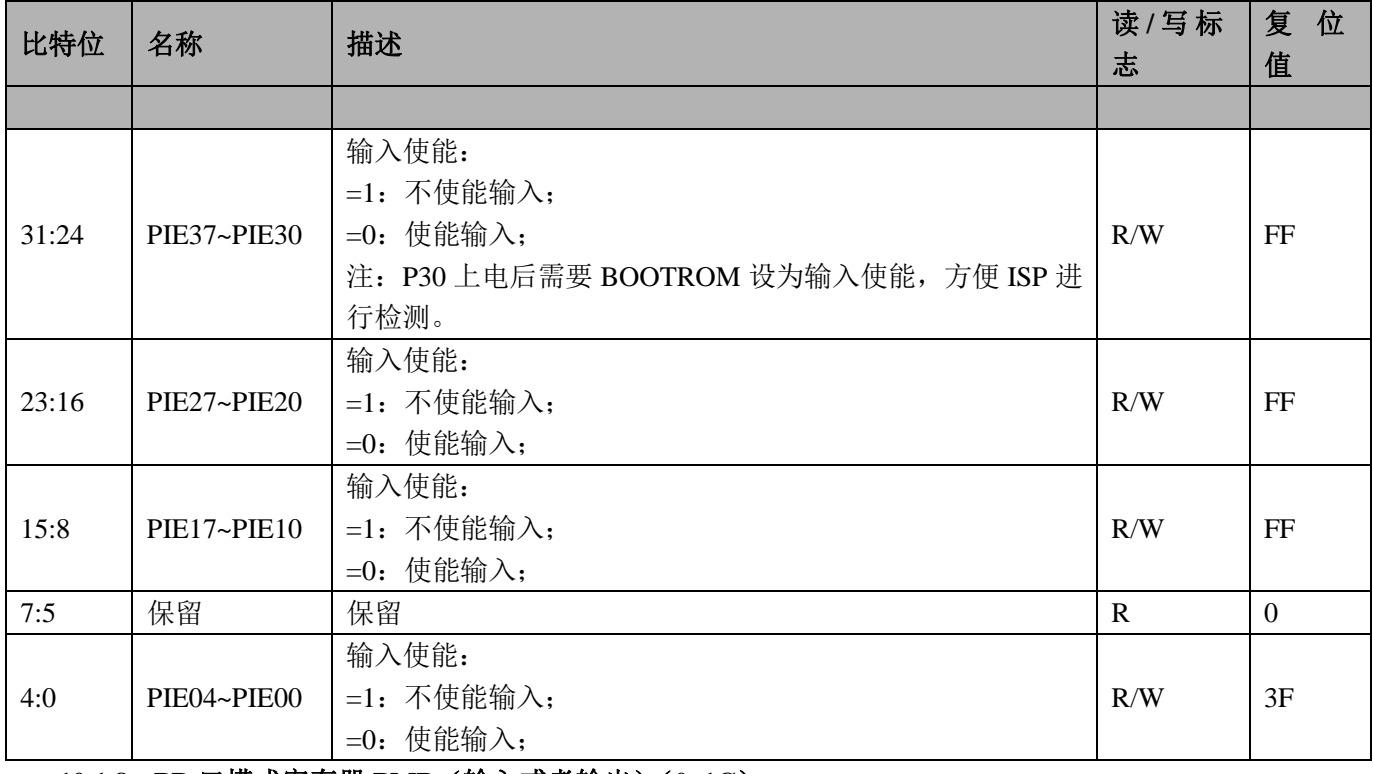

### **10.1.8 PB** 口模式寄存器 **PMB**(输入或者输出)(**0x1C**)

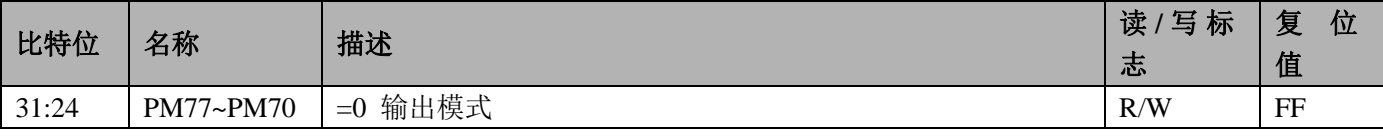

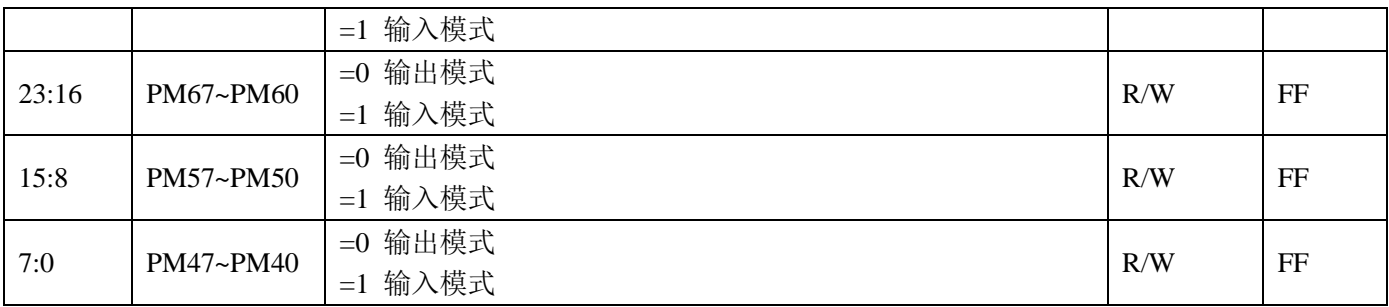

当 IO 口设置为 7816 口或者 SPI 口时, 方向寄存器不起作用, 由通信模块本身控制。

### **10.1.9 PB** 口数据寄存器 **PB**(**0x20**)

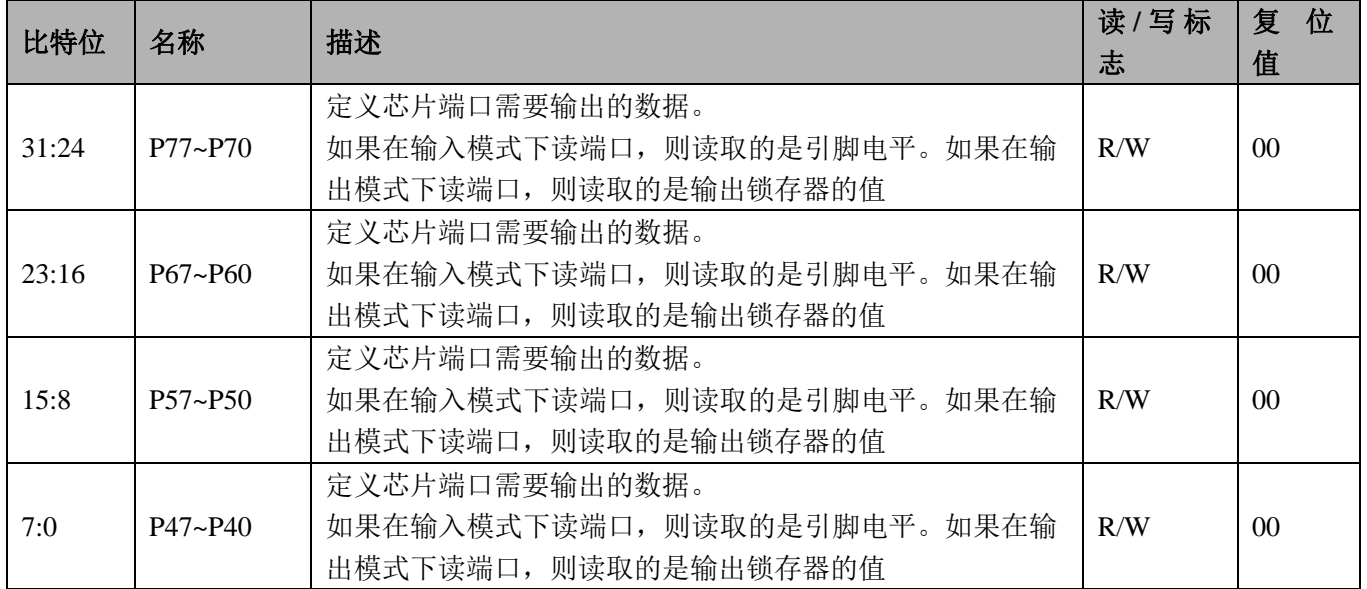

# **10.1.10 PB** 口复用寄存器 **PCB**(**0x24**)

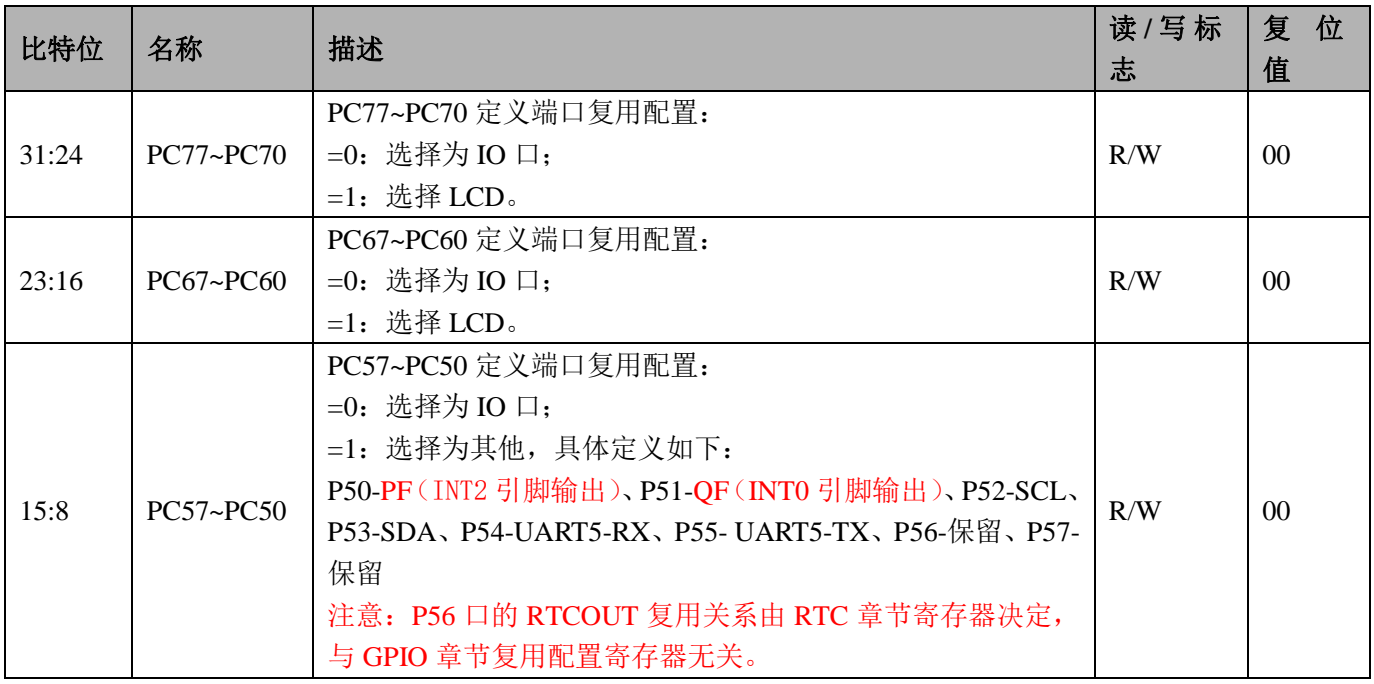

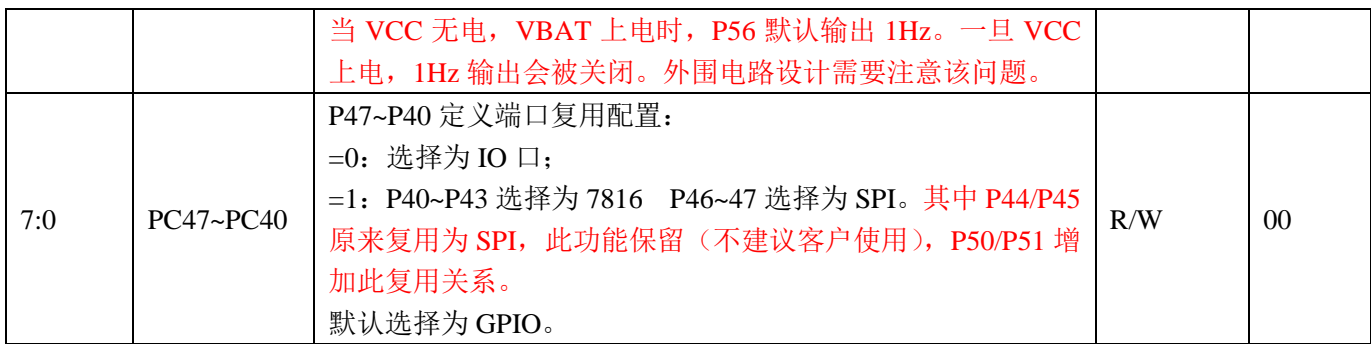

# **10.1.11 PB** 口复用寄存器 **2PCB2**(**0x4CH**)

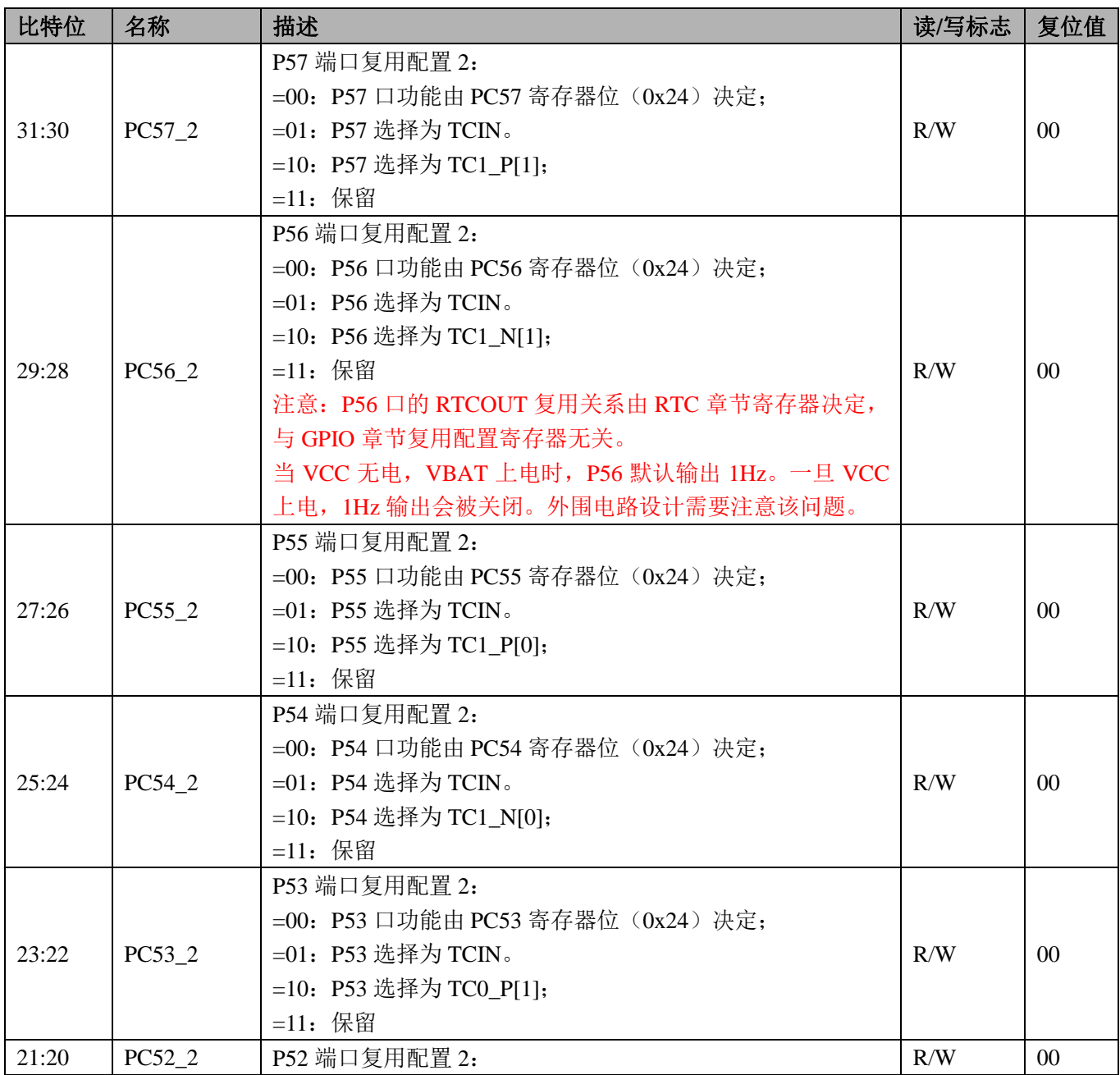

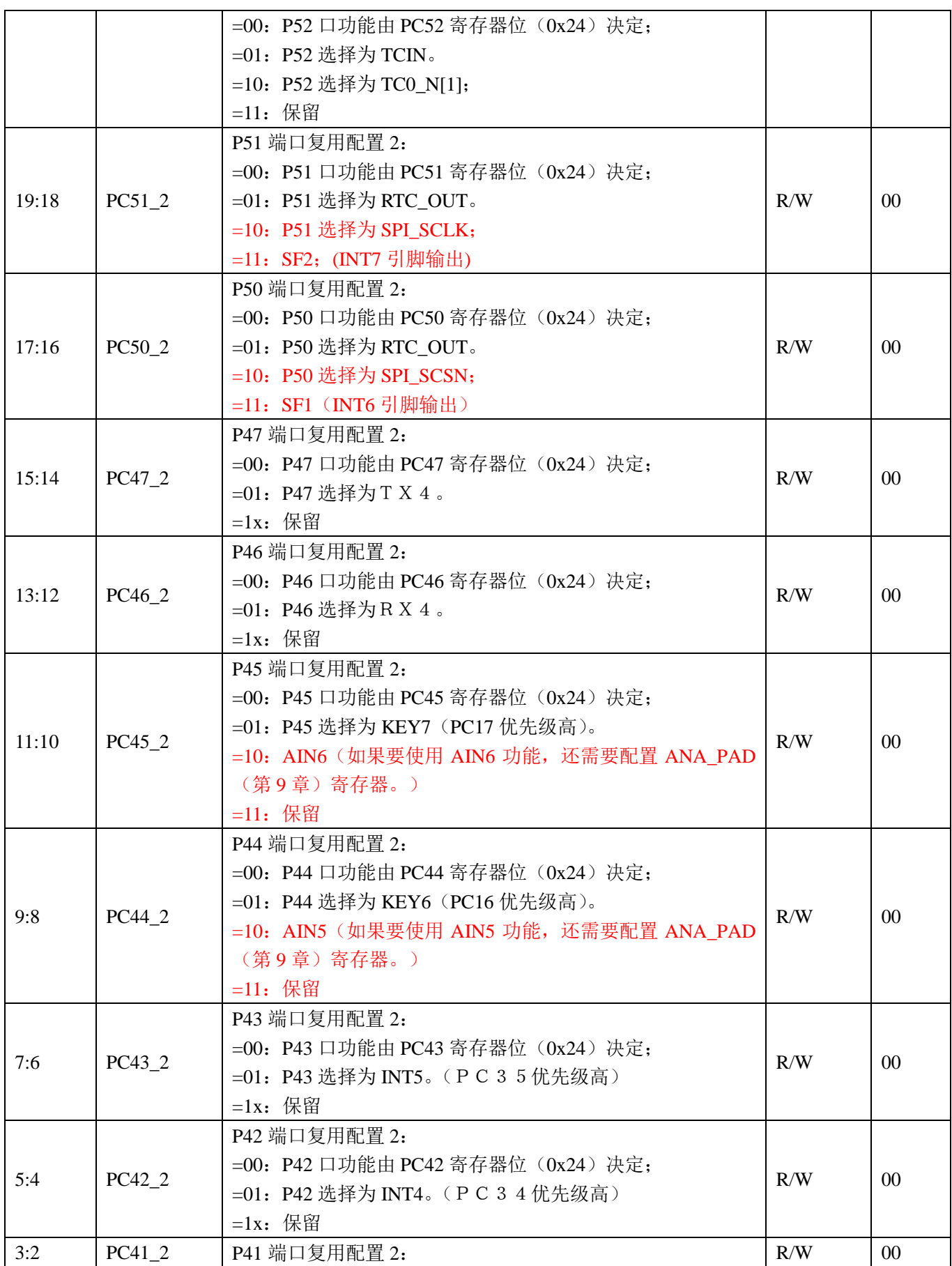

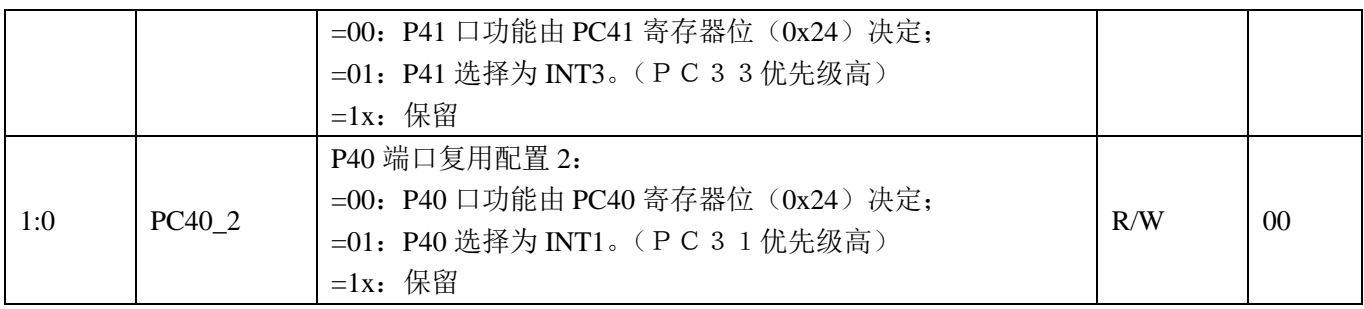

# **10.1.12 PB** 口上下拉选择寄存器 **PUB**(**0x28**)

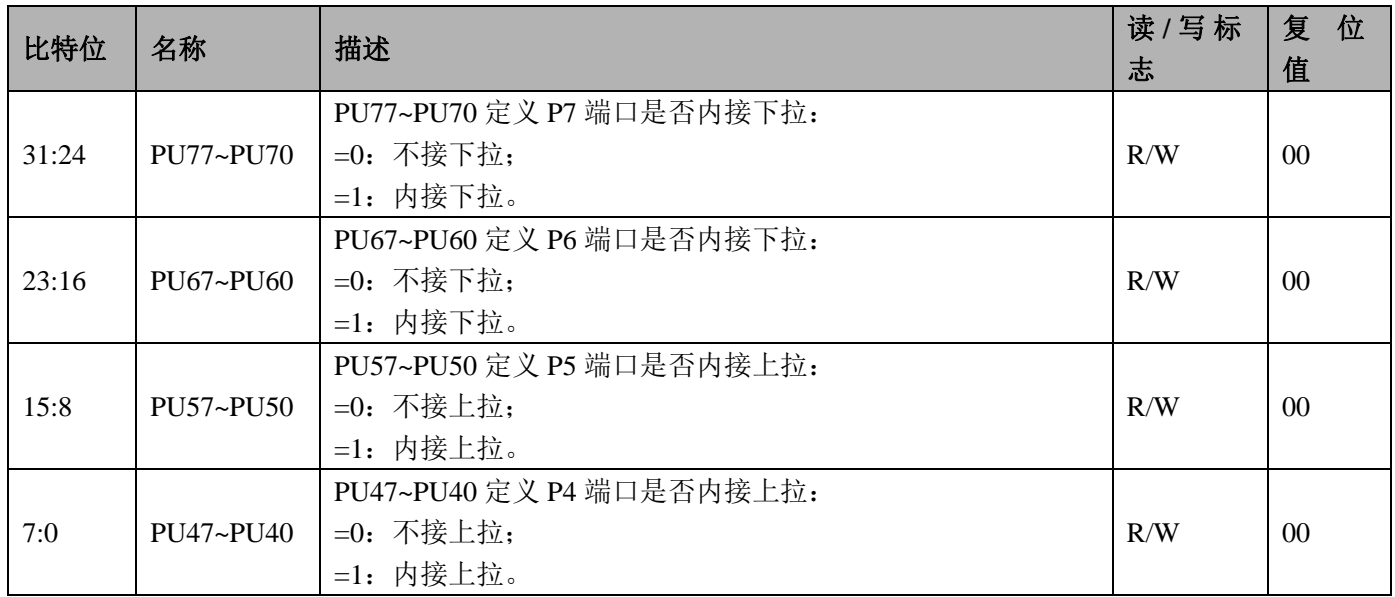

# **10.1.13 PB** 口输入模式寄存器 **PIMB**(**0x2C**)

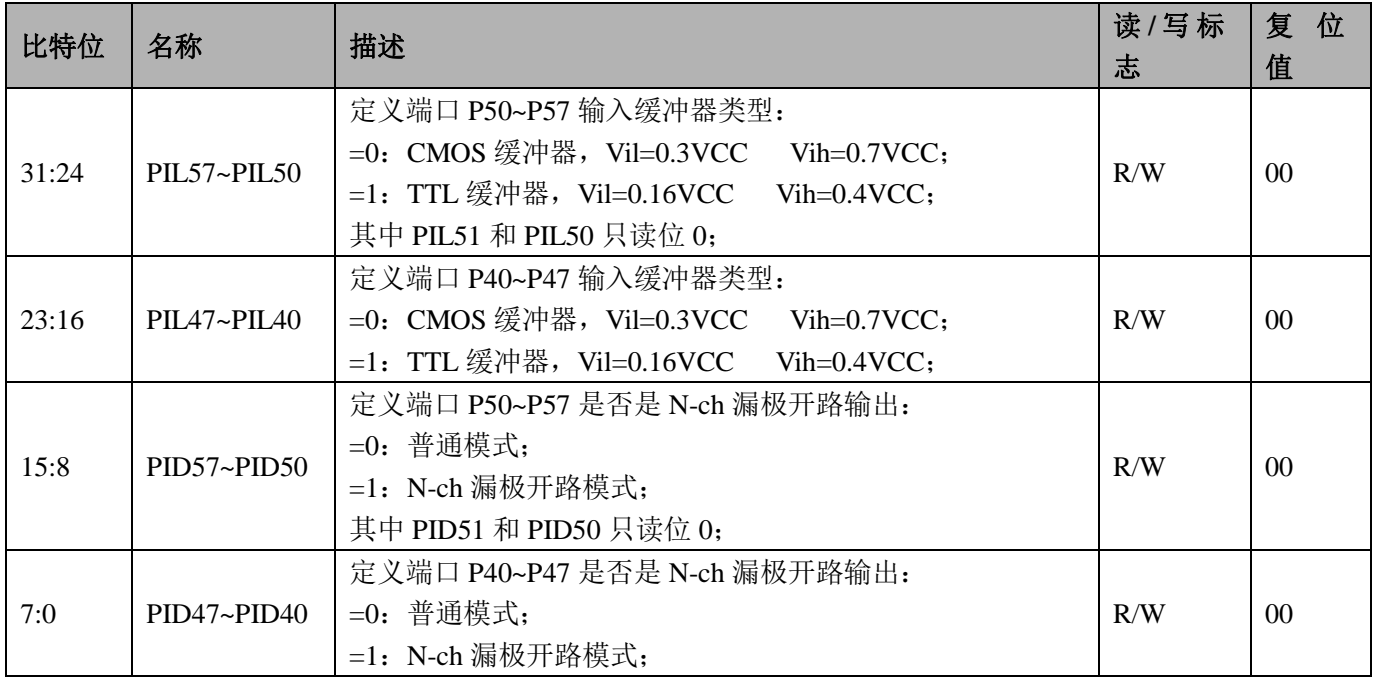

# **10.1.14 PB** 口输入使能寄存器 **PIEB**(**0x30**)

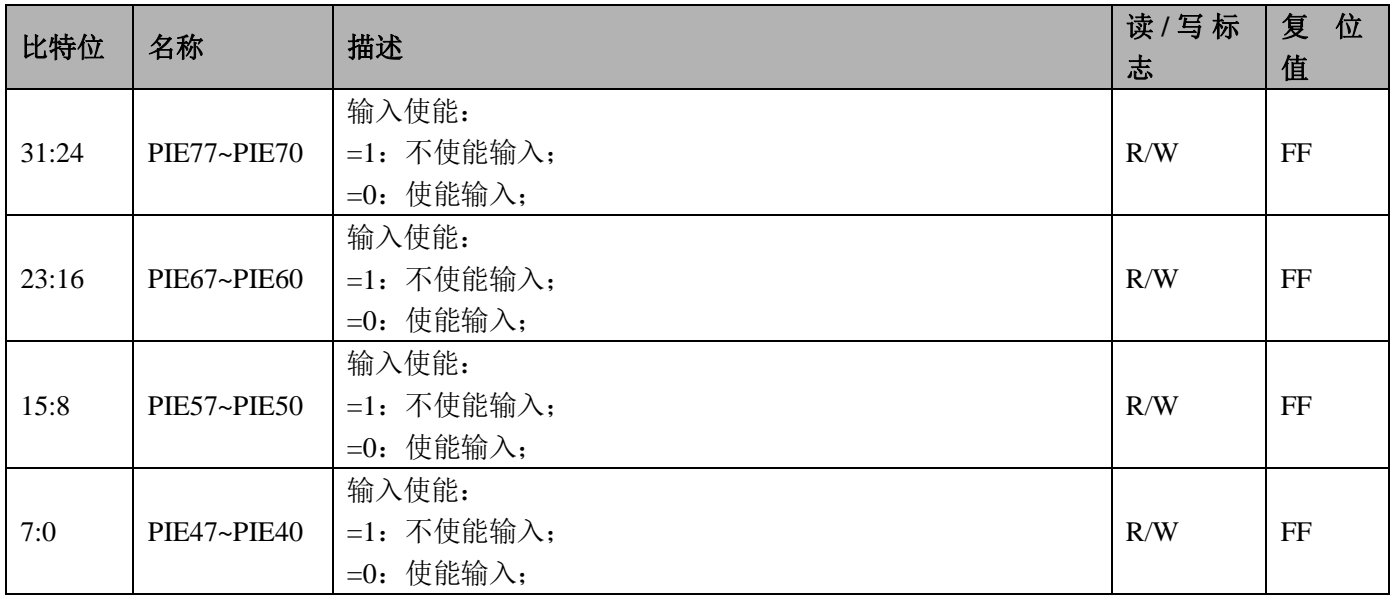

# **10.1.15 PC** 口模式寄存器 **PMC**(输入或者输出)(**0x34**)

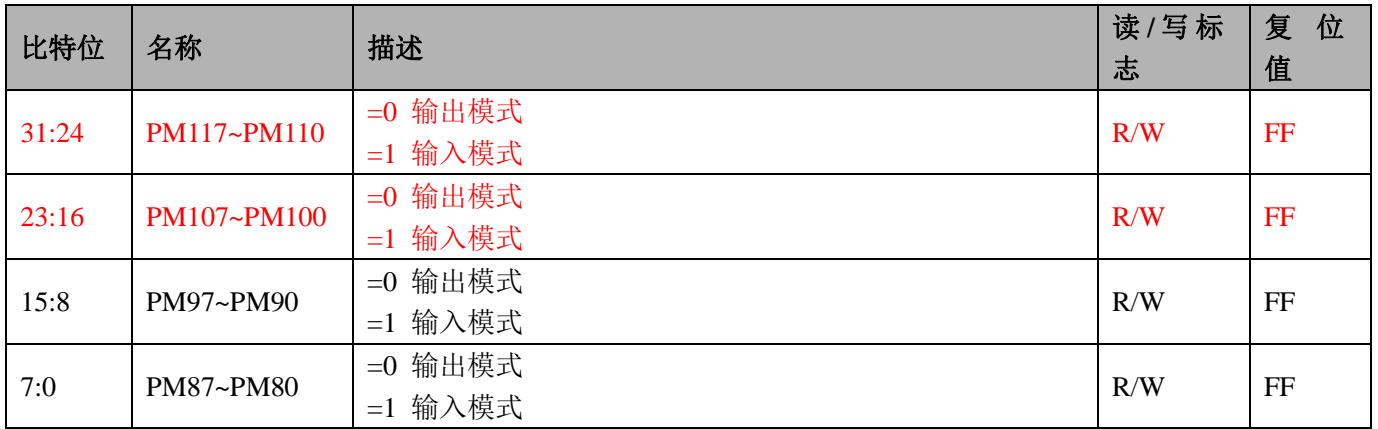

### **10.1.16 PC** 口数据寄存器 **PC**(**0x38**)

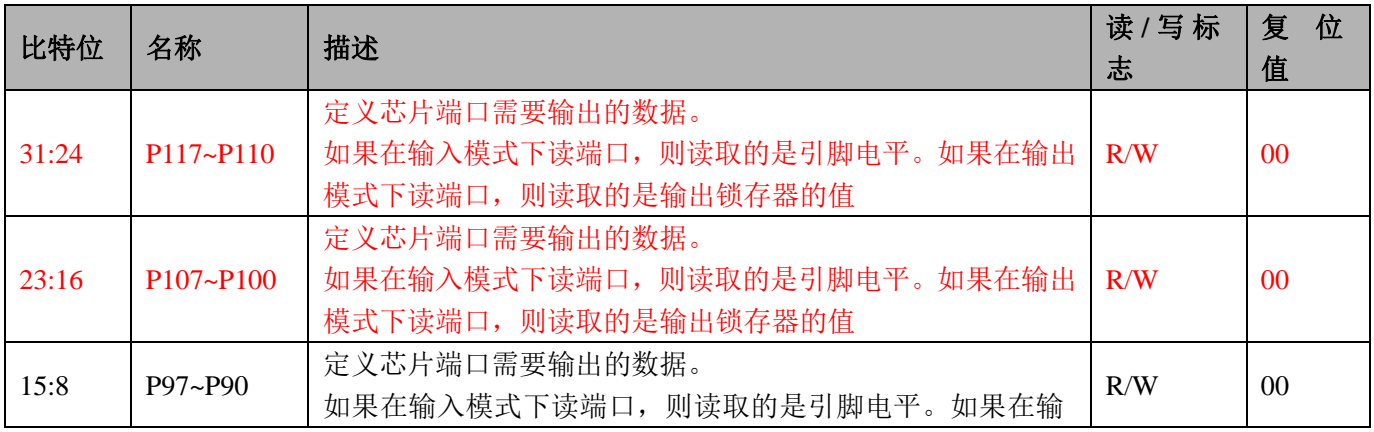
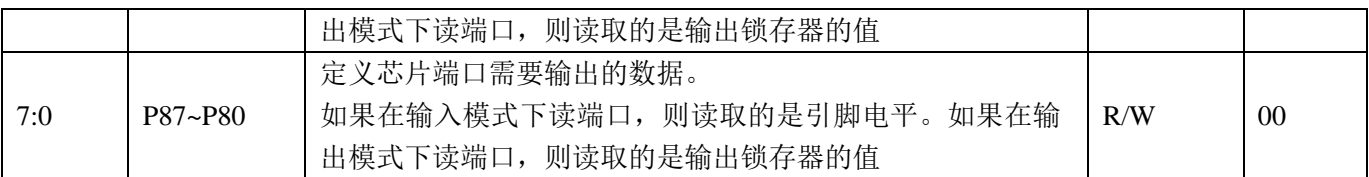

### **10.1.17 PC** 口复用寄存器 **PCC**(**0x3C**)

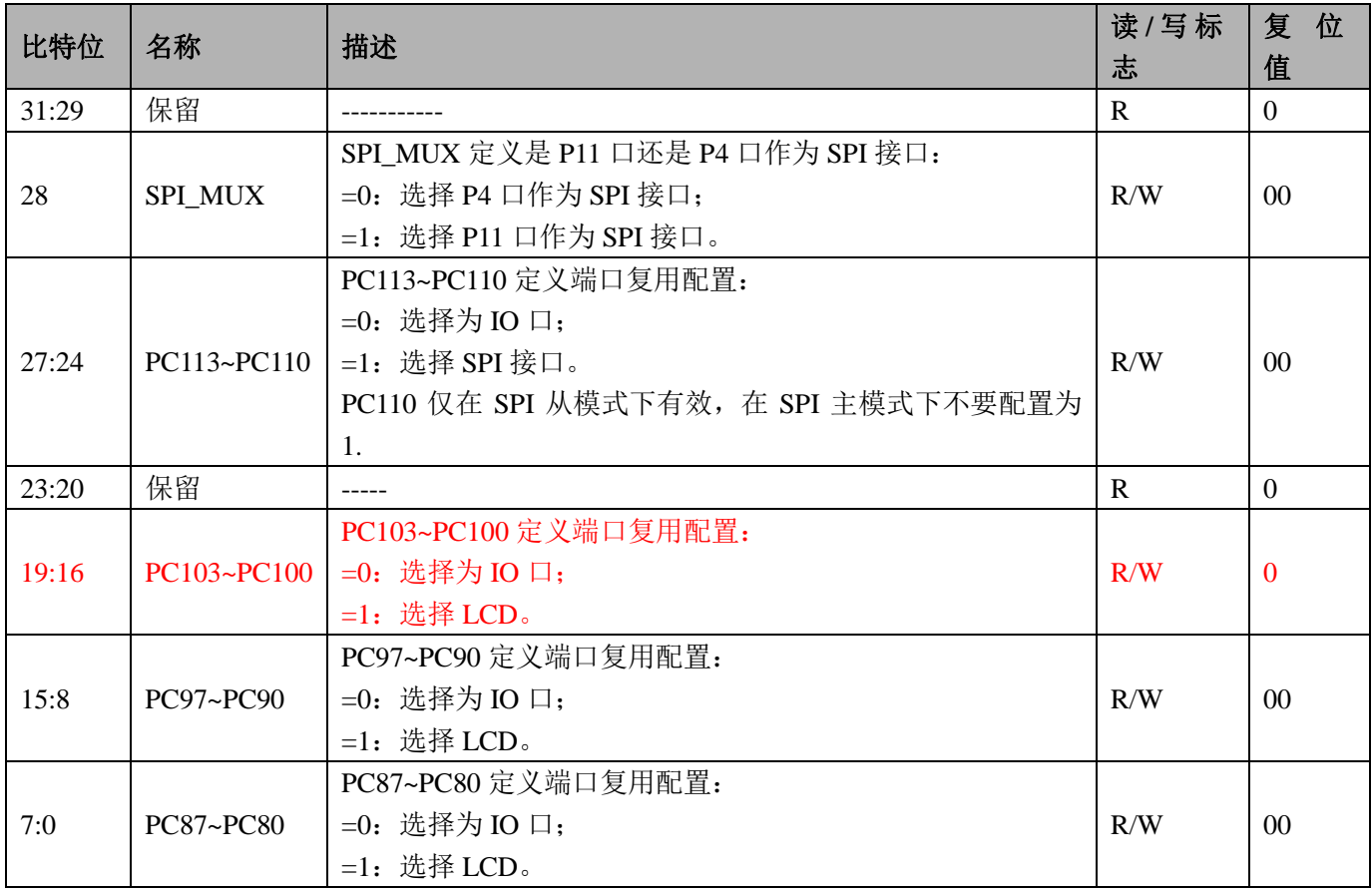

# **10.1.18 PC** 口上下拉选择寄存器 **PUC**(**0x40**)

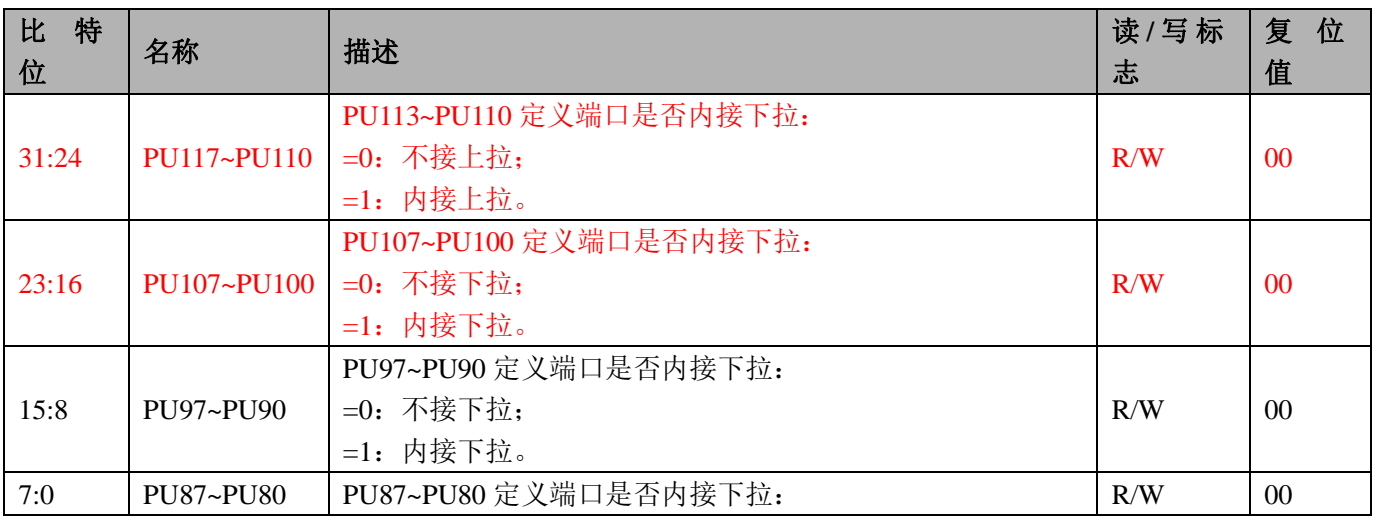

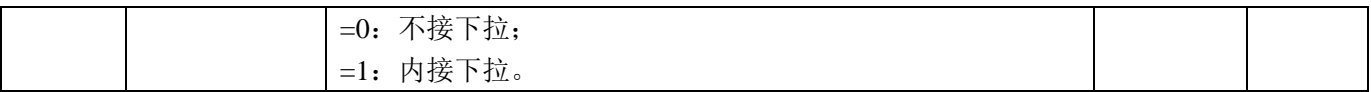

### **10.1.19 PC** 口输入使能寄存器 **PIEC**(**0x44**)

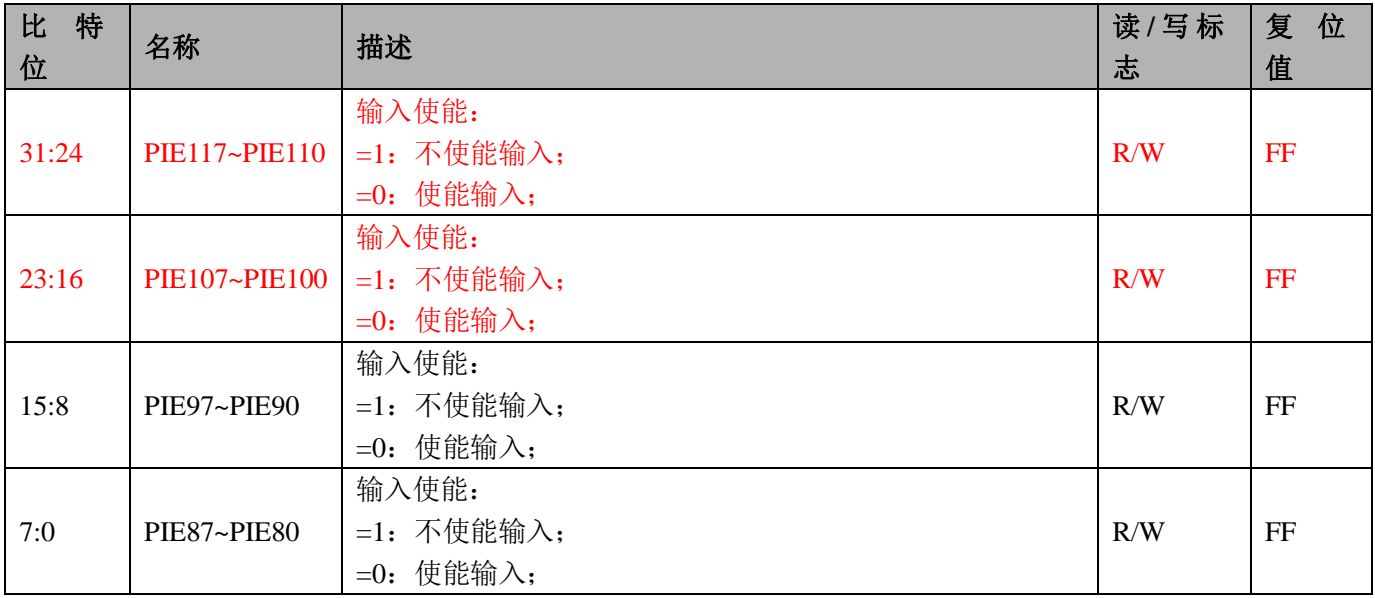

# **10.1.20 PC** 口输入模式寄存器 **PIMC**(**0x48**)

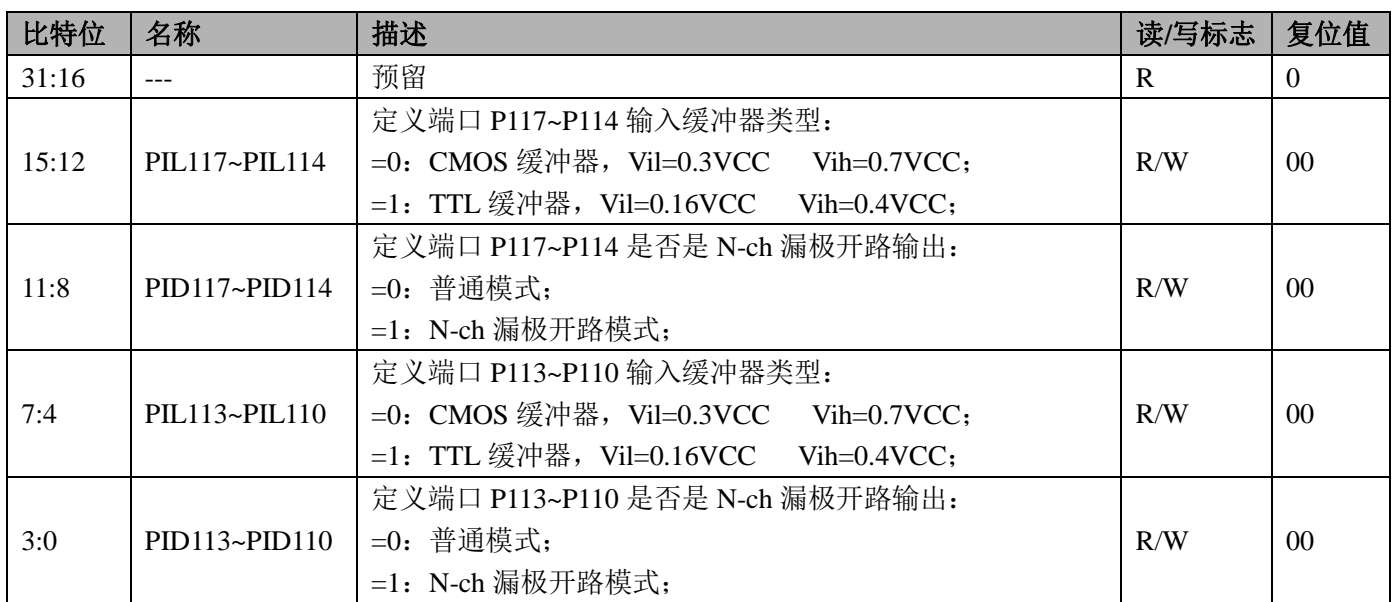

# **10.1.21 SEGCOM** 口复用寄存器 **PCE**(**0x60**)

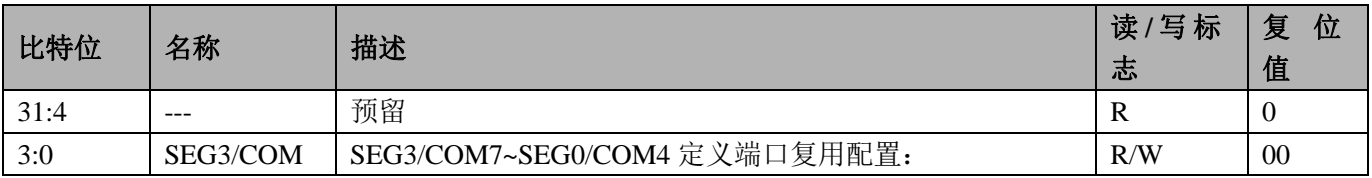

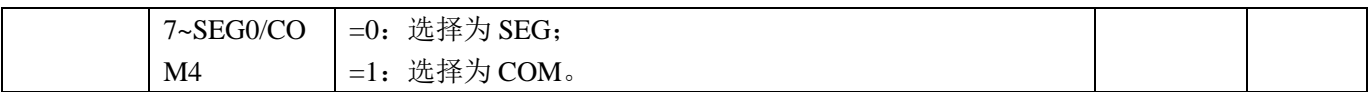

# **10.1.22 PA** 口数据置位寄存器 **PASET**(**0x64**)

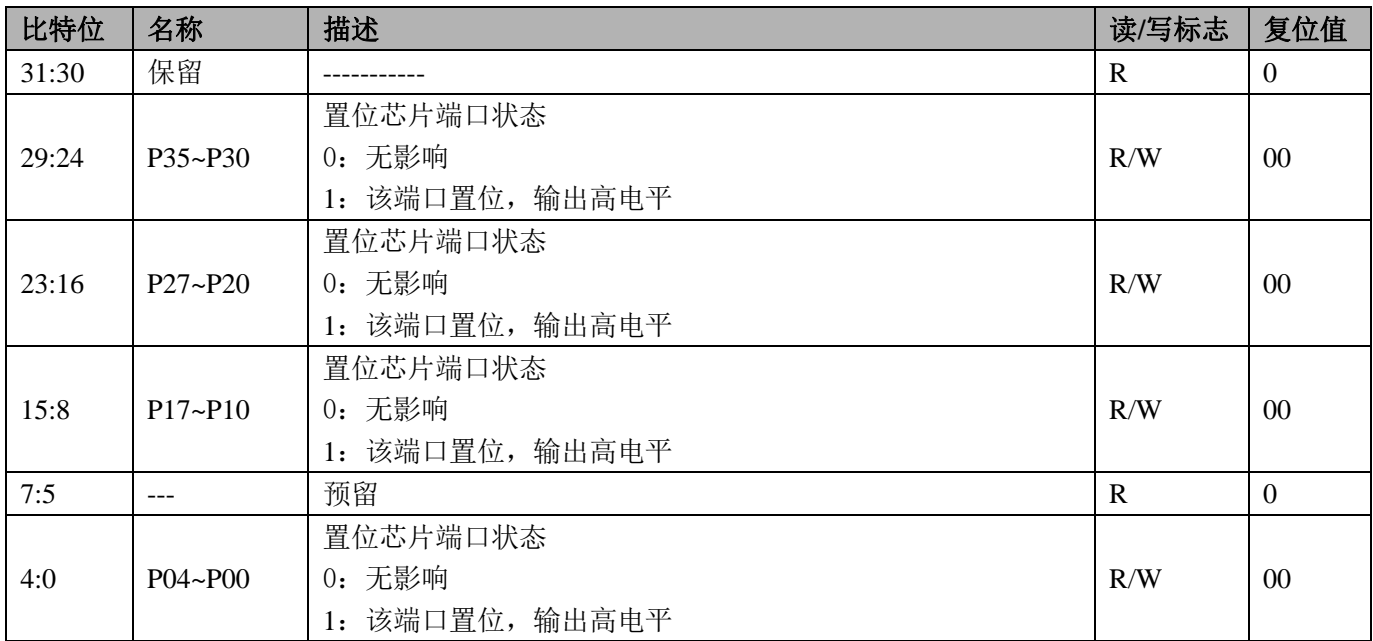

Note: 读出值无意义

### **10.1.23 PA** 口清零置位寄存器 **PACLR**(**0x68**)

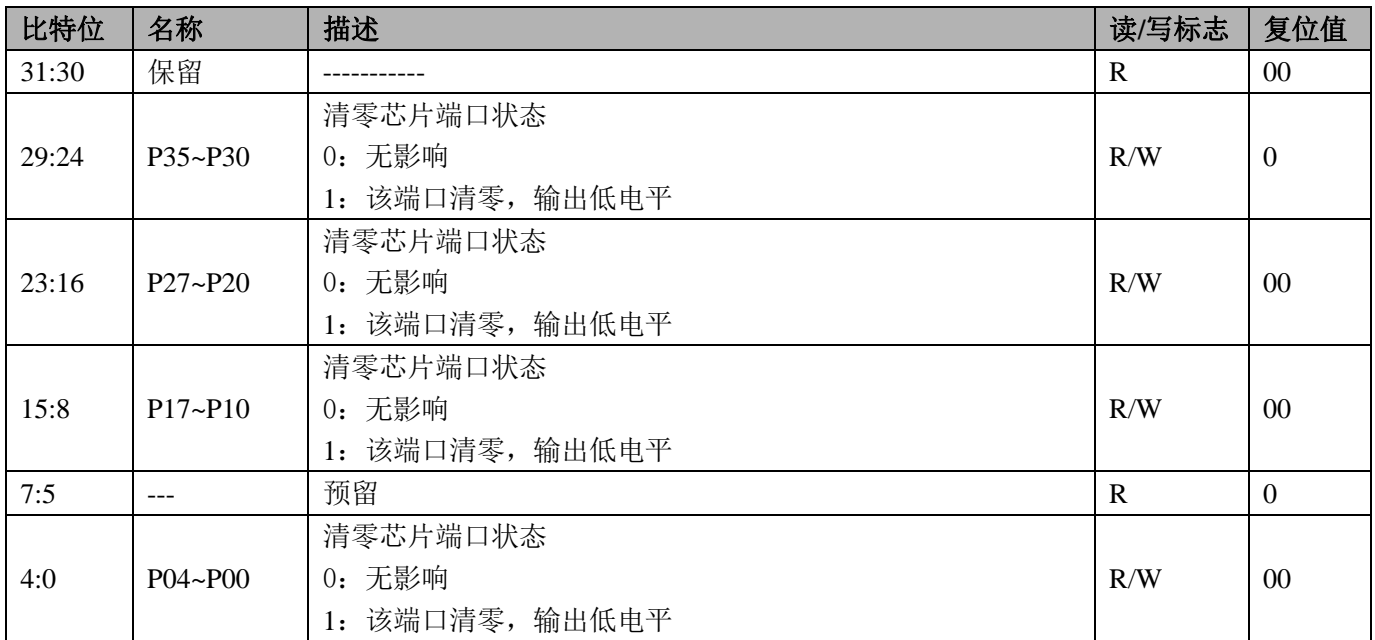

Note: 读出值无意义

## **10.1.24 PB** 口数据置位寄存器 **PBSET**(**0x6C**)

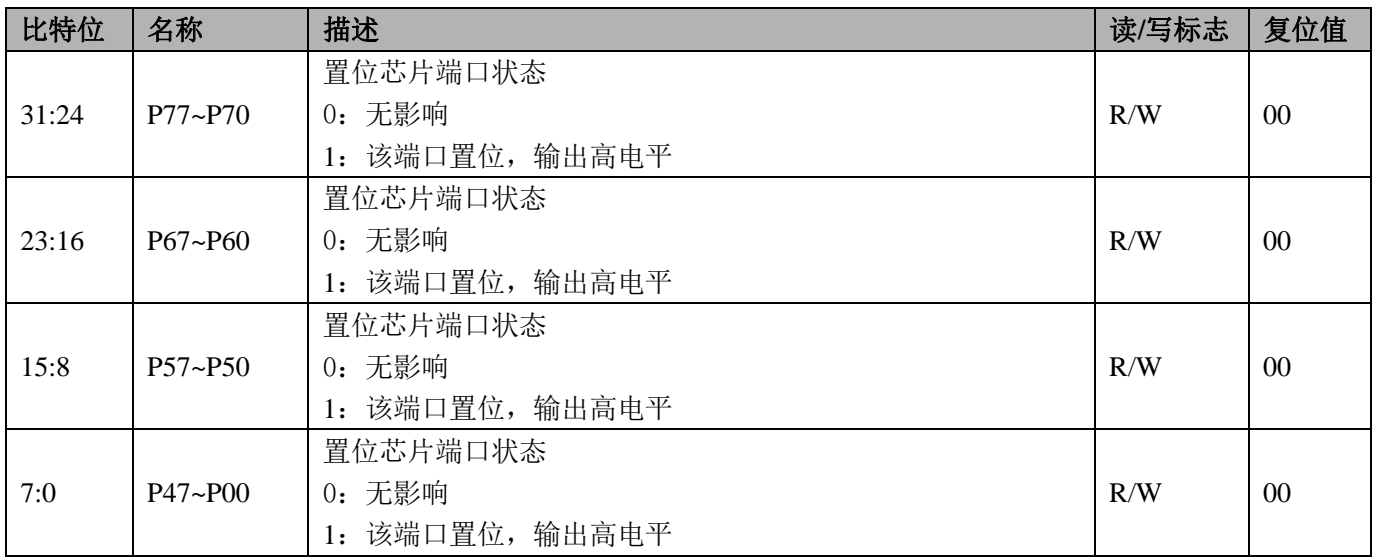

Note: 读出值无意义

## **10.1.25 PB** 口清零置位寄存器 **PBCLR**(**0x70**)

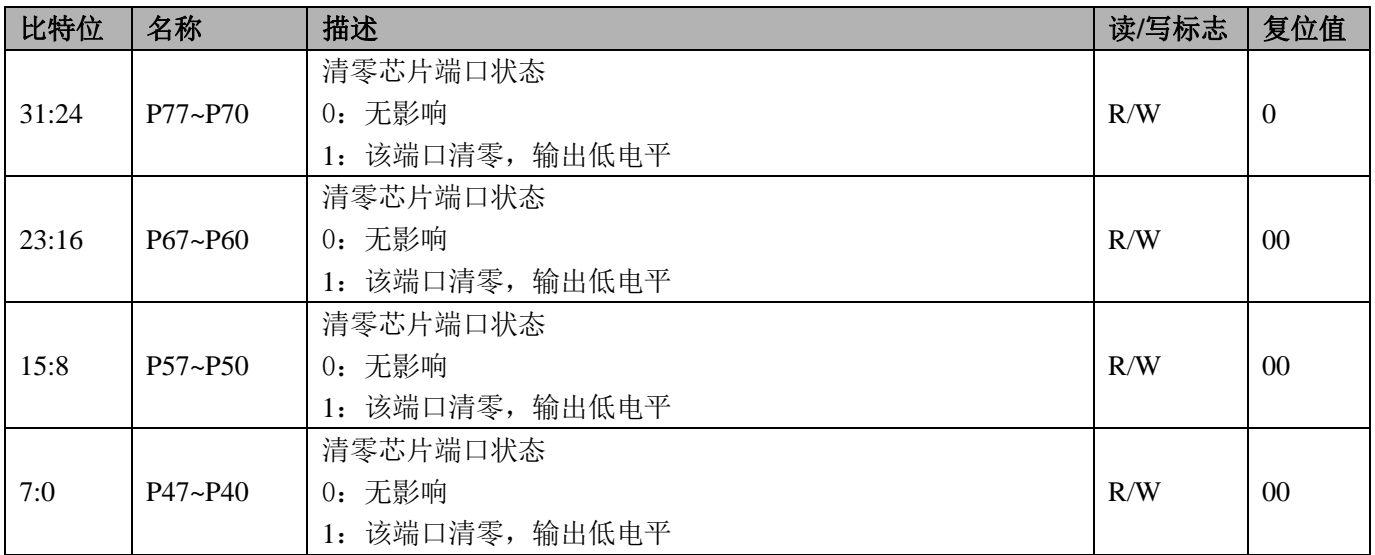

Note: 读出值无意义

# **10.1.26 PC** 口数据置位寄存器 **PCSET**(**0x74**)

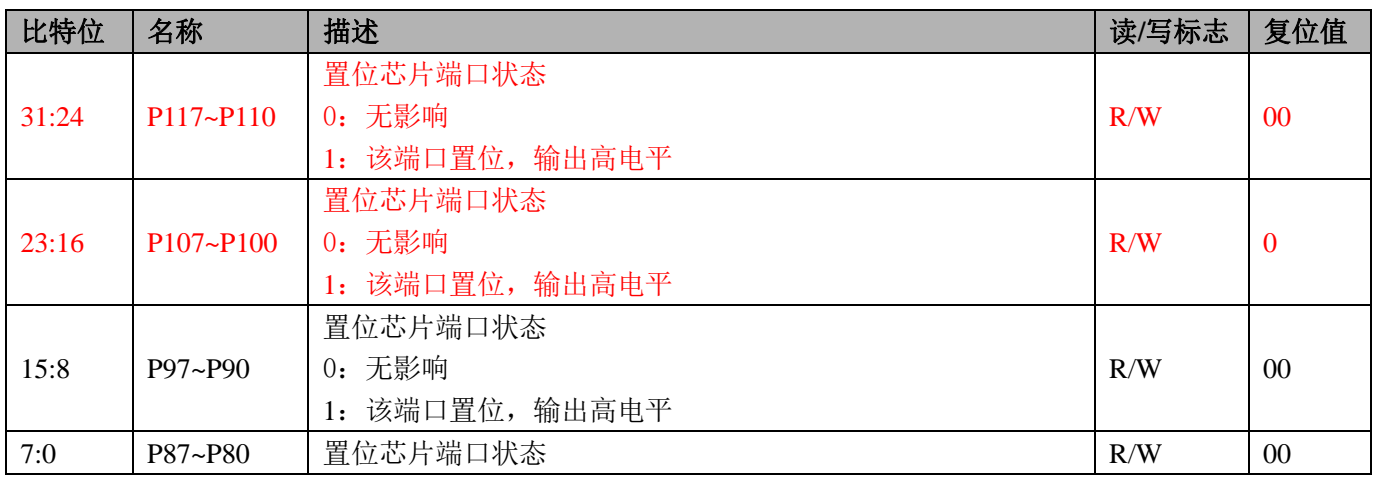

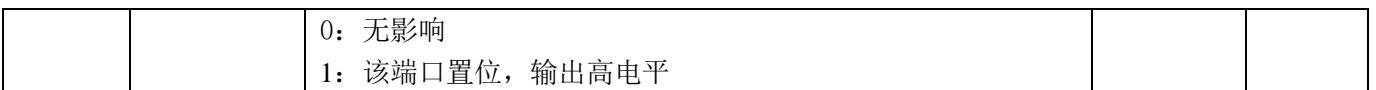

Note: 读出值无意义

### **10.1.27 PC** 口清零置位寄存器 **PCCLR**(**0x78**)

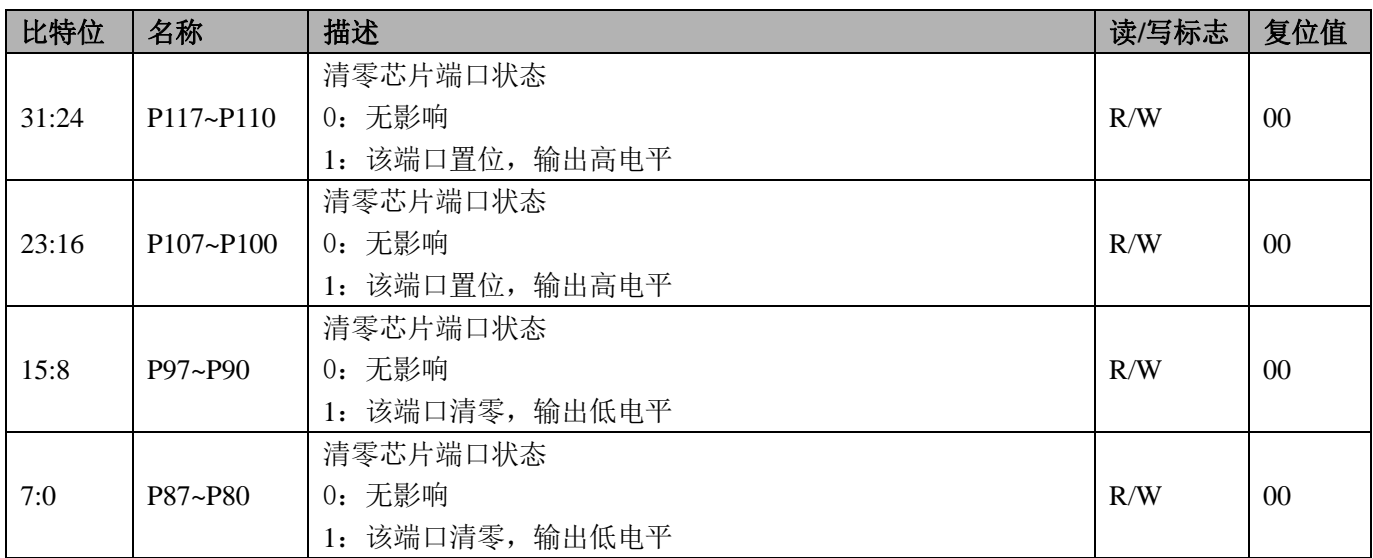

Note: 读出值无意义

### **10.2 GPIO** 操作步骤

- 1、配置系统控制章节模块使能 1 寄存器 MOD1 EN 第 5 位为 1 开启 GPIO 模块时钟。
- 2、 配置 GPIO 输入输出模式。
- 3、 配置 GPIO 口数据寄存器。
- 4、配置 GPIO 口复用功能,选择 GPIO 复用功能后, GPIO 的输入输出功能将跟随 GPIO 的复用配置。
- 5、当 MCU 使用 5v 供电,而外围 I2C、SPI 或其他器件工作电压为 3.3V 时,可选择能配置为 N-ch 漏极开 路输出、输入缓冲器类型可选择 TTL 模式的 GPIO。
- 6、 当作为输入 IO 口时,需将输入使能寄存器对应位配置为 0,打开输入使能。在低功耗模式,可将 IO 口 配置为输入模式,并关闭输入使能。

# **11** 外部中断控制器

内置外部中断控制器(INTC),用于处理从芯片管脚输入的中断请求,可以在 cpu 休眠时通过中断自动唤 醒 cpu。

# **11.1** 概述

外部中断控制器具备如下特性:

- 支持 8 个外部中断的模式设置:上下边沿及双边沿可设;
- 支持外部中断状态指示;
- 支持外部中断软件触发;
- 支持外部中断状态;
- 支持外部中断屏蔽;
- 支持外部中断滤波,运行模式下滤波时间约为 10 微秒;

### **11.2** 寄存器描述

模块寄存器基址

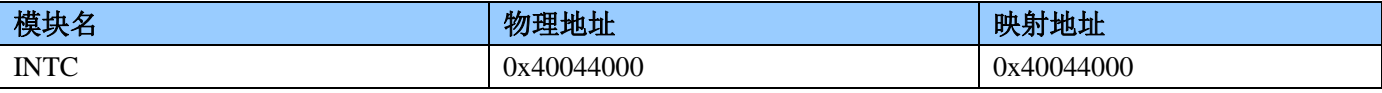

INTC 模块的寄存器偏移地址

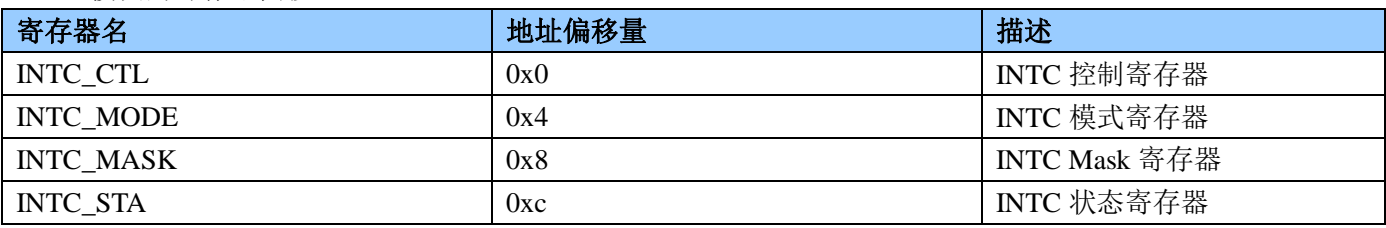

### $\bullet$  INTC\_CTL

INTC 控制寄存器地址 0x40044000+0x0

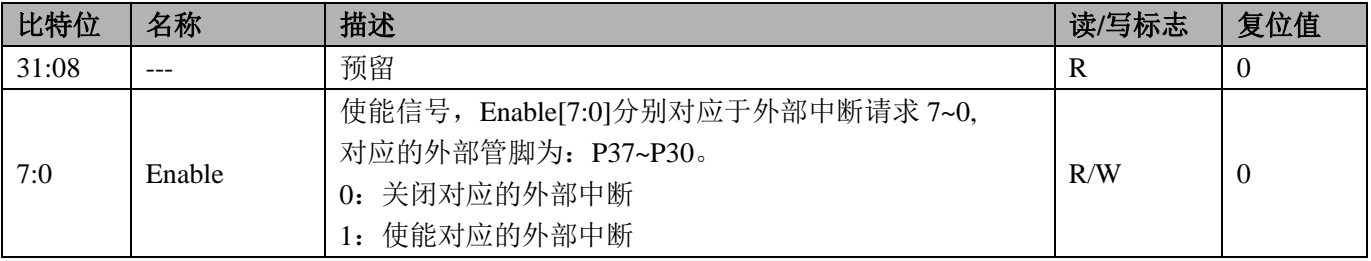

### • INTC MODE

INTC 模式寄存器地址 0x40044000+0x4

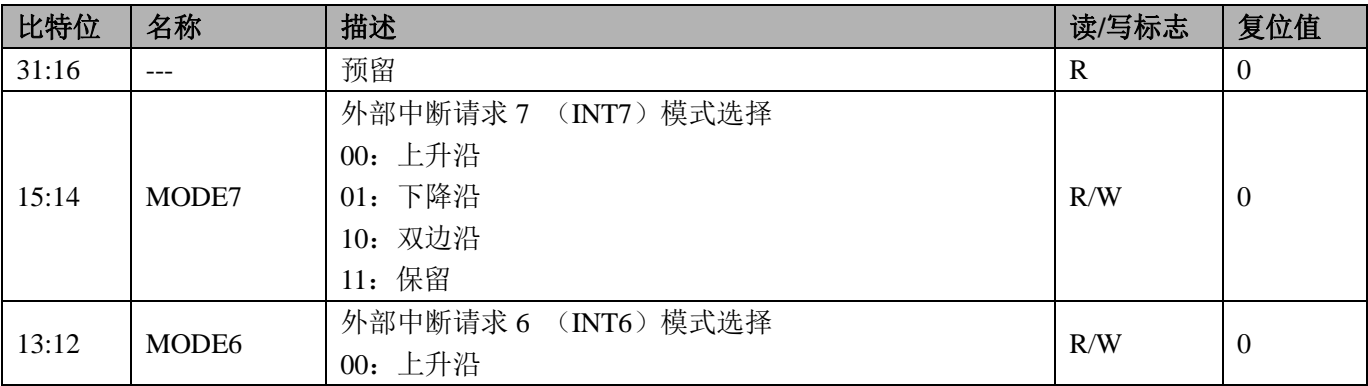

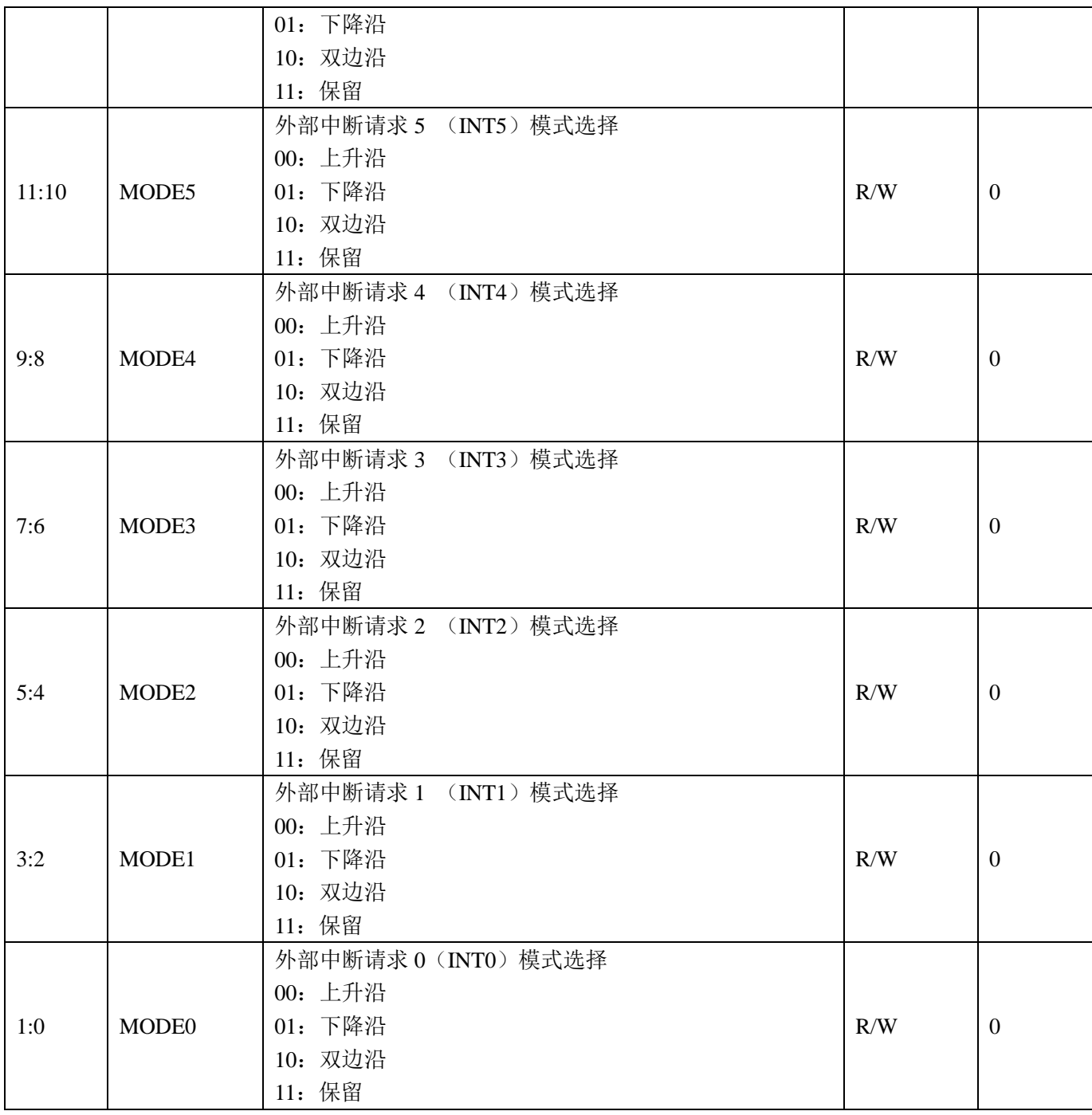

 $\bullet$  INTC\_MASK

INTC Mask 寄存器地址 0x40044000+0x8

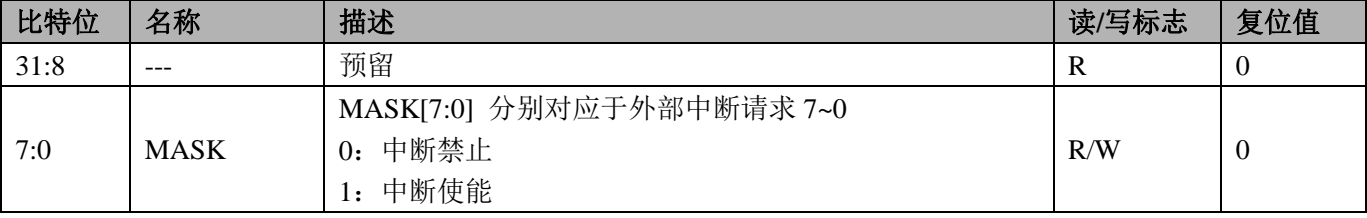

 $\bullet$  INTC\_STA

INTC 状态寄存器地址 0x40044000+0xc

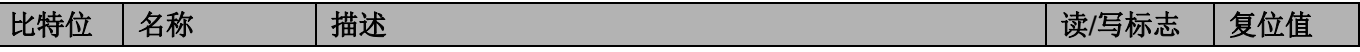

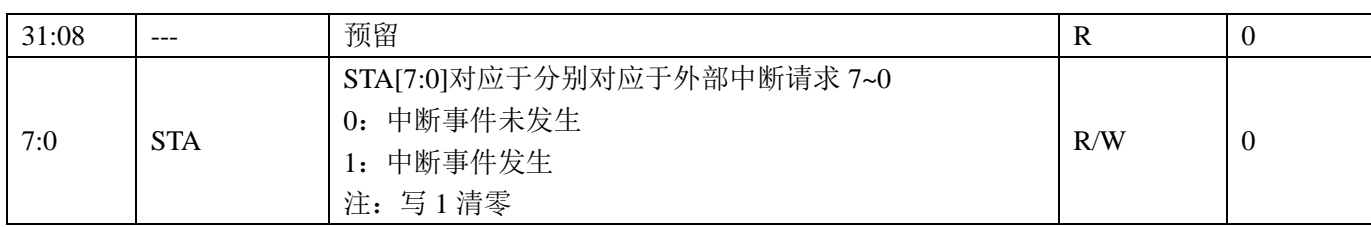

# **12 KBI**

内置按键接口控制器,用于处理从芯片管脚输入的中断请求,可以在 cpu 休眠时通过中断自动唤醒 cpu。

### **12.1** 特性

按键接口控制器具有如下特性:

- 支持 8 个按键, 对应管脚为 KEY0~KEY7;
- 支持每个按键状态查询;
- **●** 支持每个按键输入滤波,滤波时间约为 24ms;
- 支持每个按键可单独屏蔽中断

### **12.2** 寄存器描述

表 12-1 KBI 寄存器基址

| $+ + + + + +$      | $1.1.11 \rightarrow 1.44$ | <b>LEAN</b> |  |  |  |
|--------------------|---------------------------|-------------|--|--|--|
| 表 12-2 KBI 寄存器偏移地址 |                           |             |  |  |  |
| <b>KBI</b>         | 0x40028000                | 0x40028000  |  |  |  |
| 模块名                | 物理地址                      | 映射地址        |  |  |  |

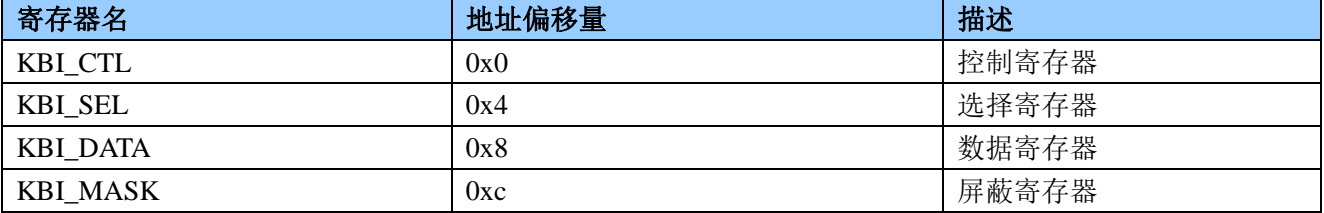

**● 控制寄存器 (0x0)** 

表 12-3 KBI 控制寄存器 KBI CTL

| 比特位  | 名称 | 描述                                                                                            | 读/写标志 | 复位值      |
|------|----|-----------------------------------------------------------------------------------------------|-------|----------|
| 31:8 |    | 预留                                                                                            |       | $\theta$ |
| 7:0  | EN | 使能信号, EN[7:0]对应于 KEY[7:0],<br>对应的外部管脚为: P17/KEY7~P10/KEY0.<br>0: 关闭对应的 KEY<br>使能对应的 KEY<br>1. | R/W   | $\theta$ |

**● 选择寄存器 (0x4)** 

#### 表 12-4 KBI 选择寄存器 KBI \_SEL

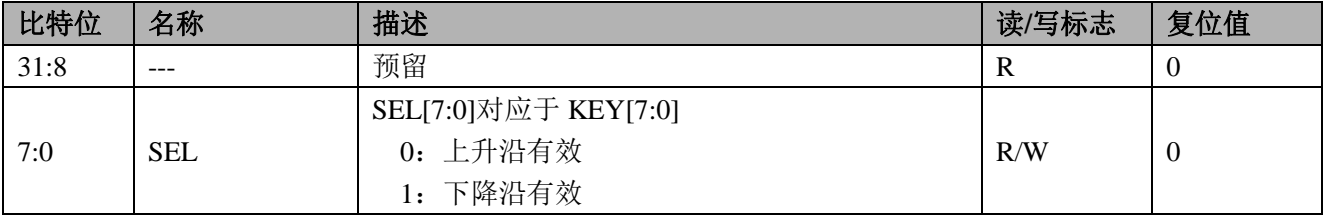

数据寄存器 (0x8)

表 12-5 KBI 数据寄存器 KBI \_DATA

| 比特位  | 名称         | 描述                                                   | 读/写标志 | 复位值 |
|------|------------|------------------------------------------------------|-------|-----|
| 31:8 | $---$      | 预留                                                   | R     |     |
| 7:0  | <b>DAT</b> | DAT[7:0]对应于 KEY[7:0]。写 1 清零<br>0: 按键没有按下<br>1: 按键被按下 | R/W   | U   |

屏蔽寄存器(0xC)

| 比特位  | 名称          | 描述                                             | 读/写标志 | 复位值      |
|------|-------------|------------------------------------------------|-------|----------|
| 31:8 | $---$       | 预留                                             | R     | $\theta$ |
| 7:0  | <b>MASK</b> | MASK[7:0]对应于 KEY[7:0]<br>0: 中断禁止<br>中断使能<br>1: | R/W   | $\theta$ |

表 12-6 KBI 屏蔽寄存器 KBI \_MASK

### **12.3 KBI** 操作步骤

1、配置系统控制章节 KBI 使能寄存器 KBI\_EN, 将第 8 位及对应的 KBI 时钟位配置为 1, 开启时钟。

2、 设置 KBI 控制寄存器 KBI\_CTL,使能对应的 KBI。

3、 设置 KBI 选择寄存器 KBI\_SEL, 配置对应的 KBI 为上升沿或下降沿。

4、 配置 KBI\_MASK 开启对应中断使能,并打开 KBI 中断 NVIC\_EnableIRQ(KBI\_IRQn);

5、 编写 KBI 中断服务程序:

void KBI\_HANDLER(void)

{ if(KBI->DATA&0x01) { }  $KBI->DATA = 0$ xff; } 所有 KBI 中断均为 1 个入口,需根据 KBI\_DATA 判断何 KBI 产生的中断。

6、 完成

# **13 UART**

内置 6个 UART 接口,用于与外部进行异步串行通信。

### **13.1** 概述

UART 接口控制器具备如下特性:

- 六个全双工 UART 接口;
- 内置波特率发生器,支持不同的波特率配置;
- 数据位宽支持 5/6/7/8bit;
- 停止位可配置成 1 或 2bit;
- **●** 可选 38kHz 红外调制;
- 支持自动波特率检测;
- 支持红外唤醒;

### **13.2** 寄存器描述

#### 表 13-1 UART 寄存器基址

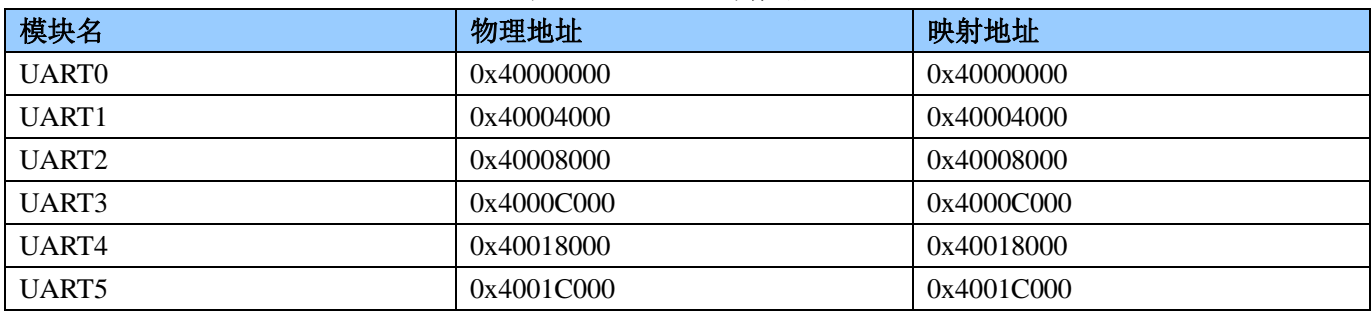

#### 表 13-2 UART 寄存器偏移地址

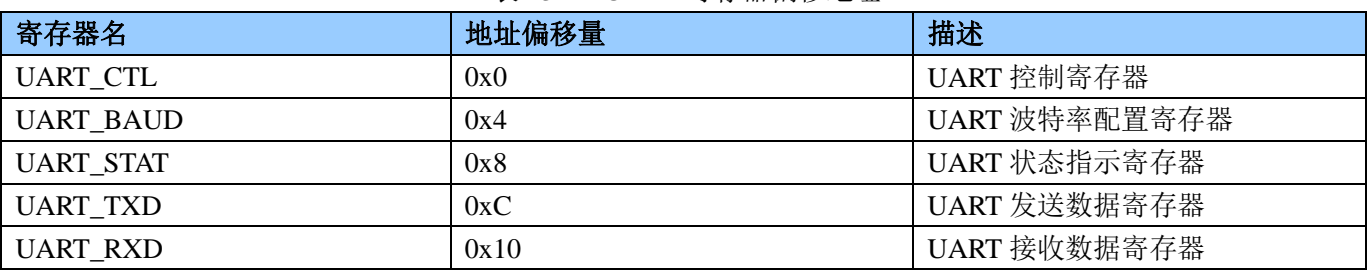

注:在运行过程中,不能修改控制寄存器与波特率寄存器。

**● 控制寄存器 (0x00)** 

表 13-3 控制寄存器 UART\_CTL

| 比特位   | 名称          | 描述                               | 读/写标志 | 复位值      |
|-------|-------------|----------------------------------|-------|----------|
| 31:15 |             | 预留                               | R     | $\theta$ |
| 14    | <b>NEG</b>  | UART 极性选择位:                      |       |          |
|       |             | 0: 正极性, 即默认驱动电平为高, 发送/接收的数据极性不变  | R/W   | $\Omega$ |
|       |             | 1: 负极性, 即默认驱动电平为低, 发送/接收的数据极性取反  |       |          |
| 13    | <b>LMSB</b> | LSB/MSB 选择方式                     |       |          |
|       |             | 0: LSB 先传输                       |       |          |
|       |             | 1: MSB 先传输                       | R/W   | $\Omega$ |
|       |             | 注: 当 PARS 选择为用户自定义校验时, 校验位当作数据扩展 |       |          |

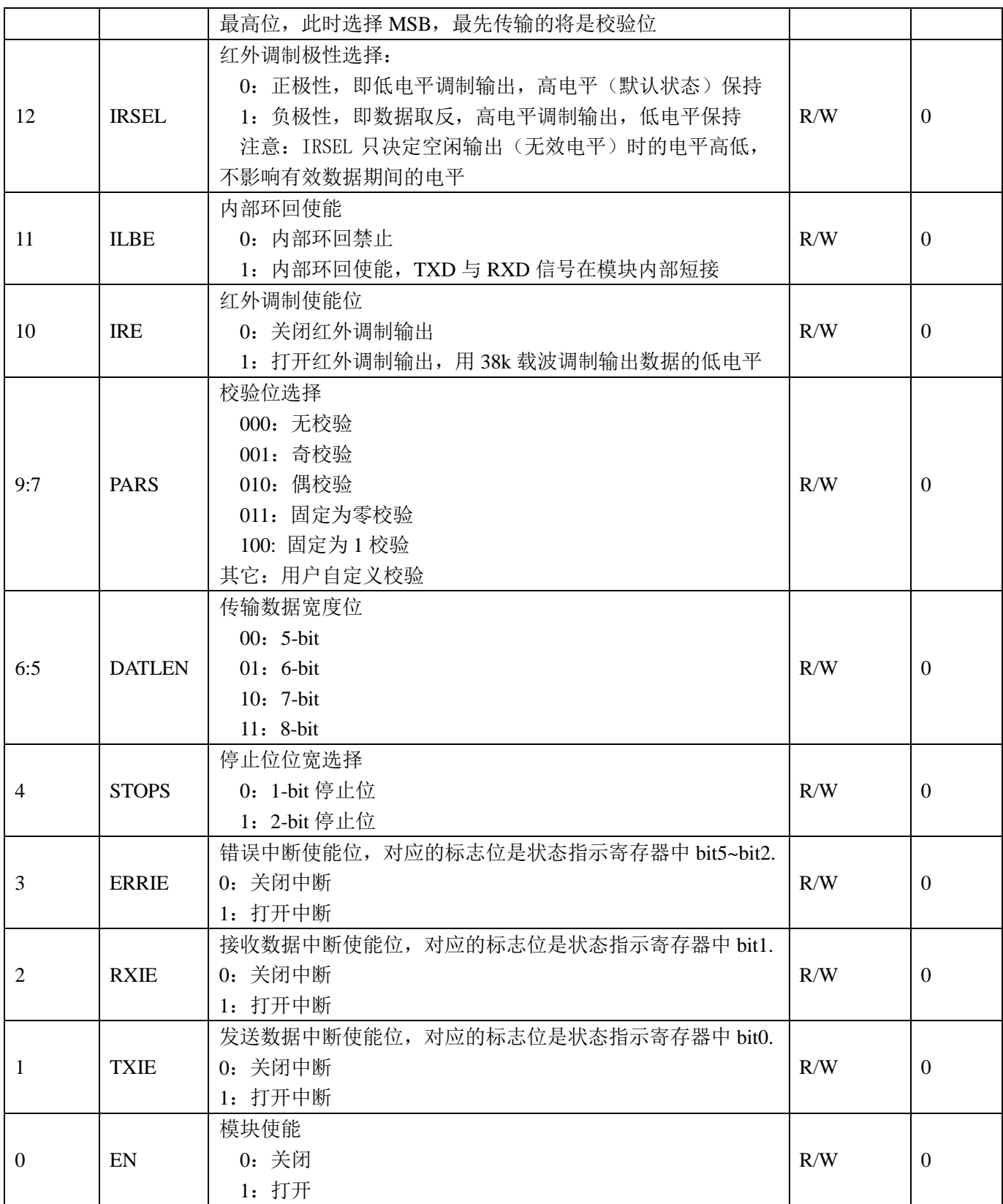

● 波特率配置寄存器 (0x4)

表 13-4 波特率配置寄存器 UART\_BAUD

| $\cdots$<br>ル性<br>几位山 | 名称 | _____<br>P. P.R. N.<br>- -<br>抽还 | 一心心心<br><b>THE REAL PROPERTY</b> | TIN.<br>$\boldsymbol{\mathcal{P}}$<br>JE. |
|-----------------------|----|----------------------------------|----------------------------------|-------------------------------------------|
|                       |    |                                  |                                  |                                           |

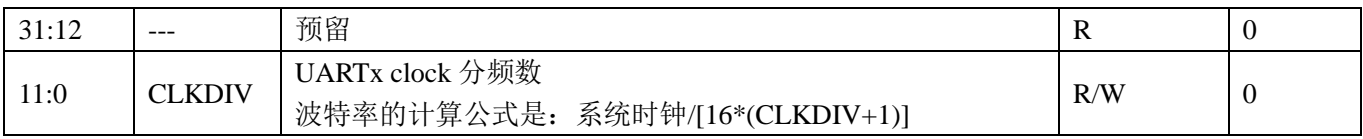

● 状态指示寄存器 (0x8)

# 表 13-5 状态指示寄存器 UART\_STA

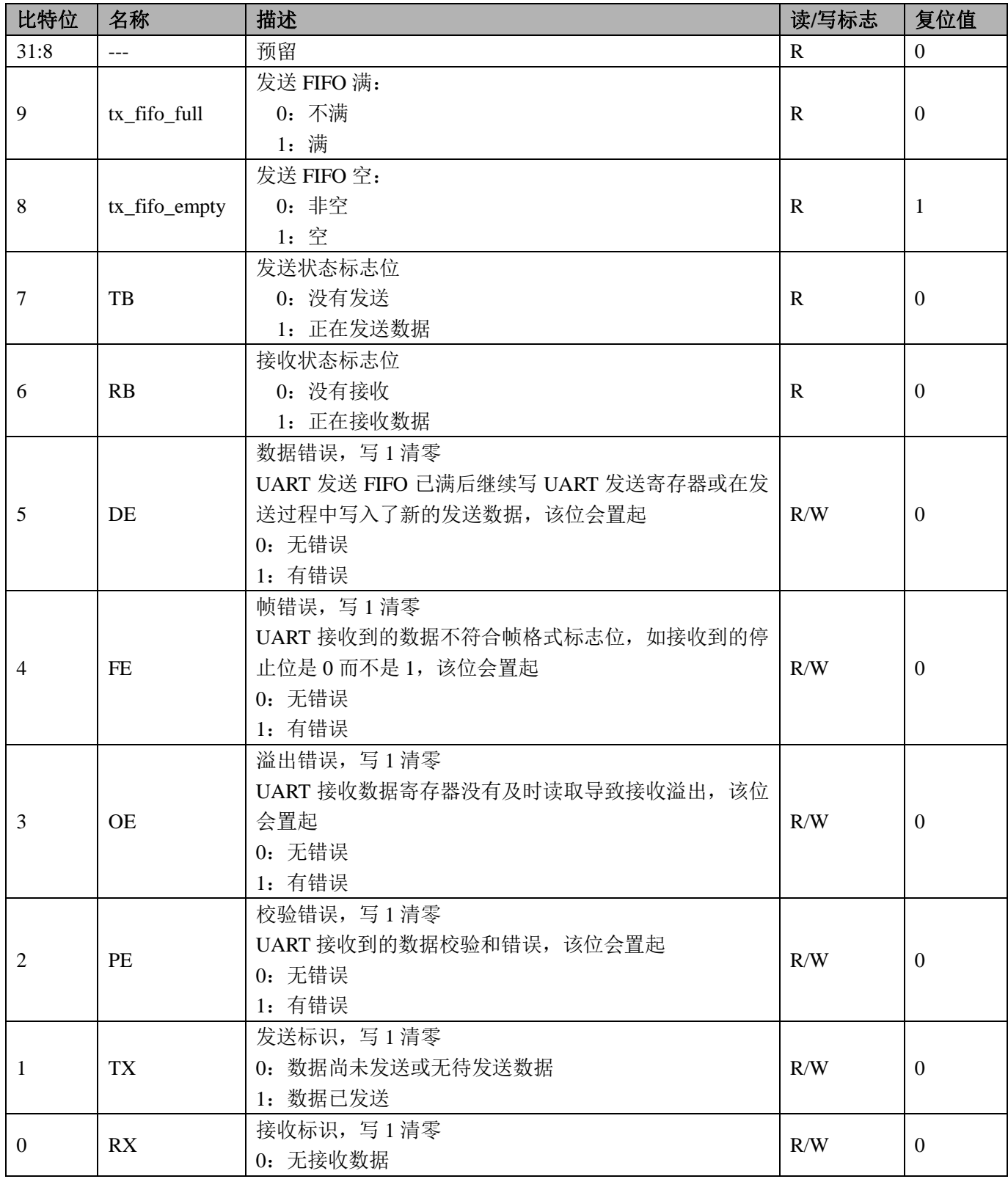

```
1:数据已接收
```
发送数据寄存器(OxC)

#### 表 13-6 波特率配置寄存器 UART\_TXD

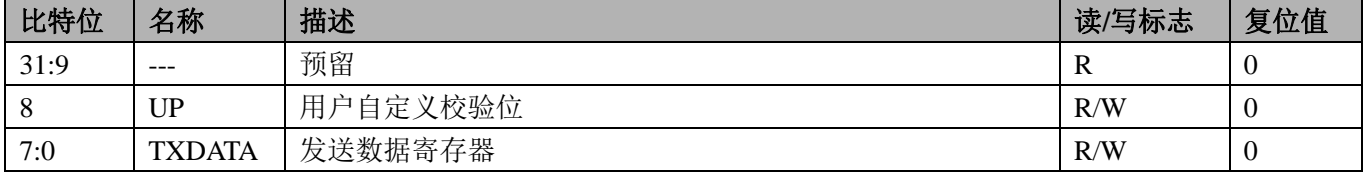

接收数据寄存器(0x10)

#### 表 13-7 接收数据寄存器 UART\_RXD

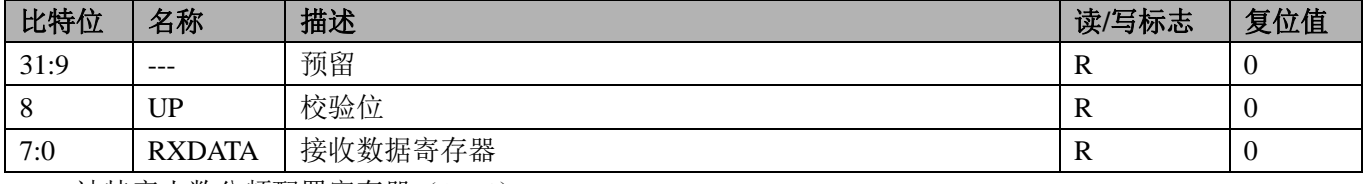

波特率小数分频配置寄存器 (0x14)

#### 表 13-8 接收数据寄存器 UARTx\_FDIV

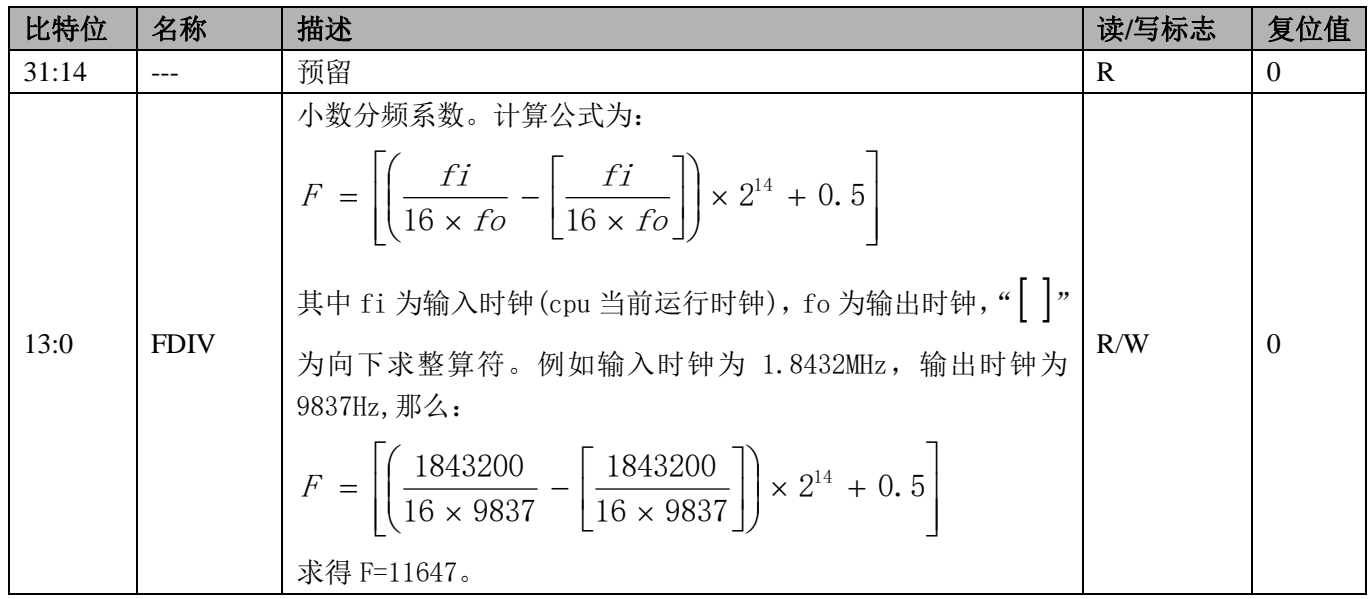

### **13.3 UART** 数据接收及发送操作步骤

{

- 1、将系统控制章节模块使能 0 寄存器 MOD0 EN 中对应的 UART 时钟启动, 模块使能。
- 2、配置波特率配置寄存器 UARTx\_BAUD, 例如当系统时钟为 3.6864MHz 时, 通讯波特率为 9600, 则波 特率配置寄存器可设置为: UART0->BAUD = 3686400 /(9600\*16)-1;
- 3、配置通讯控制寄存器 UARTx CTL,选择数据位、停止位、校验方式及中断使能。
- 4、写 0x3f 清除 UART 状态指示寄存器(UARTx\_STA)状态。
- 5、 配置 UART 中断使能,打开 UART 中断 NVIC\_EnableIRQ(UARTx\_IRQn);
- 6、 编写中断服务程序,如 UART0 中断服务程序为: void UART0\_HANDLER(void)

u32 status; u8 temp; status = UART0->STA;

```
/* UART error irq */
                       if((UART0->CTRL & 0x8) && (status & 0x3c))
                       {
                           /* Start adding user code. Do not edit comment generated here */
                       }
                  /* receive data complete irq */
if((UART0->CTRL & 0x4) && (status & 0x1))
\{/* Start adding user code. Do not edit comment generated here */
                       }
                       /* transmit data complete irq */
                       if((UART0->CTRL & 0x2) && (status & 0x2))
                       {
                       /* Start adding user code. Do not edit comment generated here */
                       }
              }
```
 UART 接收、发送、错误中断为同一中断入口,需根据控制寄存器打开的中断使能位及状态标志判断 此时为何种中断。

- 7、 处理接收或发送的数据,完成。
- 8、 注意:UART 口为全双工方式,可同时进行发送及接收,当使用 RS485 半双工通讯方式时,RS485 芯片 在发送时,接收端会有干扰信号,此时建议在发送时关闭 MCU 的接收中断,接收时关闭发送中断,消 除干扰。

# **14 ISO7816**

内置两个 ISO7816 通道,支持外接 2 个 7816 协议接口设备。

### **14.1** 概述

ISO7816 接口控制器具备如下特性:

- 支持标准的 ISO7816 协议,工作在主模式:
- 支持卡时钟输出,频率可在 1~5MHz 之间设置;
- 支持 7816 多种分频比设置;
- 支持 MSB 先输出的低逻辑和 LSB 先输出的高逻辑数据编码方式;
- 支持 1, 2ETU 宽度的错误信号宽度设置;
- 支持 0~254ETU 宽度的 EGT 设置;
- 支持发送数据传输错误重发机制,重发次数可在 0~7 之间设置;
- 7816 卡协议栈支持接口两个 (Esam 和卡): esam 模块接收和发送用一个管脚口;
- 支持卡接口接收和发送分离;

### **14.2** 寄存器描述

#### 表 14-1 ISO7816 寄存器基址

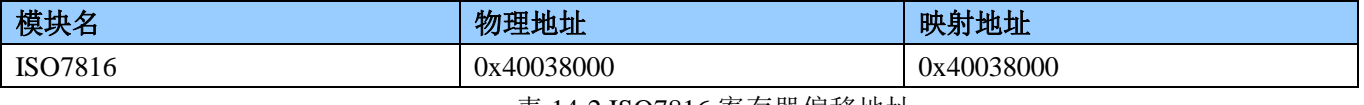

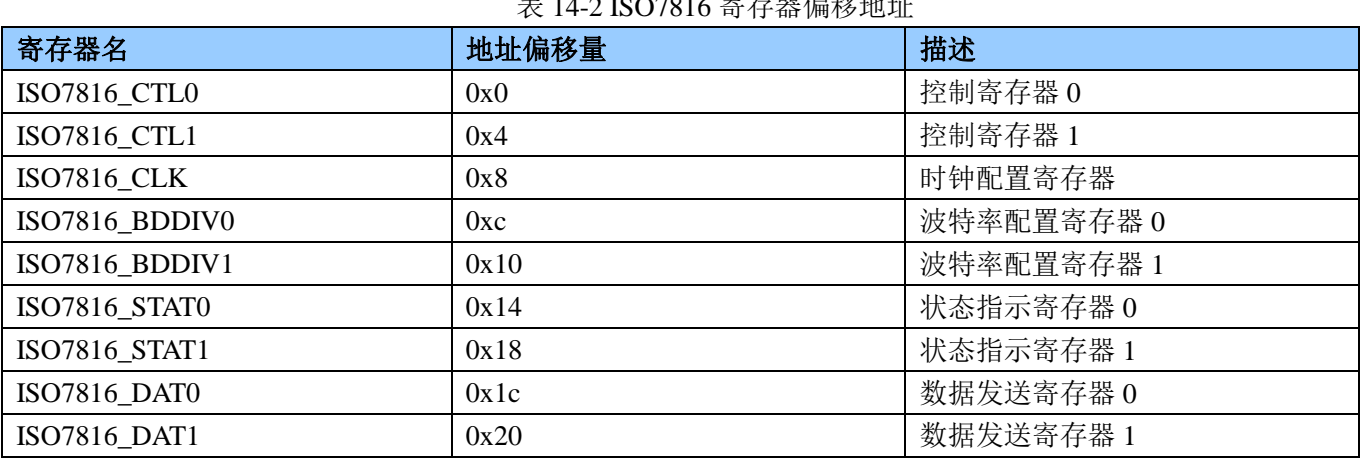

控制寄存器(0x0)

#### 表 14-3 ISO7816 控制寄存器 0 ISO7816\_CTL0

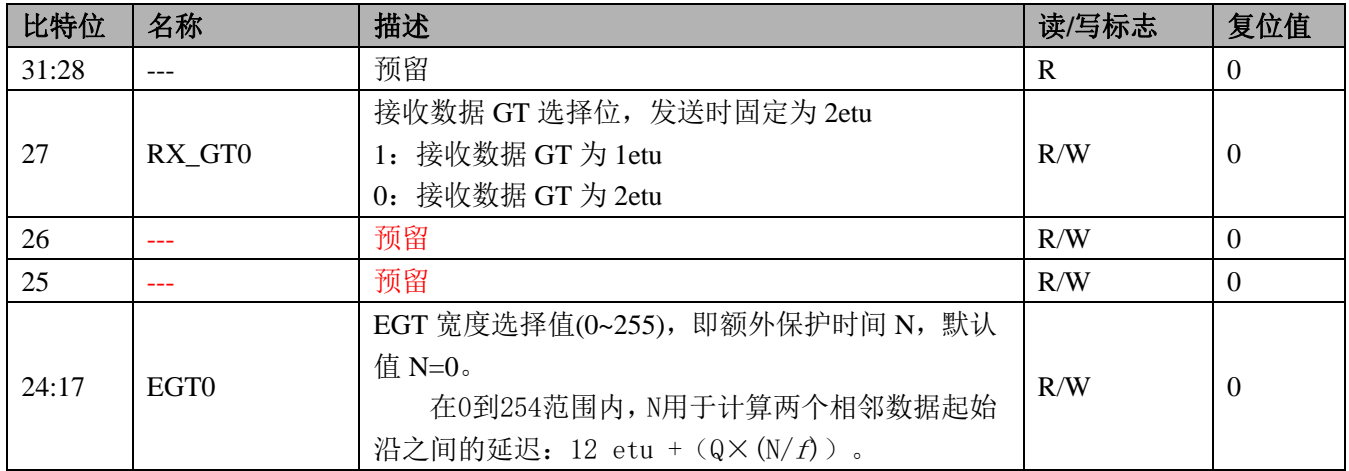

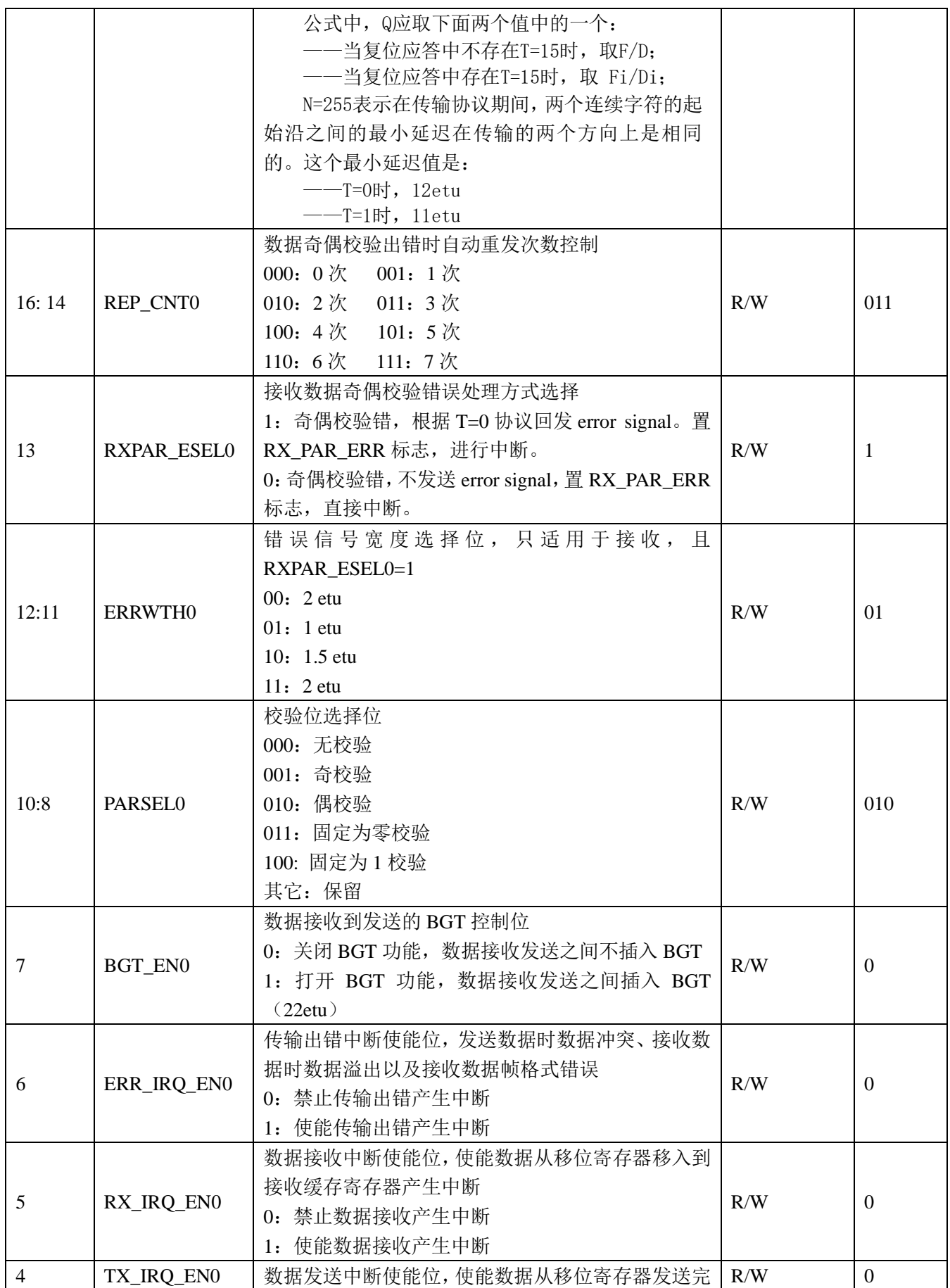

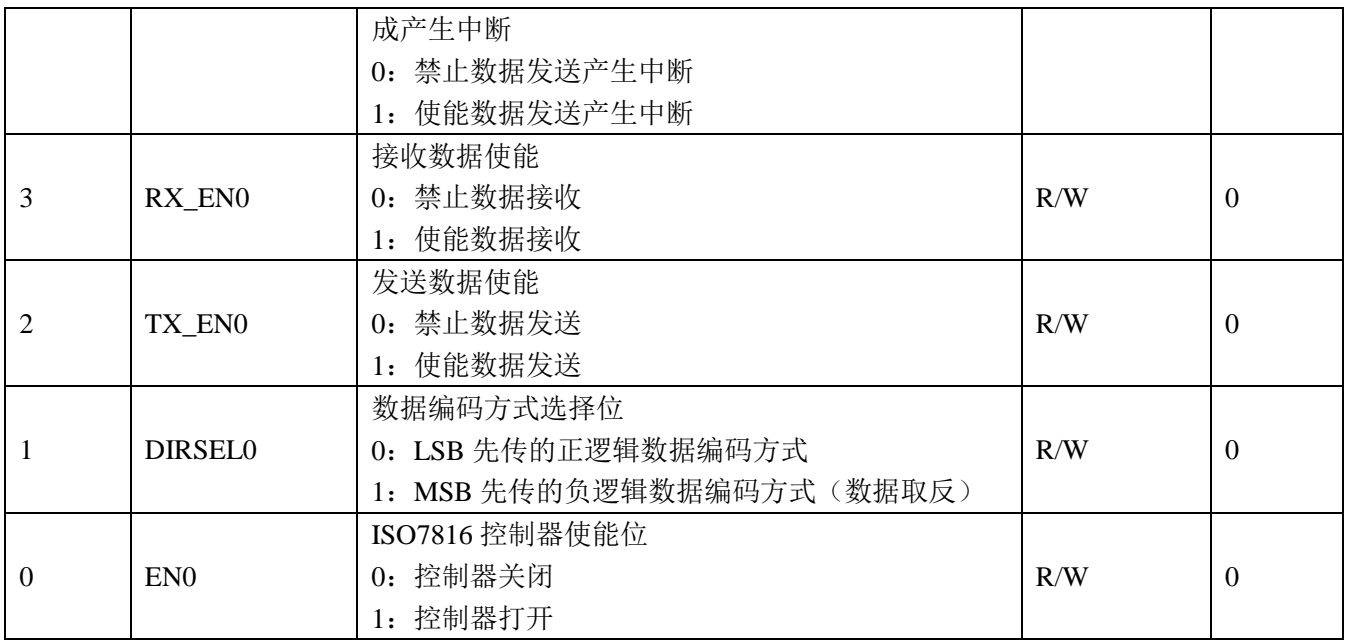

● ISO7816 控制寄存器 1  $(0x04)$ 

表 14-4 ISO7816 控制寄存器 1 ISO7816\_CTL1

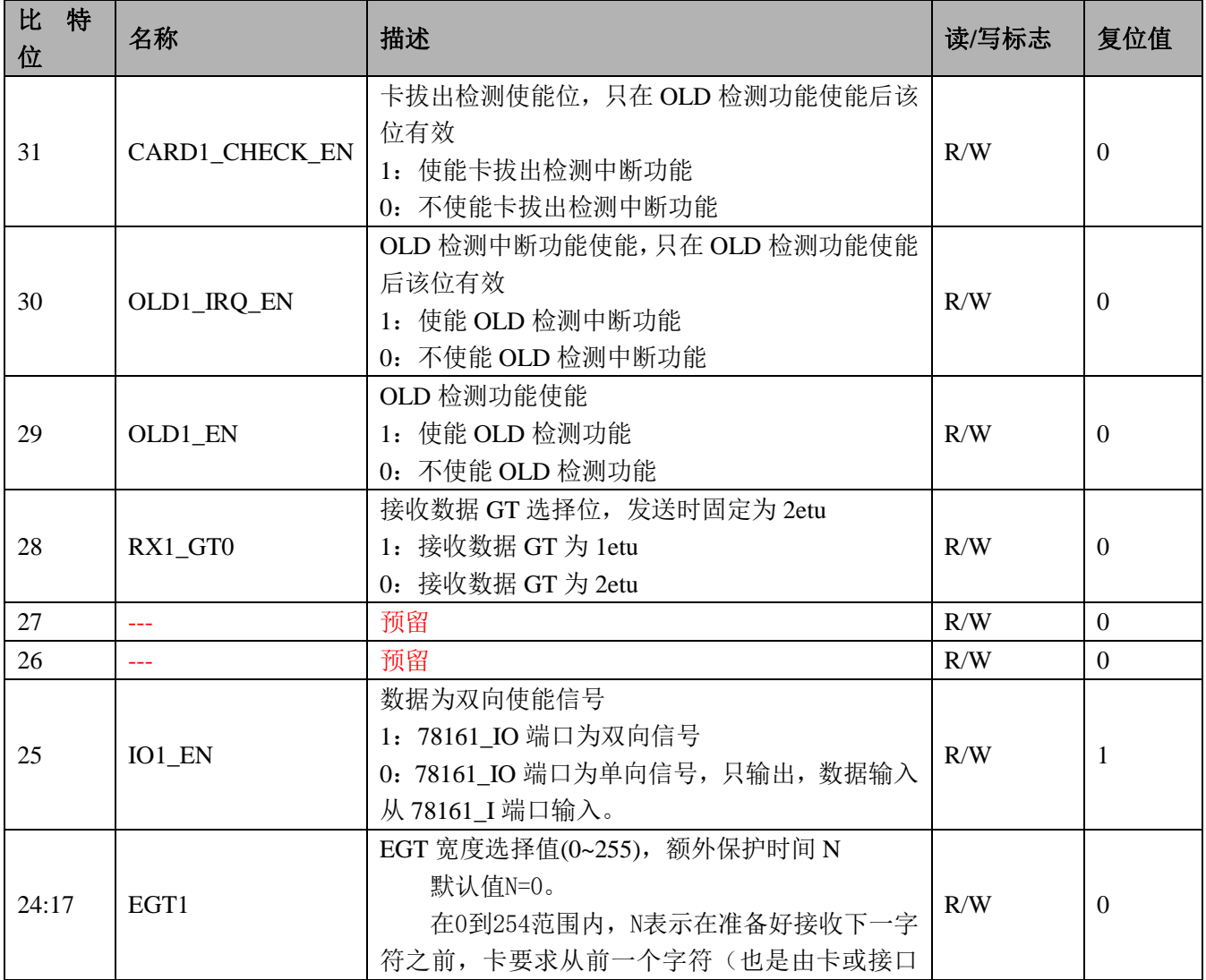

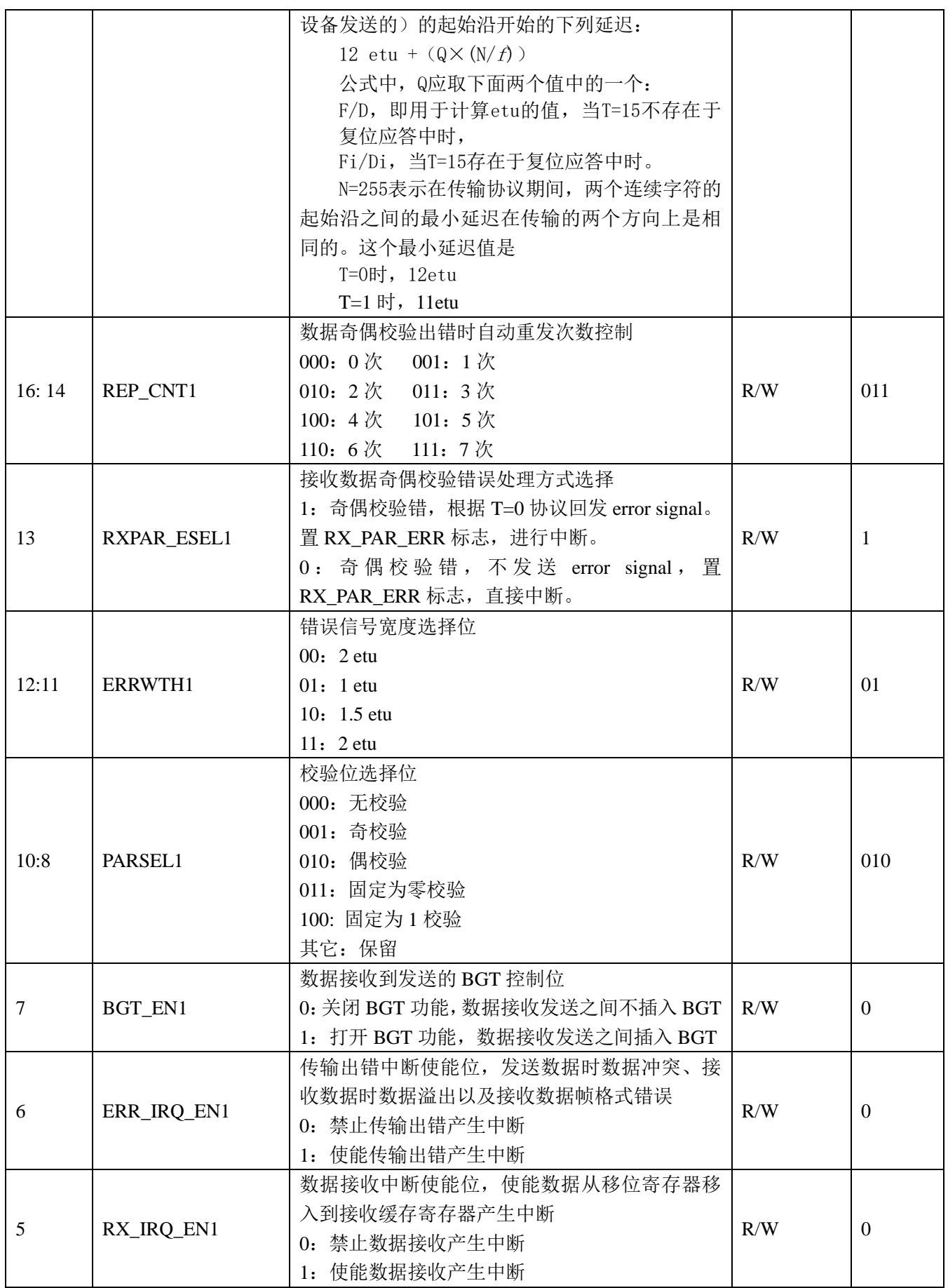

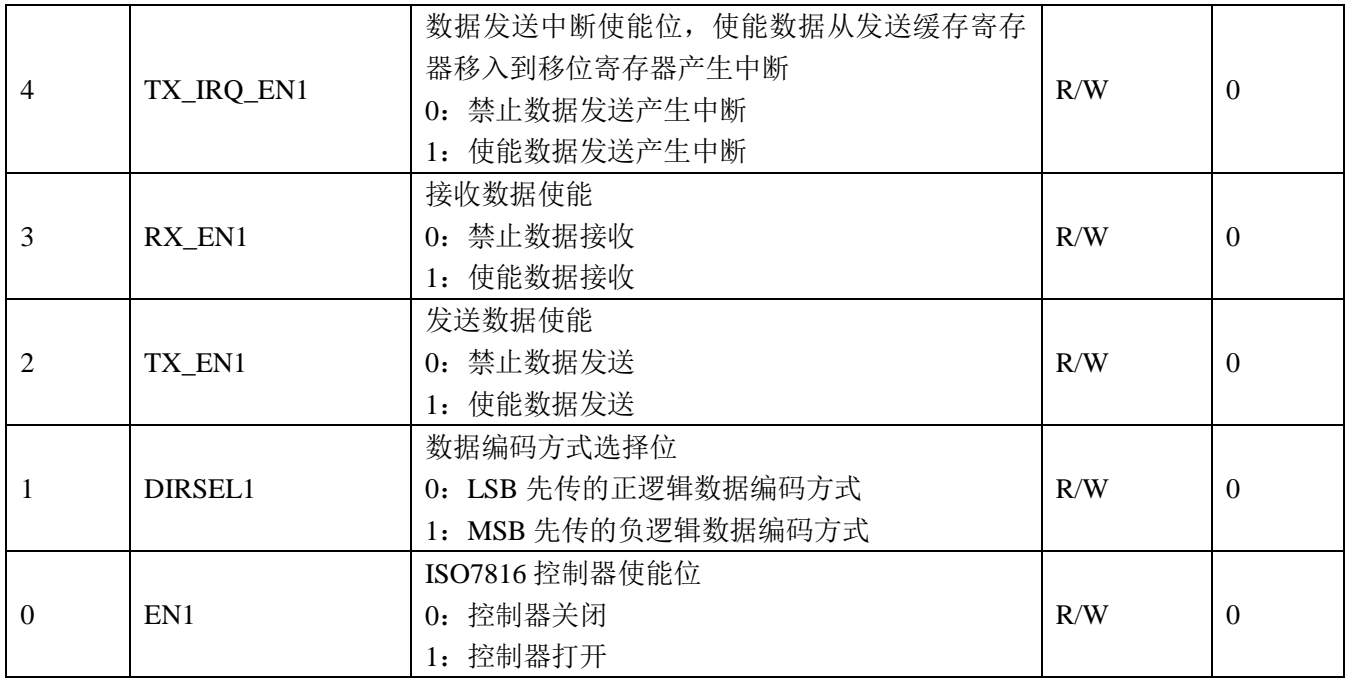

 $\bullet$  ISO7816\_CLK $(0x08)$ 

### 表 14-5 ISO7816 时钟控制寄存器 1 ISO7816\_CLK

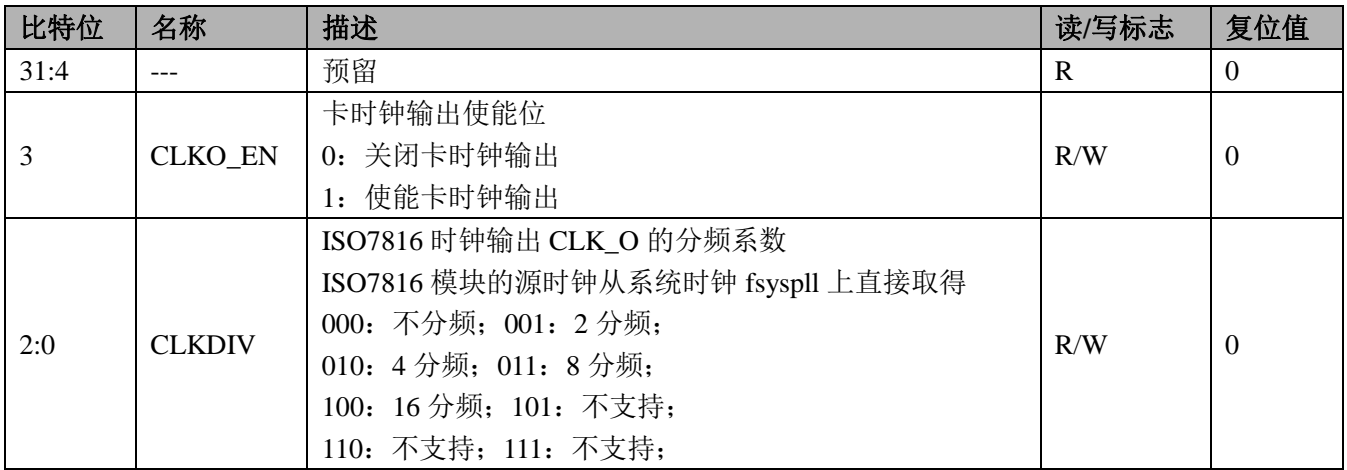

● ISO7816 波特率系数 0 寄存器 (0x0c)

### 表 14-6 ISO7816 波特率系数 0 寄存器 ISO7816 BDDIV0

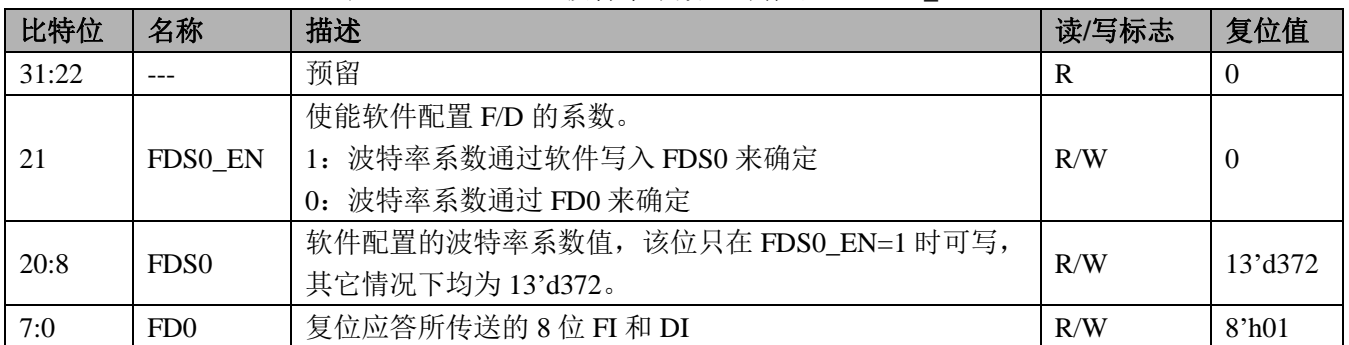

● ISO7816 波特率系数 1 寄存器 (0x10)

# 表 14-7 ISO7816 波特率系数 1 寄存器 ISO7816\_BDDIV1

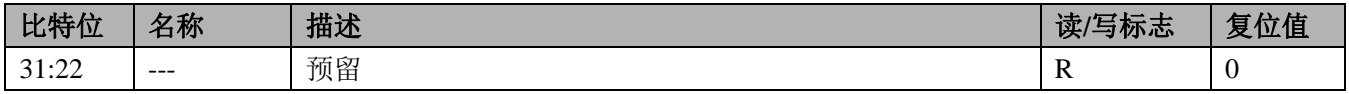

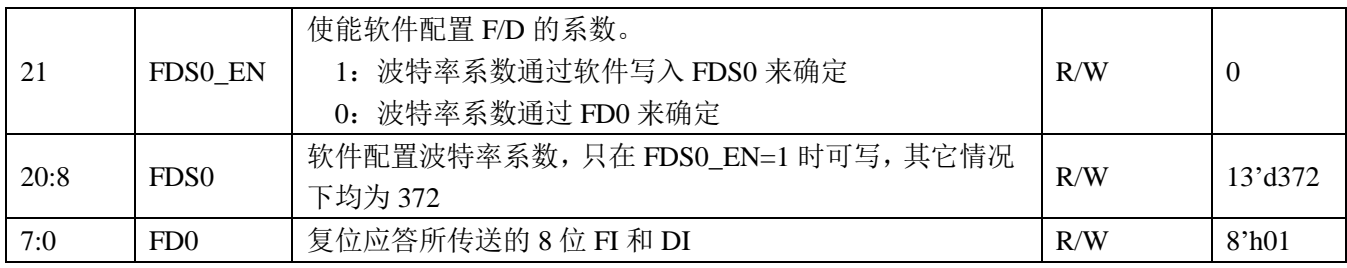

● ISO7816 状态 0 寄存器 (0x14)

# 表 14-8 ISO7816 状态 0 寄存器 ISO7816\_STAT0

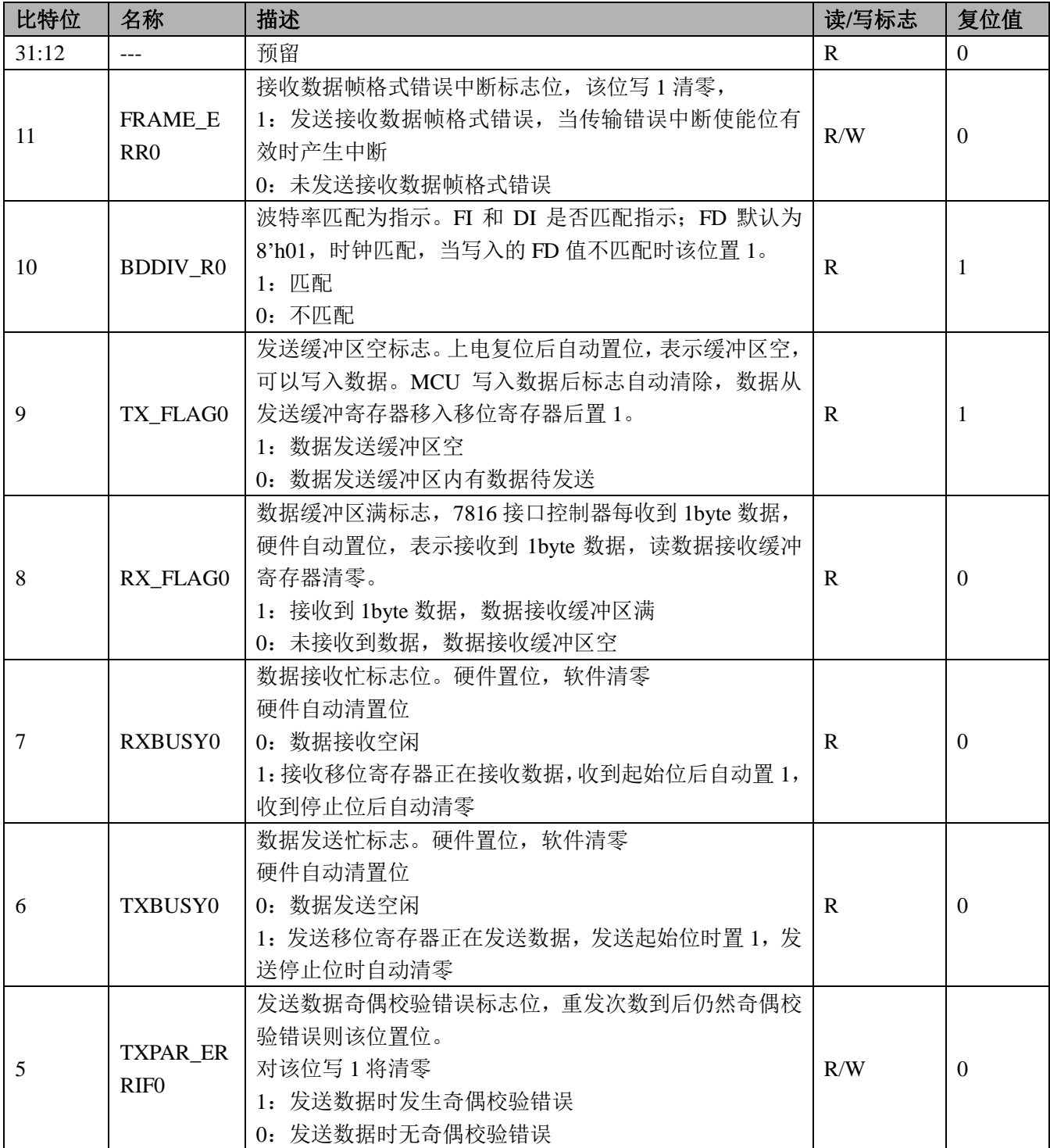

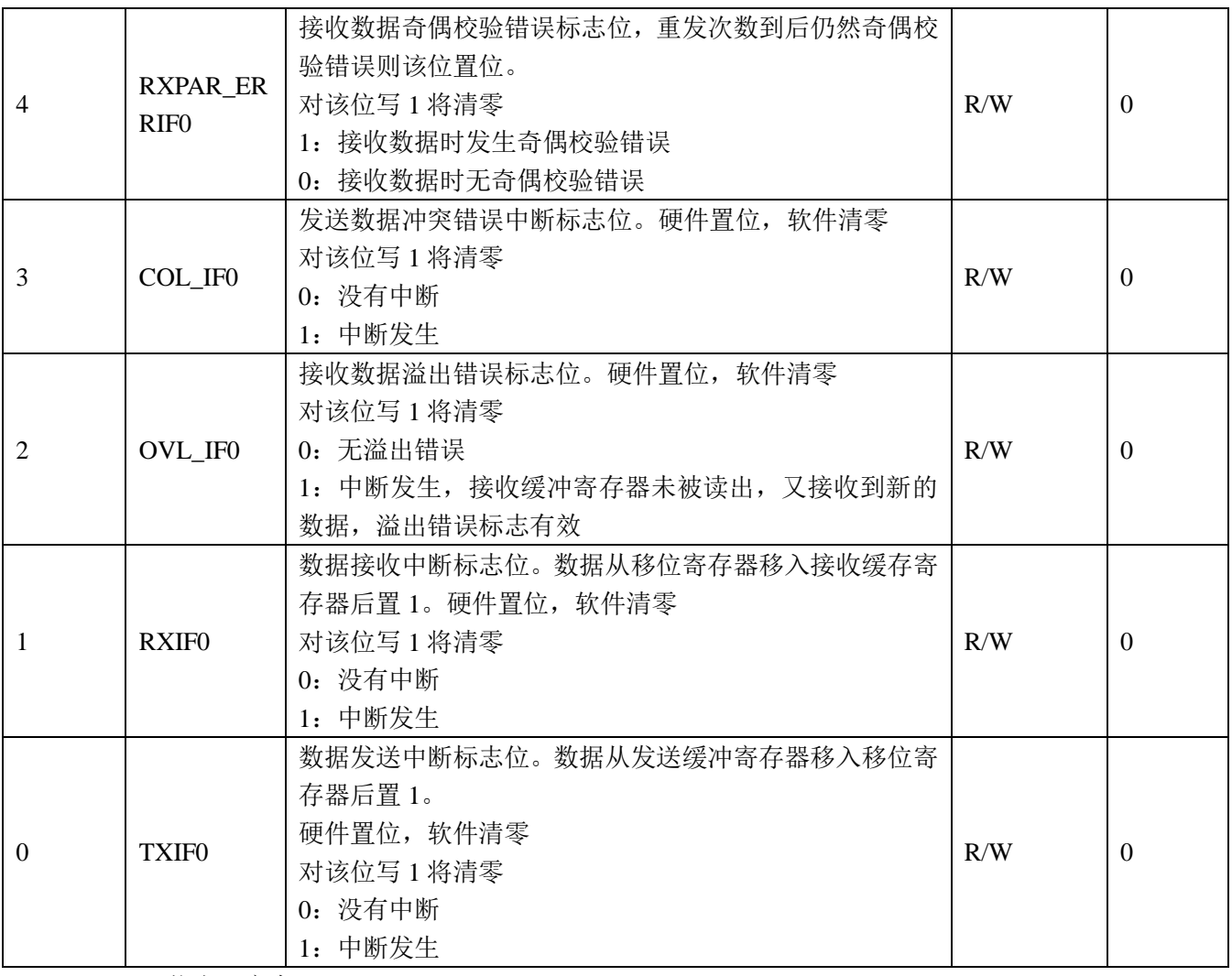

● ISO7816 状态 1 寄存器 (0x18)

表 14-9 ISO7816 状态 1 寄存器 ISO7816\_STAT1

| 比特位   | 名称                         | 描述                                                                                                    | 读/写标志        | 复位值      |
|-------|----------------------------|----------------------------------------------------------------------------------------------------|--------------|----------|
| 31:14 |                            | 预留                                                                                                    | R.           | $\theta$ |
| 13    | CARD_OU<br>T FLAG          | CARD_CHECK_EN 使能后该位有效, 该位写 1 清零。<br>1: 检测到卡拔出(检测到输入端口的高电平脉宽大于<br>$40ms$ )<br>0: 未测到卡拔出(检测到输入端口的高电平脉宽不大于<br>$40ms$ ) | R            | $\Omega$ |
| 12    | OLD_FLAG                   | OLD EN 使能后该位有效, 为配合 RA9105 的接收到 OLD<br>信号的中断标志位, 该位写 1 清零。<br>1: 接收到 OLD 信号。<br>0: 未接收到 OLD 信号。                     | R/W          | $\Omega$ |
| 11    | <b>FRAME E</b><br>$R_{R0}$ | 接收数据帧格式错误中断标志位,该位写1清零<br>1: 发送接收数据帧格式错误, 当传输错误中断使能位有<br>效时产生中断<br>0: 未发送接收数据帧格式错误                                   | R/W          | $\Omega$ |
| 10    | <b>BDDIV_R1</b>            | 波特率匹配为指示。FI 和 DI 是否匹配指示; FD 默认为                                                                                     | $\mathbf{R}$ |          |

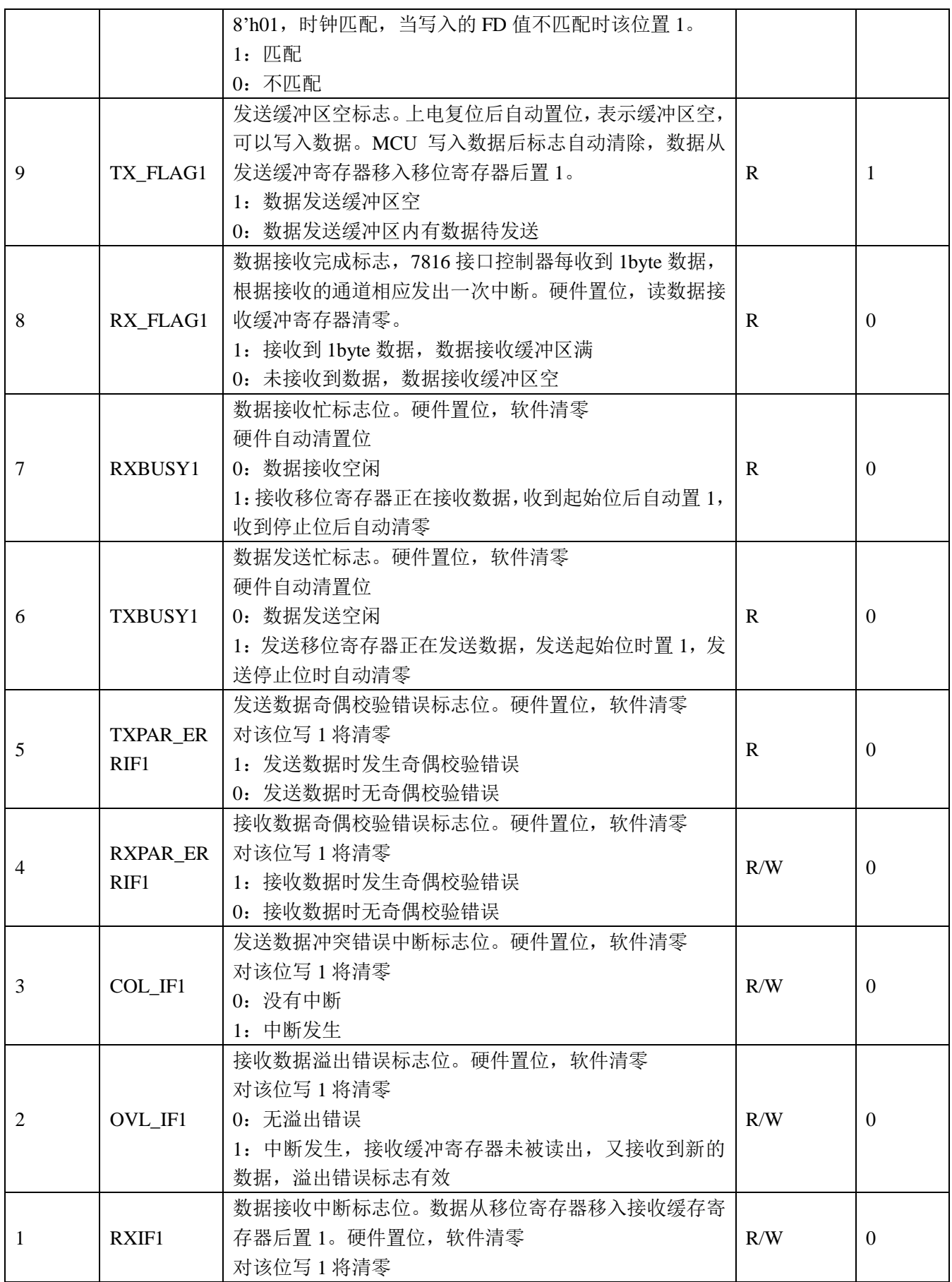

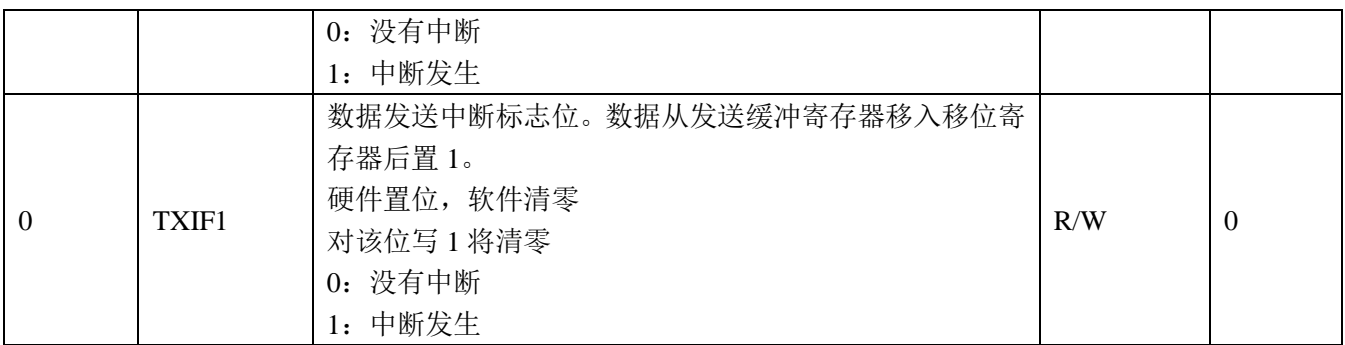

ISO7816 数据 0 寄存器  $(0x1C)$ 

#### 表 14-10 ISO7816 数据 0 寄存器 ISO7816\_DAT0

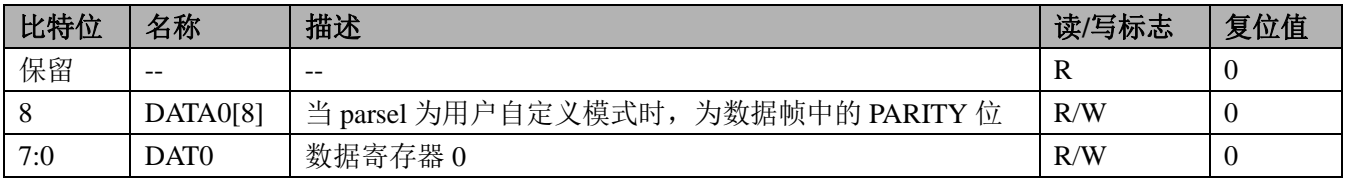

ISO7816 数据 1 寄存器 (0x20)

#### 表 14-11 ISO7816 数据 1 寄存器 ISO7816 DAT1

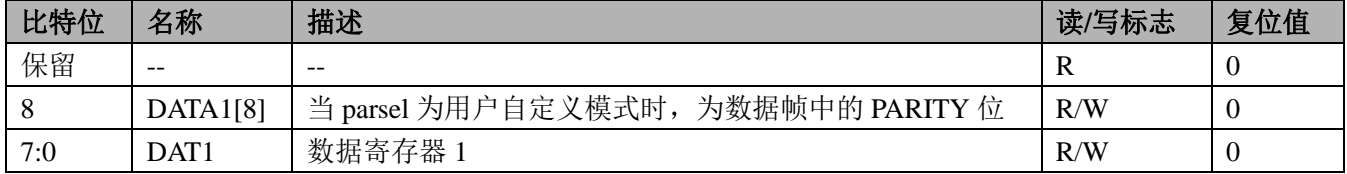

# **14.3 7816** 与 **ESAM** 通讯操作步骤

1、7816 与 ESAM 通讯,不需考虑隔离问题,数据 IO 可共用 1 根线,建议使用 7816 模块 0。

2、配置系统控制章节模块使能 0 寄存器 MOD0 EN, 将第 13 位置为 1, 开启 7816 时钟。

3、配置 7816 控制寄存器为 ISO7816\_CTL0,使用国网 ESAM,寄存器可配置为 0x00000201。

4、清除 ISO7816 状态寄存器 ISO7816\_STAT0。

5、打开 7816 总线时钟, 例如当系统时钟为 3.6864MHZ 时, ISO7816 ->CLK=0x09:此时 7816 模块时钟为 1.8432MHZ.

5、可通过中断方式或查询状态方式向 7816 总线读写数据。

### **14.4 7816** 与卡通讯操作步骤

- 1、对于卡表,卡需与主电进行隔离,要提供 1-5MHZ 时钟方能正常工作,现有 SOC 大部分使用高速光藕方案 进行主电与卡的隔离,此方案成本较高,并且使用高速光耦隔离高频时钟,在高低温下的可靠性较弱。我 们提供了一个专用芯片 RN8501,用于与卡的连接,此芯片使用 2 个普通光耦与 MCU 进行数据通讯。
- 2、配置系统控制章节模块使能 0 寄存器 MOD0 EN, 将第 13 位置为 1, 开启 7816 时钟。
- 3、配置 7816 控制寄存器为 ISO7816\_CTL1, 因与卡通讯使用光藕隔离, 接收与发送分开, ISO7816->CTRL1 可 配置为 0x60000201。
- 4、清除 ISO7816 状态寄存器 ISO7816\_STAT0。

5、打开 7816 总线时钟, 例如当系统时钟为 3.6864MHZ 时, ISO7816 ->CLK=0x09; 此时 7816 模块时钟为 1.8432MHZ.

6、可通过中断方式或查询状态方式向 7816 总线读写数据。

使用 RN8501 后卡的插入及拔出检测及卡的复位信息读取会与分离方案有所区别:

- 1、 卡的插入检测: 将卡座的检测脚连接到 RN8501 的 CHK, 当卡插入卡座时, CHK 引脚为低电平, RN8501 通过与 RN821x 连接的 7816 口发送 9MS 左右的低电平信号, 当 ISO7816 CTL1 的 OLD 检测使能打开后, 就会产生中断,认为外部有卡插入。
- 2、 卡的拔出检测: 配置 ISO7816\_CTL1 的卡拔出检测使能位后, 可检测卡的拔出。注意: 卡操作完成后方能 开启卡拔出检测中断。
- 3、卡的复位信息的读取在 MCU 与 RN8501 通讯握手完成后读取。
- 4、更具体操作步骤可参考 RN8501 数据手册。

# **15 IIC** 接口

内置一个 I <sup>2</sup>C 接口控制器。

# **15.1** 概述

I <sup>2</sup>C 接口控制器具备如下特性:

- 支持主模式和从模式;
- **●** 支持 7-bit 地址;
- 支持多种分频比设置;
- 支持 100kbps 和快速模式 400kbps;

# **15.2** 寄存器描述

I

I

I

I<sup>2</sup>C\_DATA

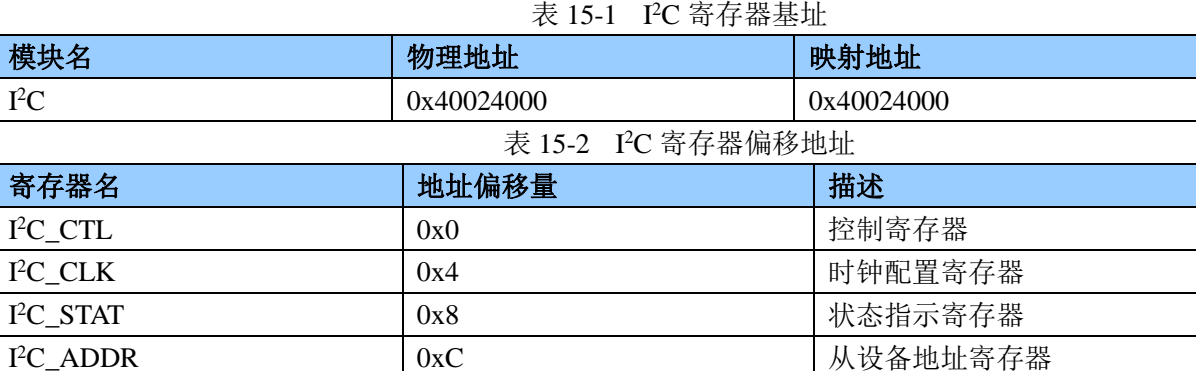

控制寄存器(0x0)

### 表 15-3 控制寄存器 I <sup>2</sup>C\_CTL

 $0x10$   $\forall$  仪发数据寄存器

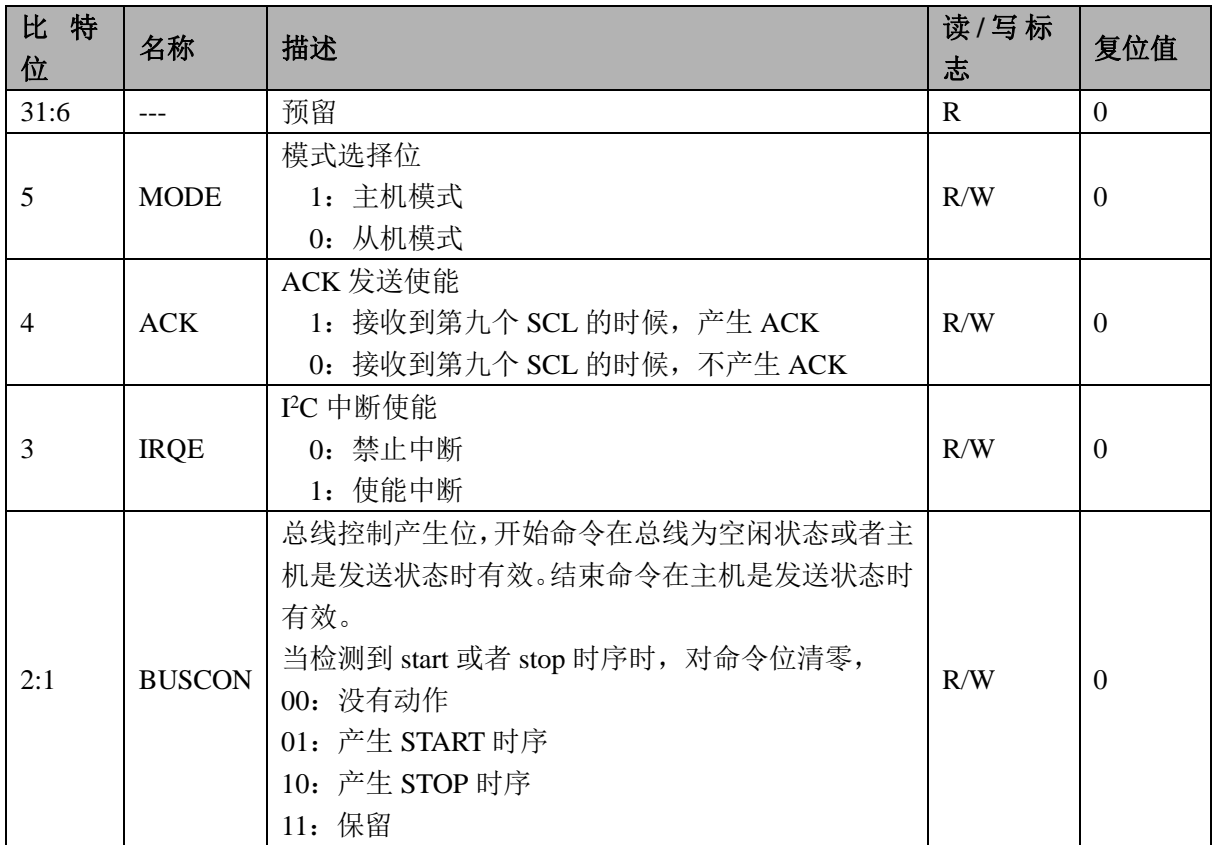

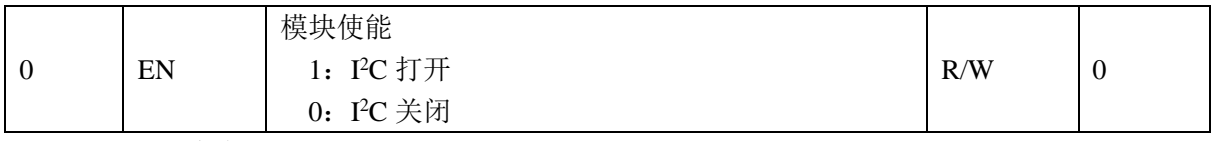

● 时钟配置寄存器 (0x4)

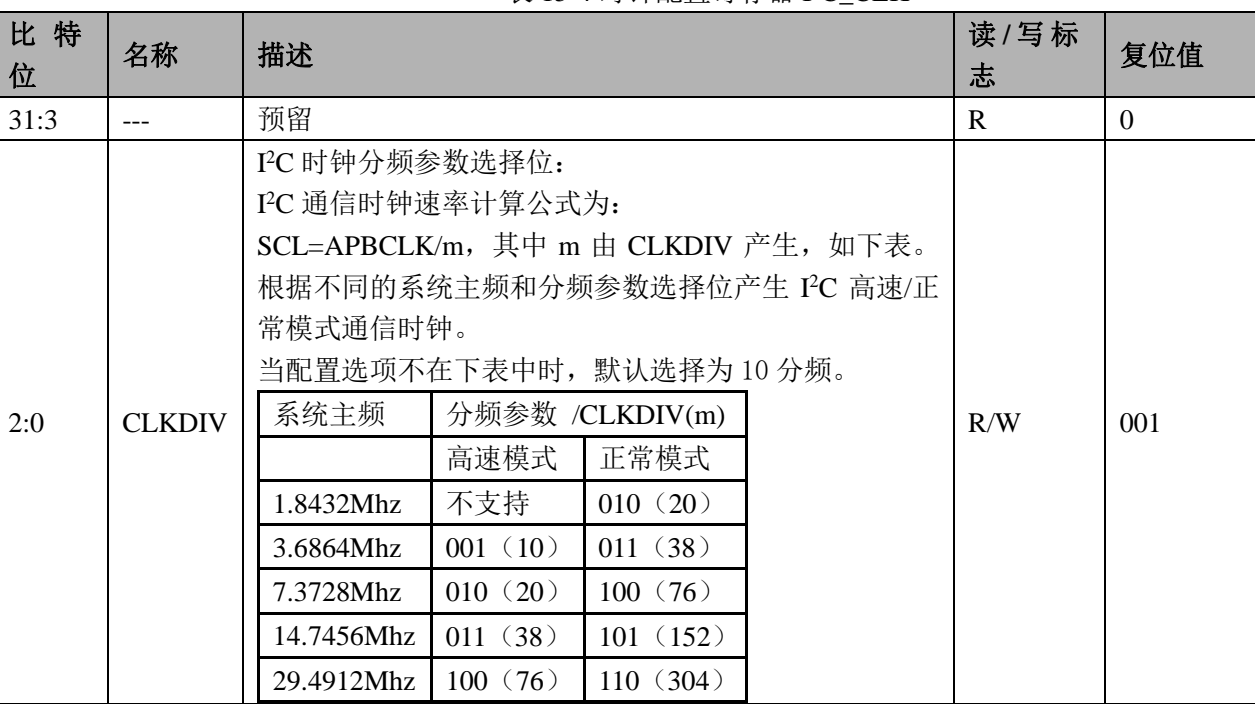

#### 表 15-4 时钟配置寄存器 I <sup>2</sup>C\_CLK

状态指示寄存器(0x8)

#### 表 15-5 状态指示寄存器 I <sup>2</sup>C\_STAT

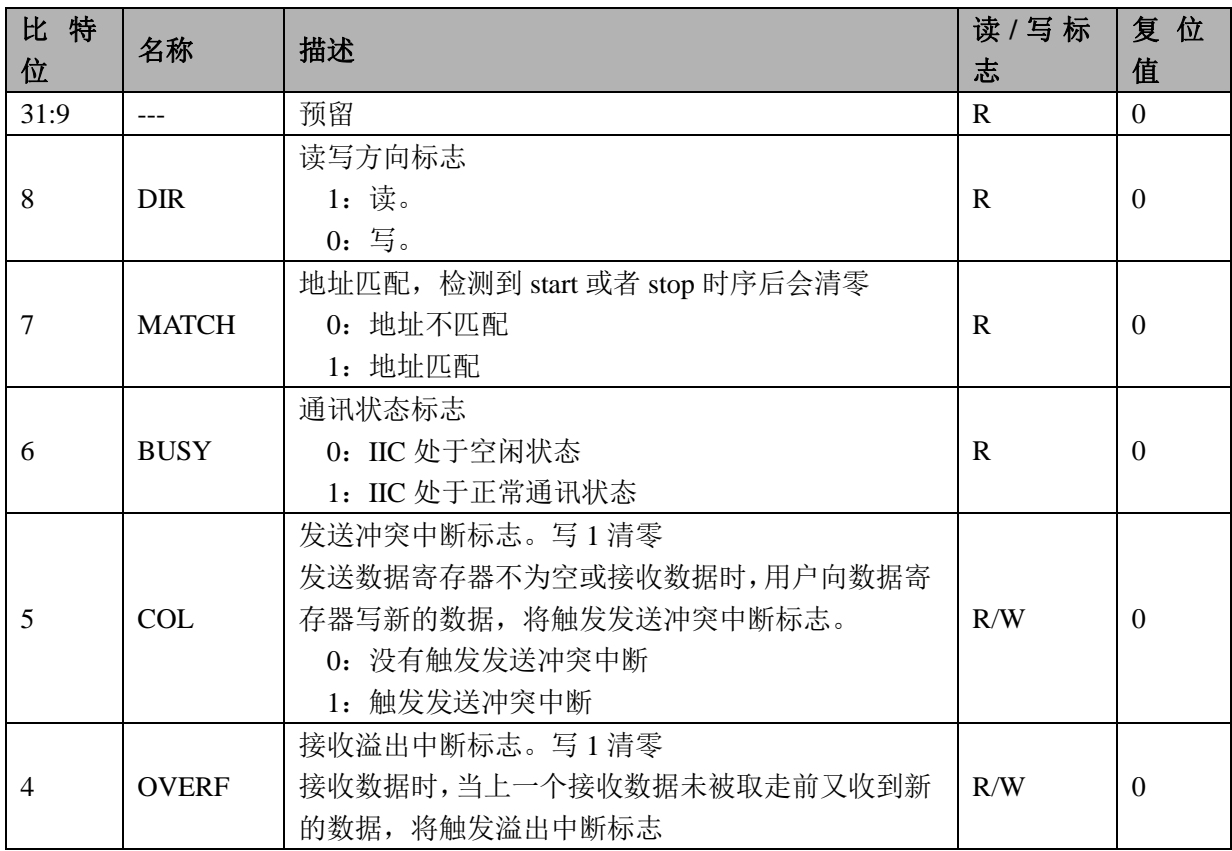

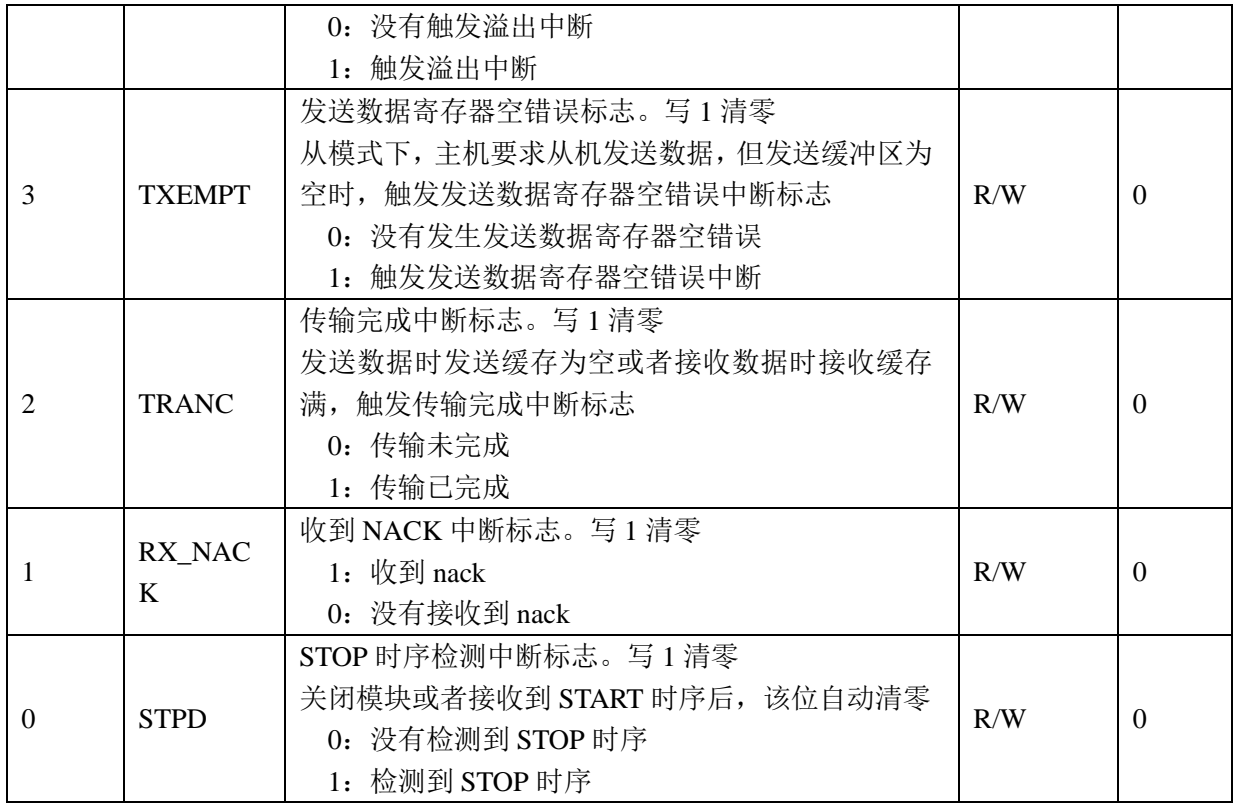

● 从设备地址寄存器 (0xC)

#### 表 15-6 从设备地址寄存器 I <sup>2</sup>C\_ADDR

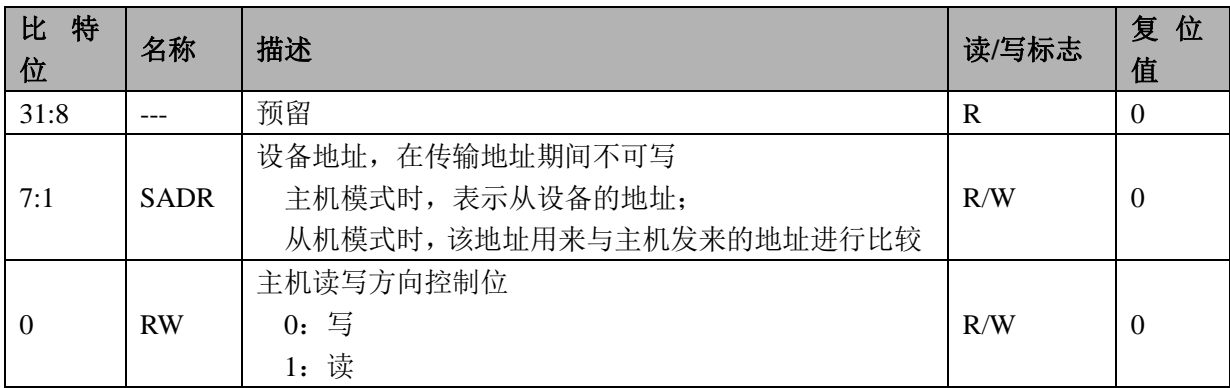

● 收发数据寄存器 (0x10)

### 表 15-7 收发数据寄存器 I <sup>2</sup>C\_DATA

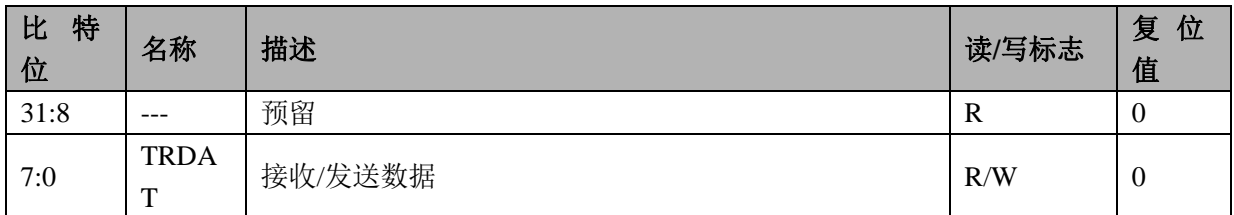

# **16 SPI** 接口

内置一个 SPI 接口。

### **16.1** 概述

SPI 接口控制器具备如下特性:

- 支持 SPI 全双工模式:
- 支持主模式和从模式工作;
- 支持时钟的极性和相位设定;
- 支持发送和接收独立双缓冲区;
- 支持 LSB 和 MSB 传输模式 8 位, 16 位, 32 位可配置;
- 支持 256 种波特率可设, 最高 3.6864MHz;
- 支持数据传输完成中断;
- 支持数据传输冲突中断;
- 支持 SCSN 模式错误中断;

### **16.2** 功能描述

SPI 接口符合标准的 SPI HOST 协议, SPI 时钟工作方式通过 CPOL(Clock Polarity)和 CPHA(Clock Phase)参 数设置:CPOL 决定时钟的前边沿是上升沿还是下降沿,CPHA 决定时钟的前边沿是数据采样还是数据建立。 详细的工作模式如下表:

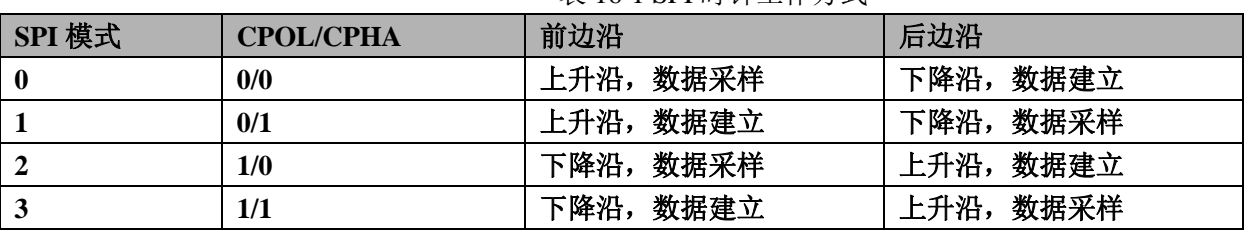

表 16-1 SPI 时钟工作方式

数据传输大小支持 8/16/32bit 宽度, SPI 时钟源来自系统时钟, 经过一个分频系数后产生通讯时钟。 支持数据发送冲突中断、数据接收溢出中断、传输结束中断和 SS 模式出错中断等四种中断。 发送数据冲突,当一次数据发送正在进行中(txbusy 为1),此时总线又有一次写命令,则 TXCOLIF 置 1, 若 COL IRQ EN=1, 则会产生中断, 同时该发送命令不会响应, 正在发送的数据会正常传输完成。

图 16-1 SPI 时钟工作方式

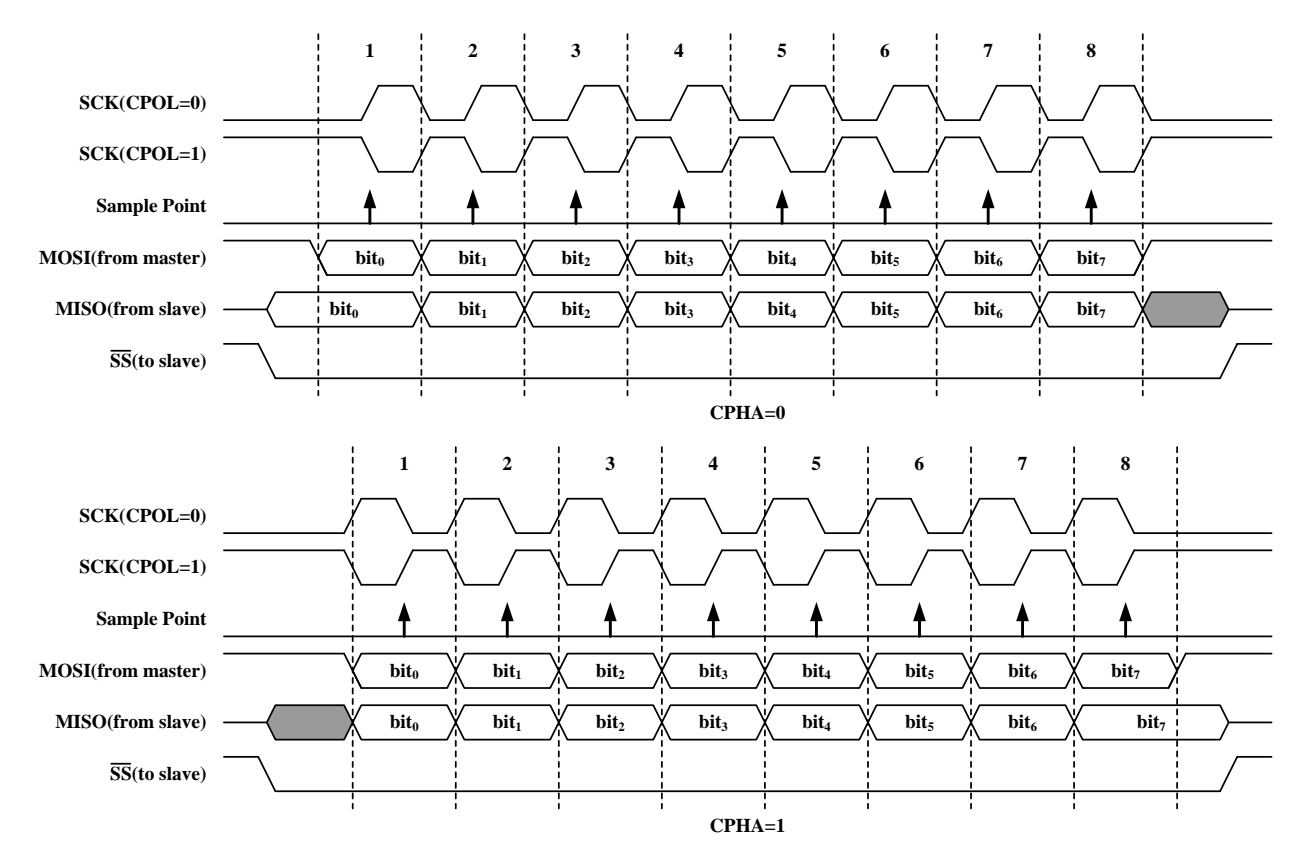

接收数据溢出:在下一次完整的接收数据进入移位寄存器之前,没有读取 RXDATA 寄存器,将产生接收 数据溢出, 则 RXCOLIF 置 1, 若 COL\_IRQ\_EN=1, 则会产生中断, 同时新的接收数据会保存到接收数据寄存 器中,原来没被读走的数据将被覆盖。

传输结束中断: 当传输结束时 (sck\_end), 若 TR\_IRQ\_EN=1,则会产生一个中断, 同时 TRIF 置 1。

SCSN 模式出错中断: 从模式下, SCSN 必须作为输入, 在数据传输过程中 SCSN 变高, 则 SCSN 模式出 错标志置 1;在主模式下,只有使能主模式 SCSN 模式错误检测 (SCSN EN=1),同时 SCSN 输入为低, 则 SCSN 模式出错标志置 1。一旦 SCSN 模式出错标志为 1, 则会终止正在进行的传输同时复位 SPI 模块, 如果 ERR\_IRO\_EN=1 还会产生一个中断。

注意:在配置完成控制寄存器后,做为主模式时,只有往数据发送寄存器写数据,才会启动 SPI 读写操作。

### **16.3** 寄存器描述

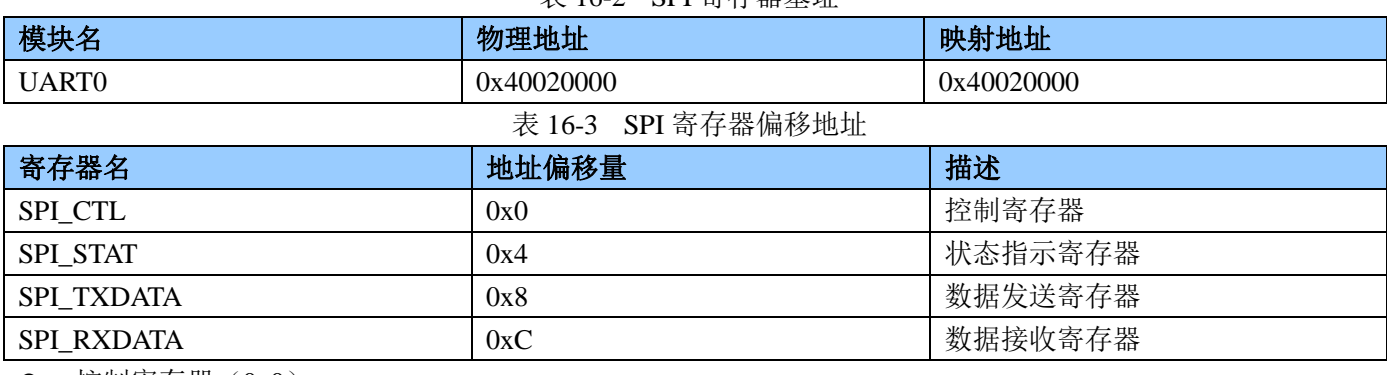

#### 表 16-2 SPI 寄存器基址

控制寄存器(0x0)

#### 表 16-4 SPI 控制寄存器 SPI\_CTL

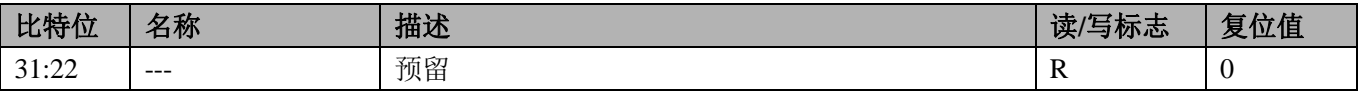

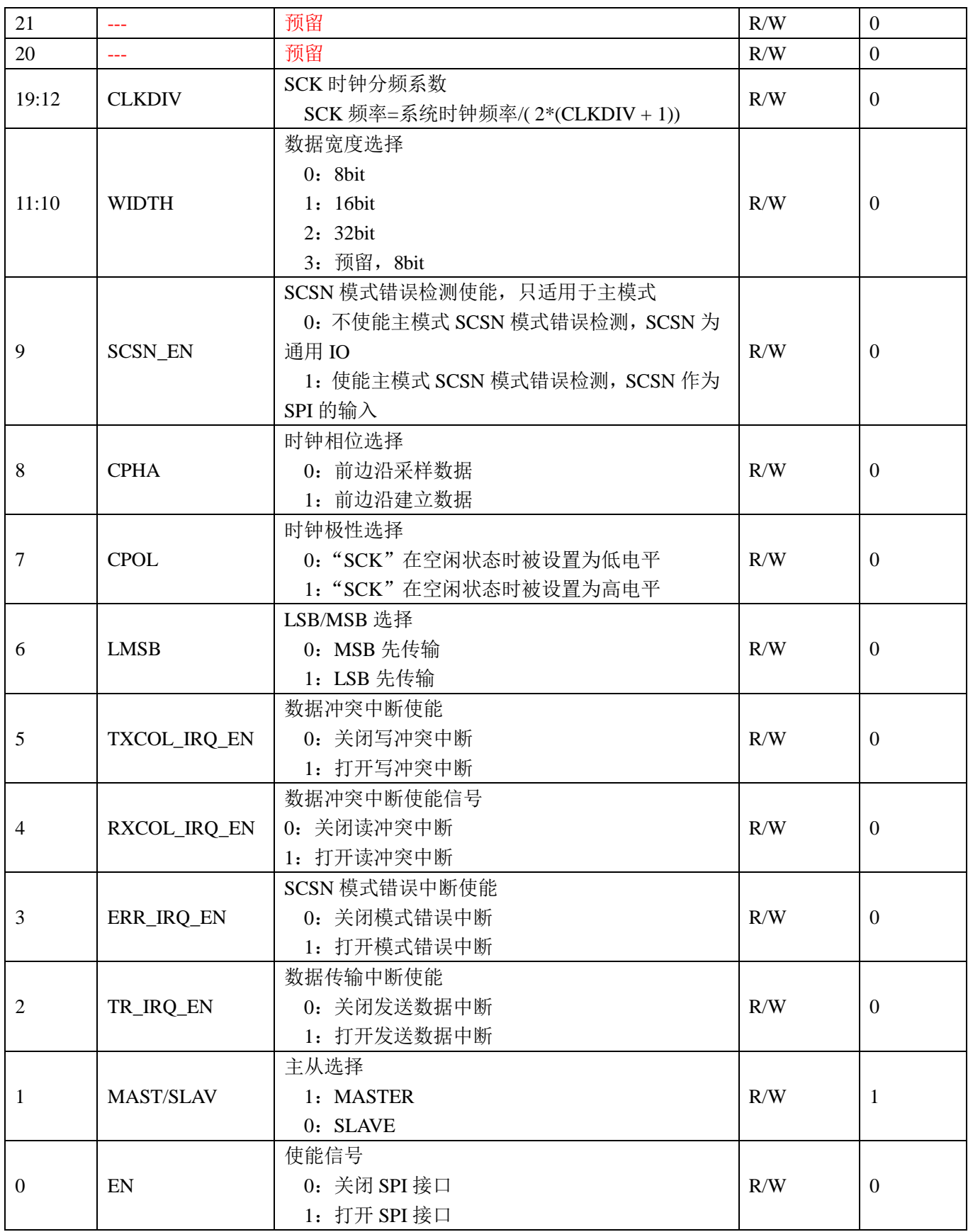

**● 状态寄存器 (0x4)** 

表 16-5 SPI 状态寄存器 SPI\_STAT

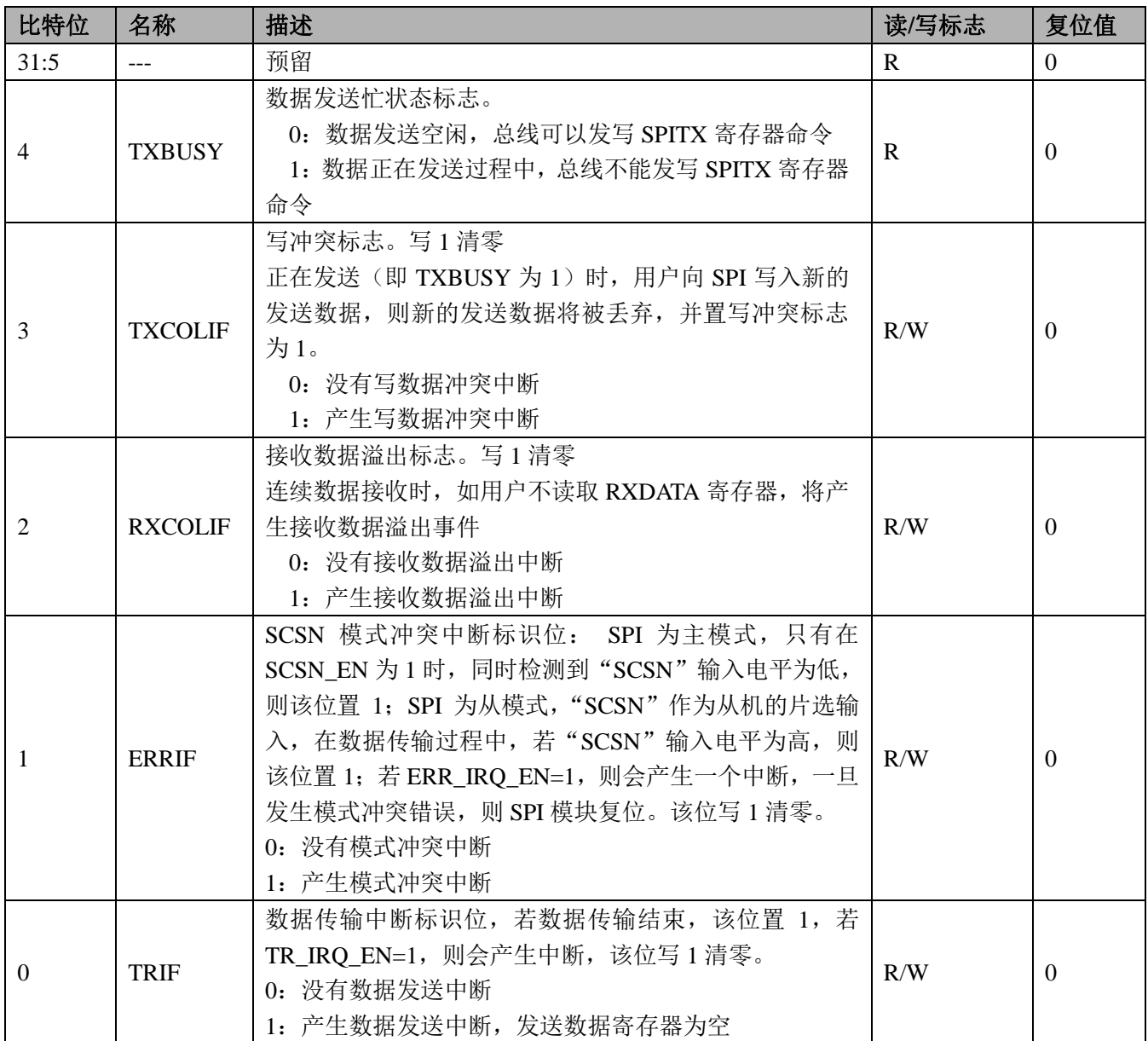

数据发送寄存器(0x8)

### 表 16-6 SPI 数据发送寄存器 SPI\_TXDATA

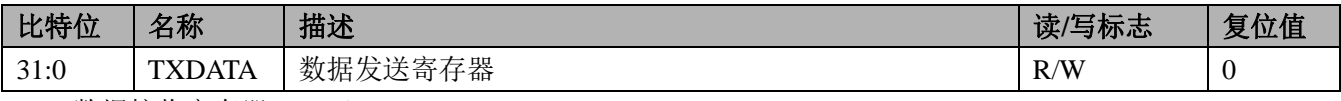

数据接收寄存器(0xC)

#### 表 16-7 SPI 数据发送寄存器 SPI\_RXDATA

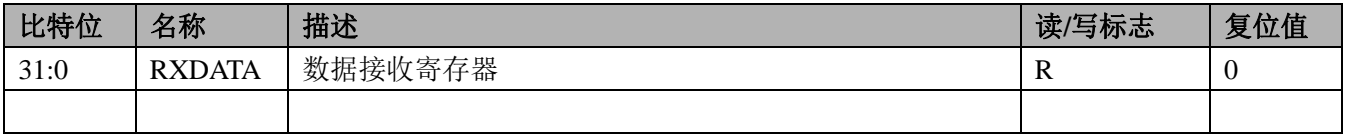

# **17** 选项字节

内置了一个选项字节的区域,当芯片发生复位时,会自动配置选项字节,执行设定的指定功能。选项字节 包括对芯片保护,WDT,EMAP 和 RTC 的配置。

选项字节编程可以通过锐能微的编程工具(MINIPRO 编程器或者 ISP 编程工具)进行设置,以 MINIPRO 编程器为例,打开编程选项对话框,即可对选项字节进行设置,如下图所示(详细的操作方法请见《MINIPRO 编程器使用手册》)。

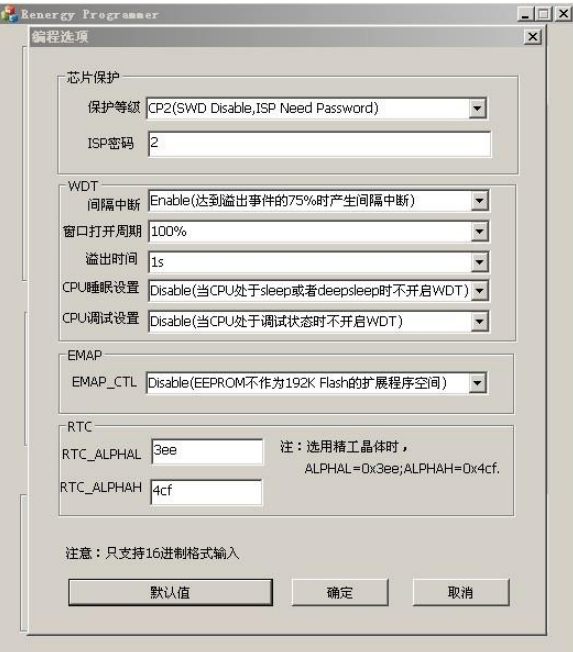

# **17.1** 芯片保护设置

选项字节提供的芯片保护功能可以保护内置的Flash,用户可以通关设置保护等级和ISP密码对芯片进行保 护。保护机制提供了如下保护等级:

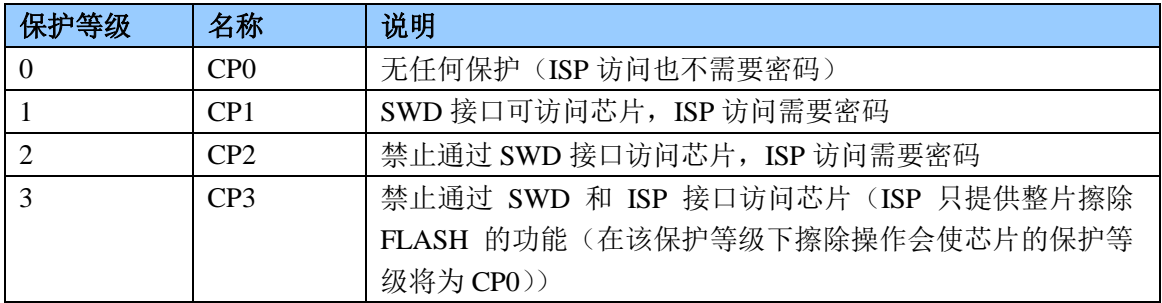

### **17.2 WDT** 设置

选项字节提供WDT的间隔中断,窗口打开周期,溢出时间,CPU睡眠设置,CPU调试设置,详细的意义请见 WDT章节。如下表所示:

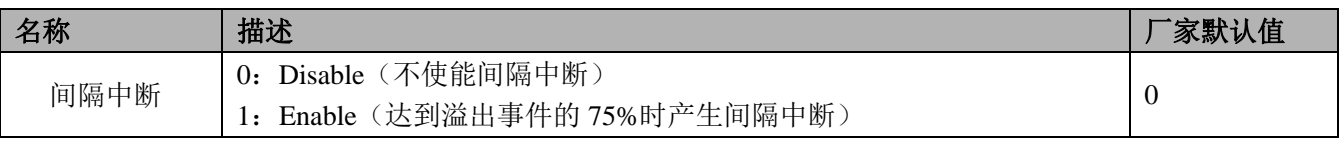

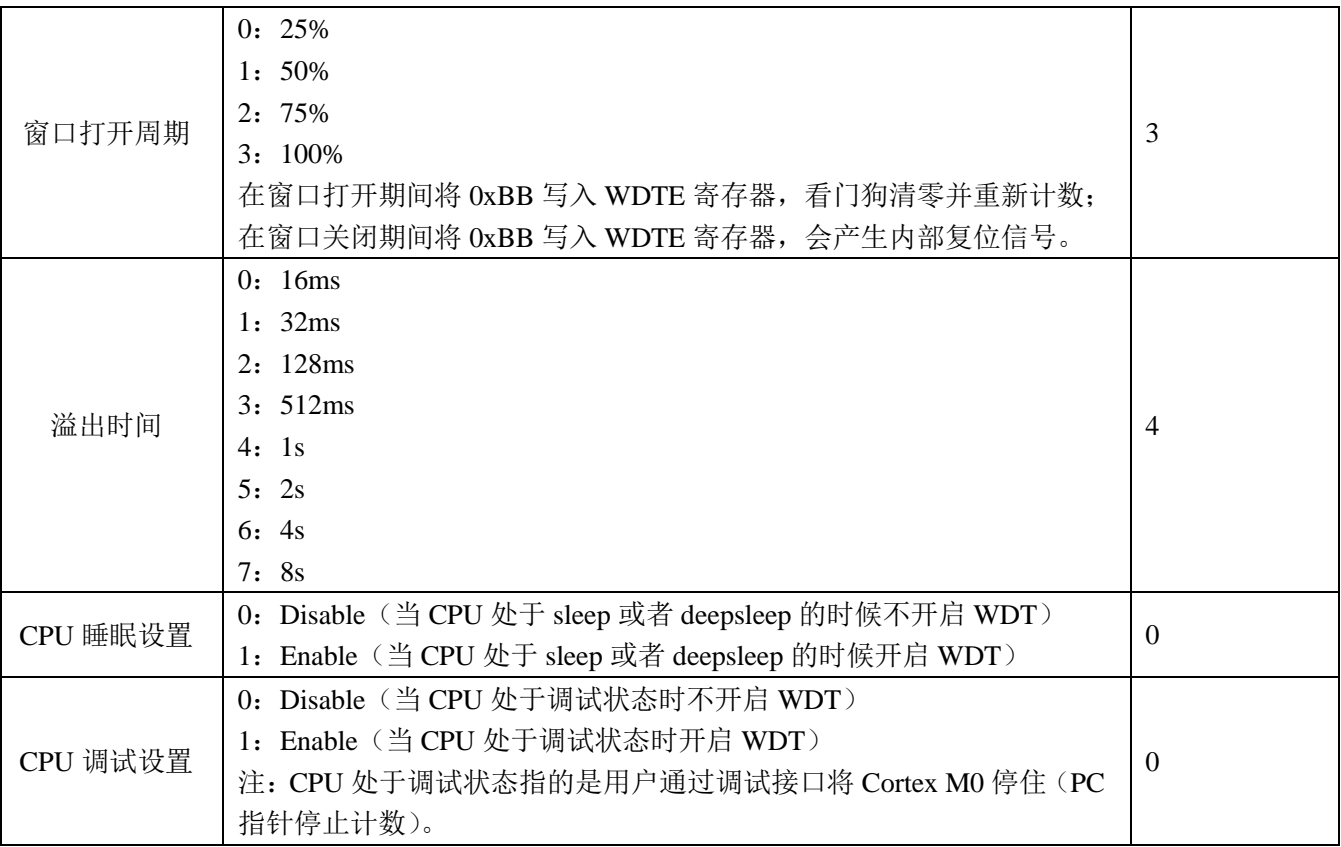

# **17.3 RTC** 设置

RN821X的RTC内置了自动温补功能,可以对32k晶体进行自动温度补偿,以提供在-25℃~70℃范围输出准确 的秒脉冲。

其中,晶体的温度频率曲线如下图所示,是以顶点为25度的二次曲线 (f=f0-alpha\*(T-T0),T0为25度)。 而事实上高温段(25℃~85℃)与低温段(-25℃~70℃)的二次曲线参数alpha并不相同,所以选项字节提供 了RTC\_ALPHAL和RTC\_ALPHAH参数,填入的值为round(alpha\*32768)其中round为四舍五入操作。

如果选用的是精工(Seiko)提供的高一致性晶体(VT-200-F),ALPHAL=0x3ee,ALPHAH=0x4cf。

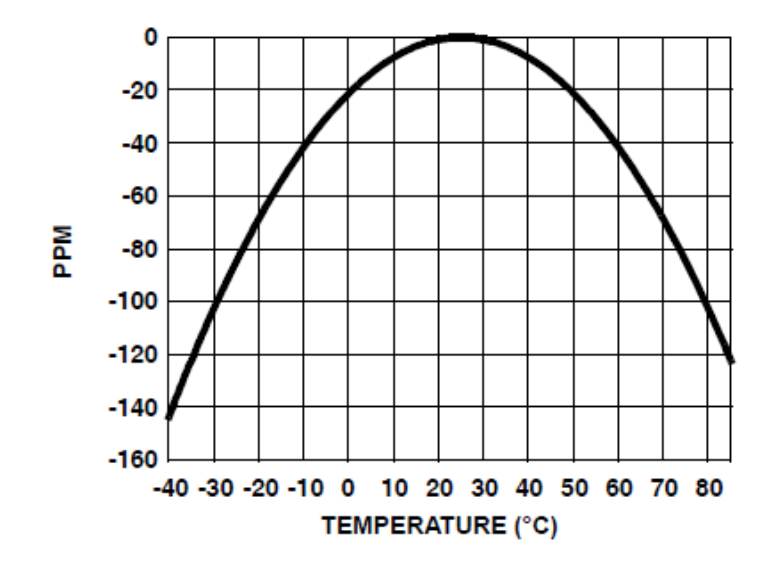

# **18** 编程支持

芯片支持对内置 FLASH 的编程。

建议客户调用锐能微库函数实现 **IAP** 功能;使用锐能微编程器完成 **ISP** 功能。

### **18.1** 概述

芯片编程系统具备如下特性:

- 内置对 FLASH 内容的保护机制
- 支持 ISP 编程模式;
- 支持 IAP 编程模式;
- 支持通过 SWD 下载烧录模式;
- 支持量产烧录模式;

### **18.2 Flash** 保护机制

Flash保护是允许用户在系统中通过使能不同的安全级别来限制对片内Flash的访问和ISP使用的一种机制。 保护机制包含如下保护等级。用户可以通过"选项字节"设置芯片的保护等级。

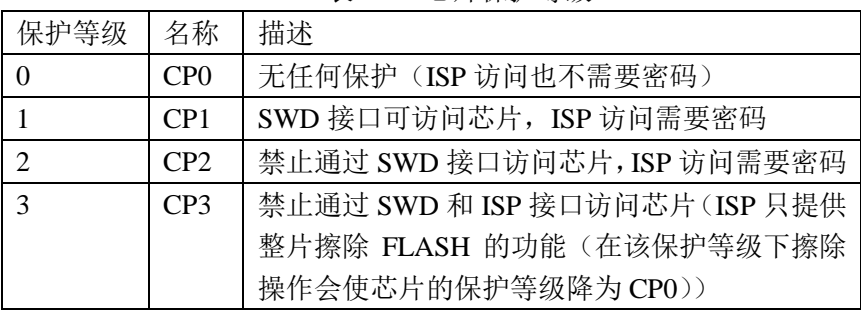

#### 表18-1 芯片保护等级

### **18.3** 在系统编程(**ISP**)

用户可以将 P30 信号拉低,并复位芯片,让芯片进入 ISP 模式。ISP 模式的连接图如图 18-1 所示 图 18-1 ISP 硬件配置图

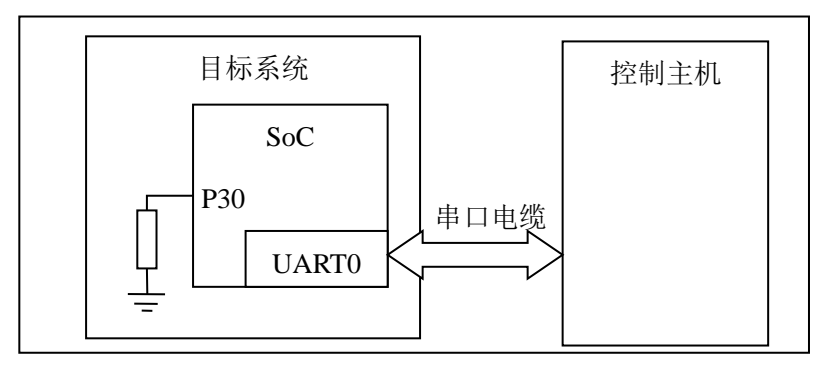

ISP 的主要流程:

1. 按连接图配置并连接目标系统和控制主机;

- 2. 复位目标系统;
- 3. 控制主机配置串口为 1 个起始位,8 个数据位,1 个停止位,波特率不大于 115200bps;
- 4. 控制主机发送"e";
- 5. 目标系统响应"Synchnonized/r/n";
- 6. 控制主机发送"Synchnonized/r/n";
- 7. 目标系统响应 "7373(1843)/r/n";(如果当前系统频率为 7.3728M, 则发送 7373; 如果为 1.8432M, 则发送 1843)
- 8. 控制主机可以根据需要执行对应的 ISP 命令;

#### **18.3.1 ISP** 通讯协议

所有ISP 命令都以单个ASCII 字符串形式发送。字符串应当以回车(/r)和/或换行(/n)控制字符作为结束 符。所有ISP 响应都是以<CR><LF>结束的ASCII 字符串形式发送。数据以原始数据(不转化为ASCII码)发送 和接收。

命令格式

命令 参数 0 参数 1 ... 参数 n/r/n {数据}

响应格式

返回代码/r/n 响应0/r/n 响应1/r/n ...

响应n/r/n {数据}

数据格式

在启动WM,RM两个命令后,会启动ISP的数据传输。数据以行为单位进行传输,1行最多包含16个32 bit (不满16个数据,则发相应个数)的数据;每传输完1个Block(1个Block最多包含32行(不满32行,则发相应行 数))数据,发送一个校验行(该Block数据的累加校验和的负数补码(以word进行计算))。

当芯片接收完一个完整的Block数据后,会对数据进行校验,如果校验通过,则发送"OK/r/n"命令;如果数 据校验出错,或者接收到不合法的数据包,发送"RS/r/n",当编程器接收到该命令,需要重新发送该Block数据。 当行内数据为  $0x7e$  时,转义成  $0x7d$ ,  $0x5e$  发送; 当行内数据为  $0x7d$  时,转义为  $0x7d$ ,  $0x5d$  发送

数据行格式: (B 代表传输数据 Bvte, 为 16 讲制)

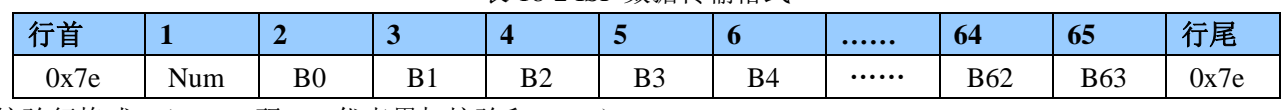

 $\pm$  19.2 ICD 数据接队枚手

表 18-2 ISP 数据传输格式

校验行格式:(ASCII 码。S 代表累加校验和 SUM)

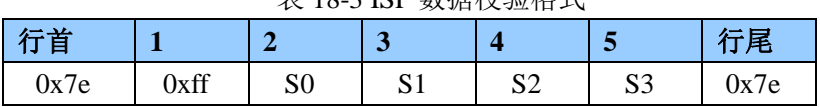

### **18.3.2** 使用的资源
#### ● 使用的 RAM 资源

ISP使用片内0x10001000到0x10002800范围内的RAM,堆栈位于RAM的顶部。Flash能使用 0x10000000-0x10001000(4KB)范围内的RAM进行编程。

#### **18.3.3 ISP** 命令

每个ISP命令都支持具体的状态代码。当接收到未定义命令时,命令处理程序发送返回代码

INVALID\_COMMAND。

命令和返回代码为ASCII 格式。只有当接收到的ISP命令执行完毕时,ISP 命令处理器才会发送CMD\_SUCCESS, 这时主机才能发送新的ISP 命令。

ISP命令分成三种:

- 1. 普通命令:只在CP0,或者在CP1,CP2并且保护密码正确的情况下,可以访问
- 2. UN命令在CP0, CP1, CP2保护等级(保护密码不提供)下,都能访问

3. FC,AL命令在任何情况下都能访问

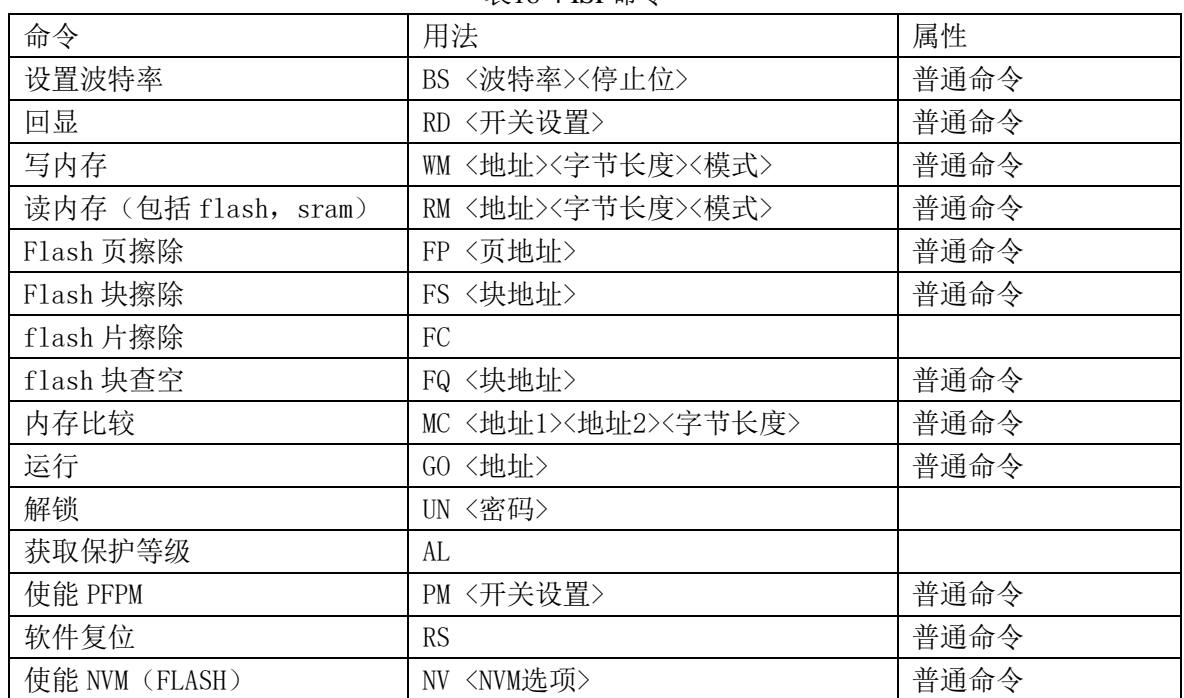

#### 表18-4 ISP命令

波特率设置

表18-5 ISP命令

| 命令   | BS〈波特率〉〈停止位〉                                                       |
|------|--------------------------------------------------------------------|
| 输入   | 波特率: 9600 或 19200 或 38400 或 57600 或 115200                         |
|      | 停止位: 1或2                                                           |
| 返回代码 | CMD SUCCESS 或 INVALID BAUD RATE 或 INVALID STOP BIT 或 INVALID PARAM |
| 说明   | 改变 ISP 通讯串口帧格式, 包括波特率和停止位。串口起始位固定为 1, 数据位固                         |
|      | 定为8。新帧格式在返回 CMD SUCCESS 后生效。                                       |
| 范例   | "BS 9600 2" 设置串口波特率为9600bps, 2个停止位。                                |

回显

表 18-6 ISP 命令

| 命令   | RD<开关设置>                                |
|------|-----------------------------------------|
| 输入   | 开关设置: 0 (关) 或1 (开)                      |
| 返回代码 | CMD SUCCESS 或 INVALID PARAM             |
| 说明   | 命令和数据回显。缺省为开。回显打开状态下, SoC 会将收到的命令和数据发回主 |
|      | 机。                                      |
| 范例   | "RD 0"关闭回显。                             |

写内存

表18-7 ISP命令

| 命令   | WM <地址><字节长度><模式>                                                        |
|------|--------------------------------------------------------------------------|
| 输入   | 地址: 起始地址, 应该 32 位对齐;                                                     |
|      | 字节数: 应该是 4 的倍数;                                                          |
|      | 模式: 0为串口, 1为并口                                                           |
| 返回代码 | CMD_SUCCESS 或 FM_MODE_ERROR 或 ADDR_NOT_ALIGN 或 COUNT_ERROR 或 COUNT ERROR |
|      | 或 ADDR NOT MAPPED 或 INVALID PARAM                                        |
| 说明   | 向片内 SRAM 写入数据                                                            |
| 范例   | "WM 268436224 4 0"                                                       |
|      | "78"                                                                     |
|      | ``56"                                                                    |
|      | "34"                                                                     |
|      | 42"                                                                      |
|      | 采用串口向0x10000300地址写入0x12345678                                            |

读内存

表18-8 ISP命令

| 命令   | RM <地址><字节长度><模式>                                                        |
|------|--------------------------------------------------------------------------|
| 输入   | 地址: 读出地址, 应该 32 位对齐;                                                     |
|      | 字节数: 应该是 4 的倍数;                                                          |
|      | 模式: 0为串口, 1为并口                                                           |
| 返回代码 | CMD SUCCESS 或 FM MODE ERROR 或 ADDR NOT ALIGN 或 COUNT ERROR 或 COUNT ERROR |
|      | 或 ADDR NOT MAPPED 或 INVALID PARAM                                        |
| 说明   | 读取 SoC 片内 SRAM 的内容                                                       |
| 范例   | "RM 268436224 4 0"采用串口读取片内SRAM地址0x10000300的内容。                           |

● Flash 页擦除

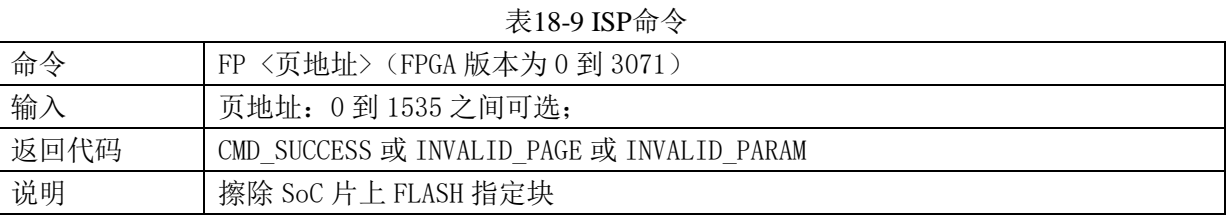

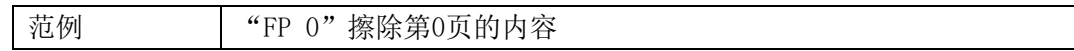

● Flash 块擦除

表18-10 ISP命令

| 命令   | FS <块地址>                                     |
|------|----------------------------------------------|
| 输入   | 块地址: 0 到 47 之间可选;                            |
| 返回代码 | CMD SUCCESS 或 INVALID SECTOR 或 INVALID PARAM |
| 说明   | 擦除 SoC 片上 FLASH 指定块                          |
| 范例   | "FS 0" 擦除第0块的内容                              |

● Flash 片擦除

表18-11 ISP命令

| 命令   | FC                          |
|------|-----------------------------|
| 输入   | 无                           |
| 返回代码 | CMD SUCCESS 或 INVALID PARAM |
| 说明   | 擦除 SoC 片上 FLASH 全部内容。       |
| 范例   | "FC"擦除片上FLASH全部内容           |

# ● Flash 块查空

表18-12 ISP命令

| 命令   | FQ〈块地址〉                                      |
|------|----------------------------------------------|
| 输入   | 块地址: 0 到 47 之间可选;                            |
| 返回代码 | CMD SUCCESS 或 INVALID SECTOR 或 INVALID PARAM |
| 说明   | 检查片上 FLASH 指定块的内容是否为空(擦除后未编程)                |
| 范例   | "FQ 1"检查第1块的内容是否为空                           |

# ● EEPROM 页擦除

表18-13 ISP命令

| 命令   | EP<页地址>                                    |
|------|--------------------------------------------|
| 输入   | 块地址: 0 到 511 之间可选;                         |
| 返回代码 | CMD SUCCESS 或 INVALID PAGE 或 INVALID PARAM |
| 说明   | 擦除 SoC 片上 EEPROM 指定块                       |
| 范例   | "EP 1" 擦除第1页的内容                            |

# ● EEPROM 块擦除

表18-14 ISP命令

| 命令   | ES<块地址>                                      |
|------|----------------------------------------------|
| 输入   | 块地址: 0到7之间可选;                                |
| 返回代码 | CMD SUCCESS 或 INVALID SECTOR 或 INVALID PARAM |
| 说明   | 擦除 SoC 片上 EEPROM 指定块                         |
| 范例   | "ES 1" 擦除第1块的内容                              |

● EEPROM片擦除

表18-15 ISP命令

| 命令   | EC                                          |
|------|---------------------------------------------|
| 输入   | 无                                           |
| 返回代码 | CMD SUCCESS 或 INVALID PARAM                 |
| 说明   | 擦除 SoC 片上 FLASH 全部内容。片擦除命令页将清除密钥和保护等级设置, 将芯 |
|      | 片置回出厂状态。                                    |
| 范例   | "EC"擦除片上EEPROM全部内容                          |

# ● EEPROM 块查空

表18-16 ISP命令

| 命令   | EQ<块地址>                                      |
|------|----------------------------------------------|
| 输入   | 页地址: 0到7之间可选;                                |
| 返回代码 | CMD SUCCESS 或 INVALID SECTOR 或 INVALID PARAM |
| 说明   | 检查片上 EEPROM 指定块的内容是否为空 (擦除后未编程)              |
| 范例   | "EQ 1"检查第1块的内容是否为空                           |

# ● Flash 编程

#### 表18-17 ISP命令

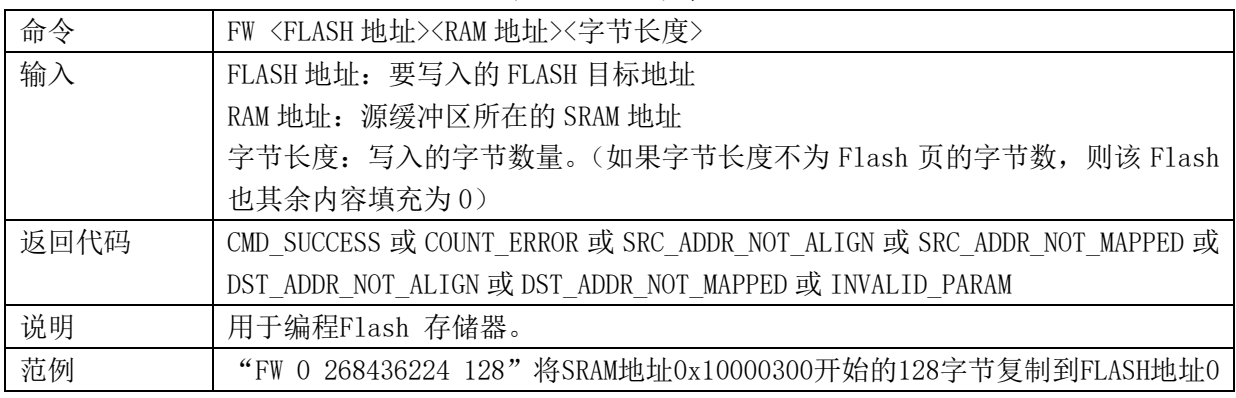

# ● EEPROM 编程

### 表18-18 ISP命令

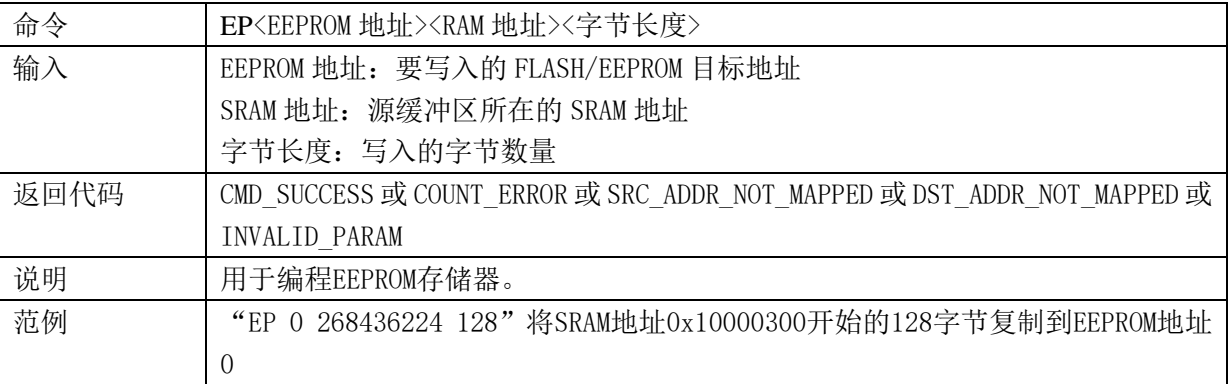

内存比较

# 表18-19 ISP命令

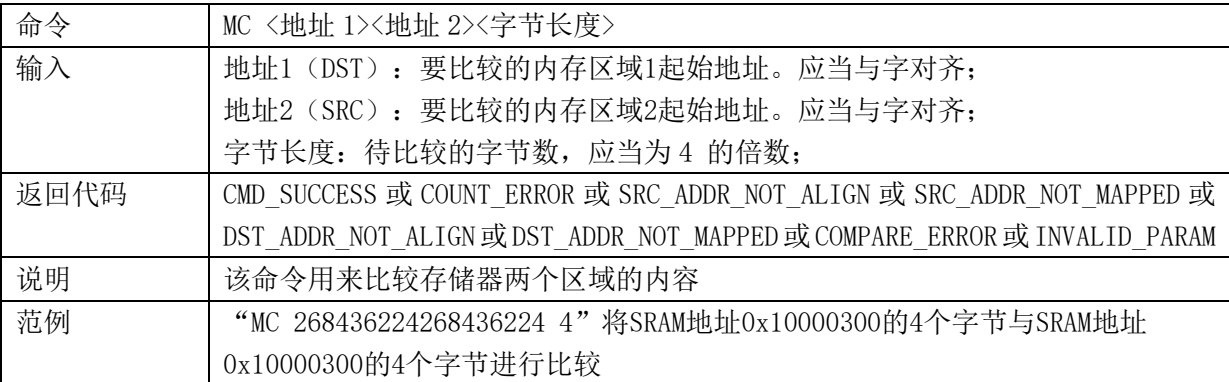

#### 运行

表18-20 ISP命令

| 命令   | GO <地址>                                                        |
|------|----------------------------------------------------------------|
| 输入   | 地址: 代码执行起始的 Flash 或 RAM 地址。该地址必须为 Thumb 地址                     |
| 返回代码 | CMD SUCCESS 或 ADDR NOT THUMB 或 ADDR NOT MAPPED 或 INVALID PARAM |
| 说明   | 该命令用于执行位于RAM 或Flash 存储器当中的程序。一旦成功执行该命令, 就                      |
|      | 有可能不再返回ISP 命令处理程序。                                             |
| 范例   | "GO 5"跳转到地址0x00000004处执行                                       |

### 解锁

表18-21 ISP命令

| 命令   | UN                                         |
|------|--------------------------------------------|
| 输入   | 密码: 32位16进制数                               |
| 返回代码 | CMD SUCCESS 或 INVALID PASS 或 INVALID PARAM |
| 说明   | 该命令用于解锁ISP.                                |
| 范例   | "UN 567" 输入密码567解锁ISP                      |

# 获取保密等级

l.

表18-22 ISP命令

| 命令   | AL                          |
|------|-----------------------------|
| 输入   | 无                           |
| 返回代码 | CMD SUCCESS 或 INVALID PARAM |
| 说明   | 该命令用于获取SoC当前的保护等级           |
| 范例   | "AL"将返回SoC当前的保护等级           |

使能 PFPM

表18-23 ISP命令

| 命令   | PM〈开关设置〉                    |
|------|-----------------------------|
| 输入   | 开关设置: 0 (关) 或 1 (开)         |
| 返回代码 | CMD SUCCESS 或 INVALID PARAM |
| 说明   | 该命令使能/不使能PFPM(并行编程模式)       |
| 范例   | "PM 1"将使能PFPM               |

软件复位

表18-24 ISP命令

| 命令   | <b>RS</b>                   |
|------|-----------------------------|
| 输入   | 尢                           |
| 返回代码 | CMD SUCCESS 或 INVALID PARAM |
| 说明   | 该命令触发软件复位                   |
| 范例   | "RS"将触发软件复位                 |

# 使能 NVM

表18-25 ISP命令

| 命令   | NV <nvm 选项=""></nvm>        |
|------|-----------------------------|
| 输入   | NVM 选项: 0 (Flash) 或1 (保留)   |
| 返回代码 | CMD SUCCESS 或 INVALID PARAM |
| 说明   | 该命令引导Flash代码                |
| 范例   | "NV 0"将使能Flash写, 编程操作。      |

# **18.3.4 ISP** 返回代码

表 18-25 ISP 命令 返回代码 (ASCII 码) 符号 描述 0 CMD\_SUCCESS | 成功执行命令。只有成功执行命令后, ISP处理器才发送 该代码 1 INVALID COMMAND | 无效命令 2 INVALID\_PARAM | 无效参数(参数的 ASCII 码不为 0-9) 3 INVALID BAUD RATE | 无效波特率 4 INVALID\_STOP\_BIT 无效停止位 5 ADDR\_NOT\_ALIGN | 地址不是以字为边界 6 COUNT\_ERROR | 字节计数值不是 4 的倍数 7 ADDR\_NOT\_MAPPED 所访问的地址空间越界 8 INVALID\_SECTOR/INVALID\_PAGE | 无效 SECTOR\_NUM 或者 PAGE\_NUM 9 SECTOR \_NOT\_BLANK SECTOR 非空 10 SRC\_ADDR\_NOT\_ALIGN | 源地址不是以字为边界 11 SRC\_ADDR\_NOT\_MAPPED 所访问的源地址空间越界

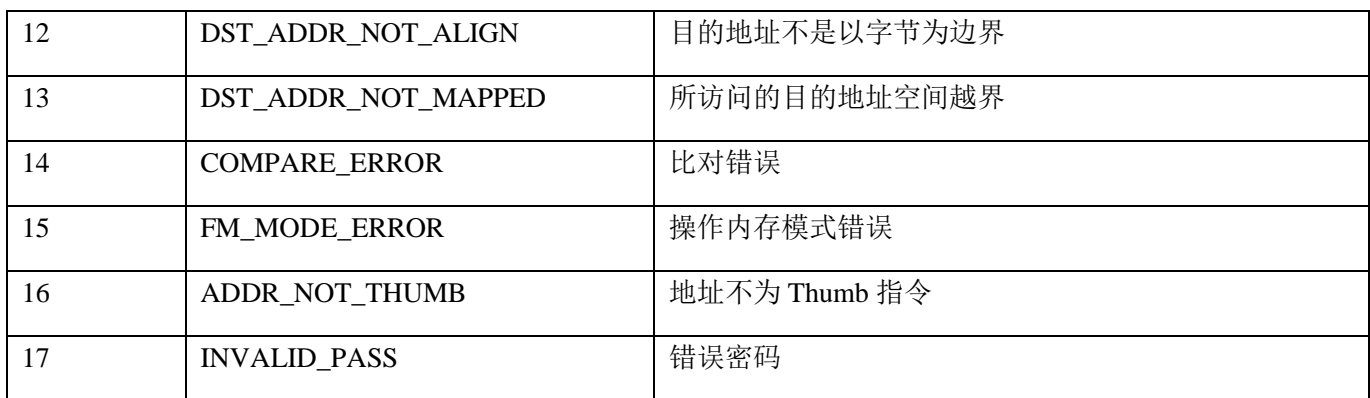

# **18.4** 在应用编程(**IAP**)

对于在应用编程,应当通过寄存器r0中的字指针来调用IAP程序,该字指针指向含有命令代码和参数的存储 器(RAM)。IAP命令的结果返回到寄存器r1所指向的结果表。用户可以把寄存器r0 和r1 中的指针赋予相同的 值,如此便能将命令表复用来存放结果。参数表应当大到足够保存所有的结果以防结果的数目大于参数的数目。 参数传递见图21-7。参数和结果的数目根据IAP命令而有所不同。"Flash编程"命令参数的最大数目为4。结果 的数目为1。命令处理器在接收到一个未定义的命令时发送状态代码INVALID\_COMMAND。IAP程序是Thumb 代码, 驻留在地址0x1800\_1c01。

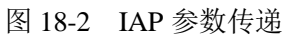

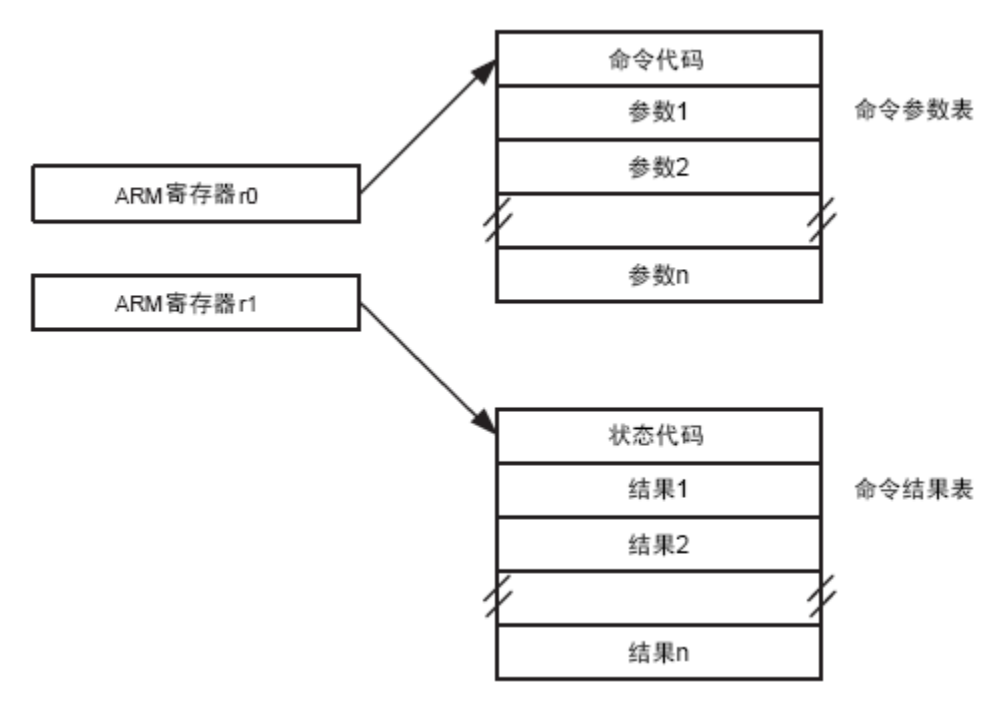

### **18.4.1 IAP** 命令

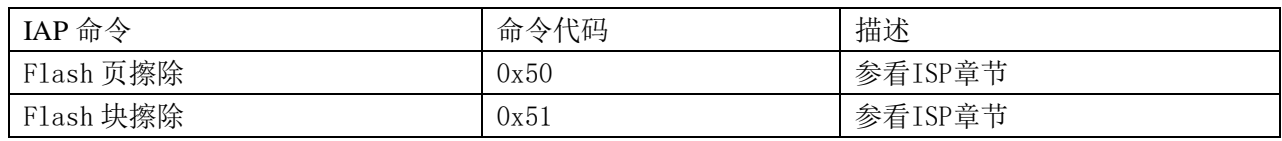

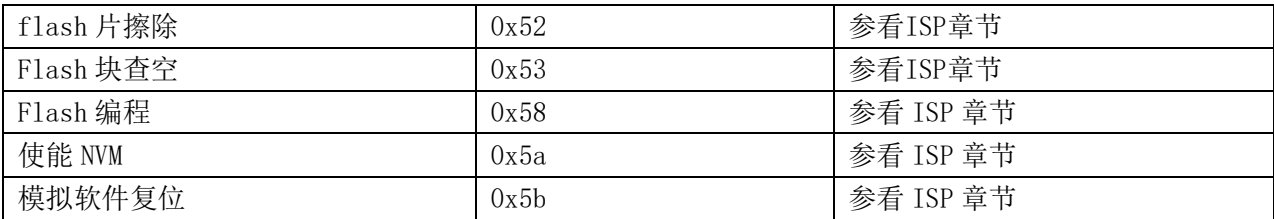

## **18.4.2 IAP** 使用

IAP的应用主要在以下方面:

◆ 在线升级(更新FLASH)

在线升级时需要对Flash进行擦除/写操作。Flash擦写操作持续4ms左右,会增加在此期间发生的中断的处理 延迟。

一种 IAP 实现方法:

用户需要实现在线升级时,需要在软件设计中增加一个 IAP 升级的程序段。这段程序实现通过通讯口(如 UART)从远程主机接收程序,并使用 SoC 提供的 IAP 接口,将这些程序写入到 SoC 内部 FLASH 中。

# **18.5** 量产平台

Renergy 提供了多种编程手段对芯片进行程序编程和选项编程, 具体可参见《锐能微编程平台使用说明》。

# **19** 封装尺寸

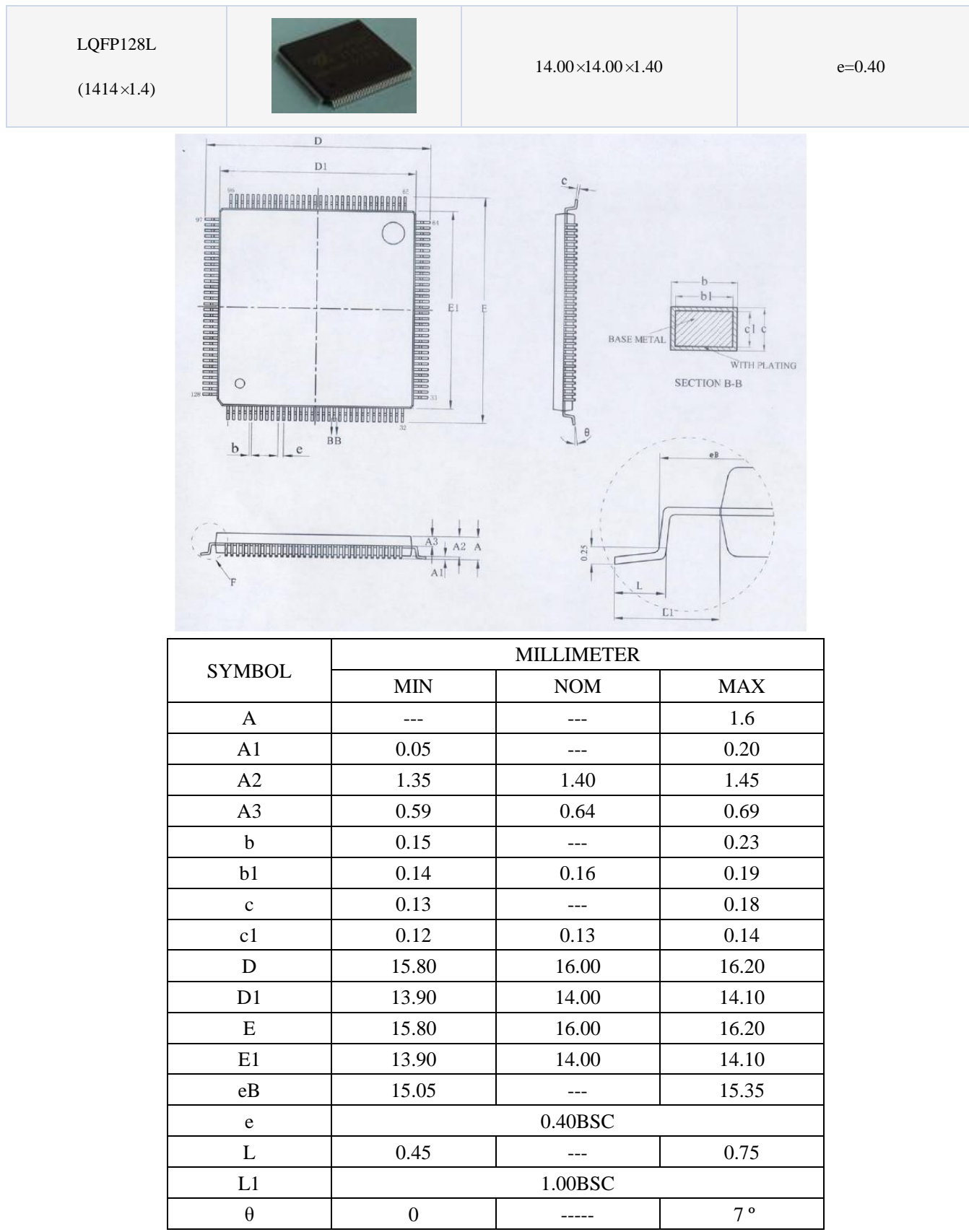

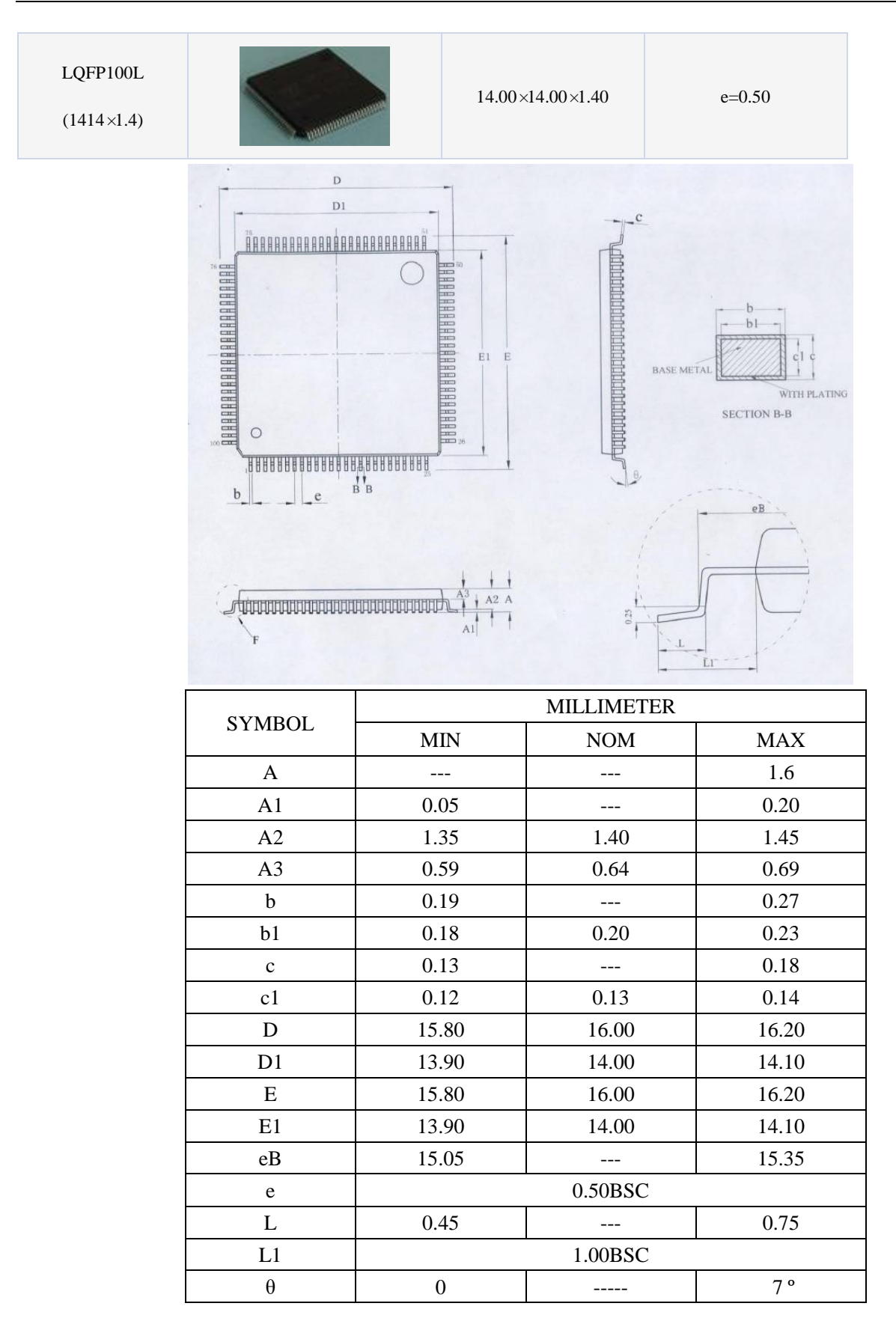

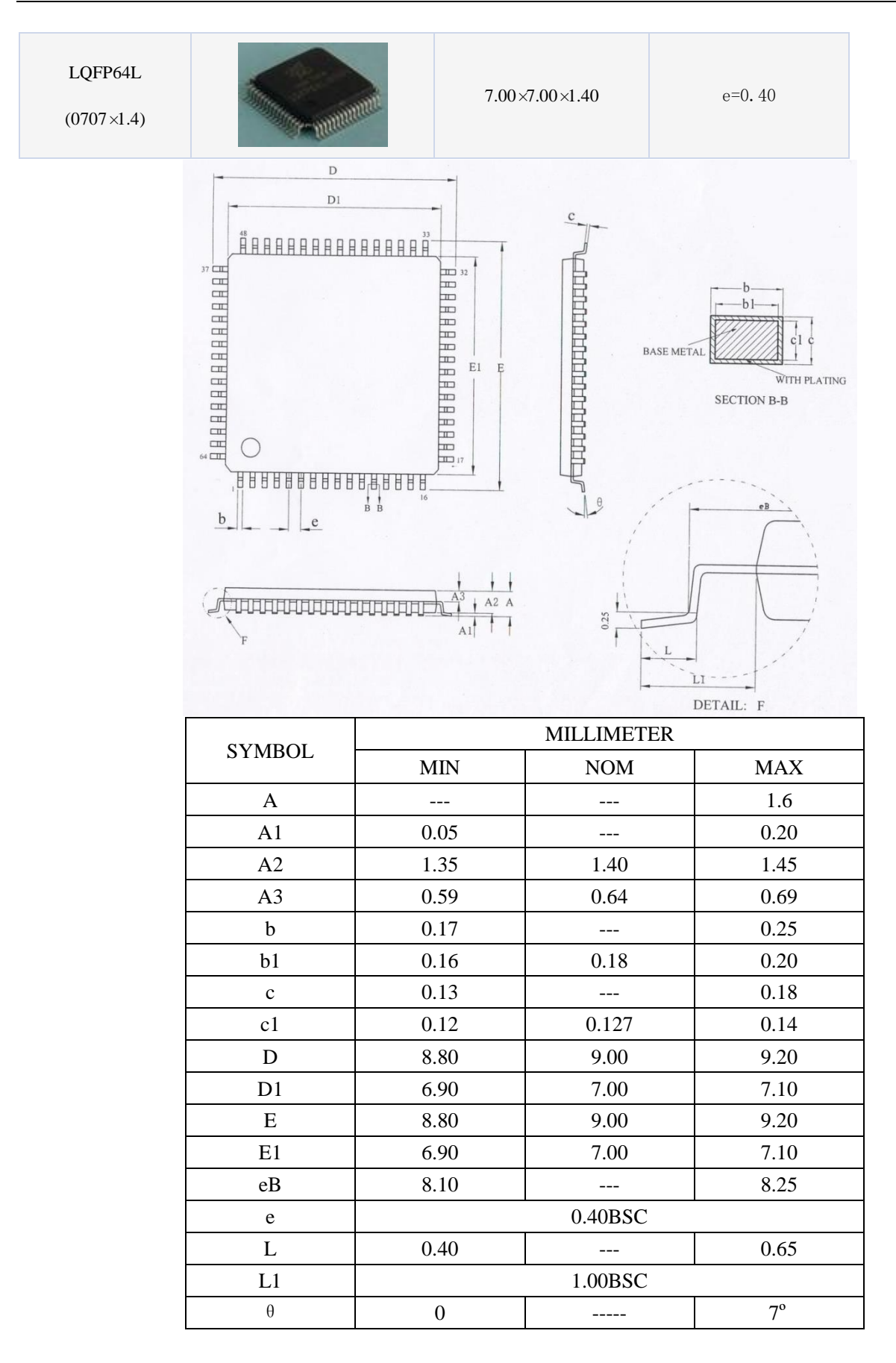

产品外观图如下,以 RN8615 为例,其他产品类似:

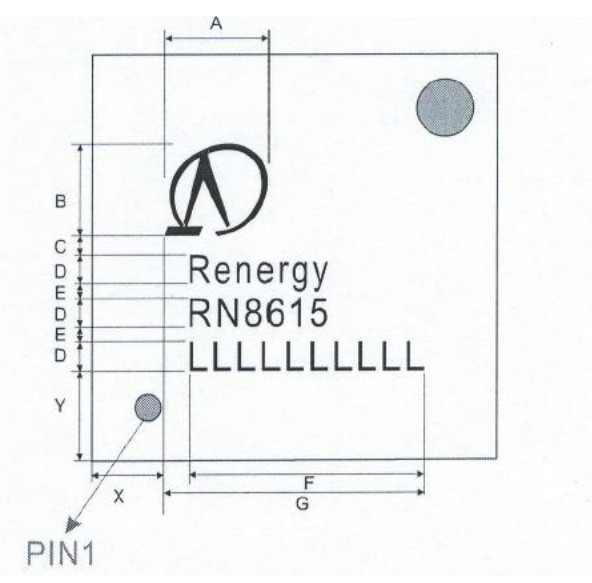

第一行为锐能微 Logo;

第二行 Renergy 为锐能微英文简称; 第三行 RN8xxx 为锐能微产品型号; 第四行为产品批号 左下脚的小点为 PIN1 标志。